# u-DIEX HULFT インターフェース 利用マニュアル

4.2版

2024/3/18

株式会社トヨタシステムズ

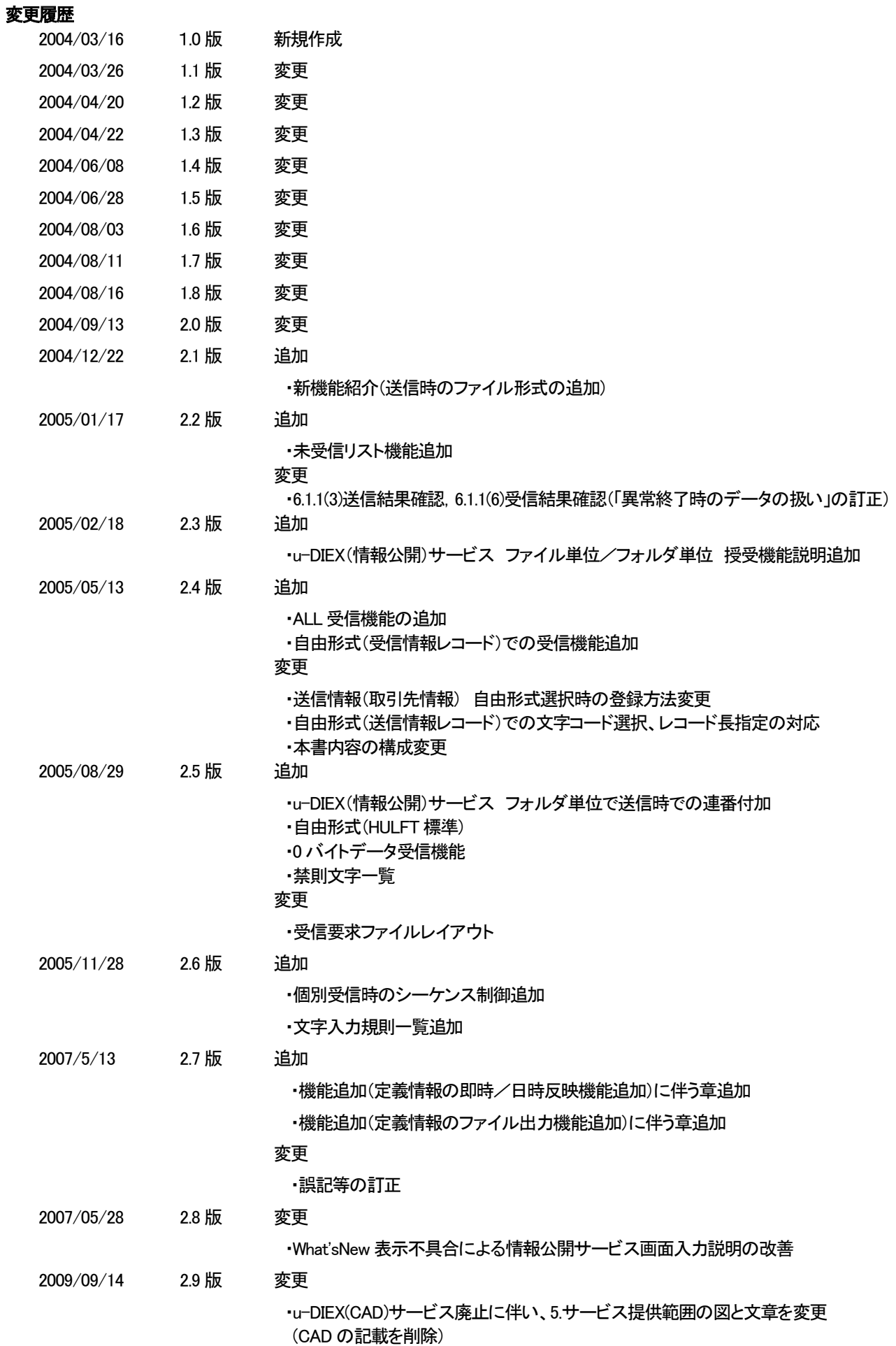

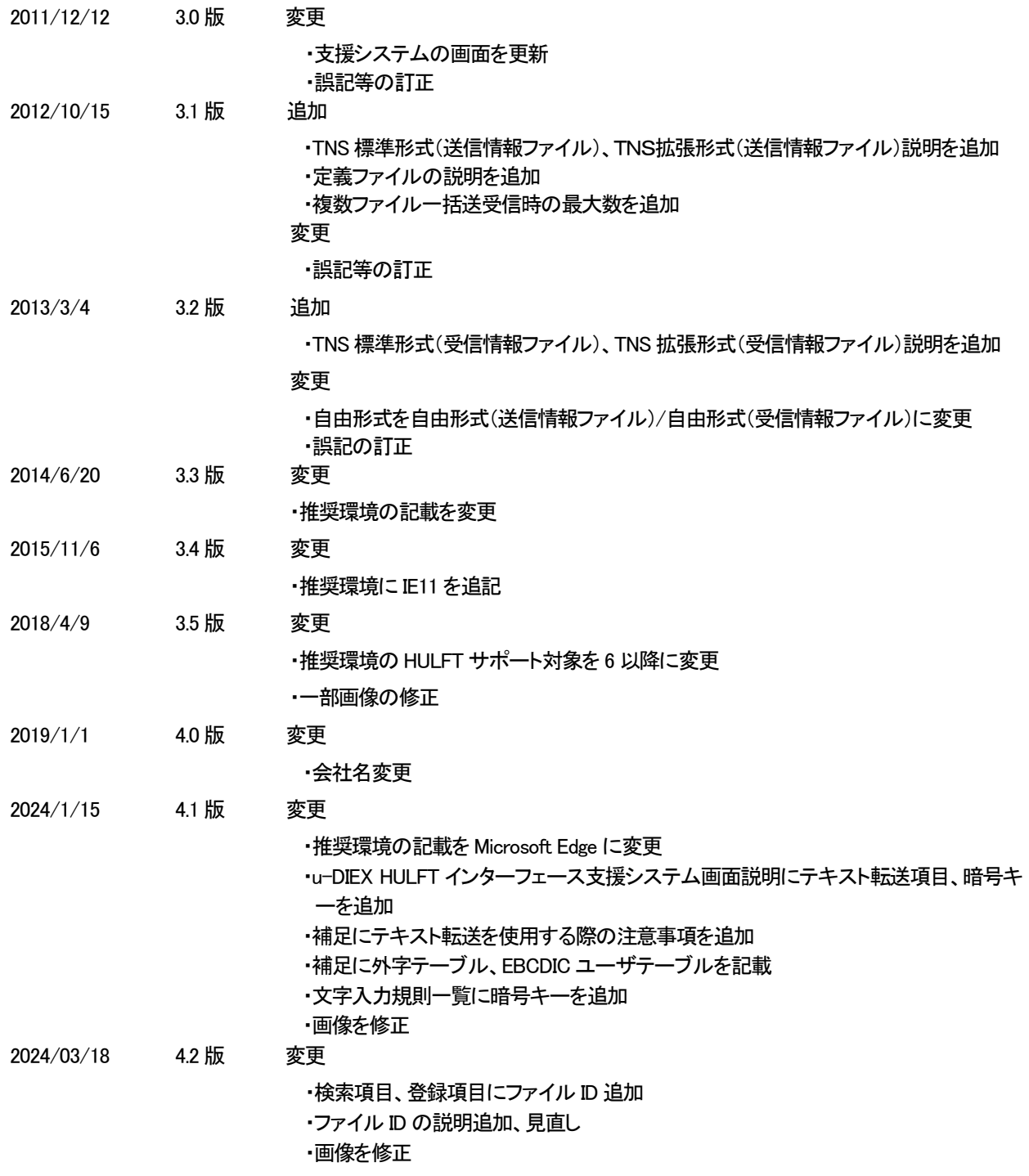

### 目次

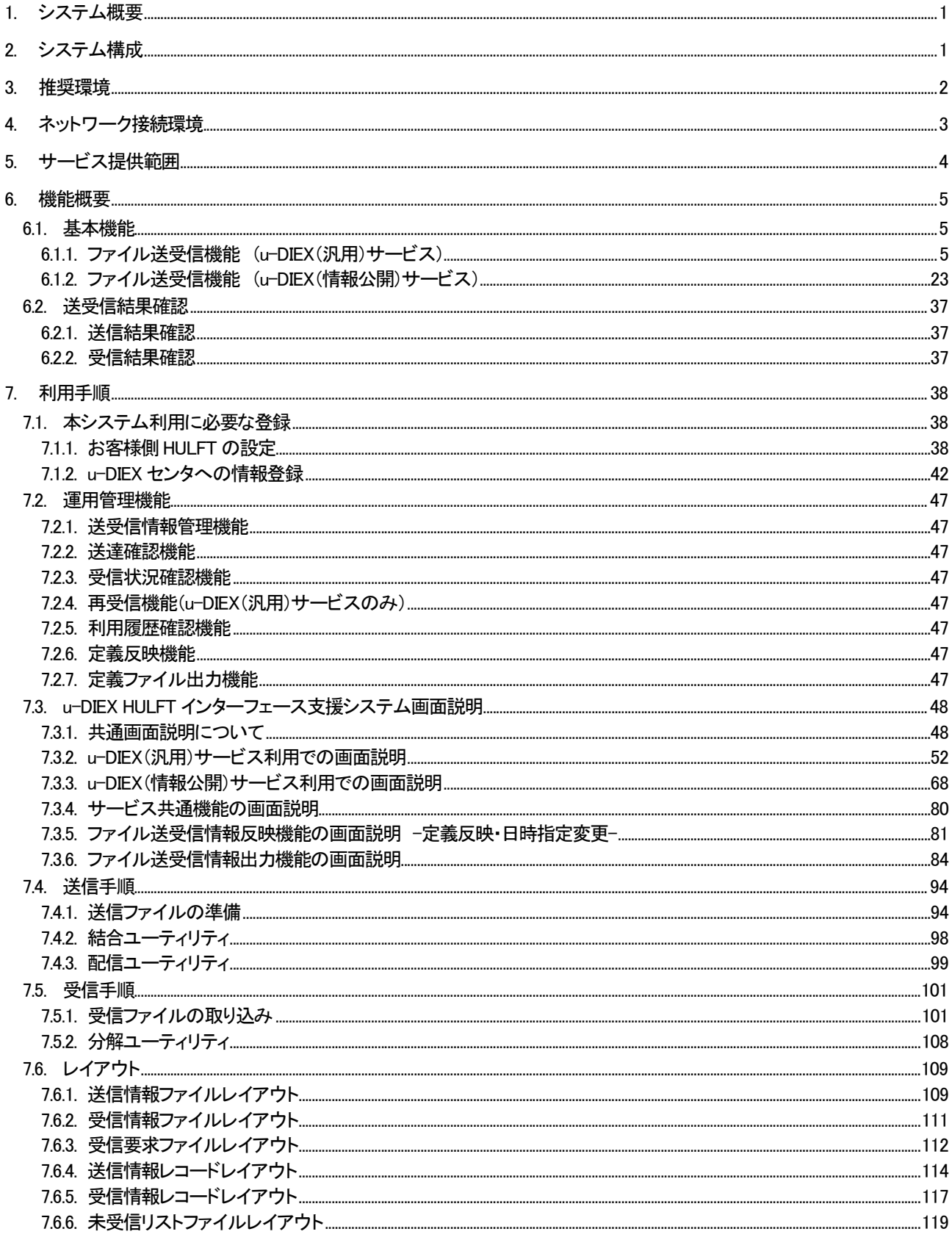

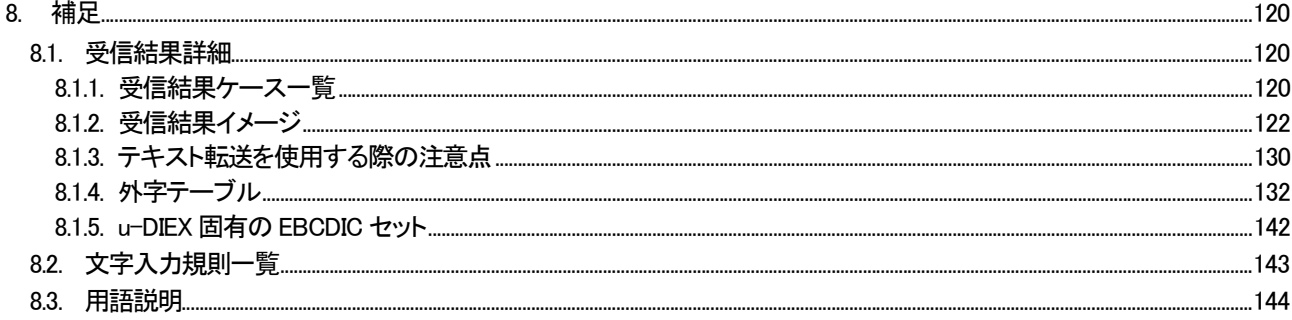

### 1. システム概要

u-DIEX HULFT インターフェースは、市販ファイル転送パッケージである HULFT<sup>※1</sup> を通信インターフェースとし、u-DIEX (汎用)、u-DIEX(情報公開)サービスへの接続機能を提供します。

また、Web ブラウザからの送受信ファイルの状態の確認や再受信、送受信ファイル情報の登録機能を提供します。

○特長

通信プログラムと同じ位置づけで、お客様のマシンへHULFTを導入していただくことにより本来のHULFTの利用手順で データ授受を行うことができます。

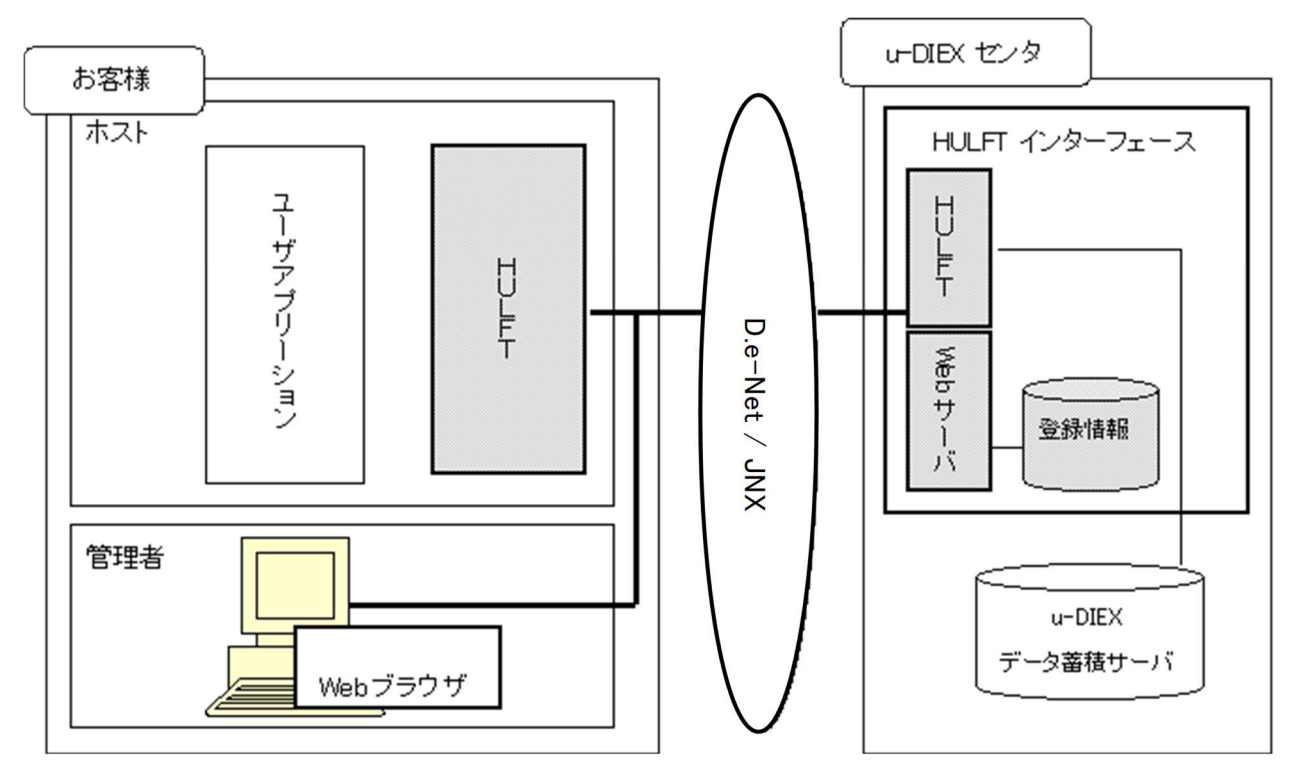

### 2. システム構成

#### ○機能構成

#### (1) ファイル転送機能

HULFT 提供の機能を利用してファイルの送受信を行います。

(2) 運用管理機能

Web ブラウザを利用して送受信ファイルの状態の確認や再受信、送受信ファイル情報の登録等運用管理する機能を 提供します。

<sup>※1 ㈱</sup>セゾン情報システムズ社製のファイル転送パッケージです。

## 3. 推奨環境

#### ■ホスト

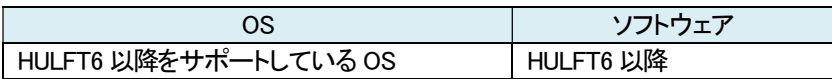

■管理PC

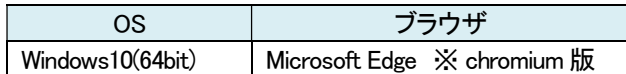

### 4. ネットワーク接続環境

本システムでは u-DIEX センタ上のサーバと通信を行います。以下にご利用時のネットワーク設定の注意点をご説明します。

#### ■HULFT を導入されているホストに関連する設定

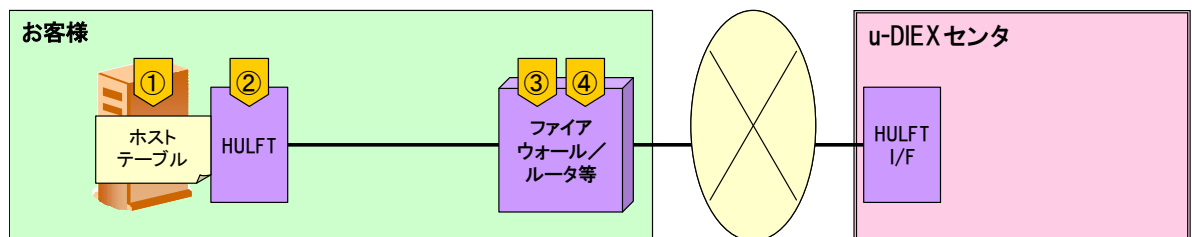

#### ①HOSTS ファイルの編集

ご利用のネットワークに合わせて HOSTS ファイルの編集が必要となります。

その際、u-DIEX センタのホスト名の表記は FQDN でなく、ホスト名(p-exftp)のみの表記としていただく必要があります。

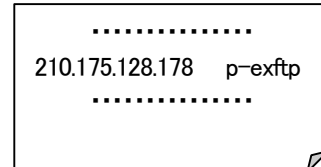

#### 例)ATIをご利用のお客様の設定 インスポート 例)JNX をご利用のお客様の設定

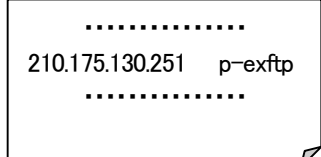

②u-DIEX センタの情報

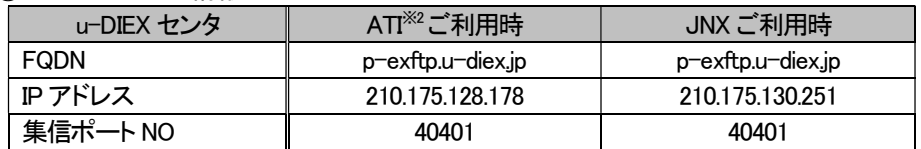

③フィルタリング機能利用時

ファイアウォールまたはルータ等の接続機器にてフィルタリング機能を利用している場合には、事前に通過設定が必 要となります

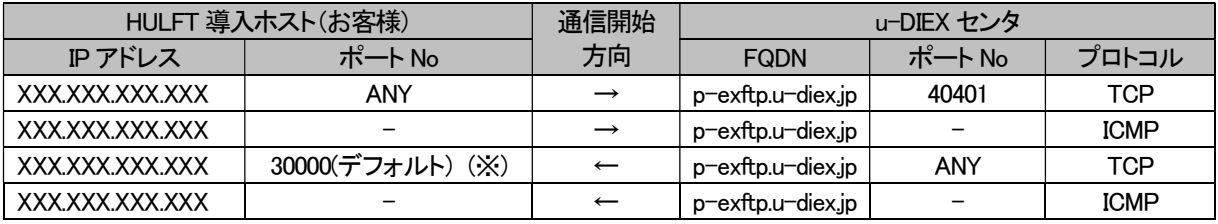

※変更する場合、お客様側HULFT の設定および u-DIEX センタ側設定を変更する必要があります。

④NAT 機能を利用する際は、動的NAT はご利用いただけません。静的NAT をご利用ください。

※注意点

・JNX 経由で u-DIEX サービスをご利用いただく場合、事前に「u-DIEX センタ」との VPN 設定登録が完了している必要 があります。既に JNX 経由(TS D.e-NetCSP サービス(専用線、ダイヤルアップ)または他社 JNX サービスに DIEX(汎用)サービスをご利用されている場合は、新たな VPN の設定・変更は必要ありません。

#### ・VPN 設定申請が必要な場合

新規・またはイントラから変更され、JNX 経由にて u-DIEX(汎用)サービスを利用する場合には別途「VPN 設定申請」 が必要となります。VPN 設定先として u-DIEX センター「CSP001-FW-NAKA01」を指定して申請してください。

※2 オールトヨタイントラネット

### ■管理 PC に関連する設定

ファイアウォールまたはルータ等の接続機器にてフィルタリング機能を利用している場合には、事前に通過設定が必 要となります

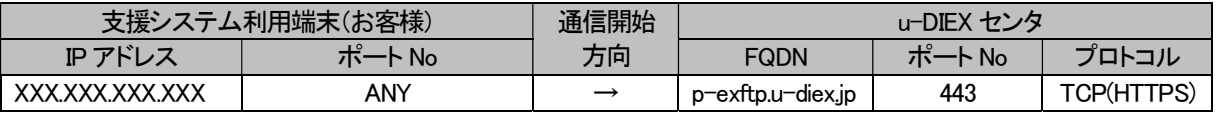

### 5. サービス提供範囲

本システムは u-DIEX(汎用)サービス、u-DIEX(情報公開)サービスの接続機能を提供します。

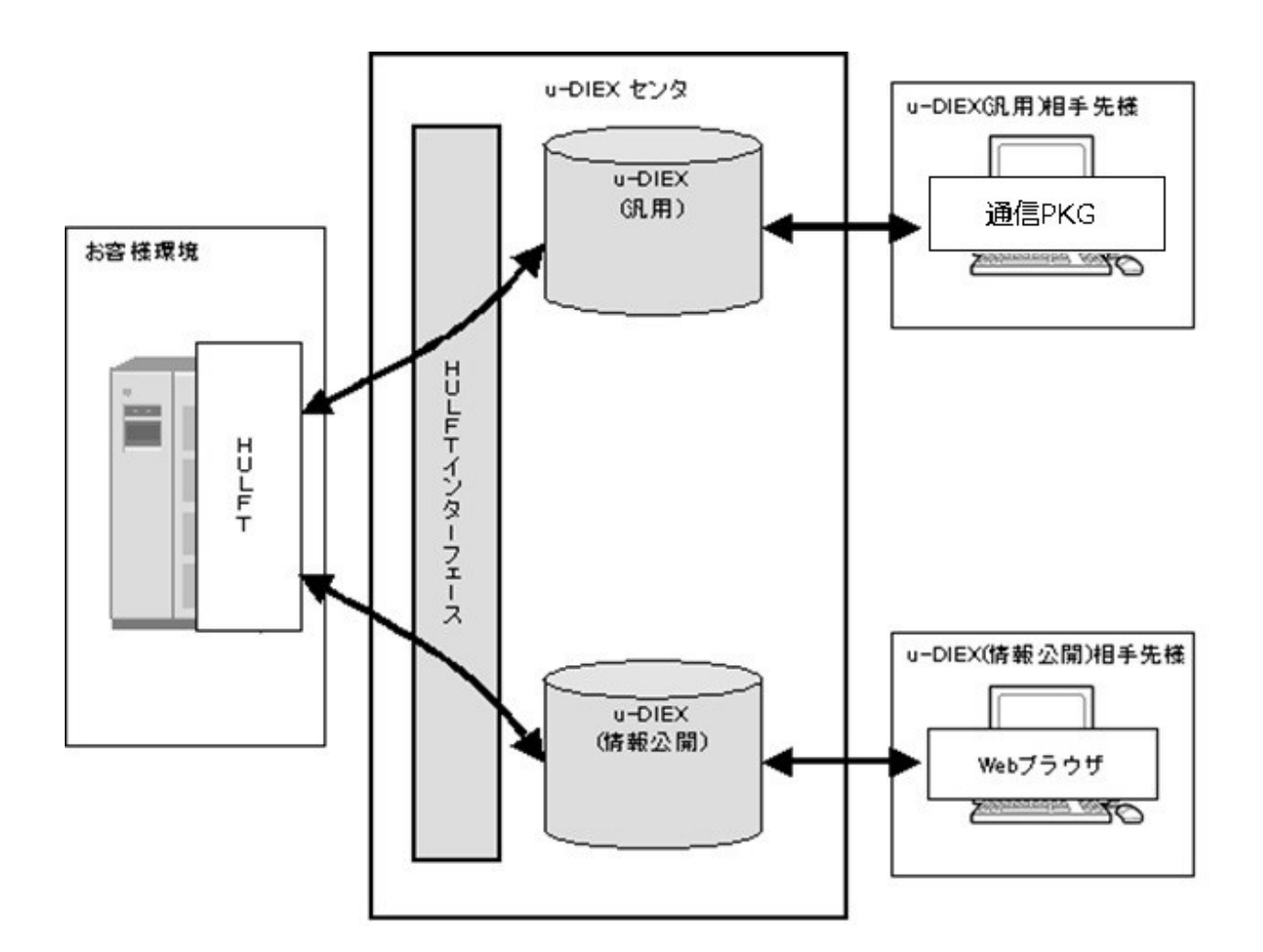

### 6. 機能概要

本システムで提供される機能の概要を説明します。

6.1. 基本機能

#### 6.1.1. ファイル送受信機能 (u-DIEX(汎用)サービス)

HULFT の提供機能を利用してファイルを送受信する機能です。

u-DIEX(汎用)サービスでは、ファイルを「メッセージ識別子(MSG 識別子)」で識別します。

 ※HULFT の制約として、1回あたりの転送ファイルサイズ制限は約2GB です。 2GB より大きいファイルは送らないようにお願い致します。

#### (1) 送信方法

本システムでサポートする送信ファイル形式は以下の3種類です。 (u-DIEX(汎用)サービスでサポートしているファイル形式に対応しています。)

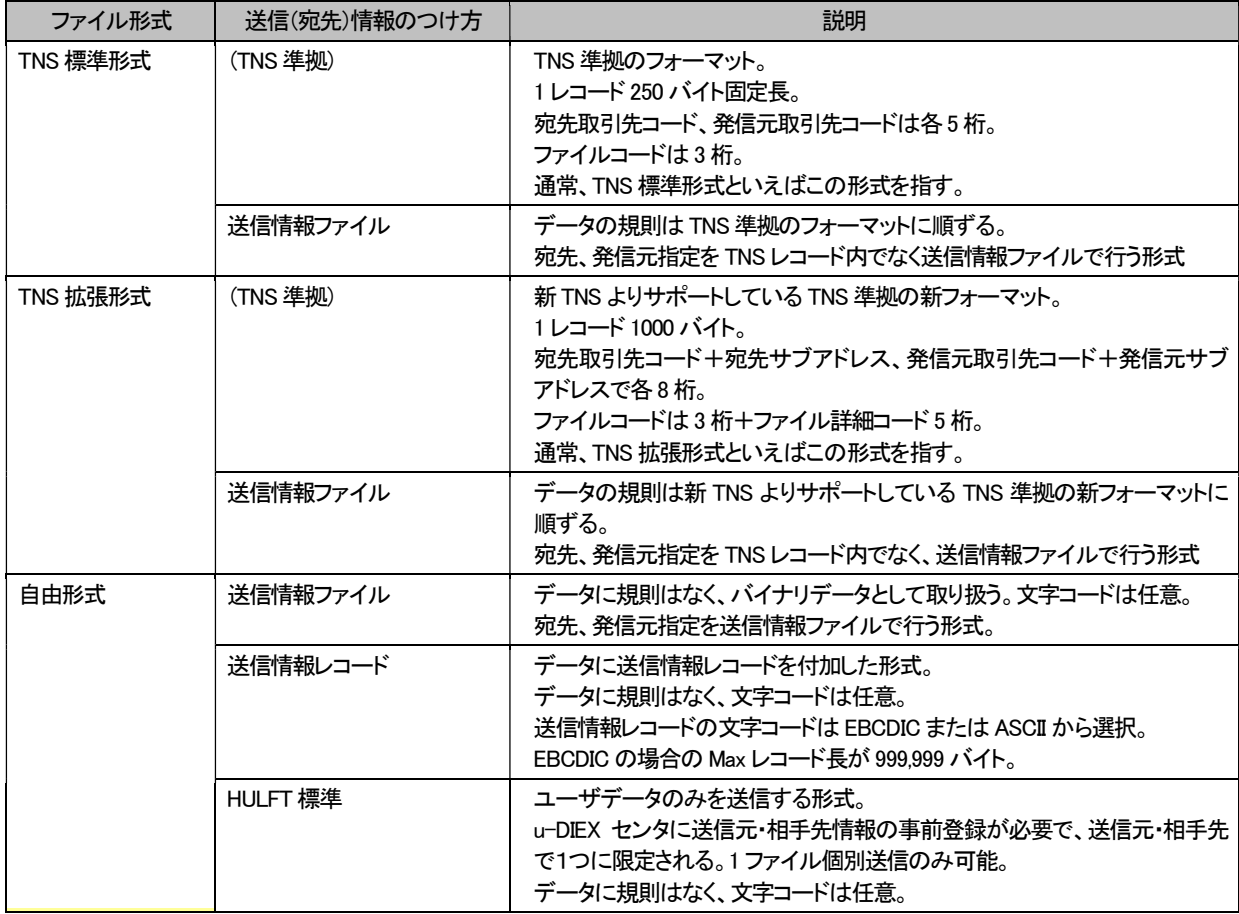

本システムでサポートする送信方法は以下の5種類です。

- a) TNS 形式での送信
- b) TNS 形式(送信情報ファイル)での送信
- c) 自由形式(送信情報ファイル)での送信
- d) 自由形式(送信情報レコード)での送信
- e) 自由形式(HULFT 標準)での送信

#### a) TNS 形式での送信

- ■対象ファイル形式
- ・TNS 標準形式
- ・TNS 拡張形式

■概要

① ホスト/オフコンから HULFT による配信処理を実行し、送信するファイルを u-DIEX センタへ転送します。配信の単 位はメッセージ識別子単位となります。

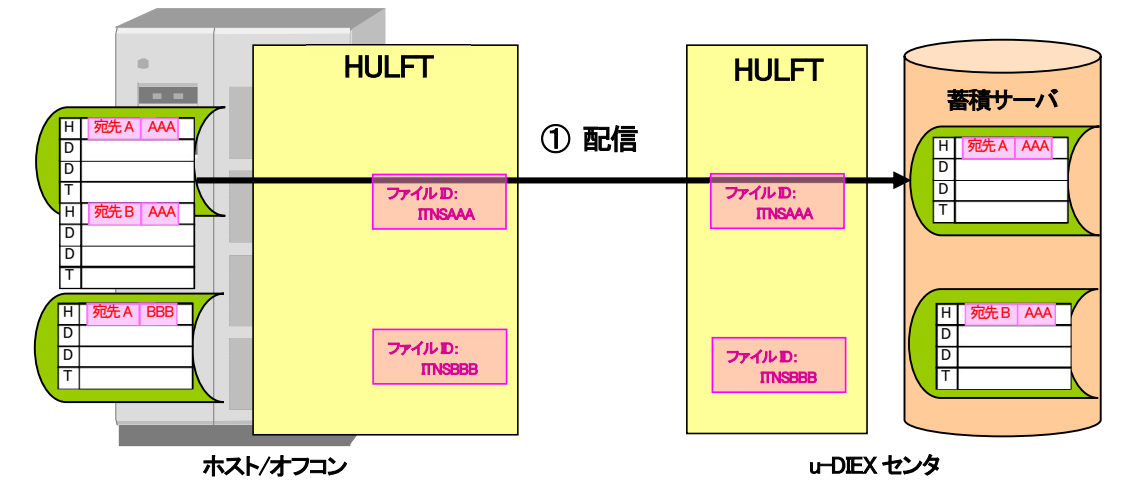

※一括(1ファイル中に異なる宛先のデータを複数件含む)送信を行うができます。

#### b) TNS 形式(送信情報ファイル)での送信

■対象ファイル形式

・TNS 標準形式(送信情報ファイル)

・TNS 拡張形式(送信情報ファイル)

#### ■概要

① HULFT の結合ユーティリティを利用し、送信ファイルと送信情報ファイルを 1 つの物理ファイルに結合します。 ② ホスト/オフコンから HULFT による配信処理を実行し、1つの物理ファイルを u-DIEX センタへ転送します。

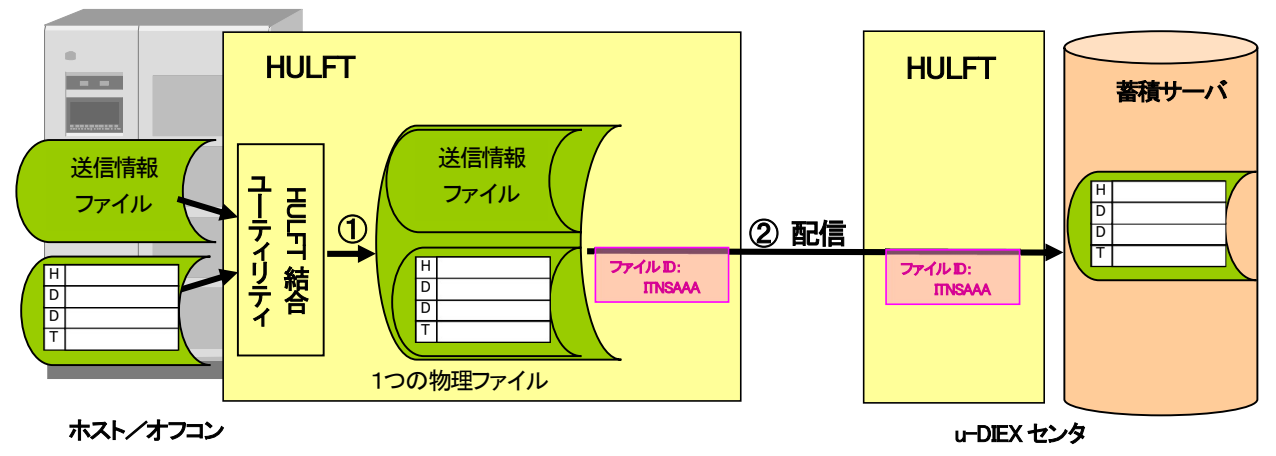

※送信情報ファイルの詳細については、「7.6.1 送信情報ファイルレイアウト」を参照して下さい。

#### c) 自由形式(送信情報ファイル)での送信

#### ■対象ファイル形式

・自由形式(送信情報ファイル)

#### ■概要

① HULFT の結合ユーティリティを利用し、送信ファイルと送信情報ファイルを 1 つの物理ファイルに結合します。 ② ホスト/オフコンから HULFT による配信処理を実行し、1つの物理ファイルを u-DIEX センタへ転送します。

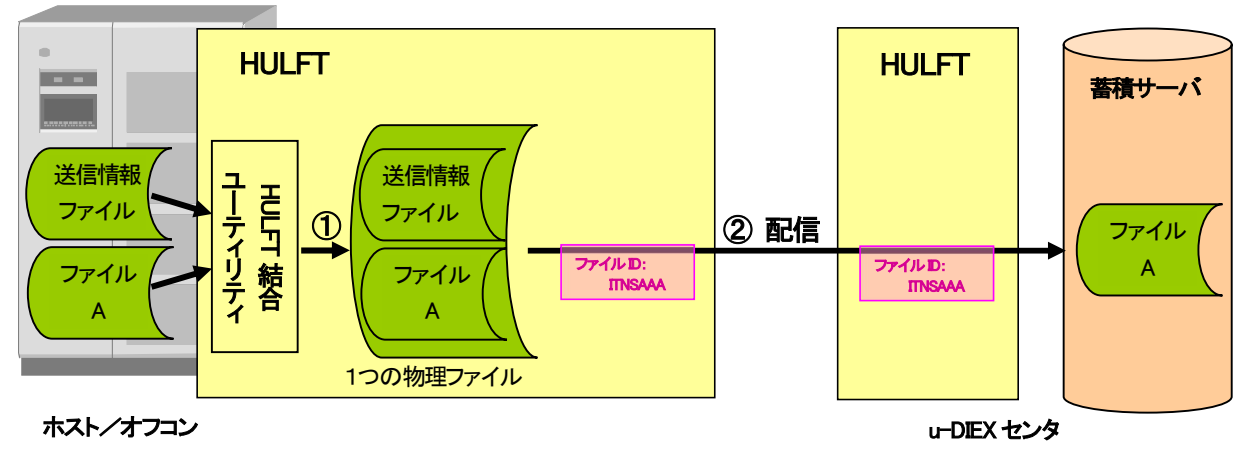

※送信情報ファイルの詳細については、「7.6.1 送信情報ファイルレイアウト」を参照して下さい。

#### d) 自由形式(送信情報レコード)での送信

#### ■対象ファイル形式

・自由形式(送信情報レコード)

#### ■概要

- ① データの先頭に送信情報レコードを付加します。
- ② ホスト/オフコンから HULFT による配信処理を実行し、送信するファイルを u-DIEX センタへ転送します。

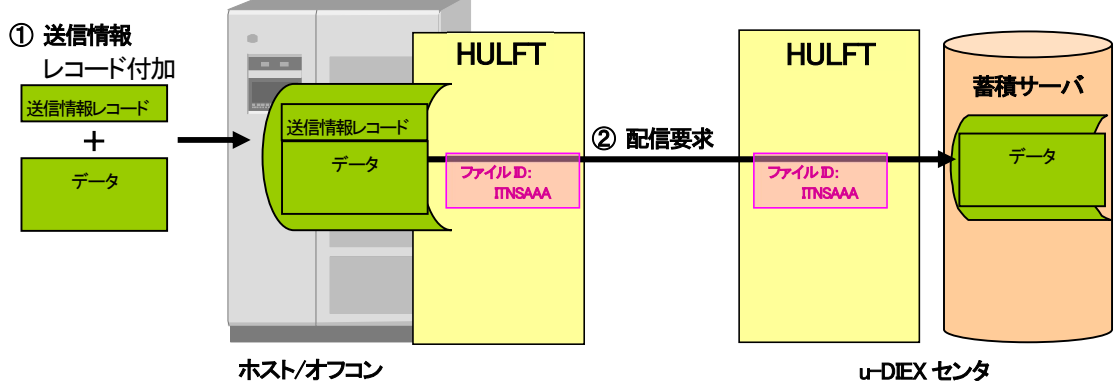

※送信情報レコードの詳細については、「7.6.4 送信情報レコードレイアウト」を参照して下さい。

#### e) 自由形式(HULFT 標準)での送信

- ■対象ファイル形式
- ・自由形式(HULFT 標準)

#### ■概要

- ① 事前に送信情報に相手先情報、送信元情報を登録しておきます。
- ② 自由形式であっても、作成したデータに送信情報ファイル・送信情報レコードをつけずにそのまま u-DIEX センタへ 転送します。

※事前登録した発信元、相手先に限定されます。ファイルは個別送信のみに対応しています。

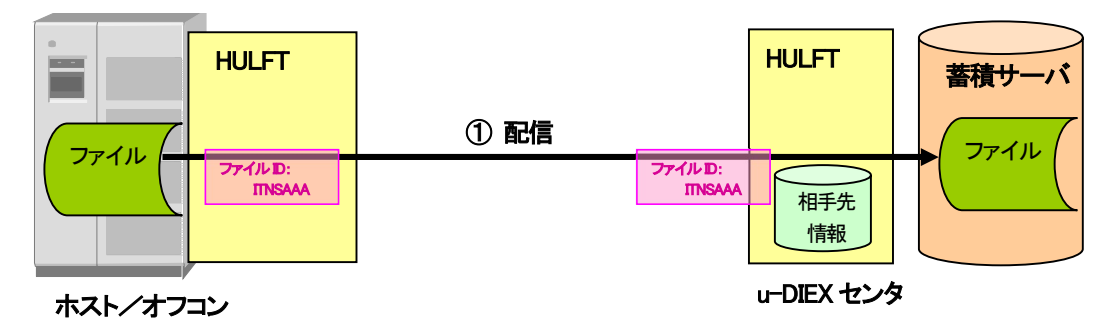

#### (2) 送信時の転送単位

#### a)TNS形式での送信

■対象ファイル形式

・TNS 標準形式

・TNS 拡張形式

送信の際の転送単位として以下の2つの方法があります。

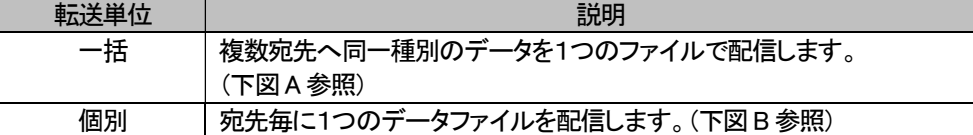

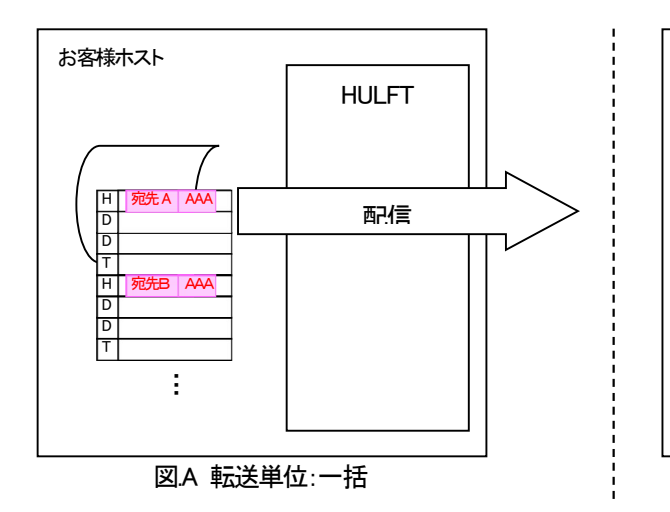

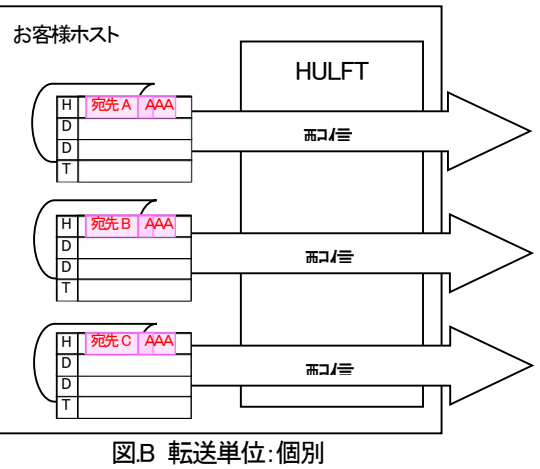

#### b)TNS 形式(送信情報ファイル)での送信

- ■対象ファイル形式
- ・TNS 標準形式(送信情報ファイル)
- ・TNS 拡張形式(送信情報ファイル)

#### 送信の際の転送単位として以下の2つの方法があります。

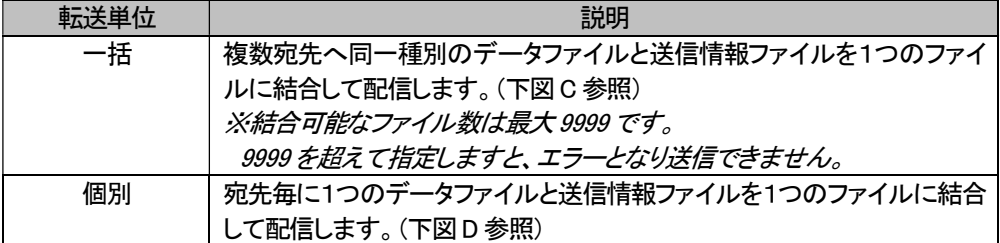

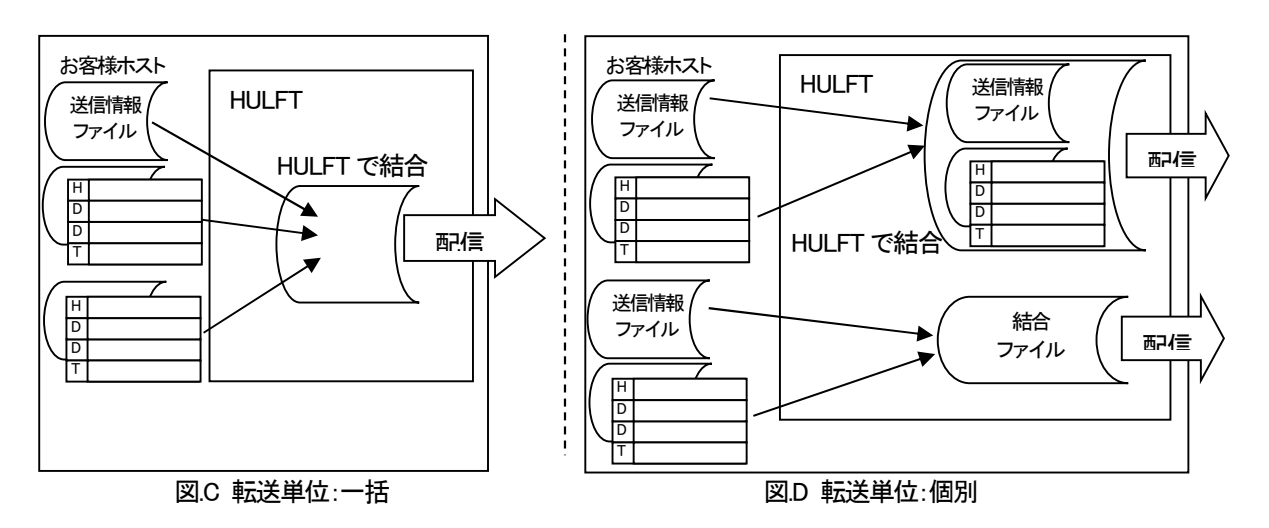

#### c)自由形式(送信情報ファイル)での送信

■対象ファイル形式

・自由形式(送信情報ファイル)

送信の際の転送単位として以下の2つの方法があります。

| 転送単位 | 説明                                 |  |
|------|------------------------------------|--|
| 一括   | 複数宛先へ同一種別のデータファイルと送信情報ファイルを1つのファイ  |  |
|      | ルに結合して配信します。(下図E参照)                |  |
|      | ※結合可能なファイル数は最大 9999 です。            |  |
|      | 9999を超えて指定しますと、エラーとなり送信できません。      |  |
| 個別   | 宛先毎に1つのデータファイルと送信情報ファイルを1つのファイルに結合 |  |
|      | して配信します。(下図 F 参照)                  |  |

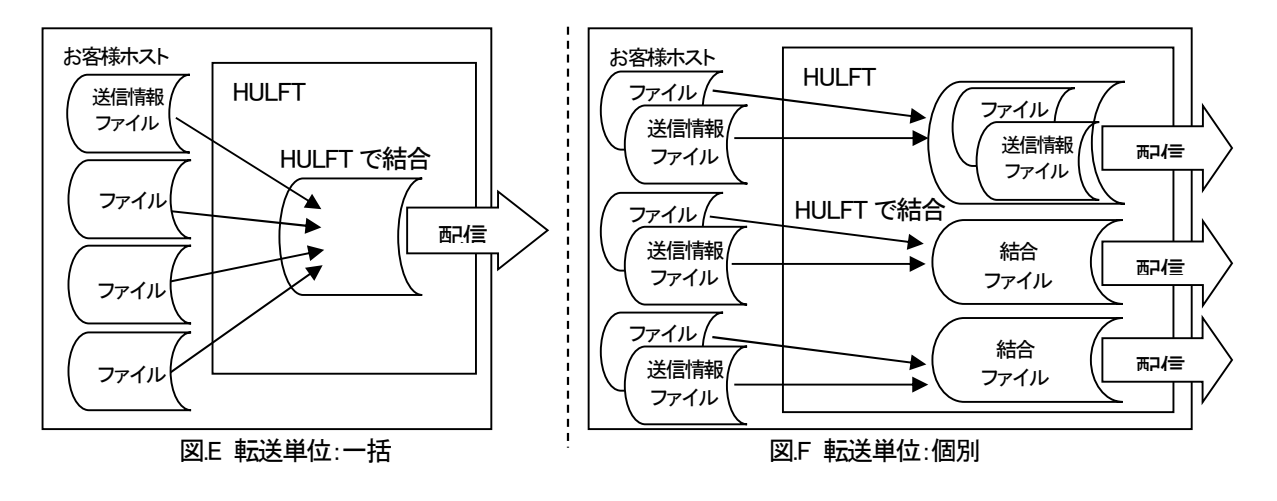

#### d)自由形式(送信情報レコード)での送信

#### ■対象ファイル形式

・自由形式(送信情報レコード)

#### 送信の際の転送単位として以下の方法があります。

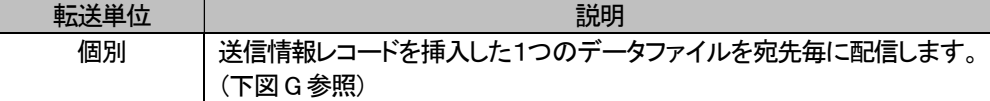

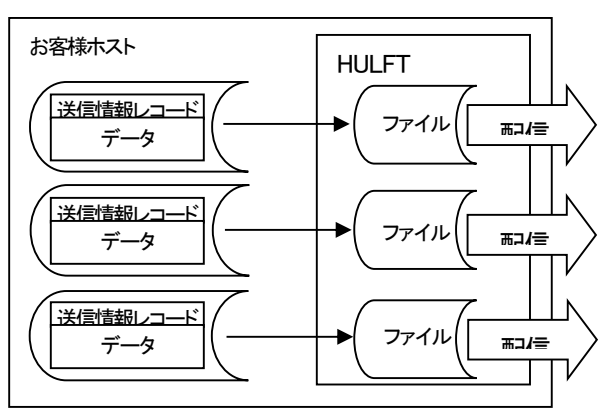

図.G 転送単位:個別

#### e)自由形式(HULFT 標準)での送信

■対象ファイル形式

・自由形式(HULFT 標準)

#### 送信の際の転送単位として以下の方法があります。

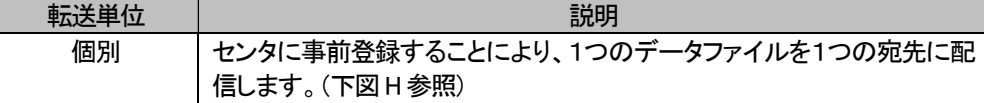

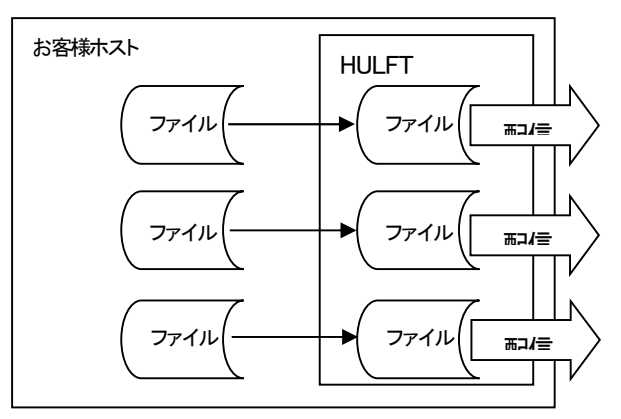

図H 転送単位:個別

#### (3) 受信方法

受信は、受信要求ファイルに受信したいデータの「MSG 識別子」を指定してセンタへ配信します。 お客様宛てに届いている未受信データを全て受信したい場合には「ALL」を指定してセンタへ配信します。

(u-DIEX(汎用)サービスでサポートしているファイル形式に対応しています。)

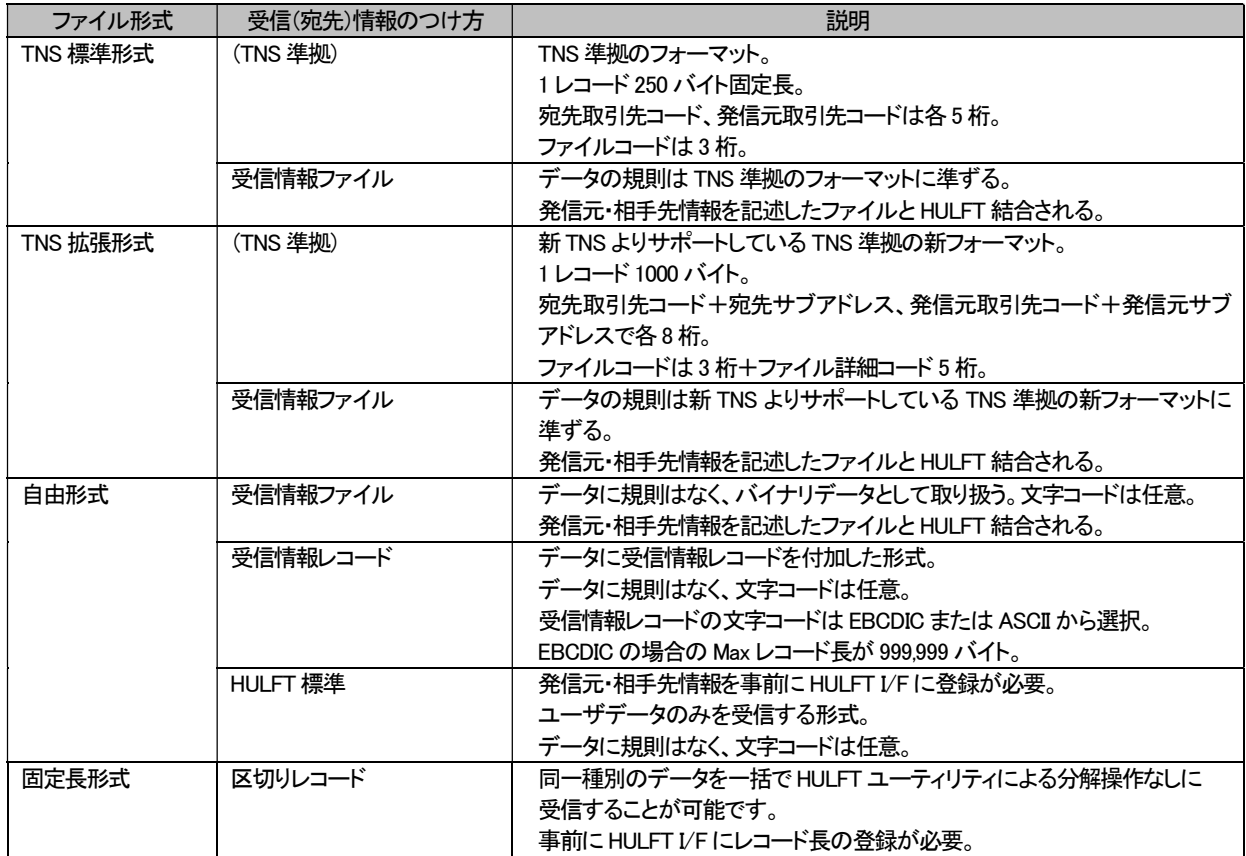

本システムでサポートする受信方法は以下の5種類です。

a)TNS 形式での受信

- b)TNS 形式(受信情報ファイル)での受信
- c)自由形式(受信情報ファイル)での受信
- d)自由形式(受信情報レコード)での受信
- e)自由形式(HULFT 標準)での受信
- f)固定長形式での受信(メインフレーム・AS400 利用の場合)

#### a) TNS 形式での受信

#### ■対象ファイル形式

・TNS 標準形式

- ・TNS 拡張形式
- ■概要
	- ① ホスト/オフコンから HULFT による配信処理を実行し、受信要求ファイルを u-DIEX センタへ転送します。受信要求 ファイルには、受信したいデータのメッセージ識別子、または未受信データ全てを要求する"ALL"を記述します。 受信要求ファイルの配信には、弊社指定のファイルIDを使用します。(事前にお客様側HULFTへの設定が必要で す。)
	- ② u-DIEX センタは、受信要求ファイルの情報を元に該当するデータをお客様宛に配信します。

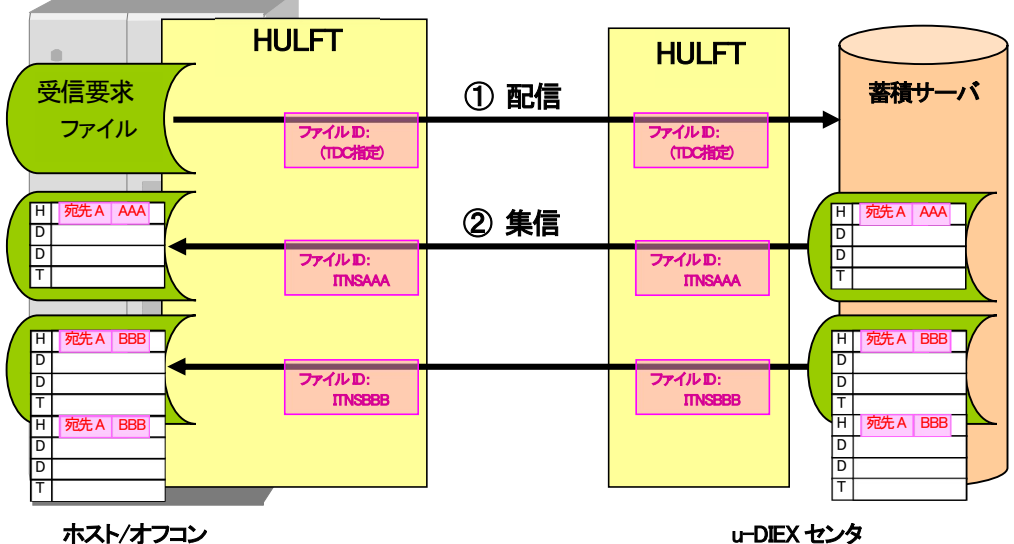

※一括(1ファイル中に異なる発信元のデータを複数件含む)受信を行うができます。 ※受信要求ファイルの詳細については、「7.6.3. 受信要求ファイルレイアウト」を参照して下さい。

#### b) TNS 形式(受信情報ファイル)での受信

■対象ファイル形式

・TNS 標準形式(受信情報ファイル)

・TNS 拡張形式(受信情報ファイル)

#### ■概要

- ① ホスト/オフコンから HULFT による配信処理を実行し、受信要求ファイルを u-DIEX センタへ転送します。
- ② u-DIEX センタは、受信要求ファイルの情報を元に該当するデータをお客様宛に配信します。
- ③ 受信したファイルを HULFT の分割機能を利用し、データファイルと受信情報ファイルに分解します。

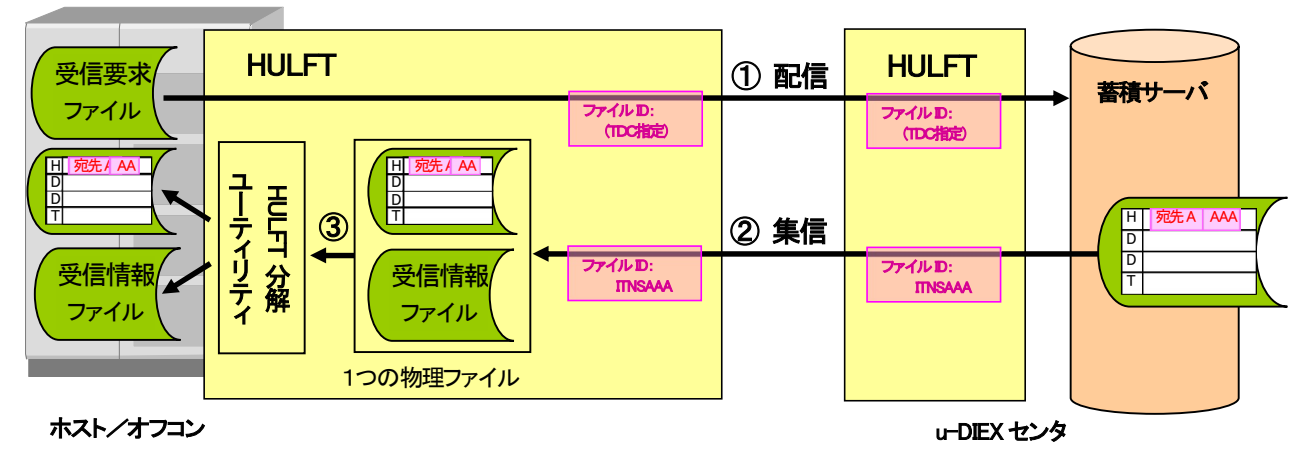

※受信情報ファイルの詳細については、「7.6.2. 受信情報ファイルレイアウト」を参照して下さい。

#### c) 自由形式(受信情報ファイル)での受信

#### ■対象ファイル形式

・自由形式(受信情報ファイル)

#### ■概要

- ① ホスト/オフコンから HULFT による配信処理を実行し、受信要求ファイルを u-DIEX センタへ転送します。
- ② u-DIEX センタは、受信要求ファイルの情報を元に該当するデータをお客様宛に配信します。
- ③ 受信したファイルを HULFT の分割機能を利用し、データファイルと受信情報ファイルに分解します。

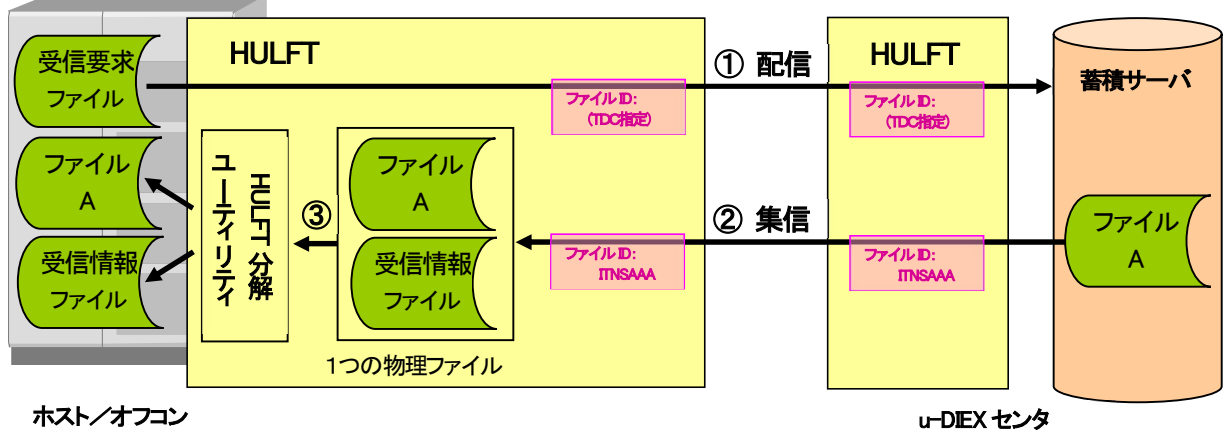

※受信情報ファイルの詳細については、「7.6.2. 受信情報ファイルレイアウト」を参照して下さい。

#### d) 自由形式(受信情報レコード)での受信

#### ■対象ファイル形式

・自由形式(受信情報レコード)

#### ■概要

- ① ホスト/オフコンから HULFT による配信処理を実行し、受信要求ファイルを u-DIEX センタへ転送します。
- ② u-DIEX センタは、受信要求ファイルの情報を元に該当するデータをお客様宛てに配信します。

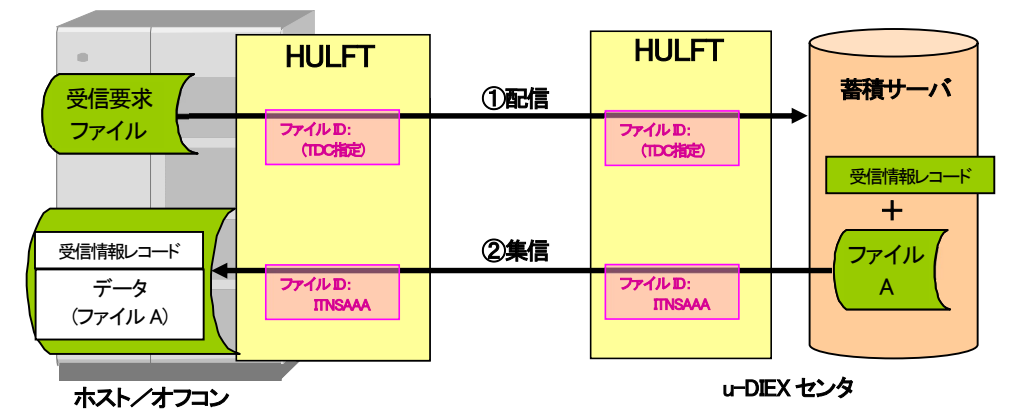

※自由形式の同一種別ファイルを HULFT での分解なしに受信していただくことができます。 ※受信情報レコードの詳細については、「7.6.5. 受信情報レコードレイアウト」を参照して下さい。

#### e) 自由形式(HULFT 標準)での受信

#### ■対象ファイル形式

・自由形式(HULFT 標準)

#### ■概要

- ① 事前に受信情報に自由形式(HULFT 標準)を登録しておきます。
- ② 受信要求をすることで、自由形式であっても、作成したデータに受信情報ファイル・受信情報レコードをつけずにそ のままのデータを受信します。

※事前登録した発信元、相手先に限定されます。

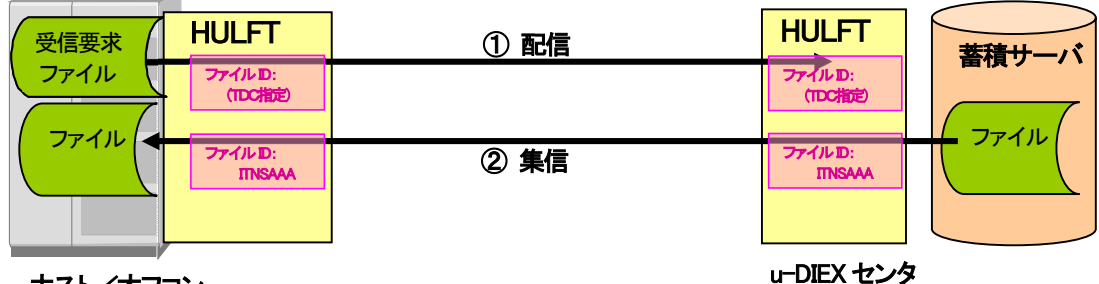

ホスト/オフコン

f) 固定長形式での受信(メインフレーム・AS400 利用の場合)

■対象ファイル形式

・固定長形式

#### ■概要

① ホスト/オフコンから HULFT による配信処理を実行し、受信要求ファイルを u-DIEX センタへ転送します。

② u-DIEX センタは、受信要求ファイルの情報を元に該当するデータをお客様宛に配信します。

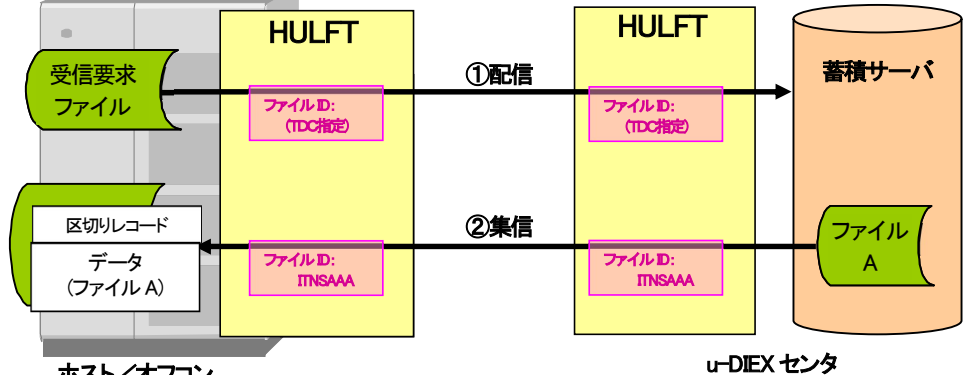

ホスト/オフコン

※自由形式の同一種別ファイルを HULFT での分解なしに受信していただくことができます。 この場合、事前にご登録いただいたレコードサイズごとに区切りレコードを挿入します。 ※区切りレコードの詳細については、「7.5.1. 受信ファイルの取り込み」を参照して下さい。

#### (4) 受信後のファイル名

受信後のファイル名は、お客様の HULFT の集信管理情報にて設定します。 自由形式で受信したファイルを HULFT 分解ユーティリティにて分解した後のファイル名は、 「ファイル ID + "." + 連番(3 桁)」となり、連番は 001 から付けられます。

#### (5) 受信時の転送単位

#### a) TNS 形式での受信

■対象ファイル形式

・TNS 標準形式

・TNS 拡張形式

受信の際の転送単位として、以下の2つの方法があります。

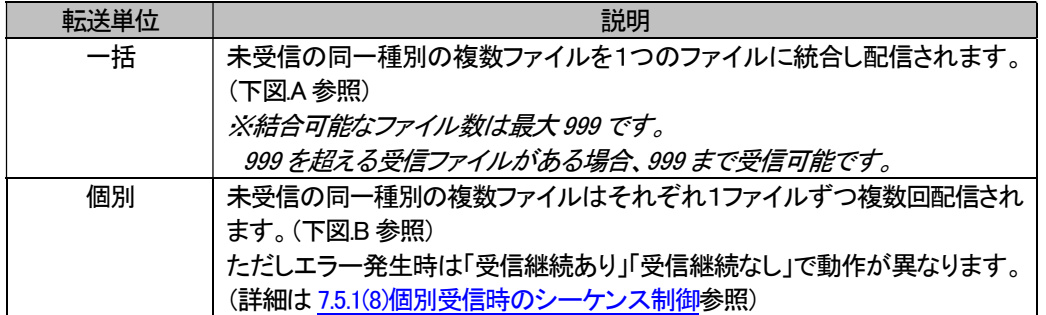

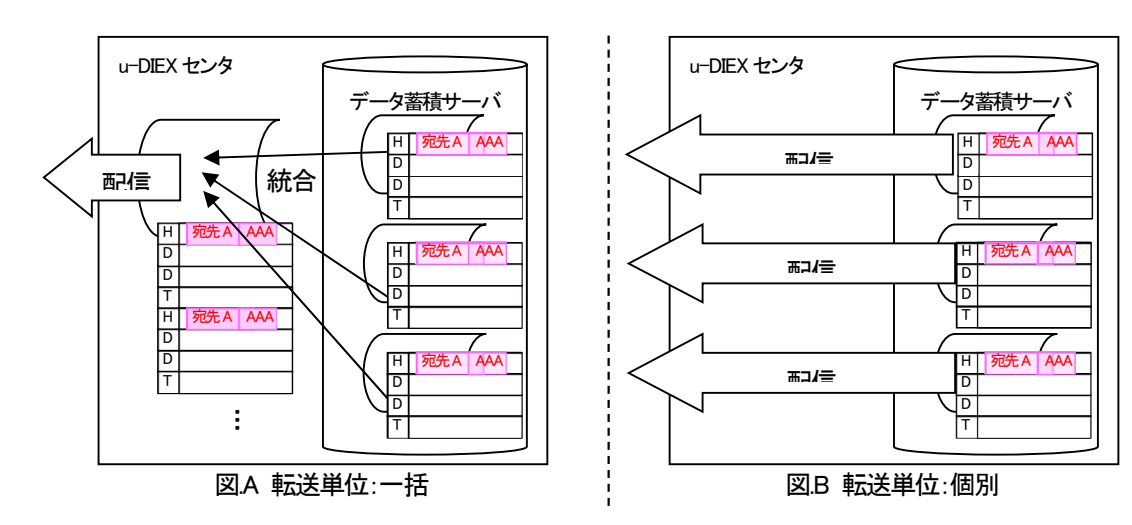

#### b) TNS 形式(受信情報ファイル)での受信

#### ■対象ファイル形式

・TNS 標準形式(受信情報ファイル)

・TNS 拡張形式(受信情報ファイル)

受信の際の転送単位として、以下の2つの方法があります。

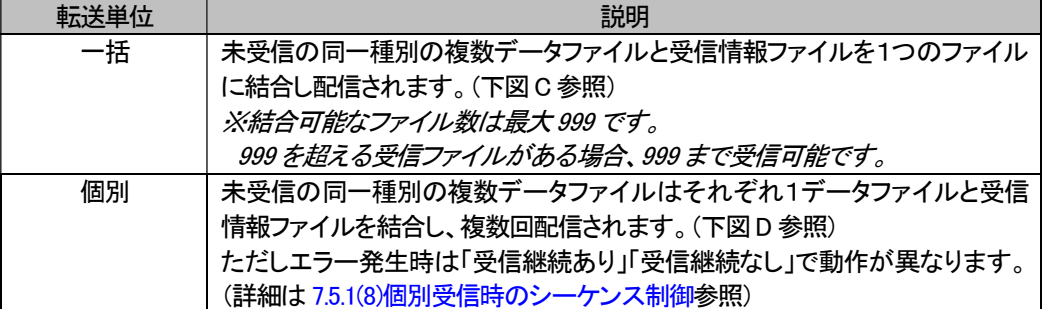

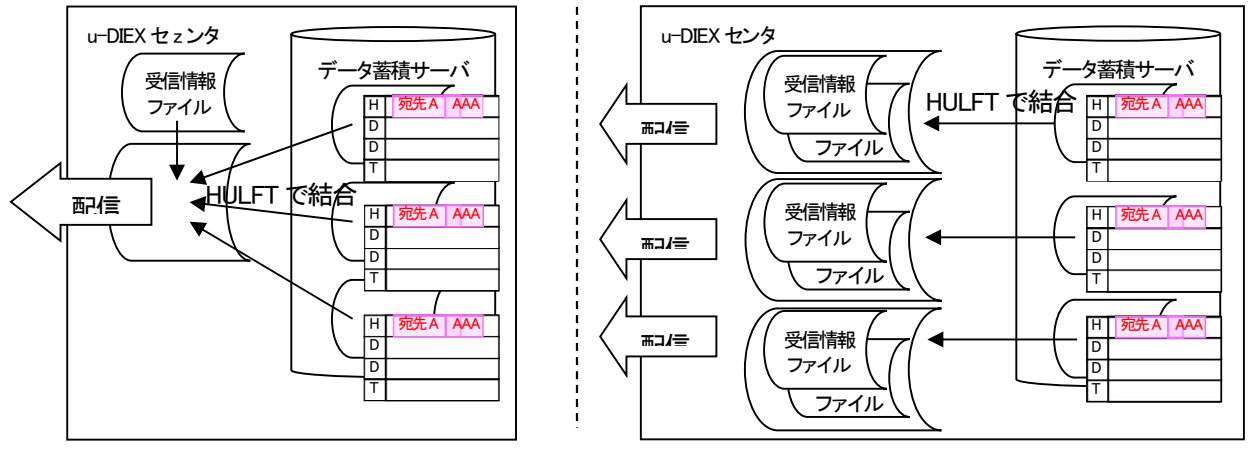

図.C 転送単位:一括

図.D 転送単位:個別

#### c) 自由形式(受信情報ファイル)での受信

#### ■対象ファイル形式

・自由形式(受信情報ファイル)

受信の際の転送単位として、以下の2つの方法があります。

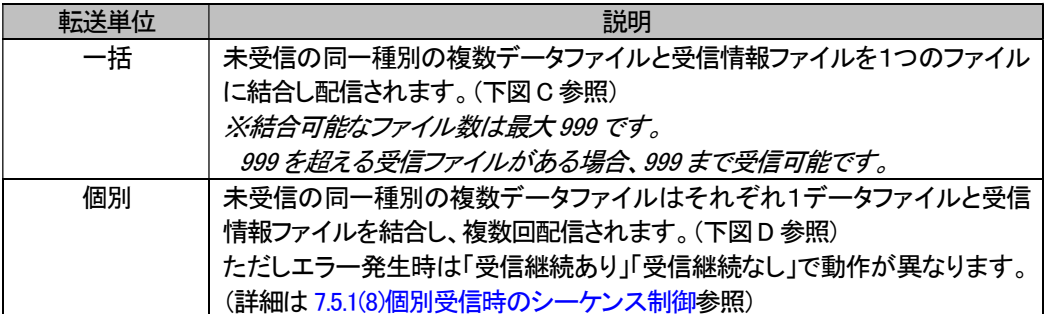

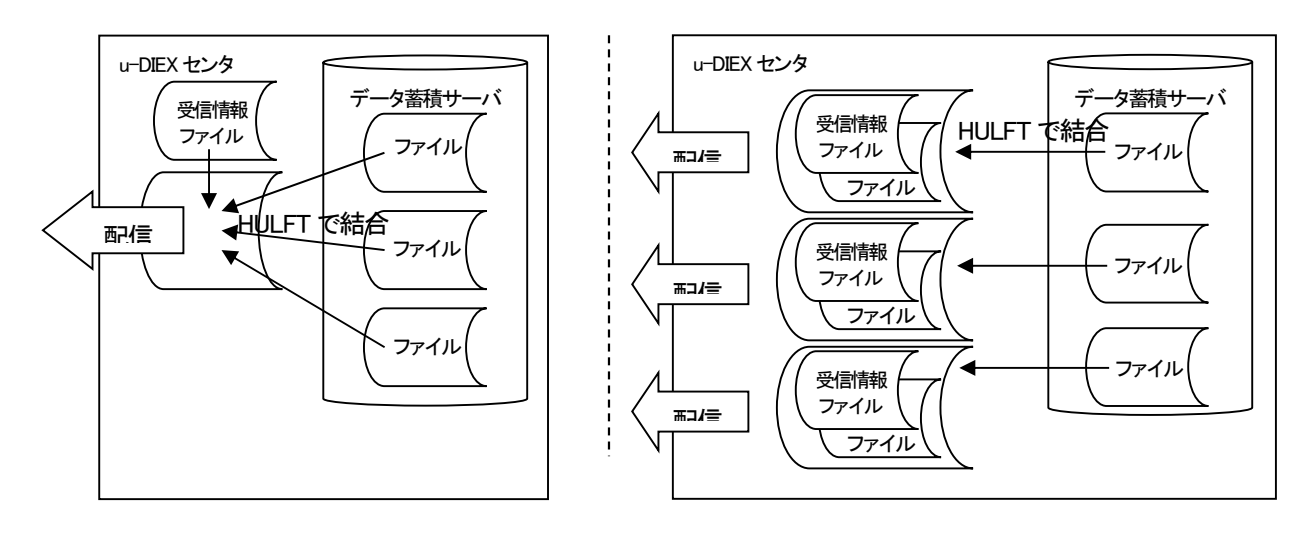

図.C 転送単位:一括

図.D 転送単位:個別

#### d) 自由形式(受信情報レコード)

#### ■対象ファイル形式

・自由形式(受信情報レコード)

受信の際の転送単位として、以下の2つの方法があります。

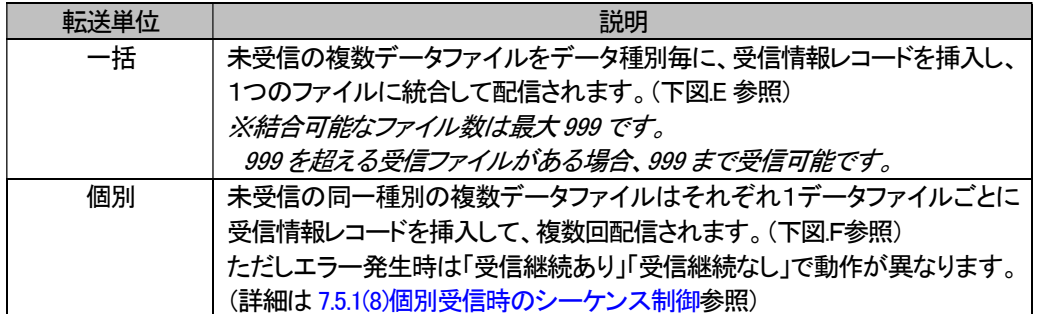

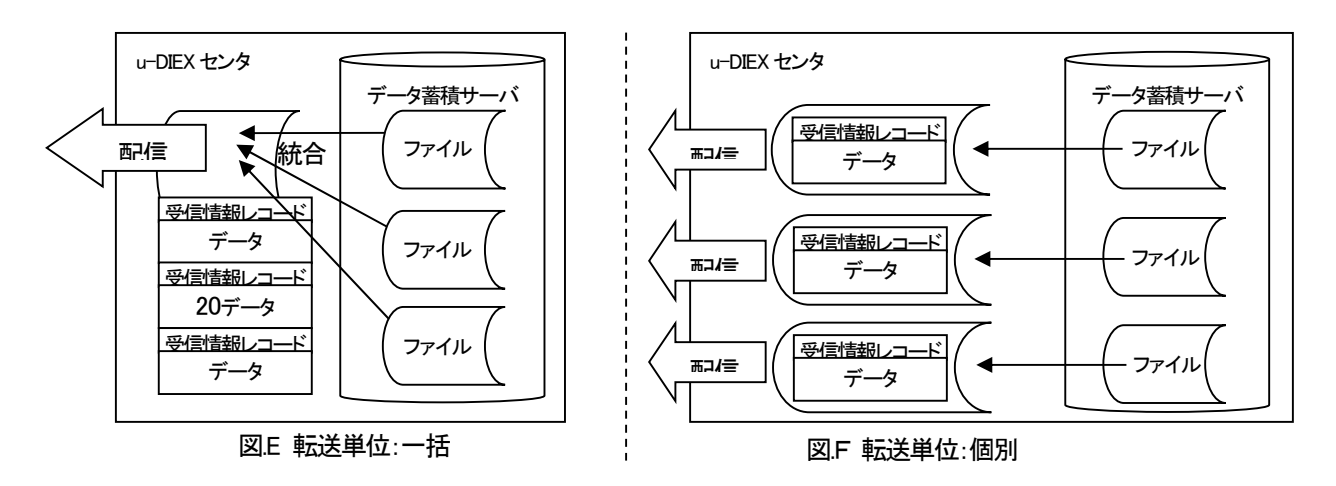

#### e) 自由形式(HULFT 標準)

#### ■対象ファイル形式

・自由形式(HULFT 標準)

受信の際の転送単位として、以下の2つの方法があります。

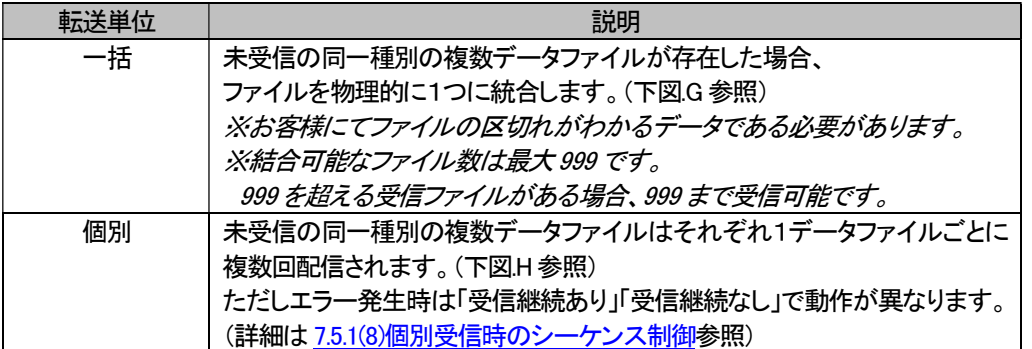

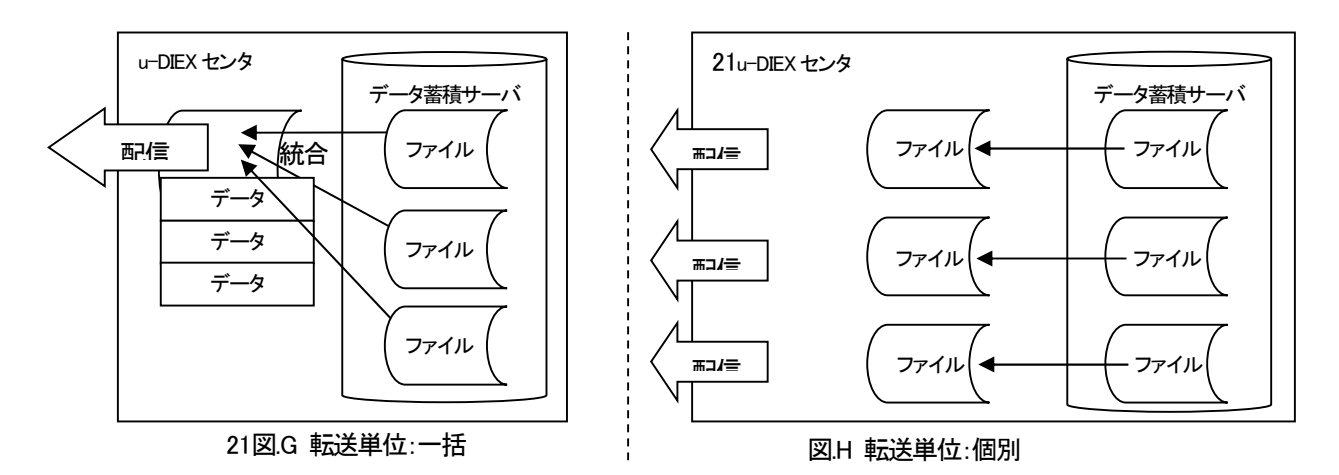

#### f) 固定長形式での受信(メインフレーム・AS400 利用のみ)

#### ■対象ファイル形式

・固定長形式

受信の際の転送単位として、以下の方法があります。

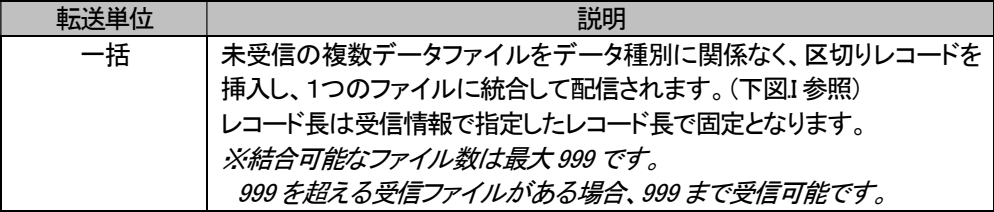

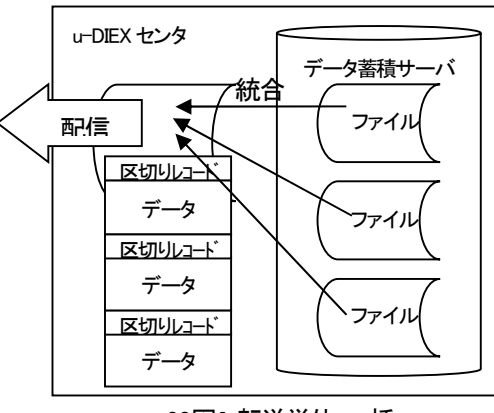

22図.I 転送単位:一括

#### (6) 未受信リスト取得機能

■概要

u-DIEX センタに蓄積されているファイルの未受信リストを取得する機能です。

- ① 通常の受信手順と同様に、受信要求ファイルを u-DIEX センタへ転送します。 受信要求ファイルのメッセージ識別子を記述する項目に、未受信リスト取得用の特別なメッセージ識別子を記述し ます。
- ② u-DIEX センタは、未受信リストを生成し、お客様宛に配信します。

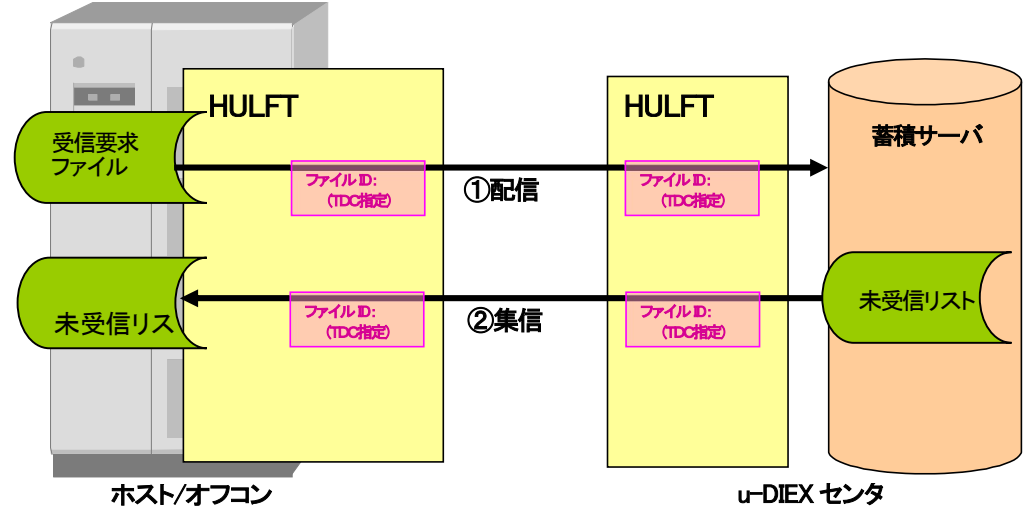

※受信要求ファイルの詳細については、「7.6.3. 受信要求ファイルレイアウト」を参照して下さい。 ※未受信リストの詳細については、「7.6.6. 未受信リストファイルレイアウト」を参照して下さい。

#### 6.1.2. ファイル送受信機能 (u-DIEX(情報公開)サービス)

HULFT の提供機能を利用してファイルを送受信する機能です。

 u-DIEX(情報公開)サービスの場合、授受単位を「ファイル単位」、または「フォルダ単位」から選択可能です。 どちらを使用するかを事前に申請登録していただく必要があります。 ※授受単位「ファイル単位」「フォルダ単位」の併用はできません。

u-DIEX(情報公開)サービスでは、ファイルを「データ種別」で識別します。

授受単位による違い

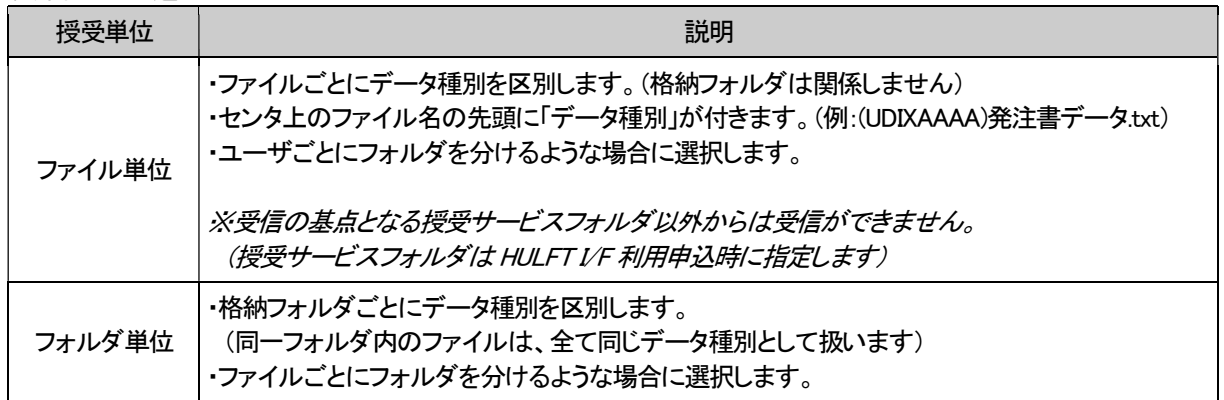

詳細は(1)送信方法、(4)受信方法をご参照ください。

※HULFT では、パッケージ※1の受信は出来ません。

※HULFT の制約として、1回あたりの転送ファイルサイズ制限は約2GB です。 2GB より大きいファイルは送らないようにお願い致します。

<sup>※1</sup> 複数のファイル/フォルダをパッケージングしたもの。Web-EDI にてご利用いただけます。

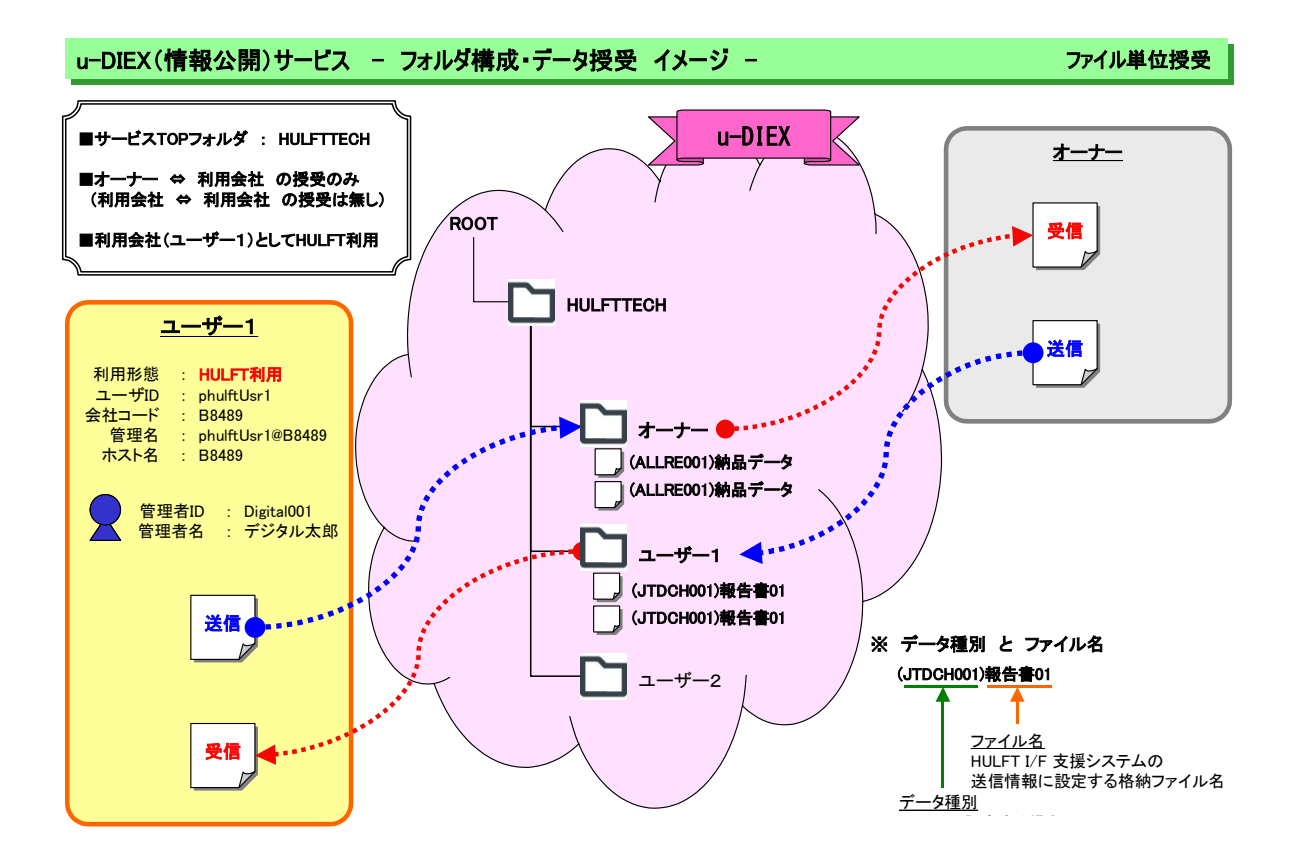

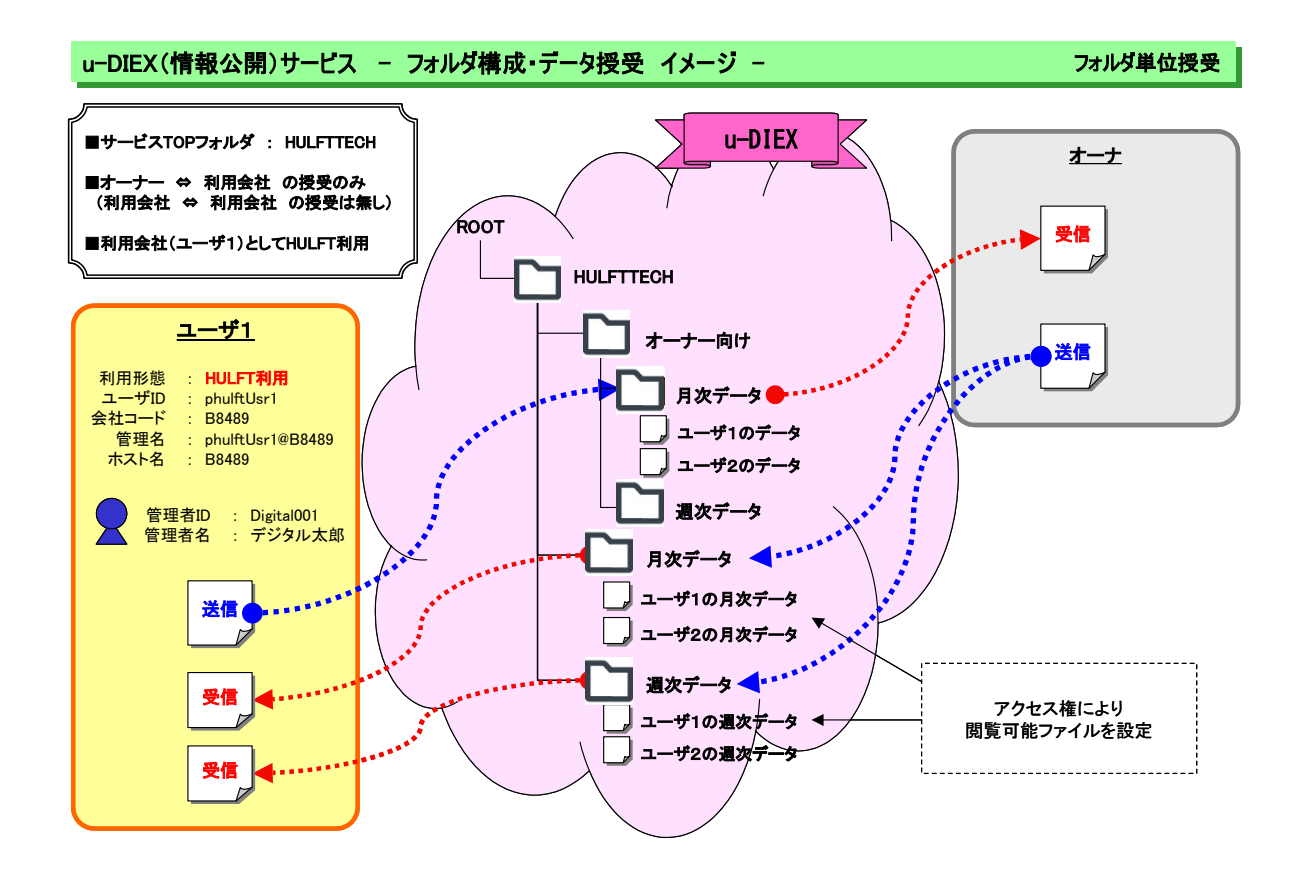

#### (1) 送信方法

送信は、ファイル ID 毎に格納先パスを設定することが出来ます。 本システムでサポートする送信ファイル形式は以下の3種類です。

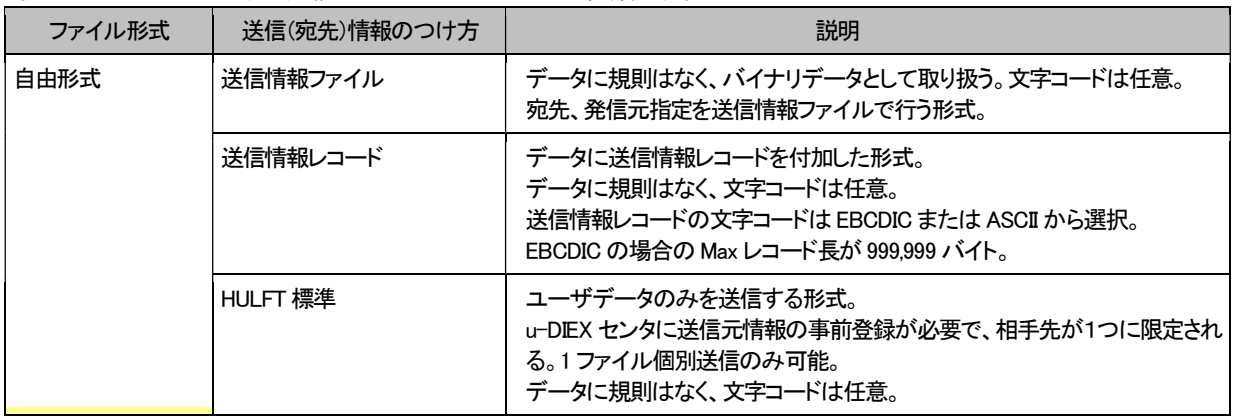

本システムでサポートする送信方法は以下の3種類です。

以下の 3 種類の送信方法について説明します。

- a) 自由形式(送信情報ファイル)での送信
- b) 自由形式(送信情報レコード)での送信
- c) 自由形式(HULFT 標準)での送信

#### a) 自由形式(送信情報ファイル)での送信

- ① データは送信情報ファイルと HULFT の結合ユーティリティを利用し結合します。
- ② ホスト/オフコンから HULFT による配信処理を実行し、送信するファイルを u-DIEX センタへ転送します。

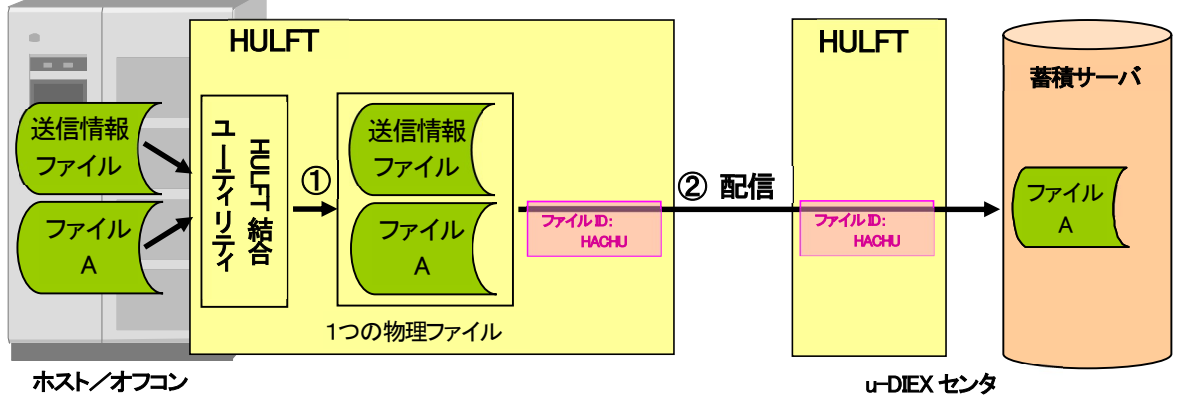

※送信情報ファイルの詳細については、「7.6.1. 送信情報ファイルレイアウト」を参照して下さい。

#### b) 自由形式(送信情報レコード)での送信

① データの先頭に送信情報レコードを付加します。

② ホスト/オフコンから HULFT による配信処理を実行し、送信するファイルを u-DIEX センタへ転送します。

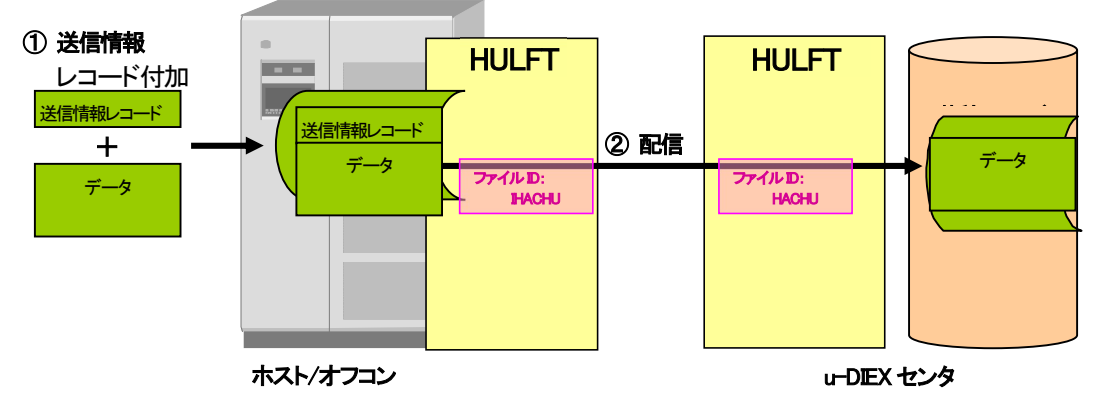

※送信情報レコードの詳細については、「7.6.4. 送信情報レコードレイアウト」を参照して下さい。

#### c) 自由形式(HULFT 標準)での送信

#### ■対象ファイル形式

・自由形式(HULFT 標準)

#### ■概要

- ① 事前に送信情報に相手先情報、送信元情報を登録しておきます。
- ② 自由形式であっても、作成したデータに送信情報ファイル・送信情報レコードをつけずにそのまま u-DIEX センタへ 転送します。

※事前登録した発信元、相手先に限定されます。ファイルは個別送信のみに対応しています。

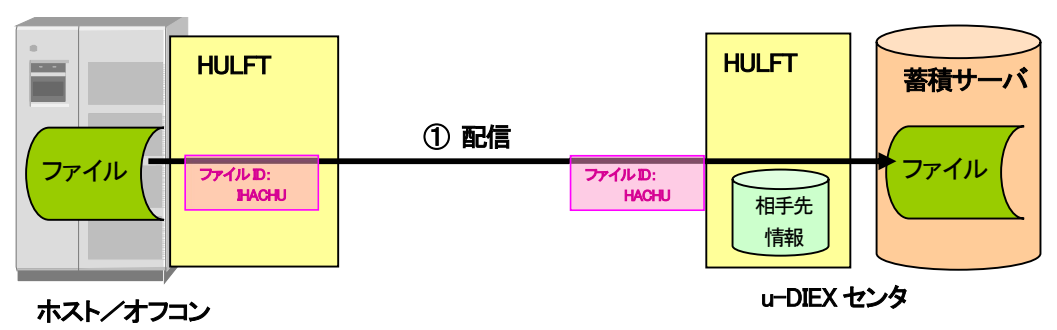

#### (2) 送信時の u-DIEX センタ上のファイル名

#### a) 授受単位:ファイル単位

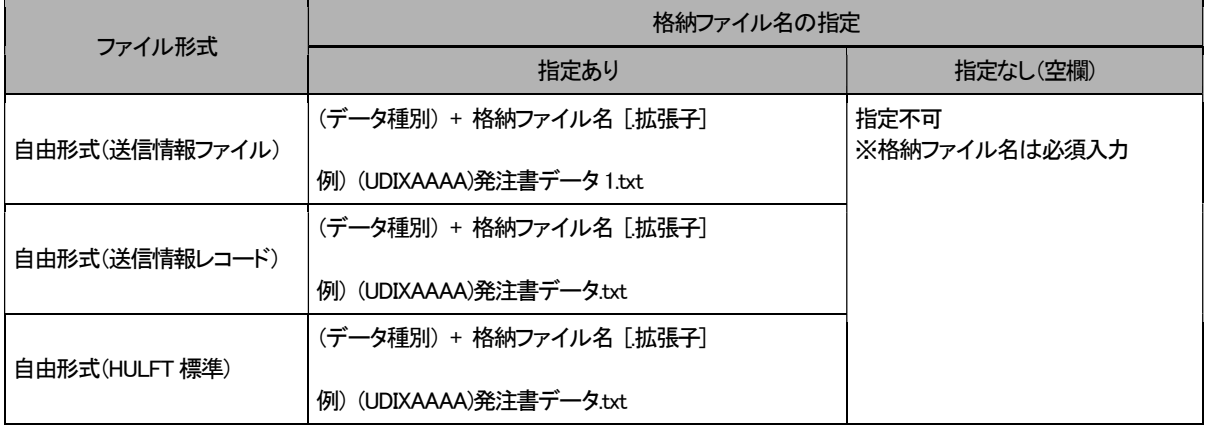

#### b) 授受単位:フォルダ単位

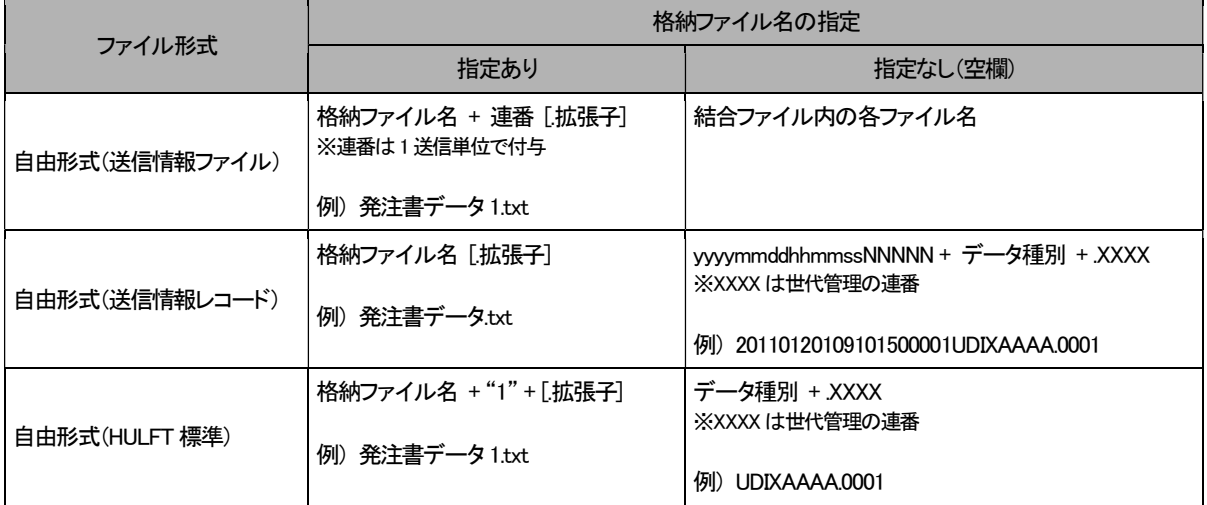

#### (3) 送信時の注意事項

ファイル単位授受の場合、データ種別毎に、HULFT I/F 支援システムの送信情報に格納ファイル名の登録が必要で す。

#### (4) 送信時の転送単位

#### a)自由形式(送信情報ファイル)での送信

#### ■対象ファイル形式

・自由形式(送信情報ファイル)

#### 送信の際の転送単位として以下の2つの方法があります。

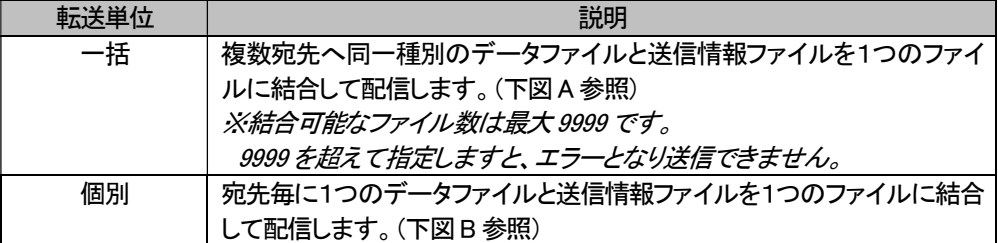

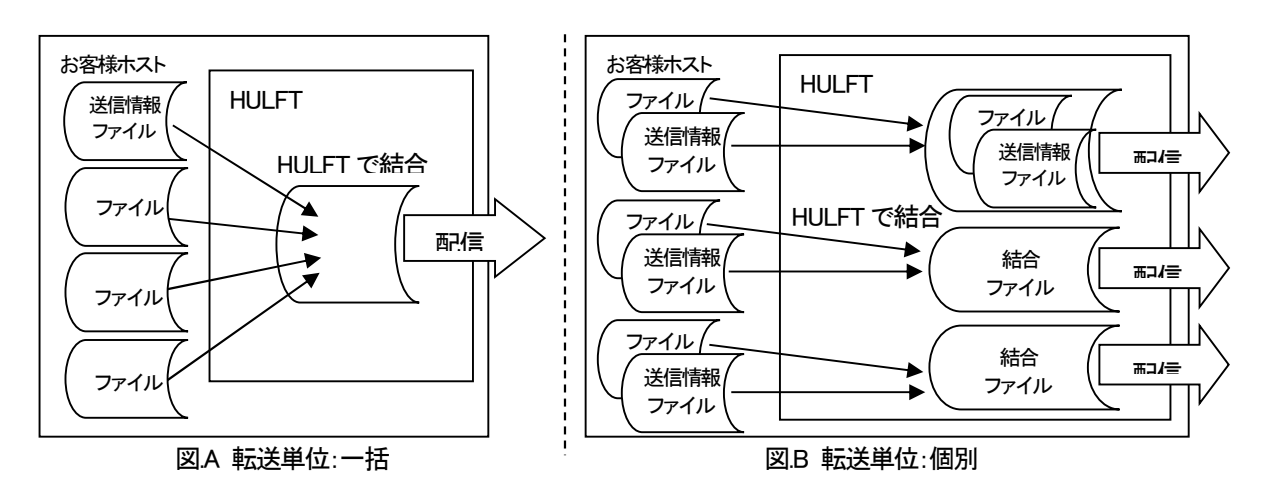

#### b)自由形式(送信情報レコード)での送信

- ■対象ファイル形式
- ・自由形式(送信情報レコード)

送信の際の転送単位として以下の方法があります。

| 転送単位 | 説明                                 |
|------|------------------------------------|
| 個別   | 送信情報レコードを挿入した1つのデータファイルを宛先毎に配信します。 |
|      | (下図C参照)                            |

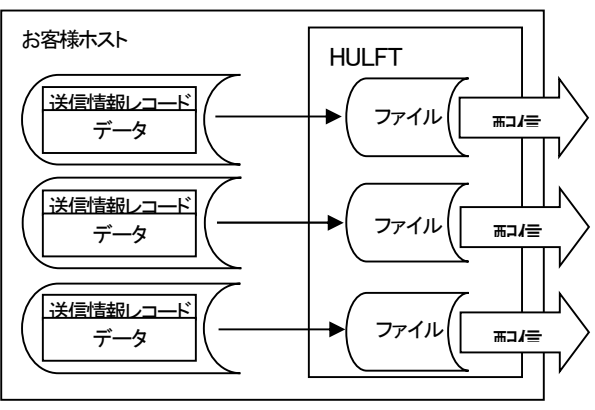

図.C 転送単位:個別

#### c)自由形式(HULFT 標準)での送信

■対象ファイル形式

・自由形式(HULFT 標準)

送信の際の転送単位として以下の方法があります。

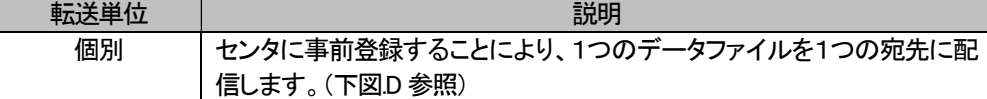

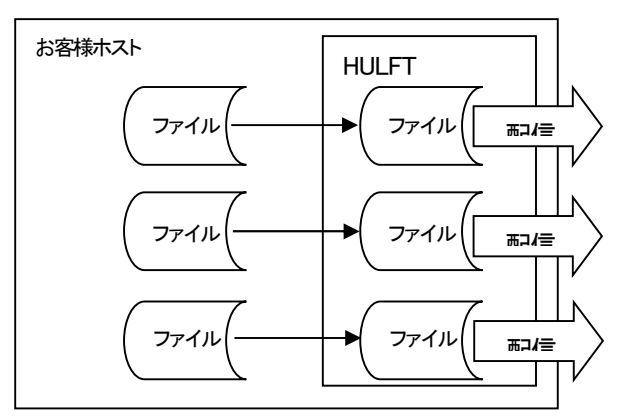

図.D 転送単位:個別

#### (5) 受信方法

受信単位は以下の2種類の単位があります。

- a) ファイル単位での受信 (受信するフォルダは、ホスト名毎に1つ設定することが出来ます。)
- b) フォルダ単位での受信 ※ファイル単位、フォルダ単位のどちらで受信を行うか、1つ選んでいただく必要があります。併用はできません。

本システムでサポートする受信形式は以下の3種類です。

(U-DIEX(情報公開)サービスでサポートしているファイル形式に対応しています。)

| ファイル形式 | 受信(宛先)情報のつけ方 | 説明                                                                                                    |
|--------|--------------|----------------------------------------------------------------------------------------------------|
| 自由形式   | 受信情報ファイル     | データに規則はなく、バイナリデータとして取り扱う。文字コードは任意。<br>発信元・相手先情報を記述したファイルと HULFT 結合される。                                           |
|        | 受信情報レコード     | データに受信情報レコードが付加された形式で受信する。<br>データに規則はなく、文字コードは任意。<br>受信情報レコードの文字コードは EBCDIC または ASCII から選択。                      |
|        | HULFT 標準     | ユーザデータのみを受信する形式。<br>転送方法は個別一括から選択できるが、一括の場合は物理的に結合される<br>ので、ユーザにてファイルの区切れが分かるデータである必要がある。<br>データに規則はなく、文字コードは任意。 |

本システムでサポートする受信方法は以下の3種類です。

以下の 3 種類の受信方法について説明します。

- a) 自由形式(受信情報ファイル)での受信
- b) 自由形式(受信情報レコード)での受信
- c) 自由形式(HULFT 標準)での受信

#### a)自由形式(受信情報ファイル)での受信

受信は、受信要求ファイルに受信したいデータ種別またはファイル ID を指定してセンタへ配信します。 お客様宛てに届いている未受信データを全て受信したい場合には「ALL」を指定してセンタへ配信します。 また、申請時に基点となる u-DIEX(情報公開)のサービスフォルダを登録しておく必要があり、その場所から受信を 行います。

- ① ホスト/オフコンから HULFT による配信処理を実行し、受信要求ファイルを u-DIEX センタへ転送します。
- ② u-DIEX センタは、受信要求ファイルの情報を元に該当するデータをお客様宛に配信します。
- ③ 受信したファイルを HULFT の分割機能を利用し、データファイルと受信情報ファイルに分解します。

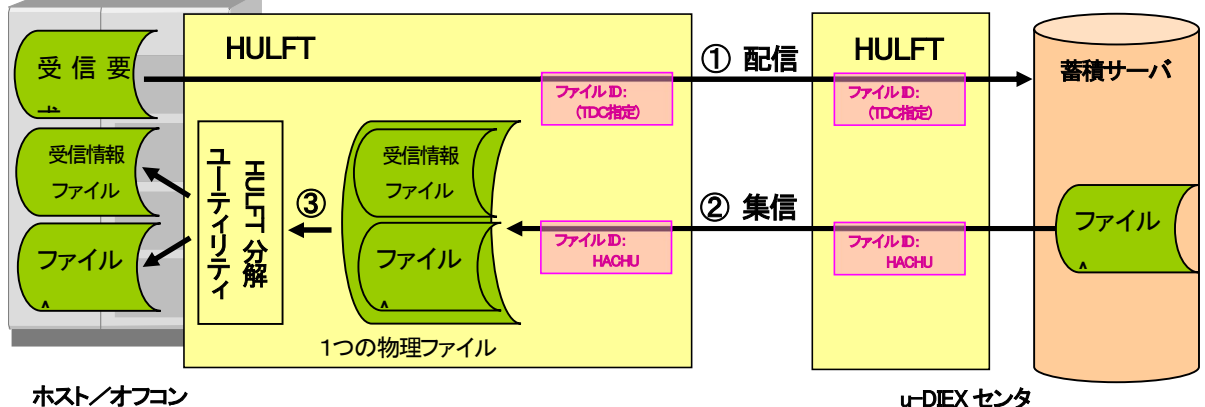

※受信情報ファイルの詳細については、「7.6.2. 受信情報ファイルレイアウト」を参照して下さい。 ※受信要求ファイルの詳細については、「7.6.3. 受信要求ファイルレイアウト」を参照して下さい。

#### b)自由形式(受信情報レコード)での受信

受信は、受信要求ファイルに受信したいデータ種別またはファイル ID を指定してセンタへ配信します。 お客様宛てに届いている未受信データを全て受信したい場合には「ALL」を指定してセンタへ配信します。 また、申請時に基点となる u-DIEX(情報公開)のサービスフォルダを登録しておく必要があり、その場所から受信を 行います。

① ホスト/オフコンから HULFT による配信処理を実行し、受信要求ファイルを u-DIEX センタへ転送します。

② u-DIEX センタは、受信要求ファイルの情報を元に該当するデータをお客様宛に配信します。

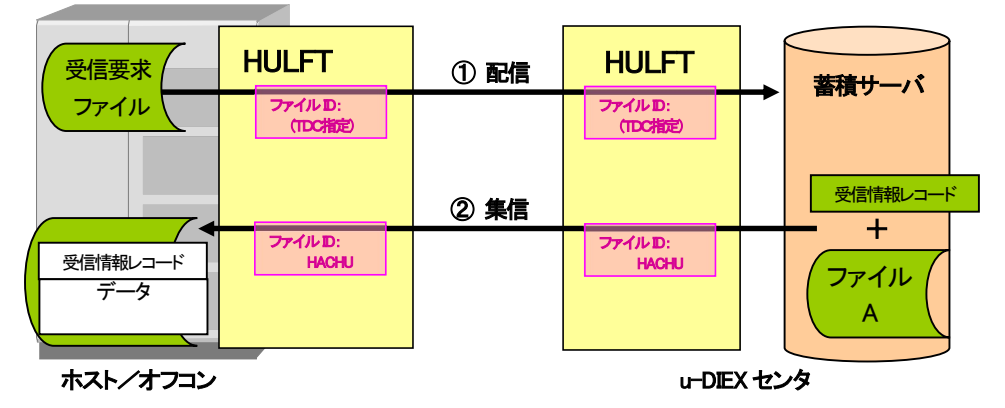

※自由形式の同一種別ファイルを HULFT での分解なしに受信していただくことができます。 ※受信情報レコードの詳細については、「7.6.5. 受信情報レコードレイアウト」を参照して下さい。 ※受信要求ファイルの詳細については、「7.6.3. 受信要求ファイルレイアウト」を参照して下さい。
### c)自由形式(HULFT 標準)での受信

受信情報ファイルや、受信情報レコードを受信データに含まずに、実データのみを受信することが出来ます。メッセー ジ識別子/データ種別単位またはファイル ID で指定が可能です。 受信の場合、HULFT ユーティリティによる分解、受信情報ファイル・受信情報レコードの除去といった後処理が不要と なります。

- ① 事前に受信情報に自由形式(HULFT 標準)をメッセージ識別子単位で登録しておきます。
- ② 受信要求をすることで、自由形式であっても、作成したデータに受信情報ファイル・受信情報レコードをつけずにそ のままのデータを受信します。

※事前登録した発信元、相手先に限定されます。

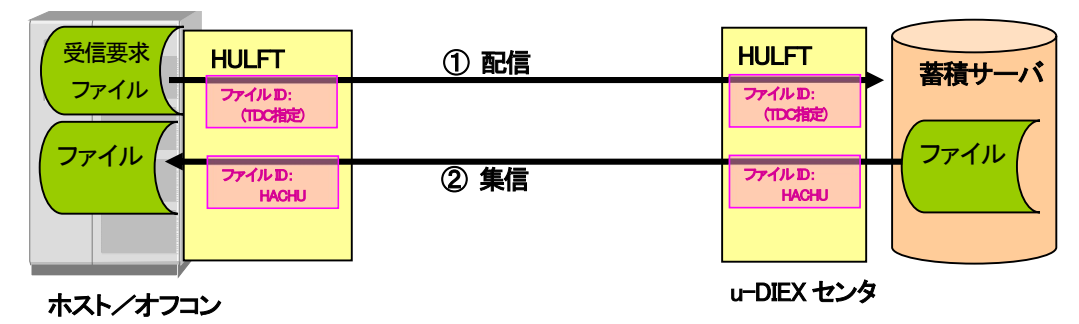

※自由形式の同一種別ファイルを HULFT での分解なしに受信していただくことができます。 ※受信要求ファイルの詳細については、「7.6.3. 受信要求ファイルレイアウト」を参照して下さい。

### (6) 受信後のファイル名

受信後のファイル名は、お客様の HULFT の集信管理情報にて設定します。 自由形式で受信したファイルを HULFT 分解ユーティリティにて分解した後のファイル名は、 「ファイル ID + "." + 連番(3 桁)」となり、連番は 001 から付けられます。

### (7) 受信時の注意事項

授受単位により、受信時には以下の注意事項があります。

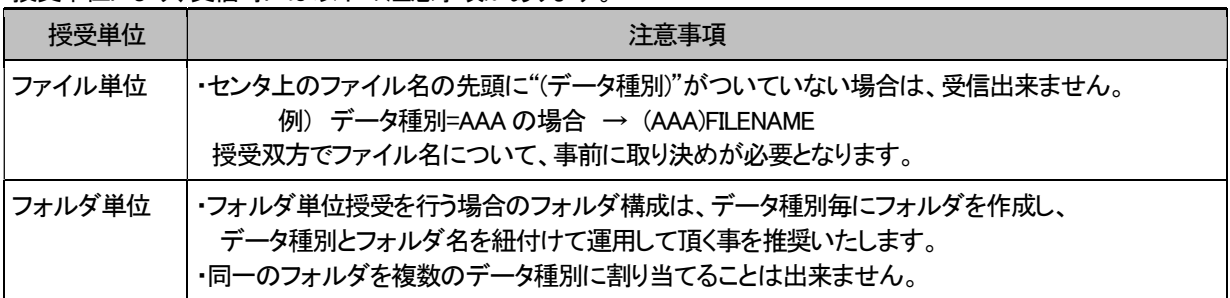

### (8) データ種別のつけ方について

授受単位により、データ種別のつけ方に以下の制約事項があります。

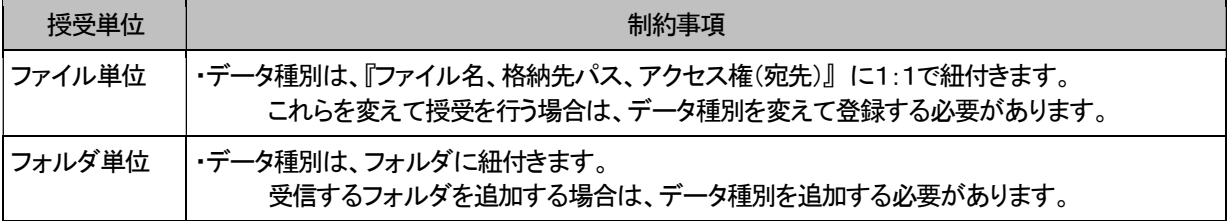

### (9) 受信時の転送単位

# a) 自由形式(受信情報ファイル)での受信

### ■対象ファイル形式

・自由形式(受信情報ファイル)

### 受信の際の転送単位として、以下の2つの方法があります。

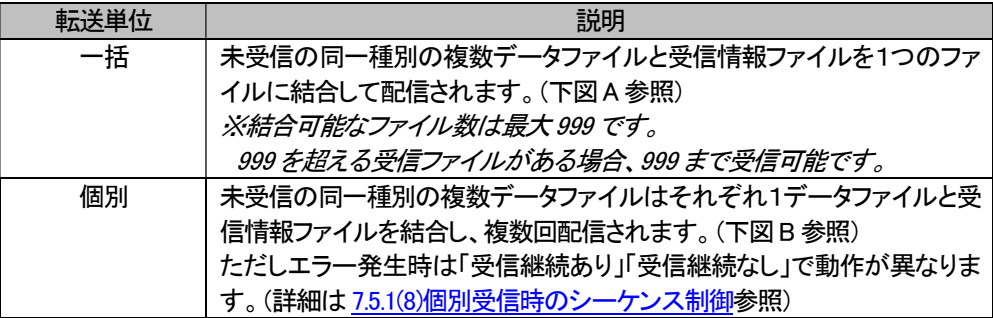

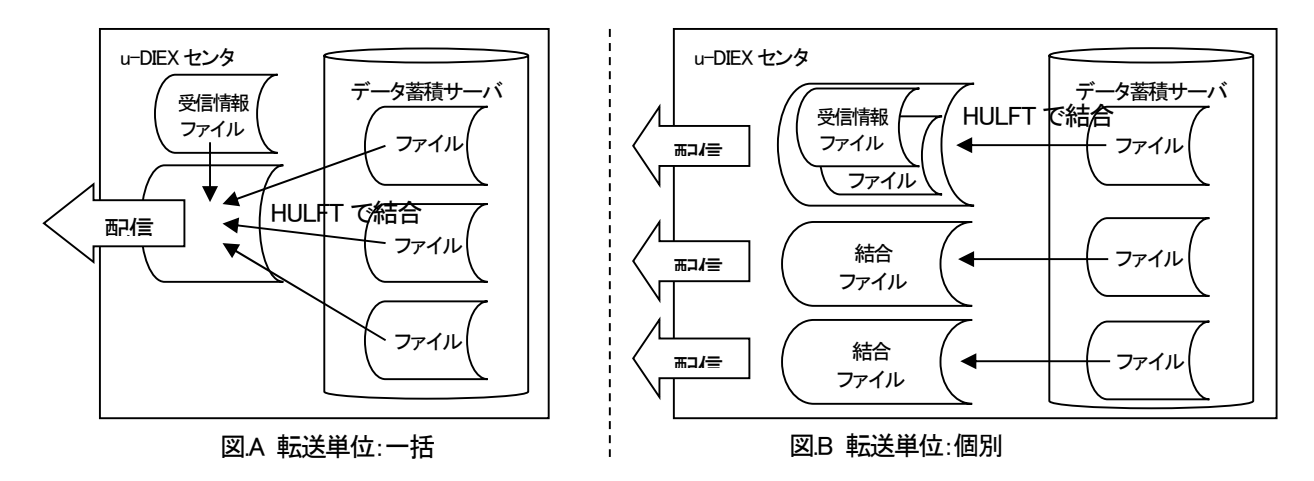

# b) 自由形式(受信情報レコード)

### ■対象ファイル形式

・自由形式(受信情報レコード)

### 受信の際の転送単位として、以下の2つの方法があります。

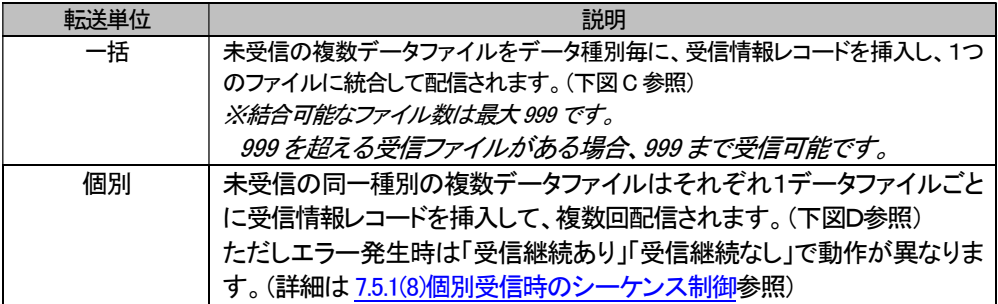

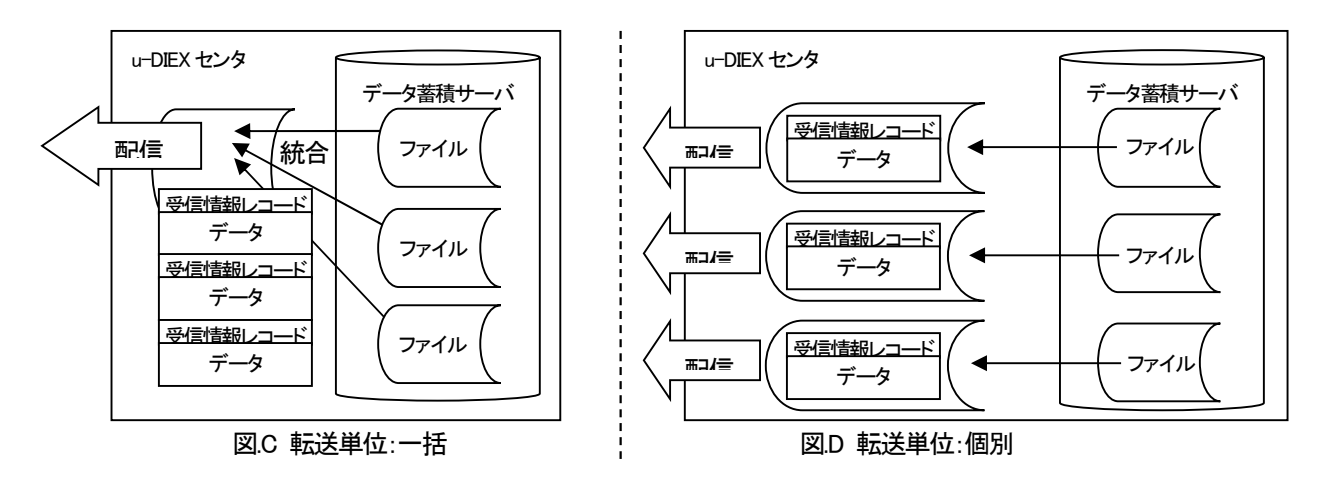

### c) 自由形式(HULFT 標準)

■対象ファイル形式

・自由形式(HULFT 標準)

受信の際の転送単位として、以下の2つの方法があります。

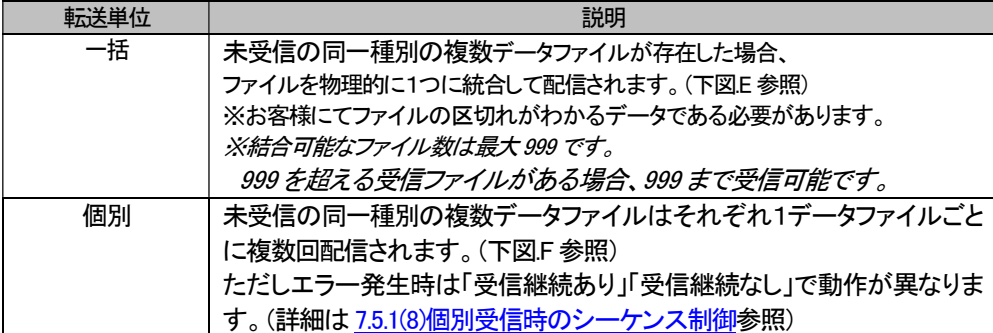

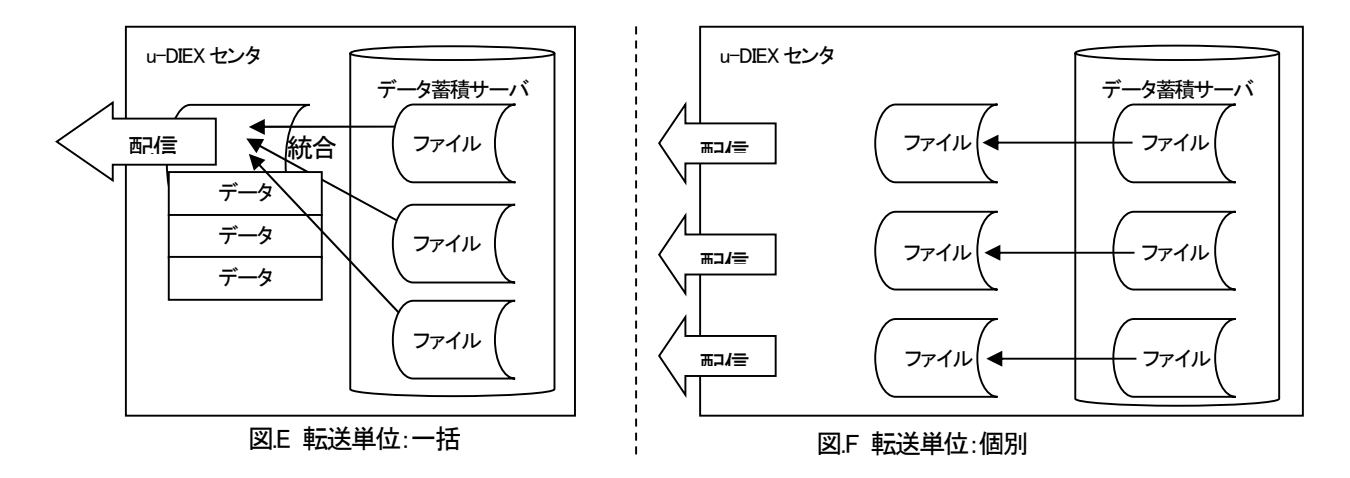

# (10) HULFT での u-DIEX(情報公開)サービスご利用についての注意点

① 宛先として会社または1ユーザを指定することができますが、組織および複数ユーザは対象としておりません。

② 送信対象フォルダは1つのデータ種別に対して1フォルダのみ設定いただけます。

③ 授受以外の機能については、Web-EDI をご利用いただく必要があります。

## (11) 未受信リスト取得機能

### ■概要

u-DIEX センタに蓄積されているファイルの未受信リストを取得する機能です。

- ① 通常の受信手順と同様に、受信要求ファイルを u-DIEX センタへ転送します。
- 受信要求ファイルのデータ種別を記述する項目に、未受信リスト取得用の特別なデータ種別を記述します。 ② u-DIEX センタは、未受信リストを生成し、お客様宛に配信します。

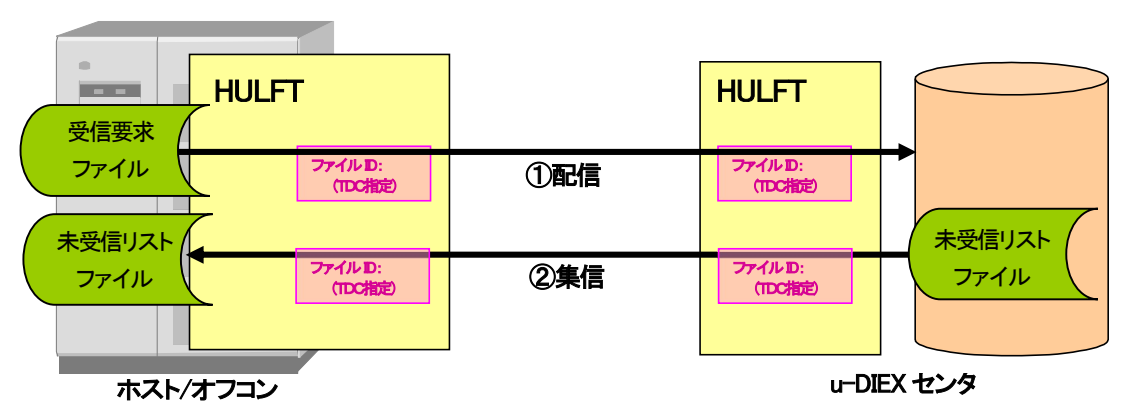

※受信要求ファイルの詳細については、「7.6.3. 受信要求ファイルレイアウト」を参照して下さい。 ※未受信リストの詳細については、「7.6.6. 未受信リストファイルレイアウト」を参照して下さい。

# 6.2. 送受信結果確認

### 6.2.1. 送信結果確認

送信の結果、u-DIEXセンタでのファイル蓄積の結果を確認する必要がある場合、配信ユーティリティ実行時に「同期転 送」を指定します。

送信されたファイルが正常にデータ蓄積サーバに蓄積された場合、配信ユーティリティの実行結果(戻り値)として「0」 が返されます。

異常が発生した場合、配信ユーティリティの実行結果は「0以外」が返されます。

異常が発生した場合は、送信されたファイルは u-DIEX センタに蓄積されません。複数のデータを結合し送信した場合 は、全てのデータが蓄積されません。

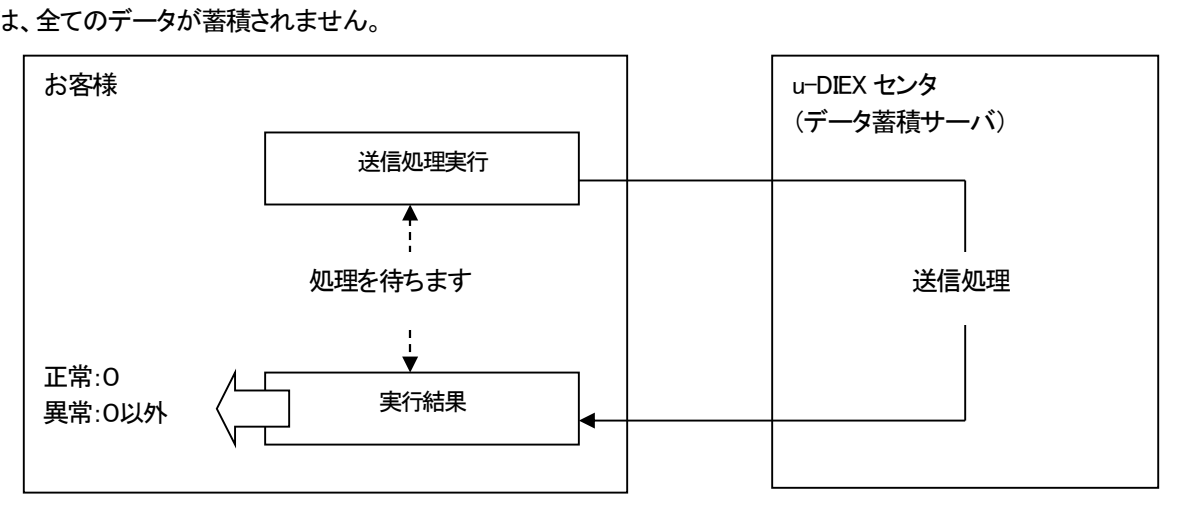

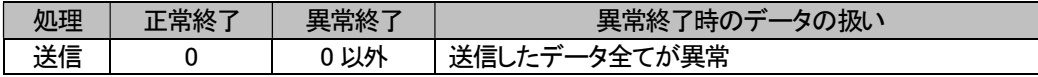

#### 6.2.2. 受信結果確認

受信要求を行ったファイルの受信の正常終了を確認する場合、受信要求ファイル送信時の配信ユーティリティで「同期 転送」を指定します。

u-DIEX センタに蓄積されたファイルを正常に受信できた場合、または未受信ファイルがなかった場合、配信ユーティリ ティの実行結果には「0」が返されます。

異常が発生した場合、配信ユーティリティの実行結果は「0以外」が返されます。

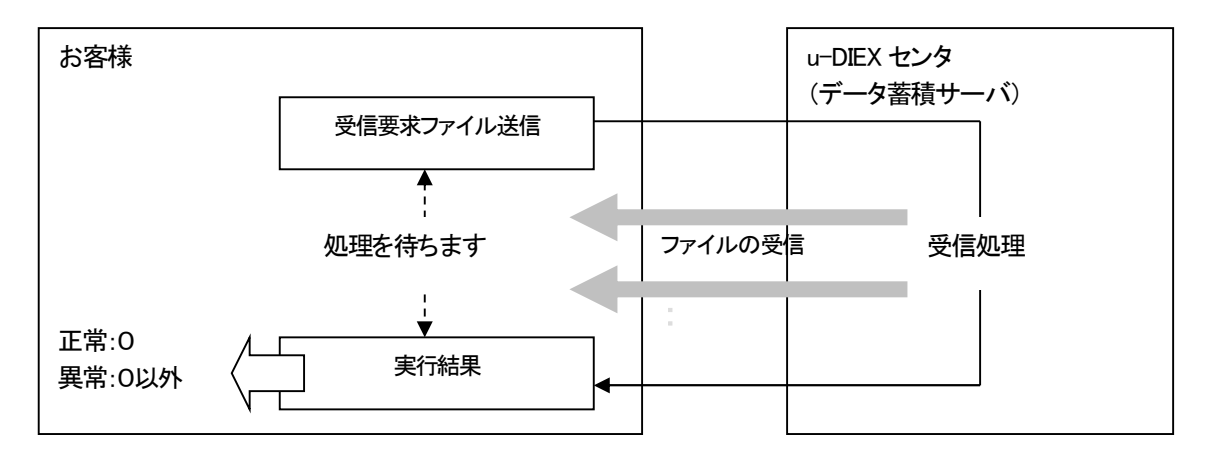

※受信結果の詳細については、「8.1. 受信結果詳細」を参照して下さい。

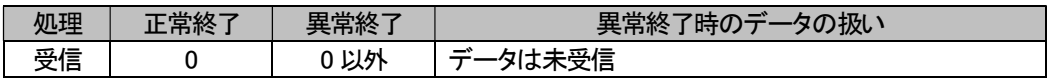

# 7. 利用手順

本システムを利用するにあたり、利用方法の概要を説明します。

# 7.1. 本システム利用に必要な登録

本システムを利用するために必要な登録について説明します。 ファイルを送受信するためには事前に以下の設定が必要となります。

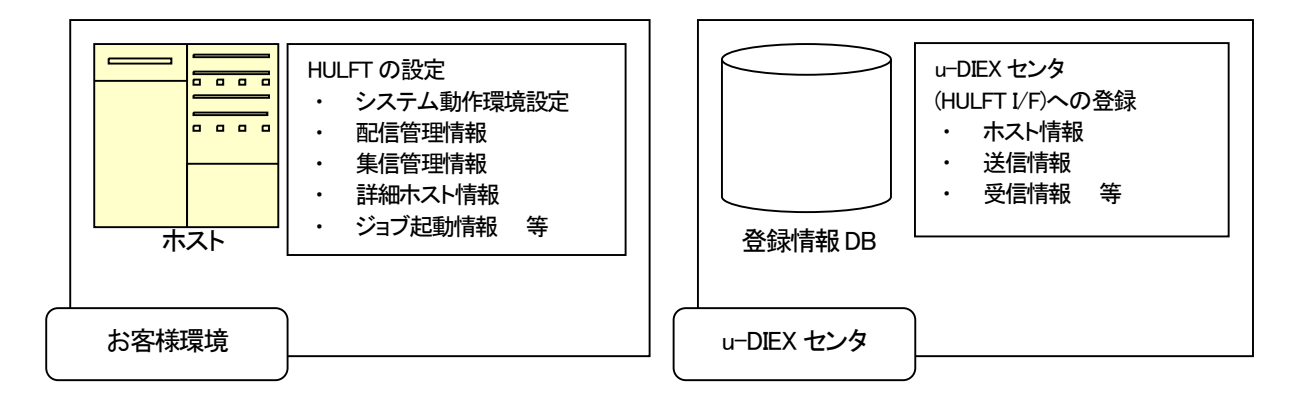

### 7.1.1. お客様側HULFT の設定

お客様側のホストに搭載されている HULFT の設定を行います。 各設定の詳細については HULFT のマニュアルをご参照ください。

※以下の設定値は変更されることがありますので、ご注意ください。

#### ○システム動作環境設定

HULFT が動作するときの環境設定を行います。

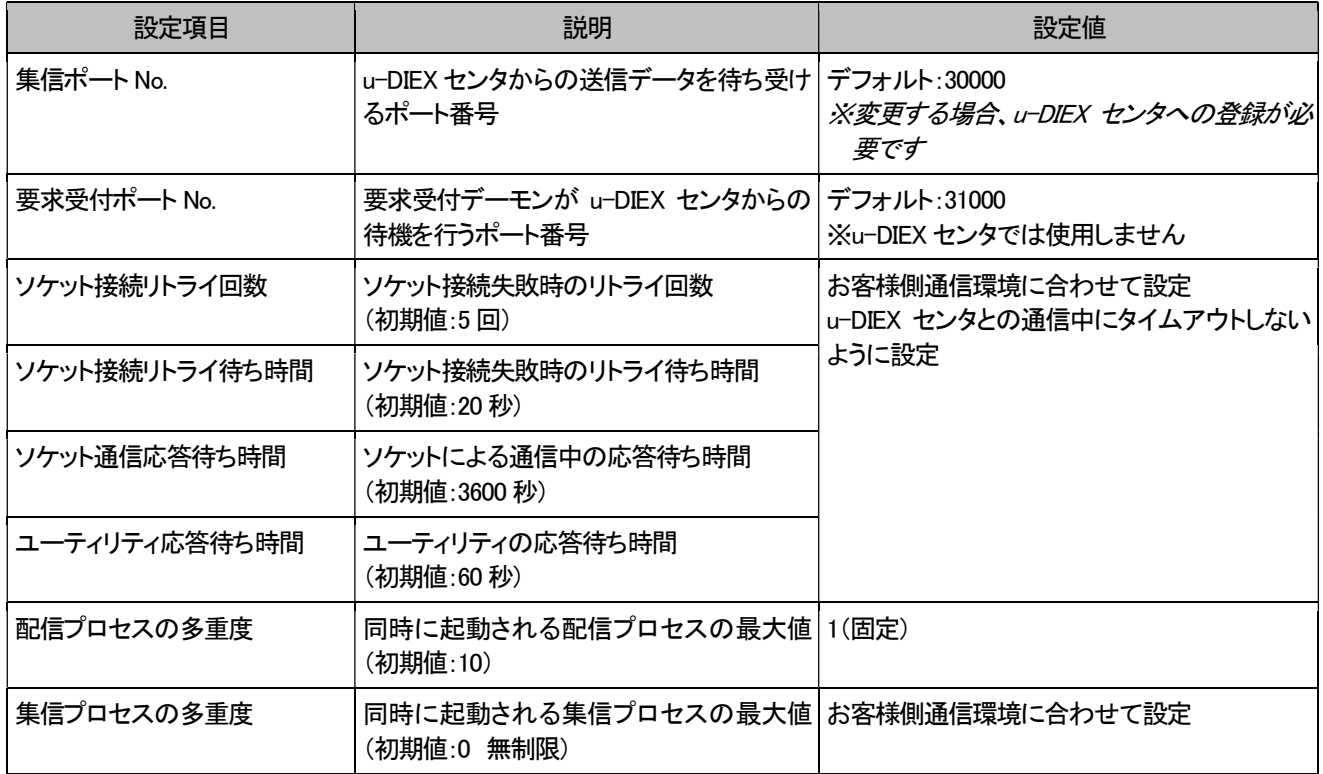

※その他の設定値は任意

各待ち時間につきましては以下をご参考に設定をお願いいたします。

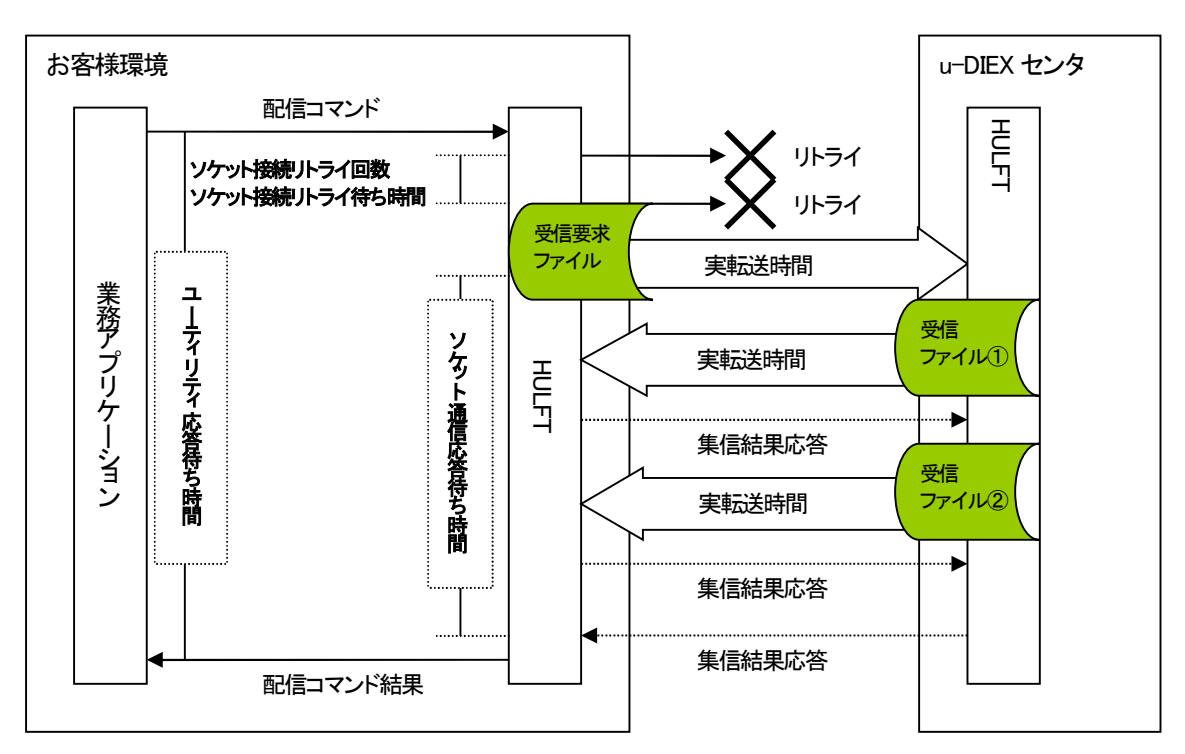

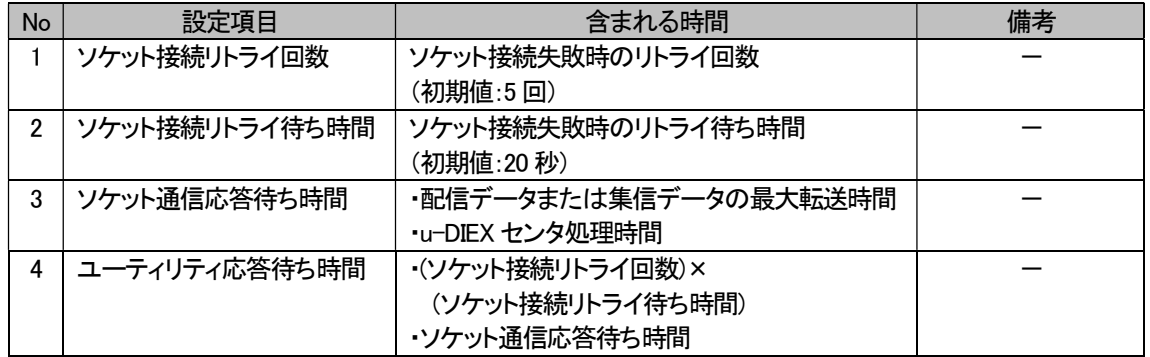

# ○詳細ホスト情報

集配信する相手先のホスト情報を登録します。

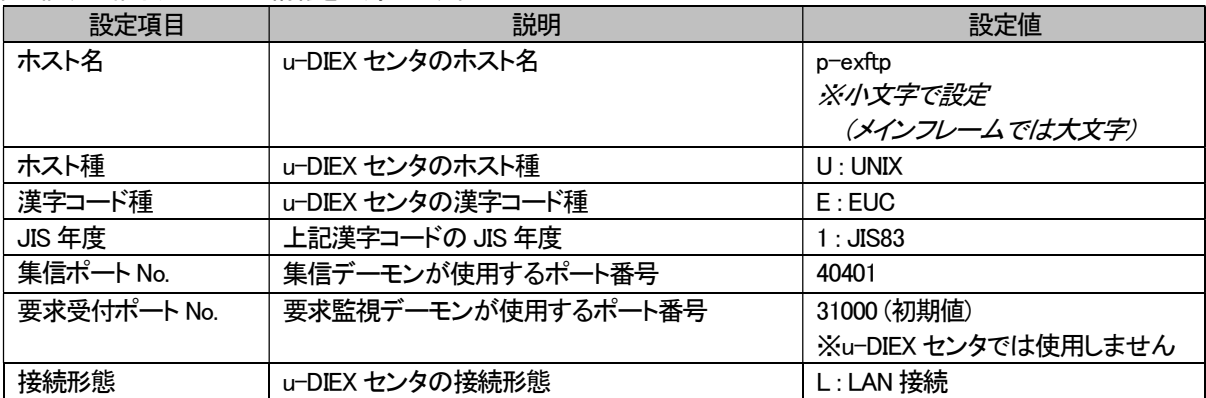

○配信管理情報

配信するファイルに関する情報を登録します。

MSG 識別子(汎用)/データ種別(情報公開)毎に設定し、必ず、1MSG 識別子(汎用)/データ種別(情報公開)に対し、1フ ァイル ID となるよう管理していただく必要があります。

※ただし、受信要求ファイル(ファイル ID <sup>は</sup> TS 指定)の登録が必須です。

※受信要求ファイルの設定では、転送タイプは「T: テキスト」、コード変換は「配信側」で設定して下さい。(受信要求ファ イルの文字コードを ASCII で作成してあれば BINARY 転送も可)

### ※受信要求ファイル以外で転送タイプ「T:テキスト」(テキスト転送)を使用する場合には、 受信側のお客様も HULFT インターフェースを利用し、テキスト転送で受信する必要があります。

詳細は「8.1.3.テキスト転送を使用する際の注意点」を参照してください。

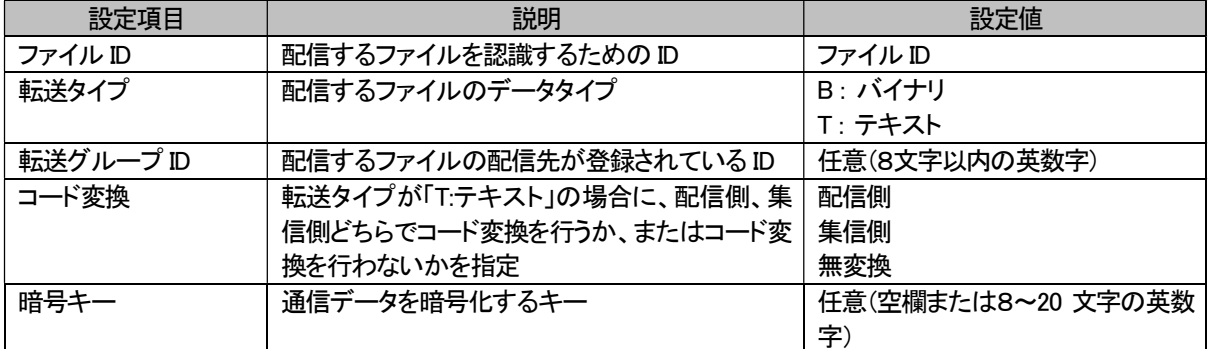

### ○集信管理情報

集信するファイルに関する情報を登録します。

MSG 識別子(汎用)/データ種別(情報公開)毎に設定する必要があります。

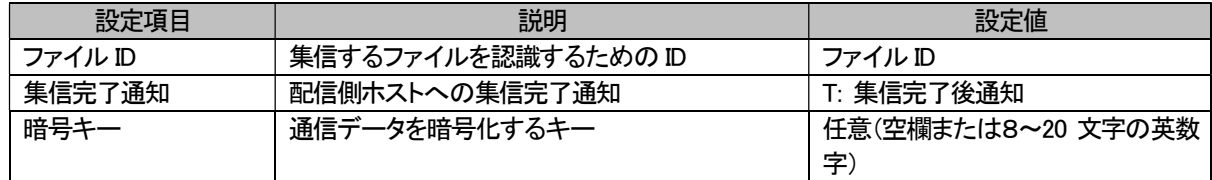

# ○ジョブ起動情報

集配信の前後、また、エラー発生時のジョブ(処理)を登録します。全て任意です。

# ○転送グループ情報

配信するファイルの配信先を登録します。

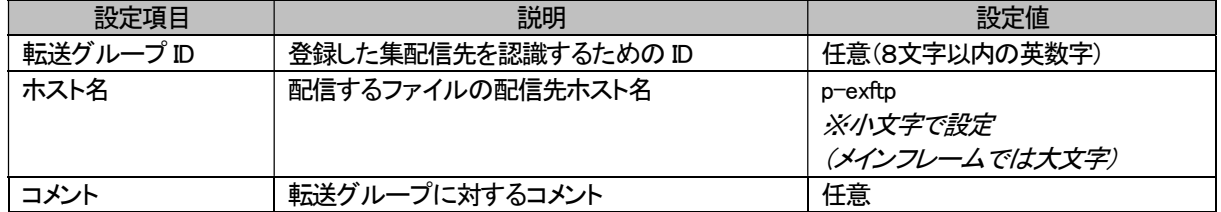

※その他の設定値は任意

### 7.1.2. u-DIEX センタへの情報登録

u-DIEX センタへ登録する情報について説明します。

u-DIEX センタへは、お客様側のホスト情報を登録します。お客様側ホスト情報については、サービスご利用前に申請し て頂き、その情報を TS にて登録します。

送信情報、受信情報については下図のようにお客様が Web ブラウザで登録<sup>※3</sup>します。

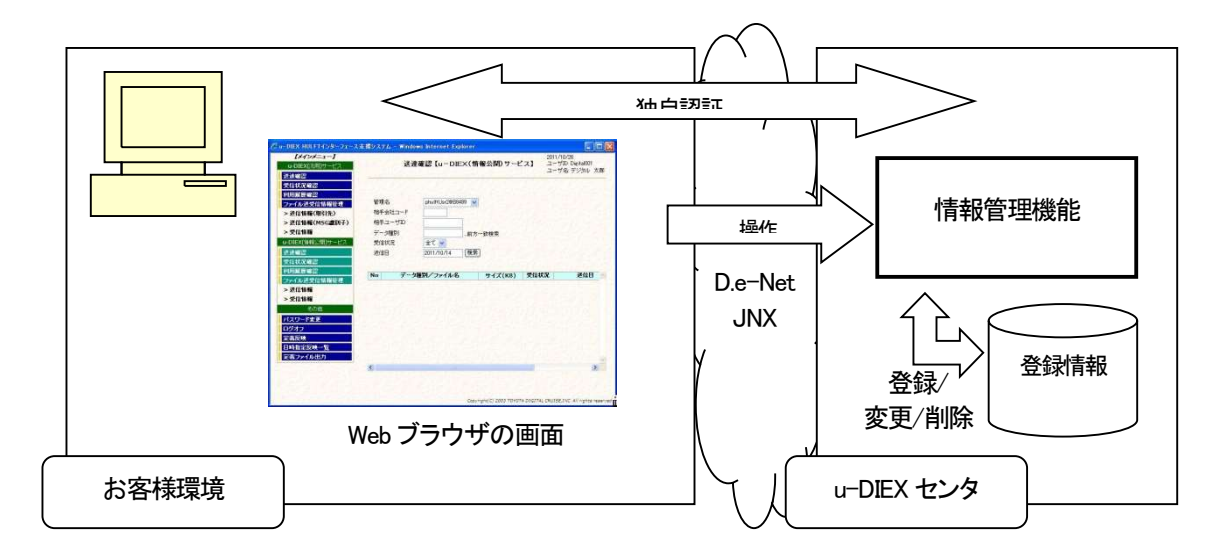

#### ○ホスト情報

お客様のホストに関する情報を登録します。この情報は、サービス利用前に申請して頂く情報です。 u-DIEX(汎用)サービス、u-DIEX(情報公開)サービスごとに必要となります。

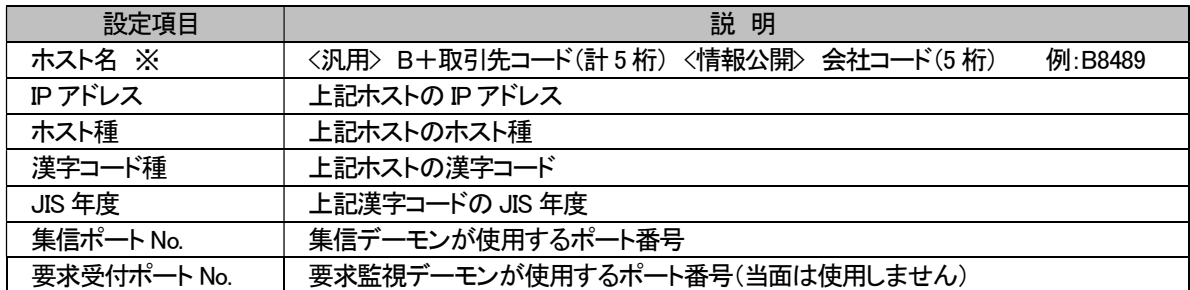

※お客様側 HULFT のホスト名が u-DIEX センタ上で重複しない様、設定をお願いしております。

本設定にて問題が生じる場合は、弊社担当営業へご連絡ください。

<sup>※3</sup> 登録された内容は、通常、登録実施日の翌日センタへ反映となります。定義情報画面で「即時反映」を実行した場合は反映処理実施後、定義情報画面で 「日時指定反映」を実行した場合は指定日時後にセンタへ反映となります。

# ○送信情報

お客様が送信する宛先およびファイルについての情報を登録します。送信する MSG 識別子(汎用)/データ種別(情報公 開)毎に登録が必要です。Web ブラウザより操作が可能です。

# (1) u-DIEX(汎用)

・取引先情報

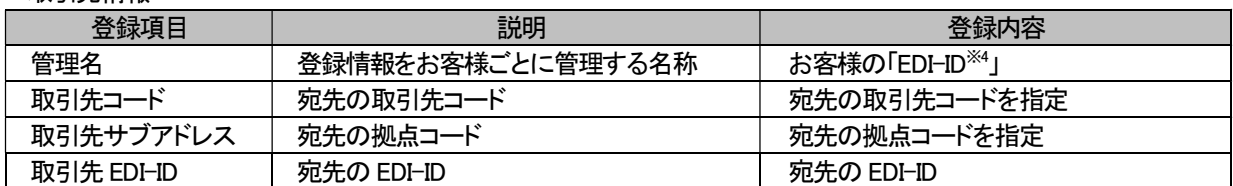

#### ・MSG 識別子情報

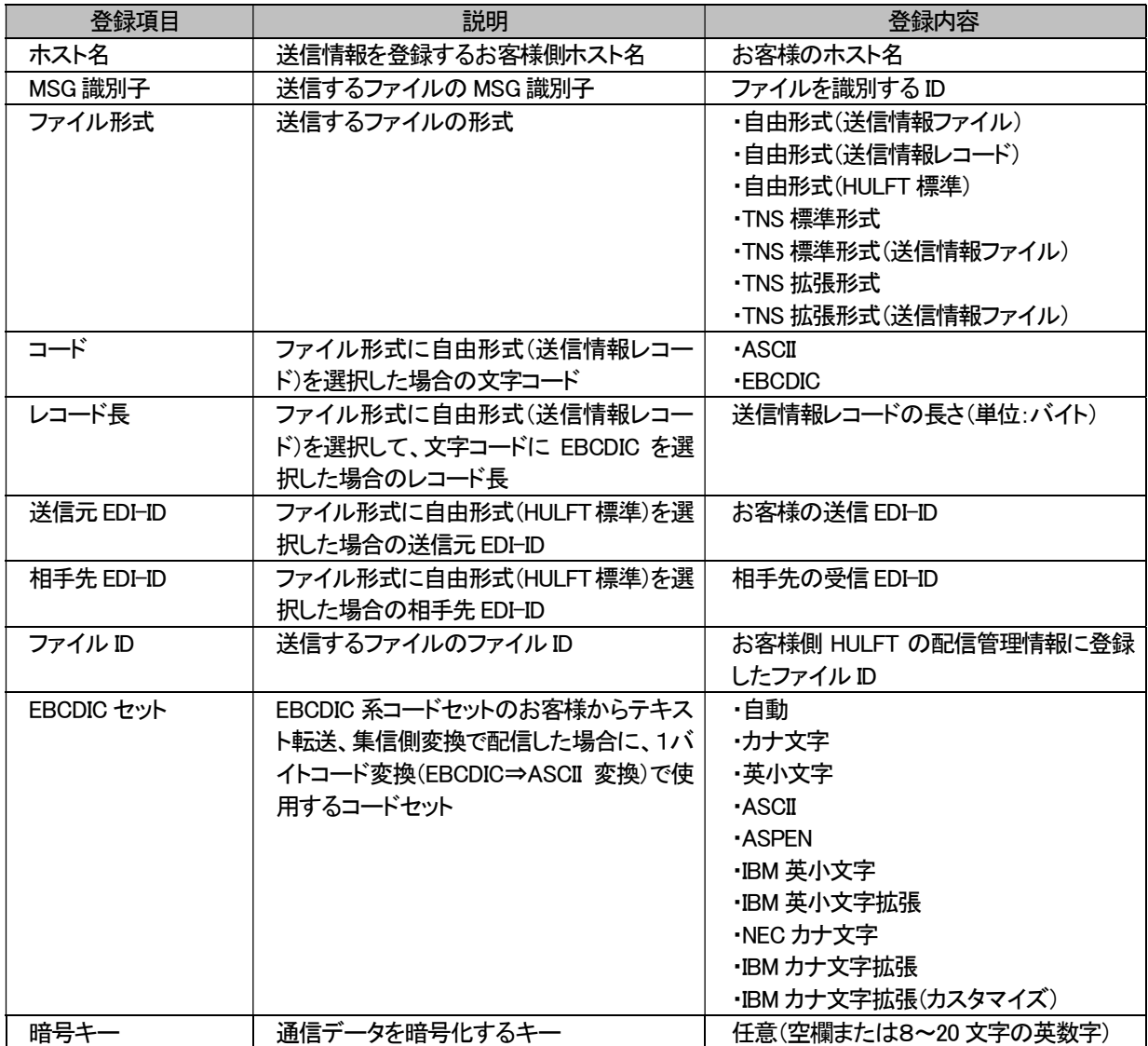

<sup>※4</sup> EDI-ID とは、「xxxxxxx@UDCOM」の"@"より前の部分「xxxxxx」を指します。

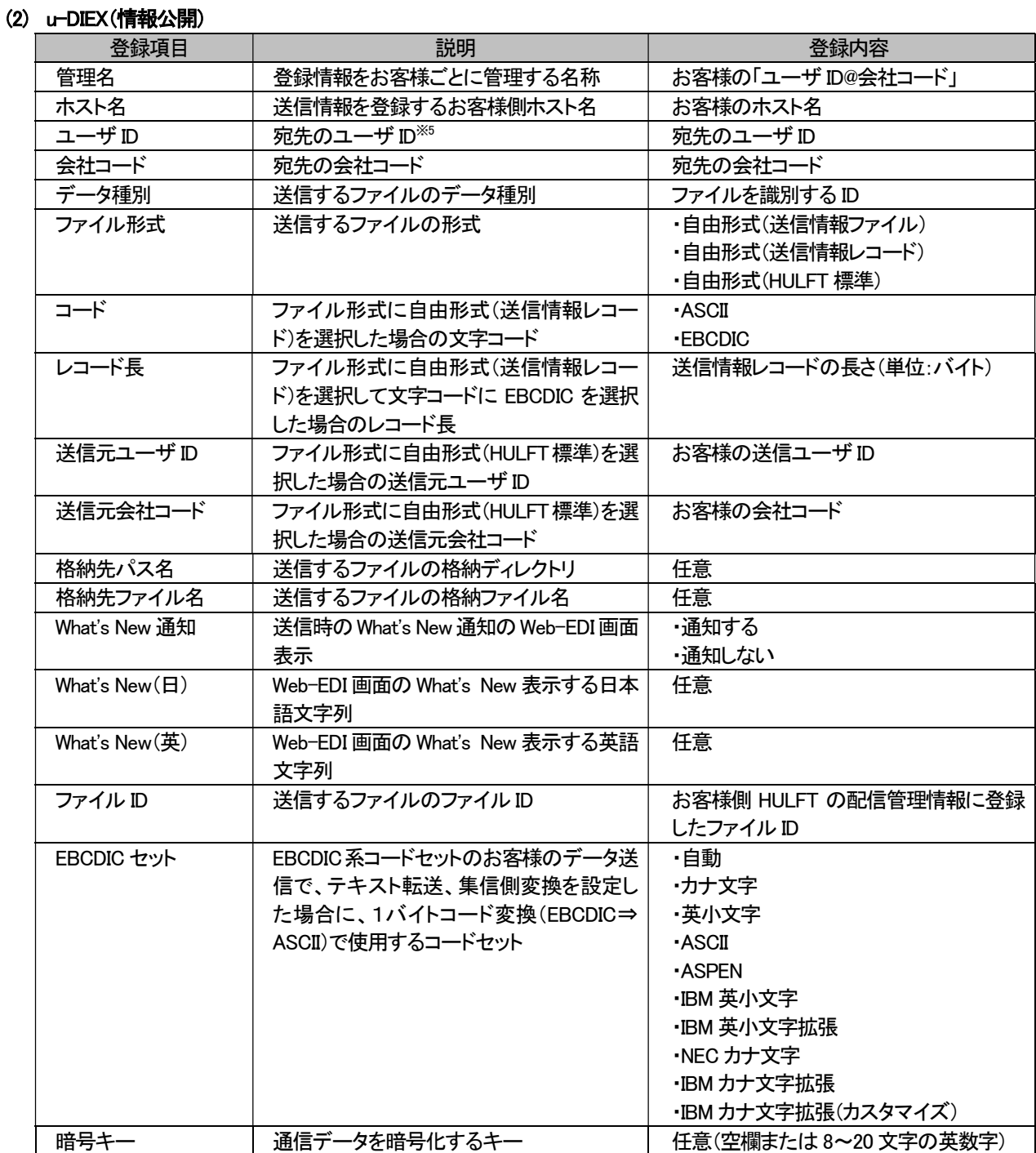

 ※同一のファイル ID <sup>を</sup> u-DIEX(汎用/情報公開)サービスで使用することは出来ません。 ※IBM カナ文字拡張(カスタマイズ)の詳細は「8.1.4. u-DIEX 固有の EBCDIC セット」を参照してください。

<sup>※5</sup> ユーザ ID とは「user@会社コード」の"@"より前の部分「user」を指します。

# ○受信情報

お客様が受信するファイルについての情報を登録します。受信する MSG 識別子(汎用)/データ種別(情報公開)毎に登 録が必要です。Web ブラウザより操作が可能です。

# (1) u-DIEX(汎用)

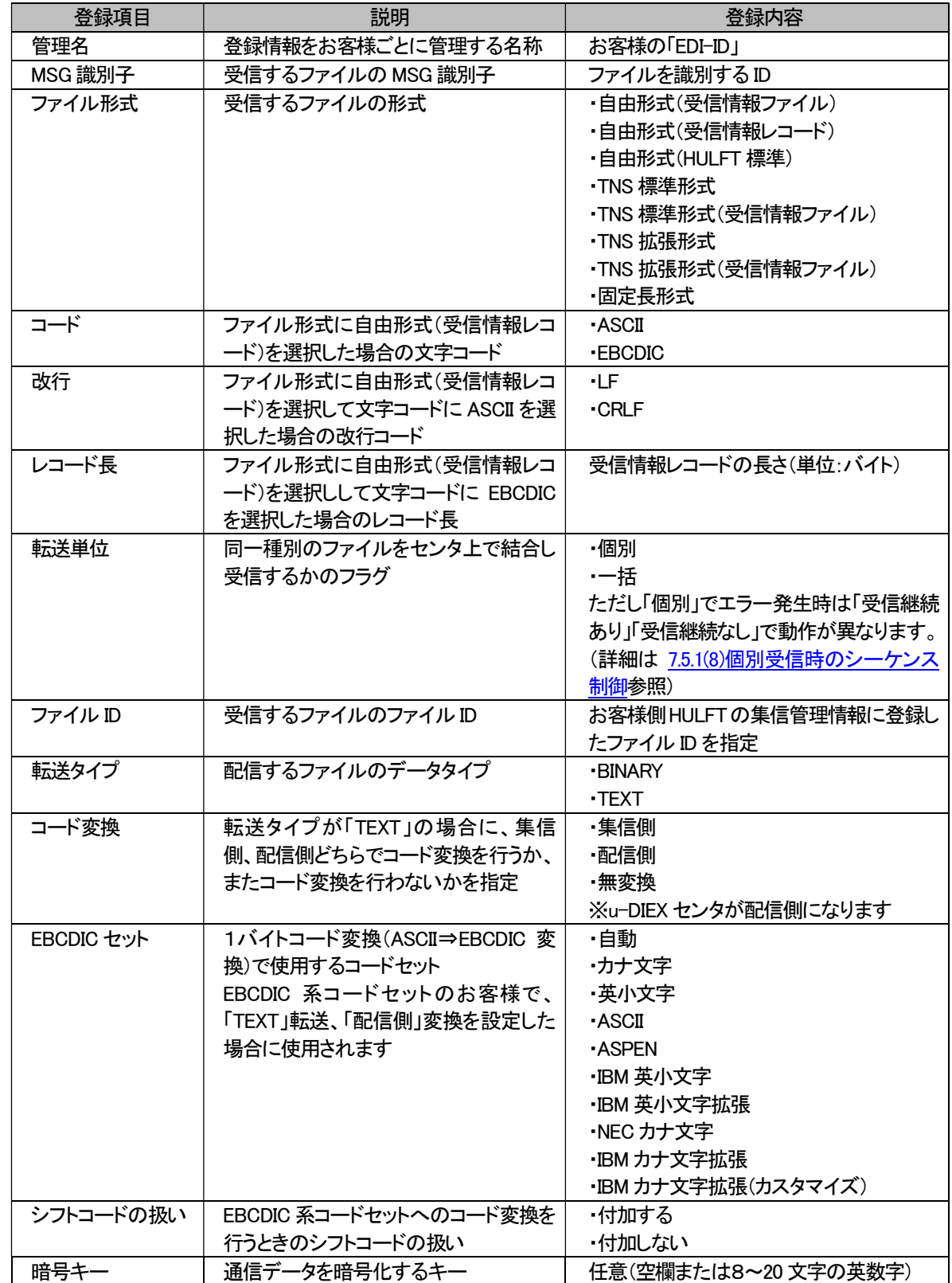

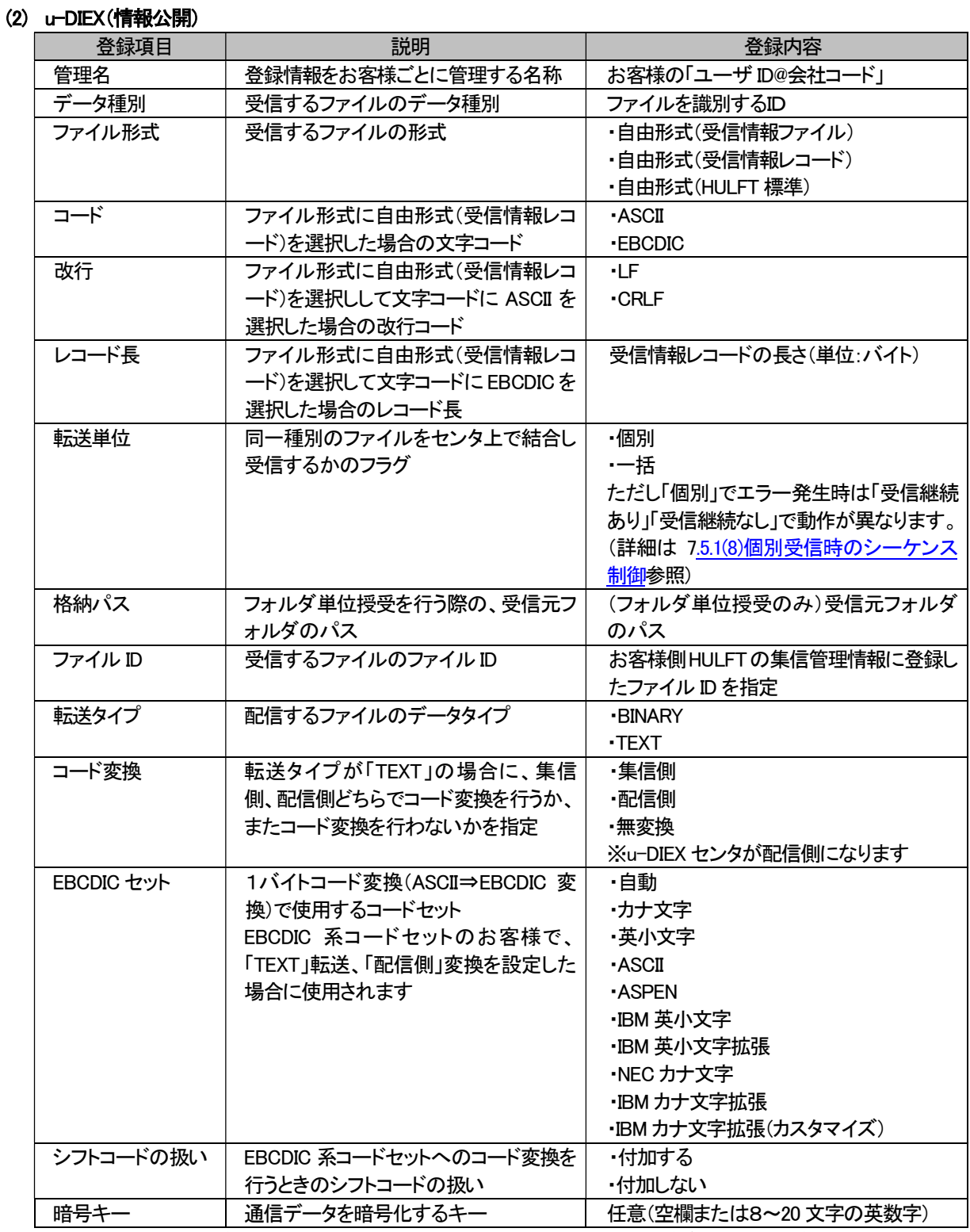

※登録項目およびその設定内容につきましては一部変更となる場合がございますのでご了承ください。

 ※同一のファイル ID <sup>を</sup> u-DIEX(汎用/情報公開)サービスで使用することは出来ません。 ※受信時にコード変換を行う場合は、u-DIEX センタに文字コード「EUC-JP」、改行コード「LF」でデータが格納されているこ とが前提になります。

※IBM カナ文字拡張(カスタマイズ)の詳細は「8.1.4. u-DIEX 固有の EBCDIC セット」を参照してください。

# 7.2. 運用管理機能

Web ブラウザから u-DIEX センタ上のサーバへ接続し利用する機能です。管理機能には以下の機能が含まれます。

# 7.2.1. 送受信情報管理機能

送受信するファイルの情報を登録/変更/削除/表示する機能です。 実際にファイルを送受信するためには u-DIEX センタへの送受信情報の登録と、お客様側 HULFT の集配信管理情報へ の登録が事前に必要です。

# 7.2.2. 送達確認機能

お客様が送信したファイルの送信先での受信状態を確認する機能です。 u-DIEX センタに送信したファイルの一覧とそのファイルの受信状態が表示されます。

# 7.2.3. 受信状況確認機能

お客様宛の受信ファイルの受信状態を確認する機能です。 u-DIEX センタに蓄積されているお客様宛の受信ファイルの一覧とそのファイルの受信状態が表示されます。

# 7.2.4. 再受信機能(u-DIEX(汎用)サービスのみ)

お客様宛の受信ファイルの受信状態を変更し、受信済のファイルを再受信できる状態にする機能です。 受信済のファイルを選択し、ステータス変更の指示をすると選択したファイルの受信状態が未受信状態になります。 ※実際にファイルを受信するには、お客様側の HULFT から受信操作を実施して頂く必要があります。

# 7.2.5. 利用履歴確認機能

お客様がこれまでに行った授受の情報を確認する機能です。 u-DIEX センタに蓄積されているお客様宛の授受の情報とその実行結果が表示されます。

# 7.2.6. 定義反映機能

送受信するファイルの情報を登録/変更/削除した内容をセンタ上に反映する機能です。 反映方法は、「即時反映」と「日時指定反映」があります。 「日時指定反映」では、指定内容の日時の変更、指定内容の削除を実行する機能があります。

# 7.2.7. 定義ファイル出力機能

お客様のセンタに登録された、ユーザ管理情報、ファイル送受信情報をファイルに出力する機能です。

# 7.3. u-DIEX HULFT インターフェース支援システム画面説明

本システムで提供される u-DIEX HULFT インターフェース支援システム画面を説明します。

# 7.3.1. 共通画面説明について

### (1) メイン画面

u-DIEX HULFT インターフェース支援システムサイト(URL : https://p-exftp.u-diex.jp/hulft/)へアクセスした場合、最初 に表示される画面となります。

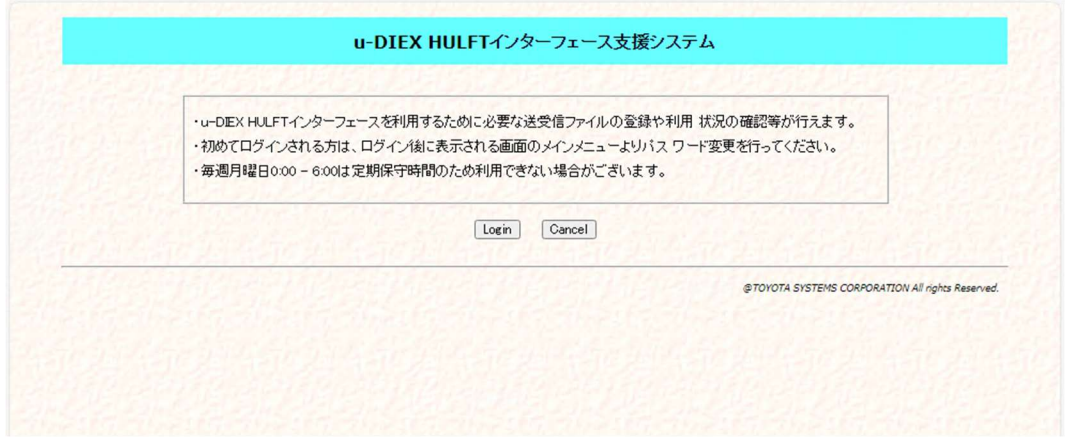

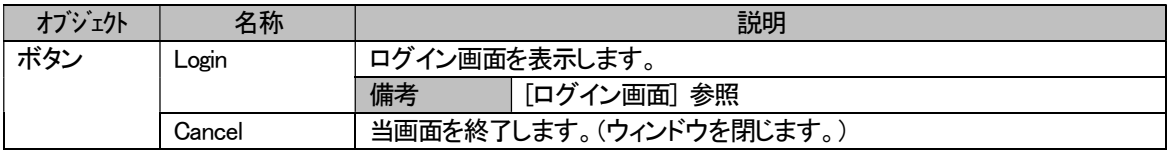

# (2) ログイン画面

メイン画面の[ Login ]ボタンを押下した場合、表示される画面となります。 登録済の管理者ID とパスワードにて「u-DIEX HULFT インターフェース支援システム」へログインします。

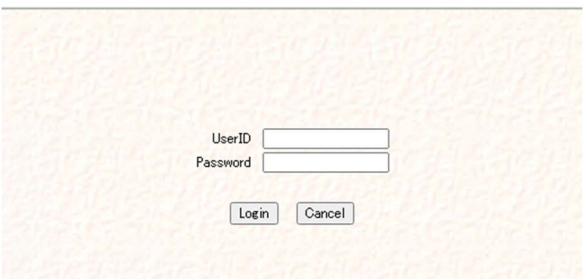

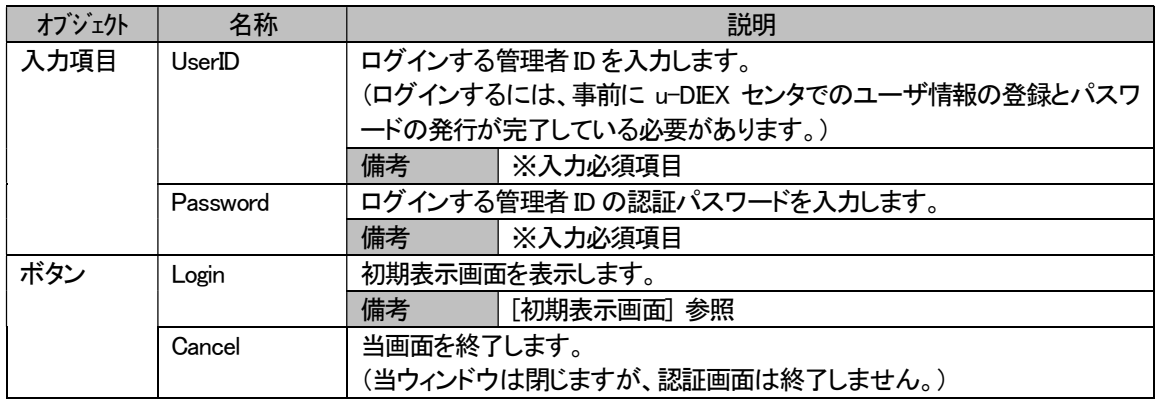

# (3) トップ画面

ログイン画面の[ Login ]ボタンを押下し認証を通過した場合、表示される画面となります。 右上部には、ログインした管理者情報(日付、ログインした管理者ID、管理者名)が表示されます。 画面左側には、メインメニューとして各処理画面へ遷移するリンクが表示されます。

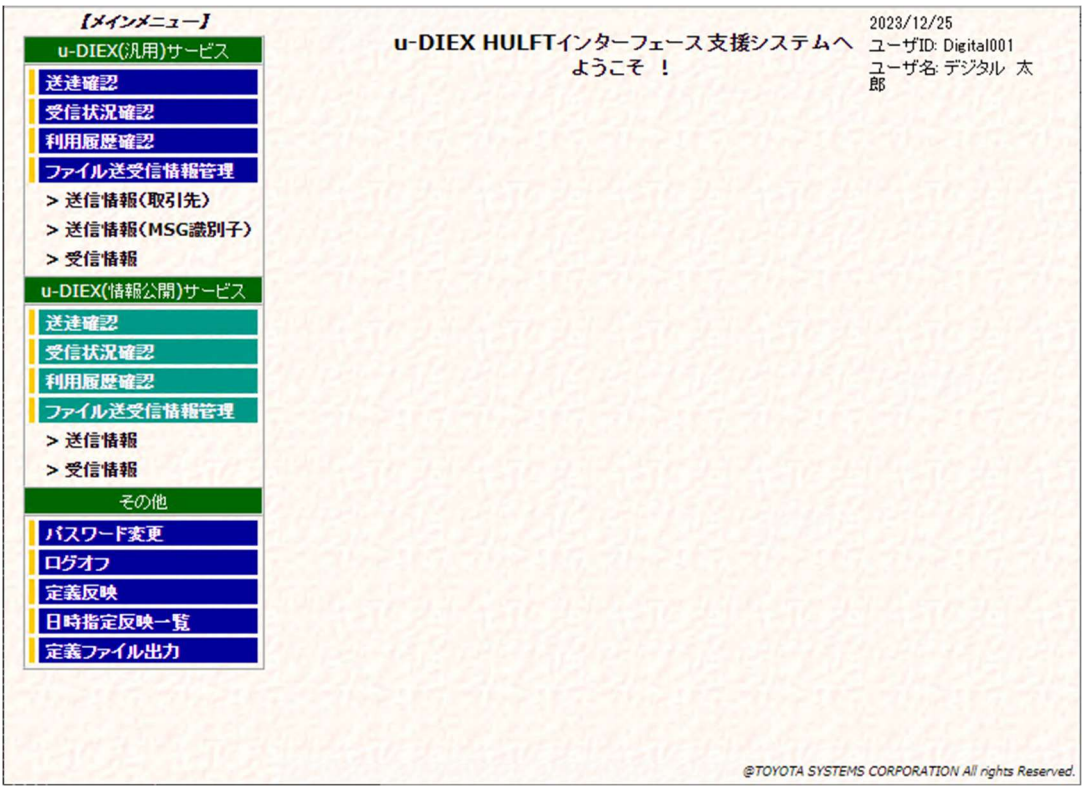

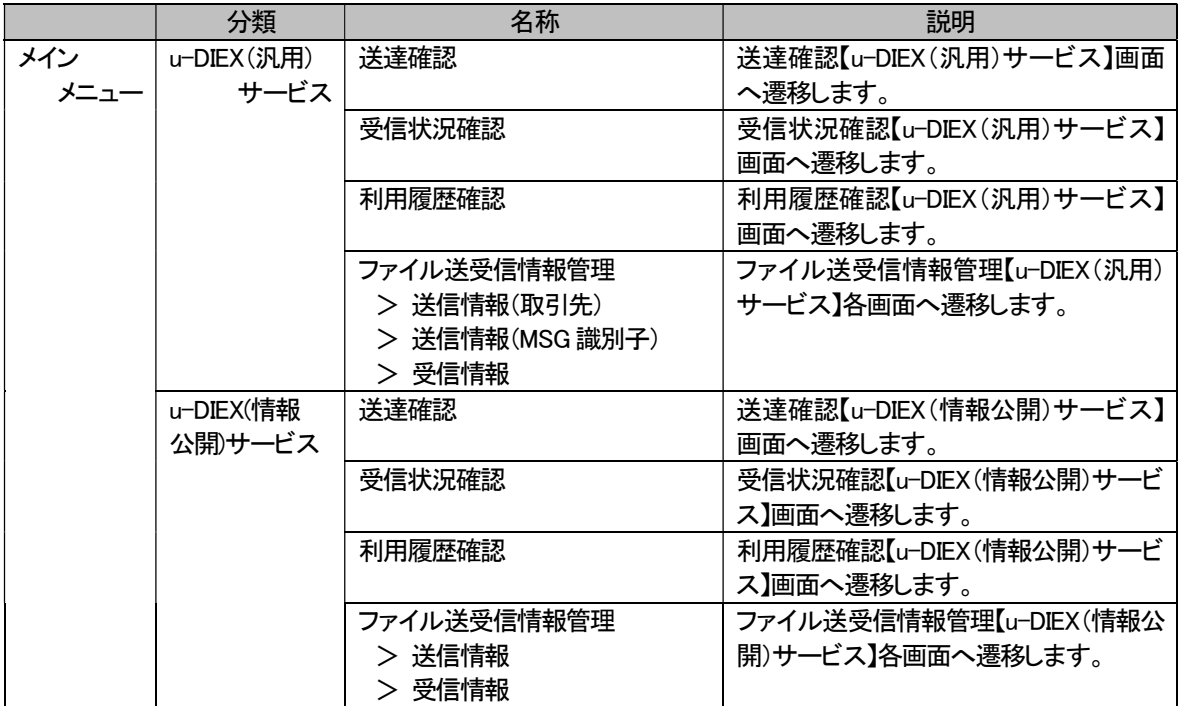

u-DIEX HULFT インターフェース 利用マニュアル

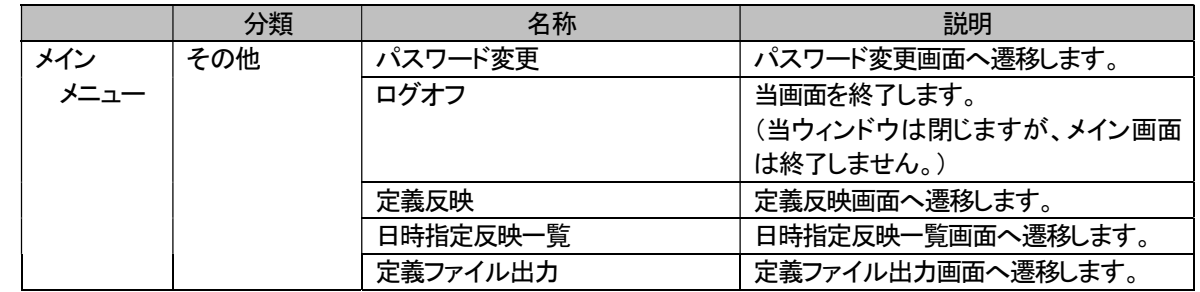

# 7.3.2. u-DIEX(汎用)サービス利用での画面説明

# (1) u-DIEX(汎用)サービス

HULFT 機能を使用して u-DIEX(汎用)サービスをご利用になるお客様が操作する画面です。 u-DIEX センタへ接続し、送受信したファイルの状況確認や、ファイルの送受信に必要な HULFT の集配信管理情報へ の登録などの操作を行います。

ご利用いただける機能は以下の通りです。

- a) 送達確認
- b) 受信状況確認
- c) 利用履歴確認
- d) ファイル送受信情報管理 ・送信情報(取引先) ・送信情報(MSG 識別子)
	- ・受信情報

# a) 送達確認

お客様から送信したデータの状況(送信先での受信状況)を一覧で表示し、ご確認いただけます。 表示されるのは、お客様が送信されたデータの中から検索条件に該当する情報となります。

※u-DIEX センタ上に格納されているファイル(蓄積保管期間内)のみ表示されます。 ※TNS 形式のファイルはセンタ上で圧縮されている為、実際のファイルサイズと異なります。

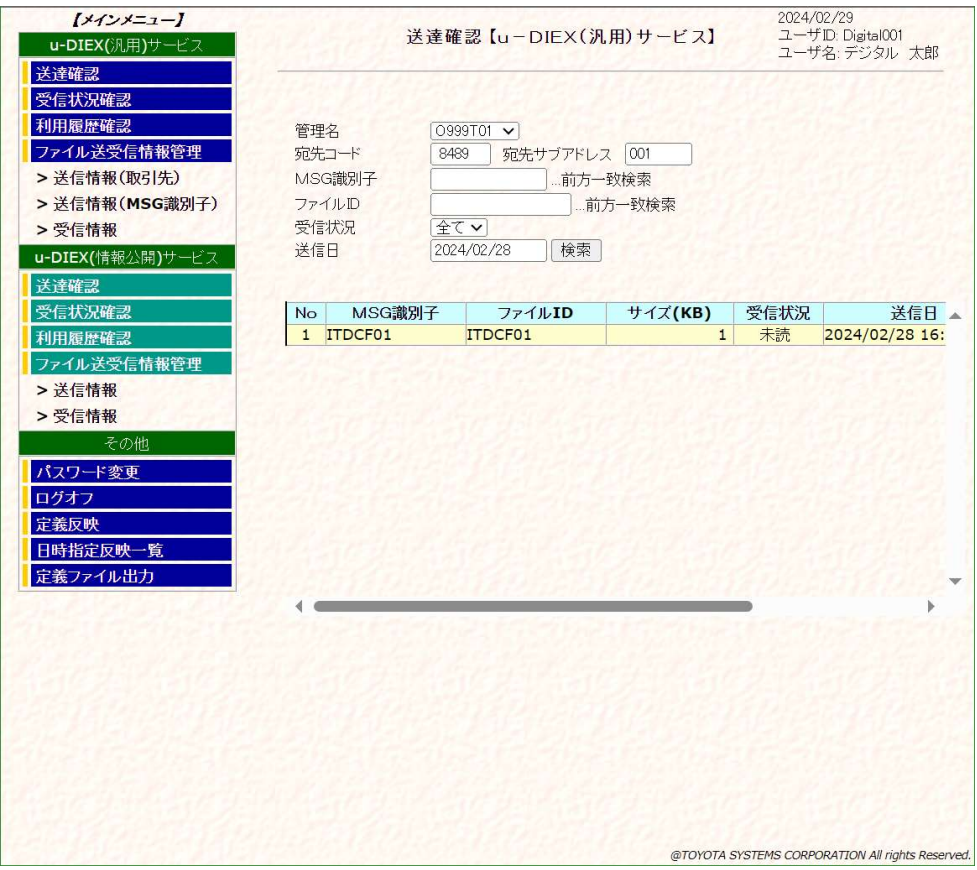

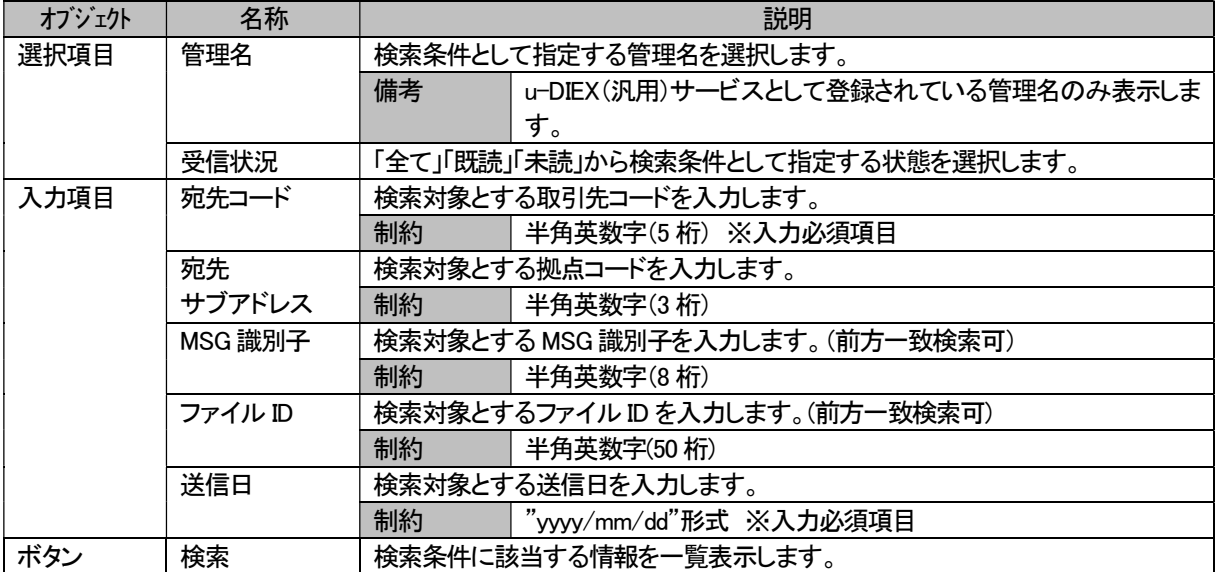

# b) 受信状況確認

お客様が受信されるデータの状態(既読/未読)を一覧で表示し、ご確認いただけます。 表示されるのは、お客様宛てに送信されたデータの中から検索条件に該当する情報となります。

※u-DIEX センタ上に格納されているファイル(蓄積保管期間内)のみ表示されます。 ※TNS 形式のファイルはセンタ上で圧縮されている為、実際のファイルサイズと異なります。

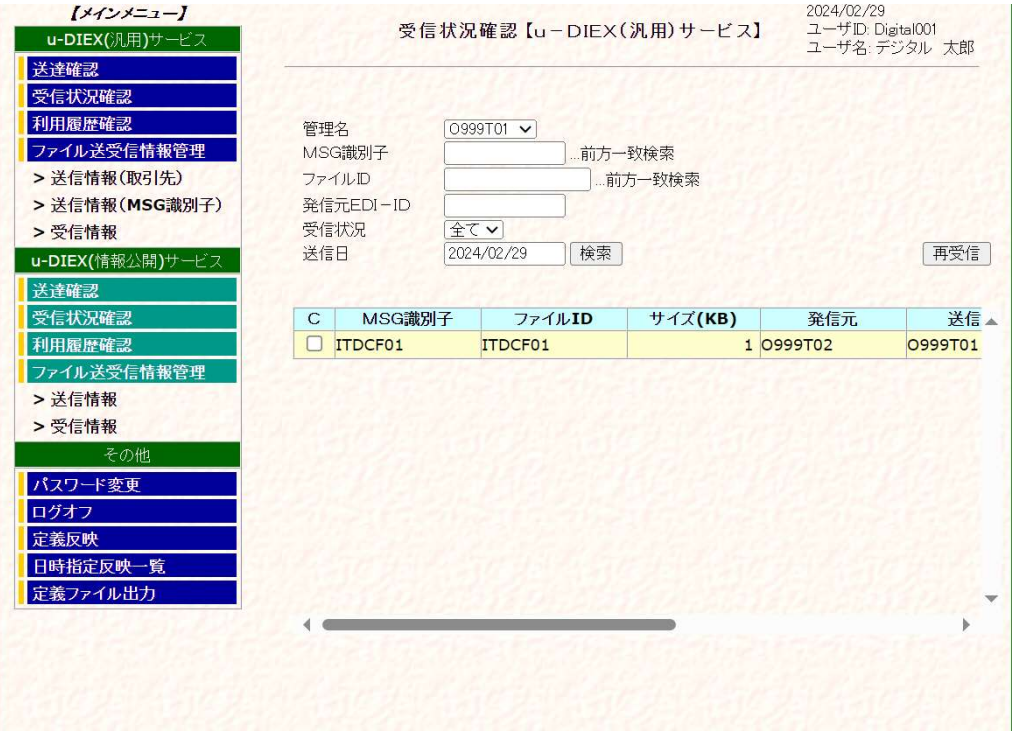

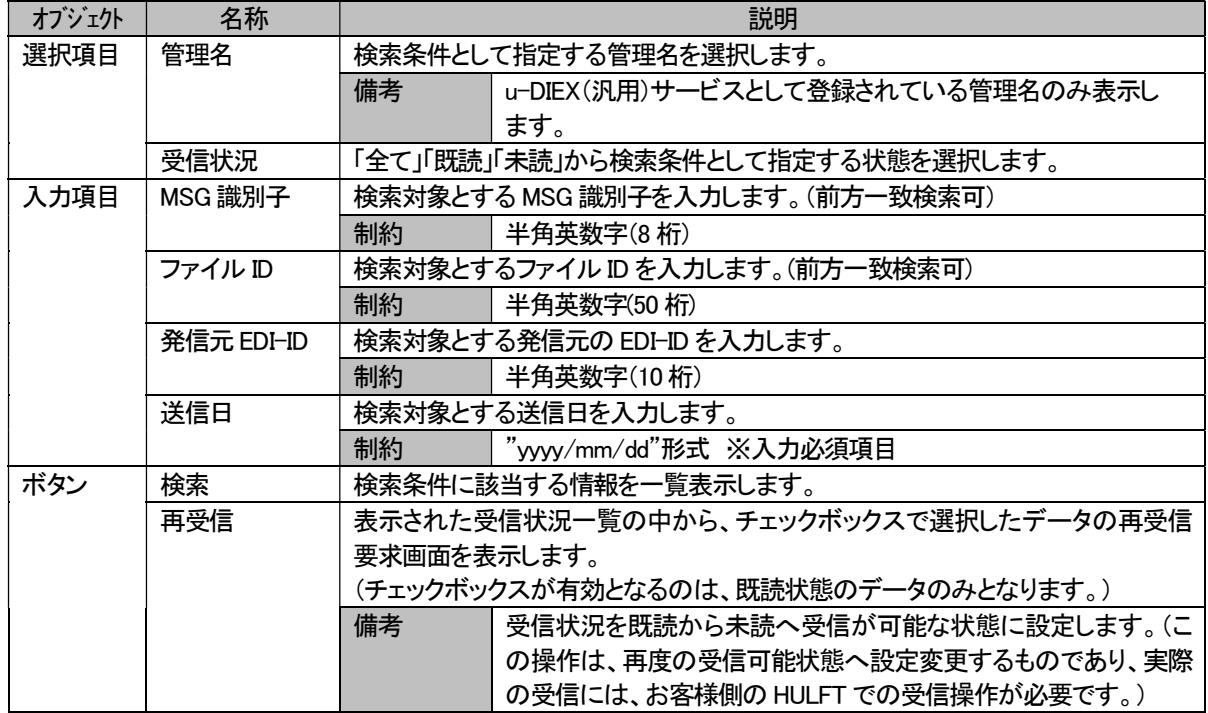

# [ 補足 ] 再受信要求

受信状況一覧画面で表示された受信情報の中から、既読の受信情報を選択し、再受信要求操作を行うことができます。 この操作は、受信状況を既読から未読へ変更し、受信可能な状態にするものです。 (この操作は、再度の受信可能状態にするものであり、実際の受信には、お客様側の HULFT での受信操作が必要 です。)

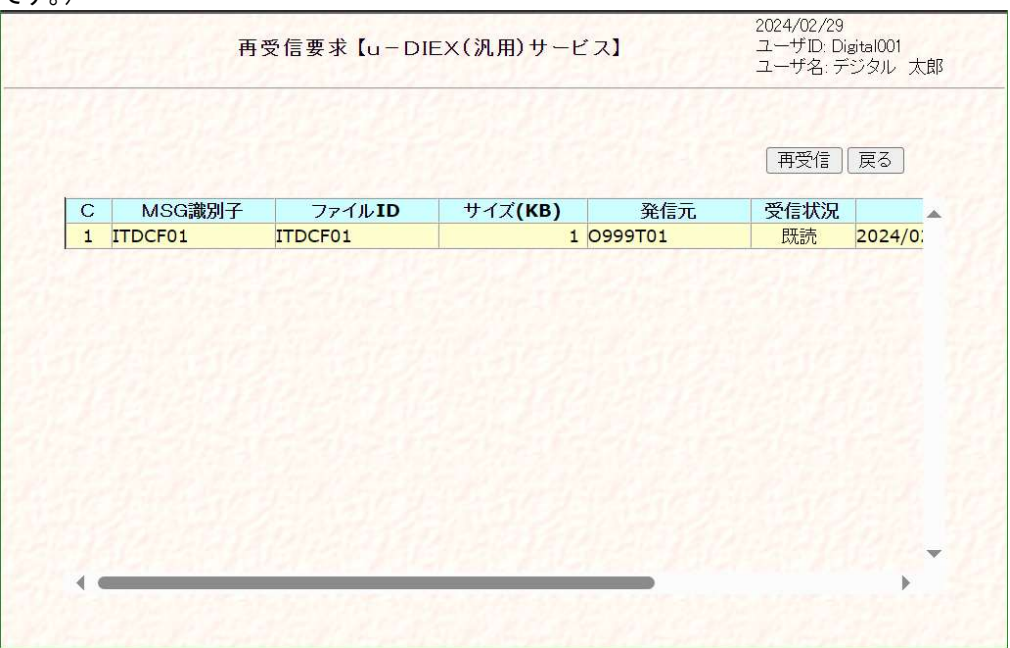

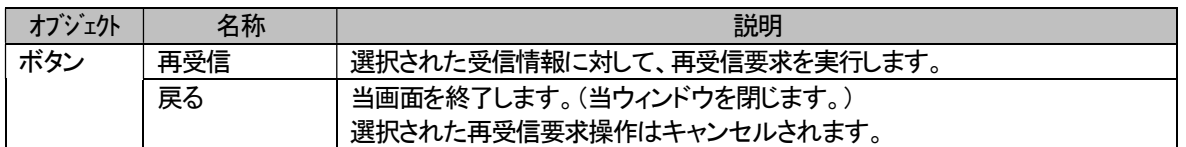

#### 受信状況確認画面で再受信要求結果を確認

再受信要求実施後に受信状況確認画面で該当ファイルを確認した場合、再受信要求の実施日と確認する際の送信日 の指定によって以下のように表示されます。

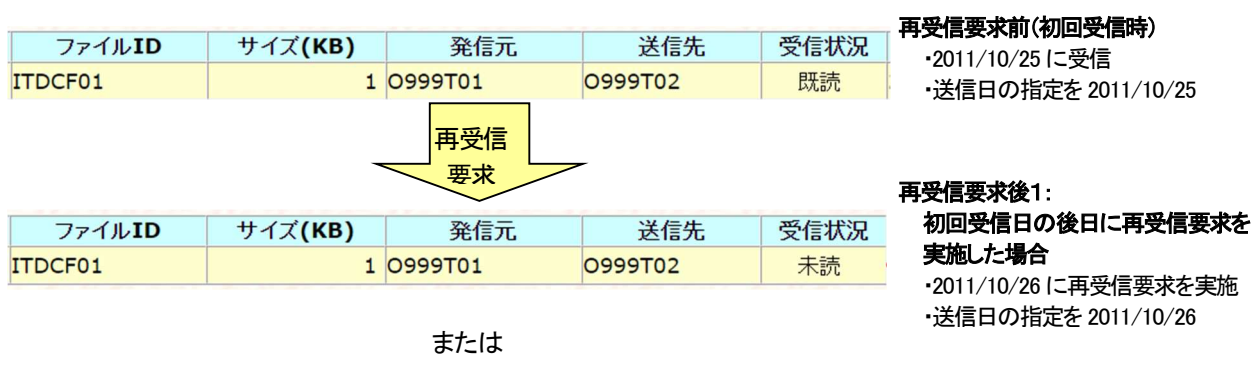

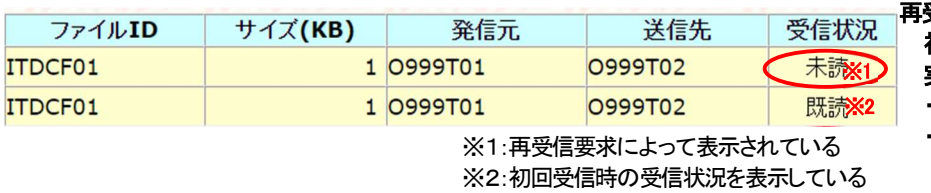

### 再受信用要求後2:

初回受信日と同日に再受信要求を 実施した場合

・2011/10/25 に再受信要求を実施 ・送信日の指定を 2011/10/25

### c) 利用履歴確認

お客様がご利用になった送信/受信の履歴を一覧で表示し、ご確認いただけます。 表示されるのは、お客様がご利用になった u-DIEX(汎用)サービスの利用内容の中から検索条件に該当する情報となり ます。

※検索可能な情報は、検索日を含めて <sup>15</sup> 日前迄となります。

※受信要求ファイルを送信し、対象の未読データが無かった場合に受信する <sup>0</sup> バイトファイルは、発信元と送信先にブラ ンクが表示されます。

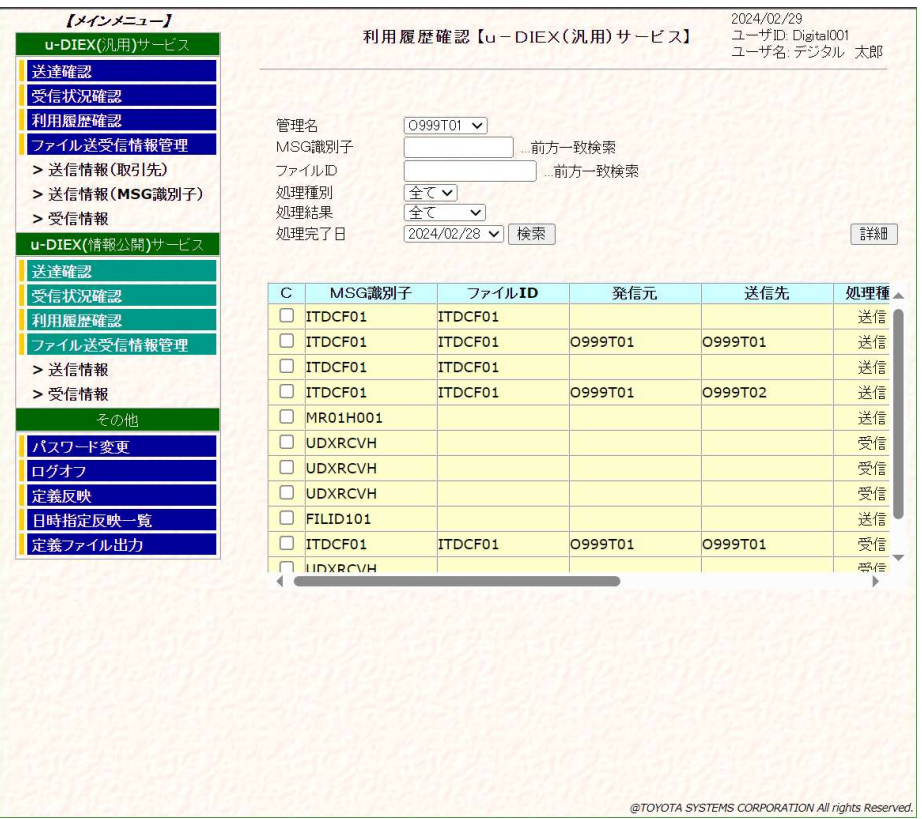

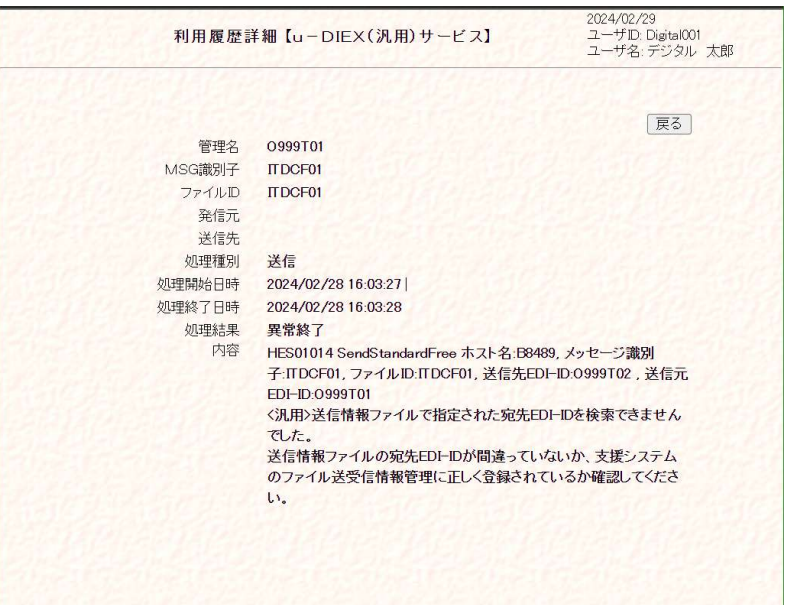

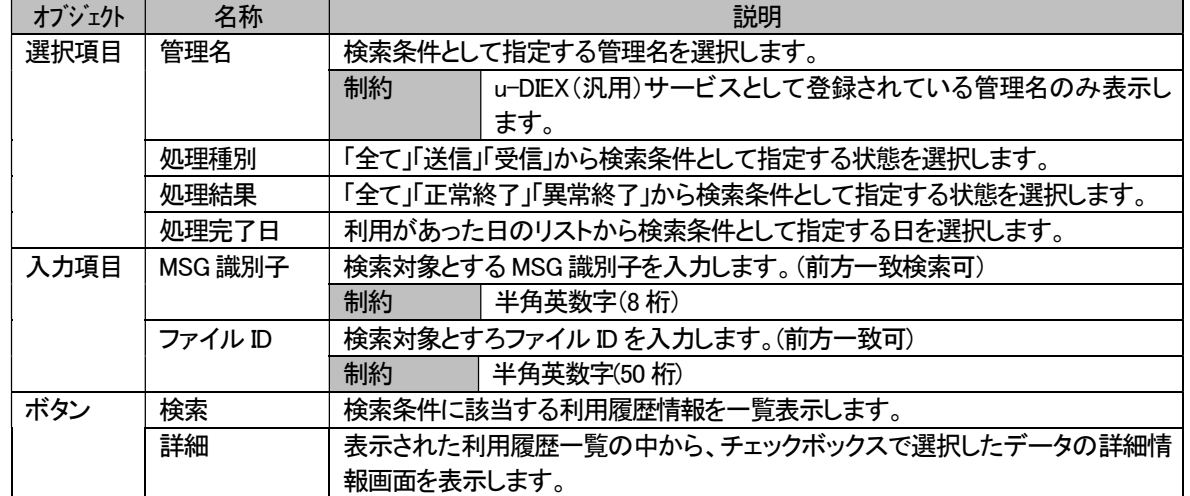

# d) ファイル送受信情報管理

ファイル送受信時に必要となるお取引先、及び送受信するファイルの情報を操作(詳細(表示)/登録/変更/削除)します。 操作が可能な情報は、u-DIEX(汎用)サービスで送受信するファイルの情報(下記①~③)となります。

- ① 送信情報(取引先)
- ② 送信情報(MSG 識別子)
- ③ 受信情報

### ① 送信情報(取引先)

お客様が登録したファイル送信先(取引先)の情報を、管理名と相手先のEDI-IDから検索し、条件に該当する取引 先情報を一覧で表示します。

また、一覧の中から選択した既存情報の詳細内容の確認や変更、削除、新規取引先の登録を行います。

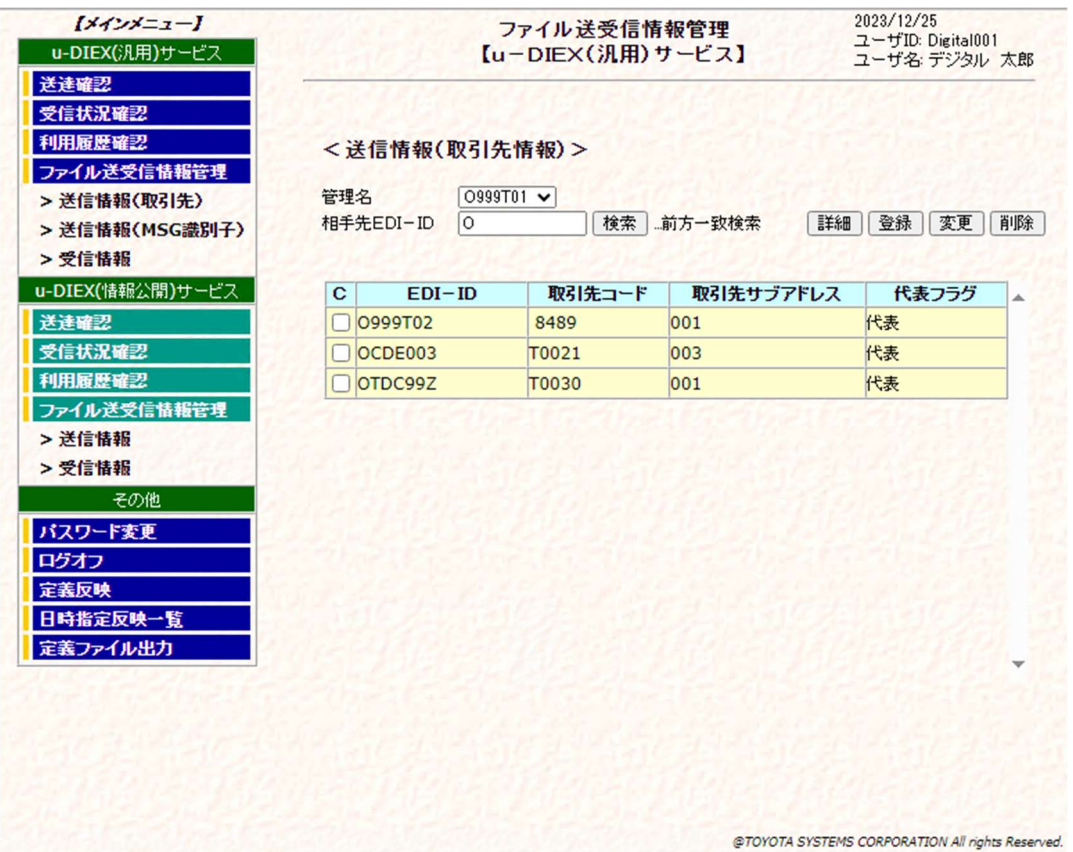

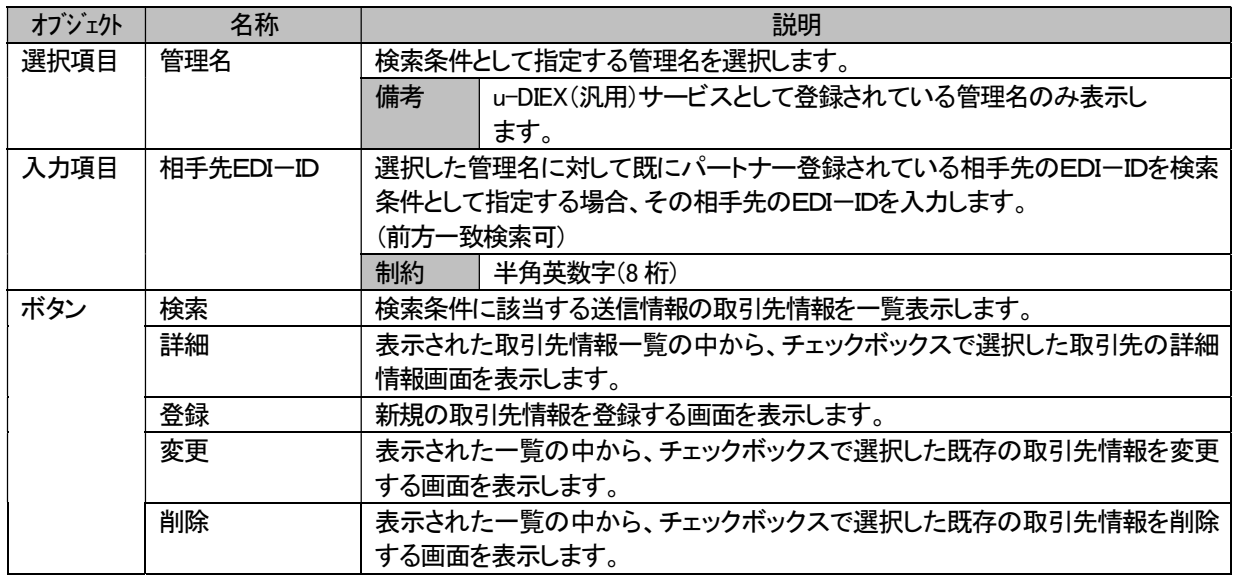

### ①-1. 送信情報(取引先情報)更新【u-DIEX(汎用)サービス】(登録)

既存の管理名に対して、新規取引先情報を登録します。

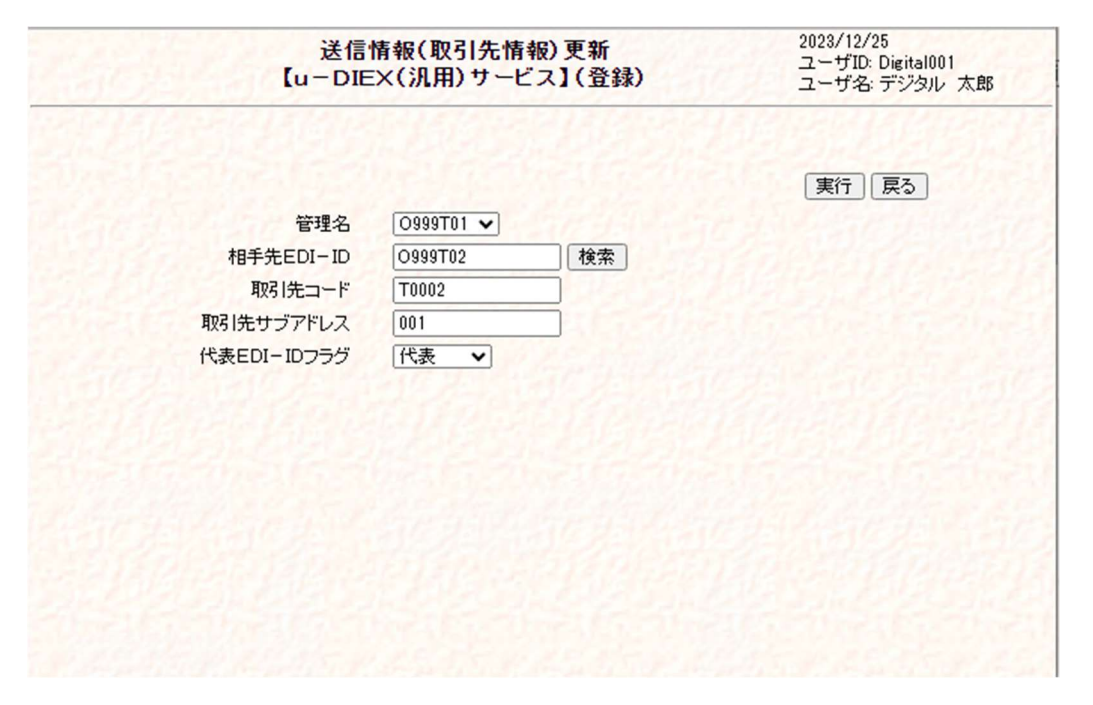

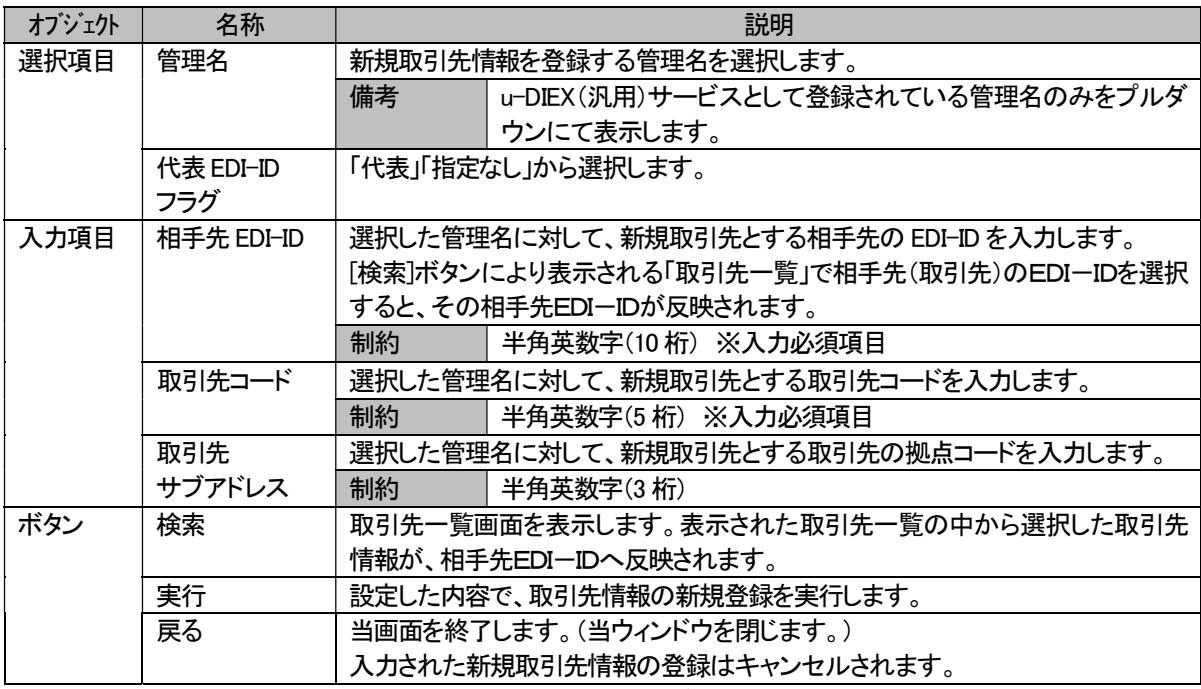

なお、TNS 標準形式・TNS 拡張形式ではなく自由形式のみでデータ授受を行う取引先を登録する場合は、 取引先コードと取引先サブアドレスの項目に任意の値を入力して頂けます。

※代表EDI-ID フラグについて

通常、同一取引先コード(サブアドレスは含まない)に対して複数の EDI-ID が紐付く為、その中で代表とする EDI-ID に「代表EDI-ID フラグ」を設定します。(代表EDI-ID フラグは 1 つの EDI-ID に対してのみ設定) TNS 標準形式のファイルを送信する場合、「代表EDI-ID フラグ」を設定した EDI-ID 宛に送信されます。 本画面では宛先の EDI-ID を指定する為の代表 EDI-ID フラグを設定しますが、発信元(お客様自身)の EDI-ID の指定については、サービス利用前の申請にて実施します。

### ①-2. 送信情報(取引先情報)更新【u-DIEX(汎用)サービス】(詳細)

送信情報(取引先情報)(「① 送信情報(取引先)」参照)で検索、表示された既存の取引先情報一覧の中から選択し た任意の取引先情報の詳細を表示します。

表示する内容は、「①-1. 送信情報(取引先情報)更新(登録)画面」で登録された既存取引先情報となります。

各値の詳細は、「①-1. 送信情報(取引先情報)更新(登録)画面」の内容を参照してください。

### ①-3. 送信情報(取引先情報)更新【u-DIEX(汎用)サービス】(変更)

送信情報(取引先情報)(「① 送信情報(取引先)」参照)で検索、表示された既存の取引先情報一覧の中から選択し た任意の取引先情報の登録内容を表示し、値変更後、[ 変更 ]ボタンの押下によって変更処理を実行します。 表示する内容は、「①-1. 送信情報(取引先情報)更新(登録)画面」で登録された既存取引先情報となります。 変更可能な情報は、

 ・相手先EDI-ID ・取引先コード ・取引先サブアドレス ・代表 EDI-ID フラグ の各値です。

各値の詳細は、「①-1. 送信情報(取引先情報)更新(登録)画面」の内容を参照してください。

### ①-4. 送信情報(取引先情報)更新【u-DIEX(汎用)サービス】(削除)

送信情報(取引先情報)(「① 送信情報(取引先)」参照)で検索、表示された既存の取引先情報一覧の中から選択し た任意の取引先情報の登録内容を表示し、[ 削除 ]ボタンの押下によって削除処理を実行します。 表示する内容は、「①-1. 送信情報(取引先情報)更新(登録)画面」で登録された既存取引先情報となります。

各値の詳細は、「①-1. 送信情報(取引先情報)更新(登録)画面」の内容を参照してください。

# ② 送信情報(MSG 識別子)

お客様が登録した送信ファイルの形式を設定する MSG 識別子の情報を、ホスト名と MSG 識別子から検索し、条件 に該当する MSG 識別子情報を一覧で表示します。

また、一覧の中から選択した既存情報の詳細内容の確認や変更、削除、新規MSG 識別子情報の登録を行います。

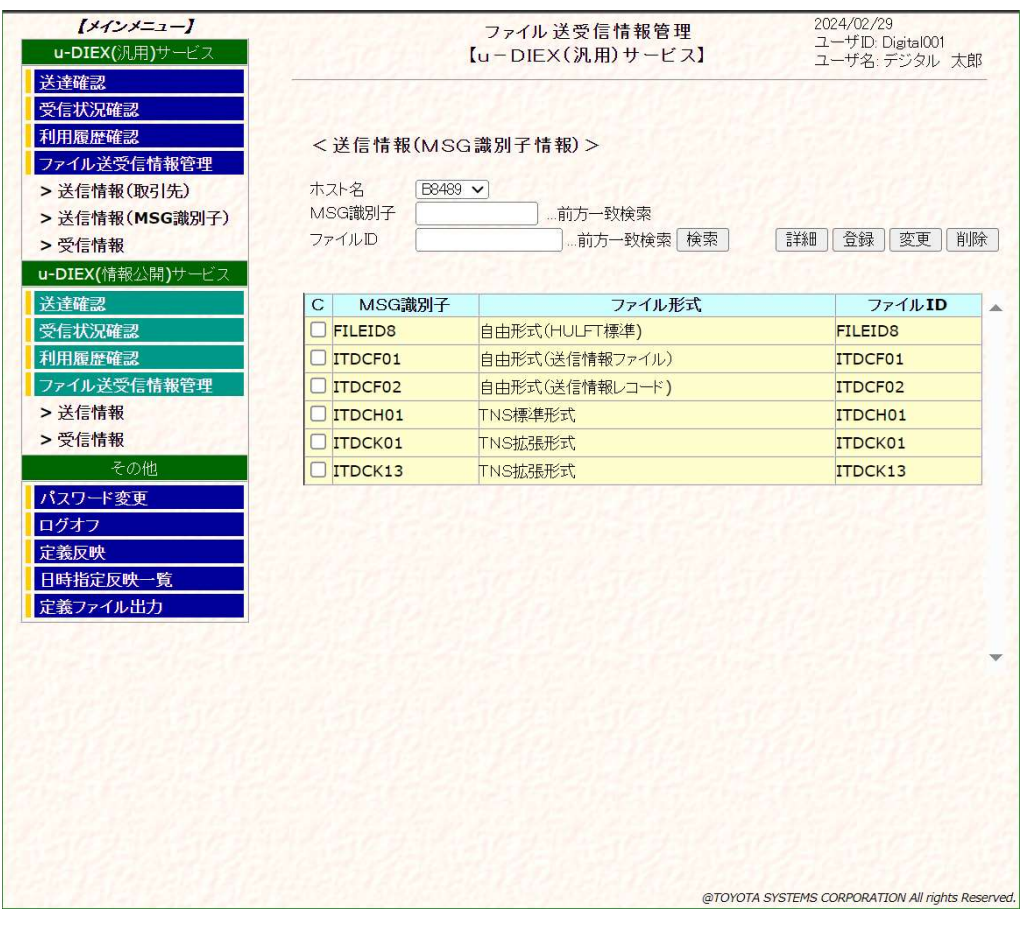

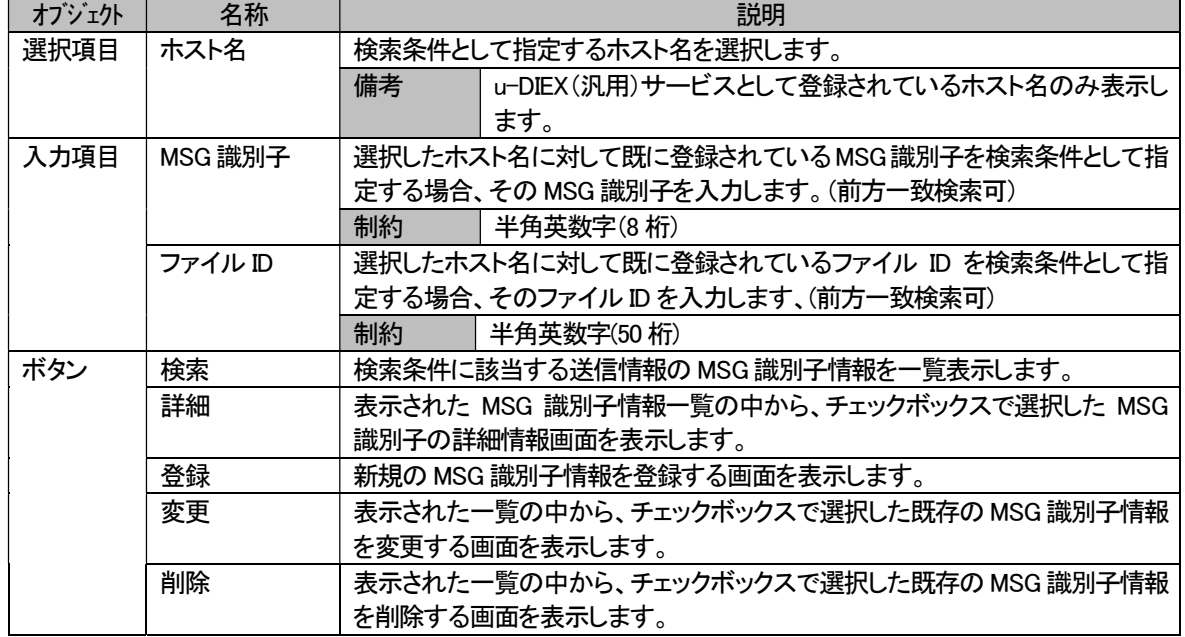

# ②-1. 送信情報(MSG 識別子情報)更新【u-DIEX(汎用)サービス】(登録) 既存の管理名に対して、u-DIEX(汎用)サービス新規MSG 識別子情報を登録します。

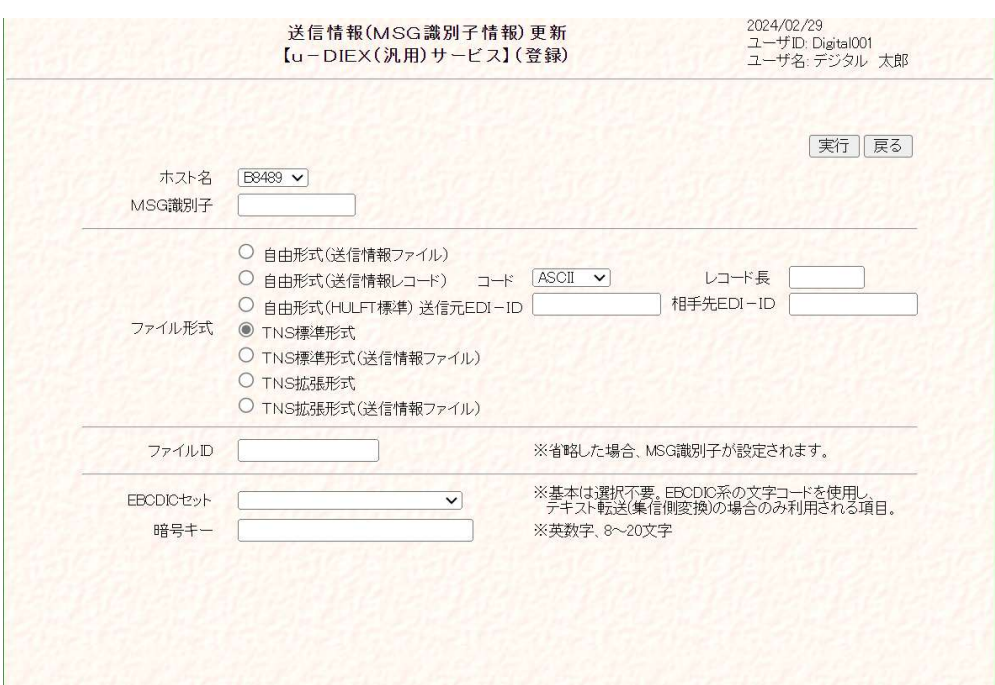

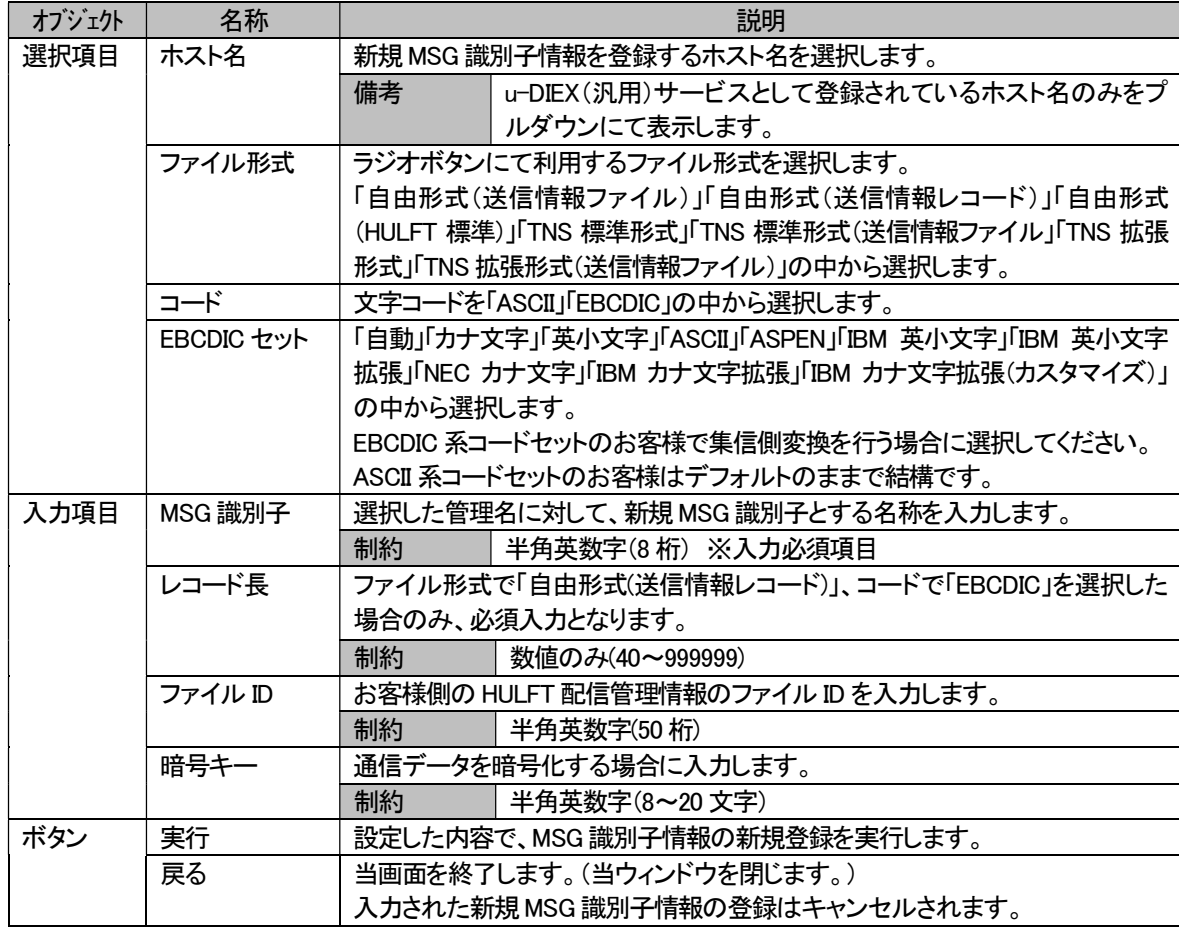

### ②-2. 送信情報(MSG 識別子情報)更新【u-DIEX(汎用)サービス】(詳細)

送信情報(MSG 識別子情報)(「② 送信情報(MSG 識別子)」参照)で検索、表示された既存の MSG 識別子情報一覧 の中から選択した任意の MSG 識別子情報の詳細を表示します。 表示する内容は、「②-1. 送信情報(MSG識別子情報)更新(登録)画面」で登録された既存 MSG識別子情報となりま す。

各値の詳細は、「②-1. 送信情報(MSG 識別子情報)更新(登録)画面」の内容を参照してください。

### ②-3. 送信情報(MSG 識別子情報)更新【u-DIEX(汎用)サービス】(変更)

送信情報(MSG 識別子情報)(「② 送信情報(MSG 識別子)」参照)で検索、表示された既存の MSG 識別子情報一覧 の中から選択した任意の MSG 識別子情報の登録内容を表示し、値変更後、[ 変更 ]ボタンの押下によって変更処 理を実行します。

表示する内容は、「②-1. 送信情報(MSG識別子情報)更新(登録)画面」で登録された既存MSG識別子情報となりま す。

変更可能な情報は、

 ・ファイル形式(コード、レコード長を含む) ・ファイル ID ・EBCDIC セット ・暗号キー の値です。

各値の詳細は、「②-1. 送信情報(MSG 識別子情報)更新(登録)画面」の内容を参照してください。

### ②-4. 送信情報(MSG 識別子情報)更新【u-DIEX(汎用)サービス】(削除)

送信情報(MSG 識別子情報)(「② 送信情報(MSG 識別子)」参照)で検索、表示された既存の MSG 識別子情報一覧 の中から選択した任意の MSG 識別子情報の登録内容を表示し、[ 削除 ]ボタンの押下によって削除処理を実行し ます。

表示する内容は、「②-1. 送信情報(MSG 識別子情報)更新(登録)画面」で登録された既存 MSG 識別子情報となりま す。

各値の詳細は、「②-1. 送信情報(MSG 識別子情報)更新(登録)画面」の内容を参照してください。

# ③ 受信情報

お客様が登録した受信ファイルの形式と転送単位(個別もしくは一括)を指定する MSG 識別子の情報を、ホスト名と MSG 識別子から検索し、条件に該当する MSG 識別子情報を一覧で表示します。

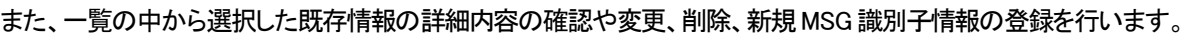

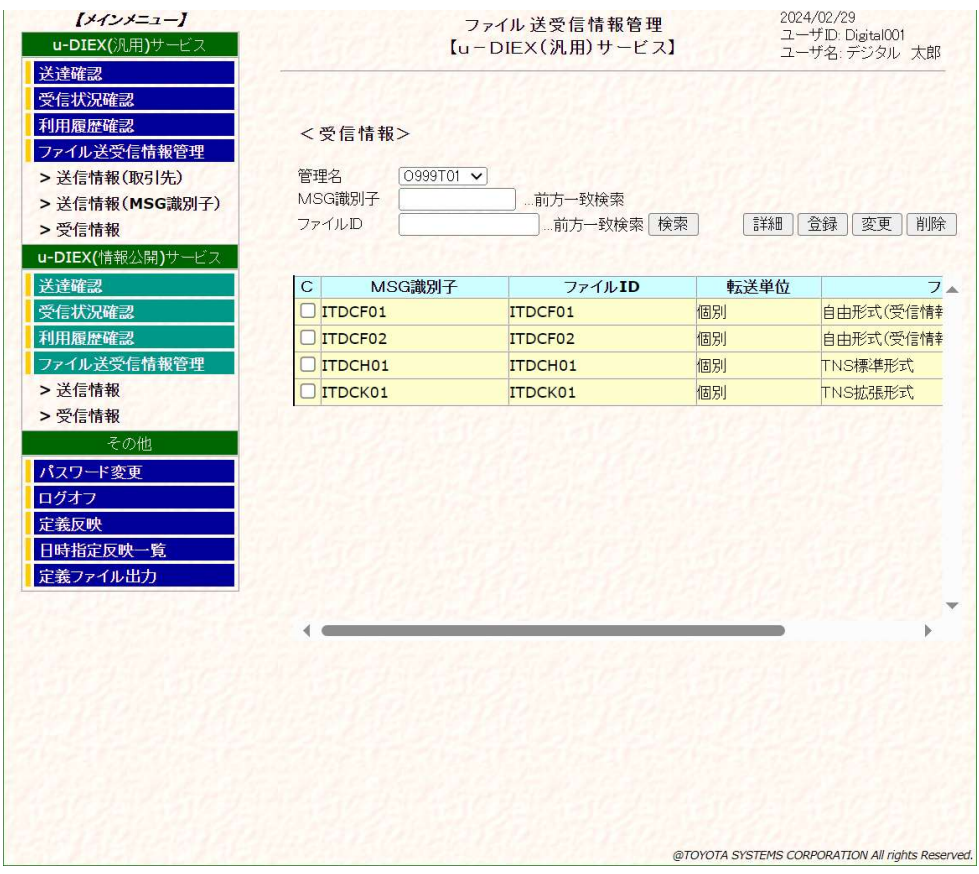

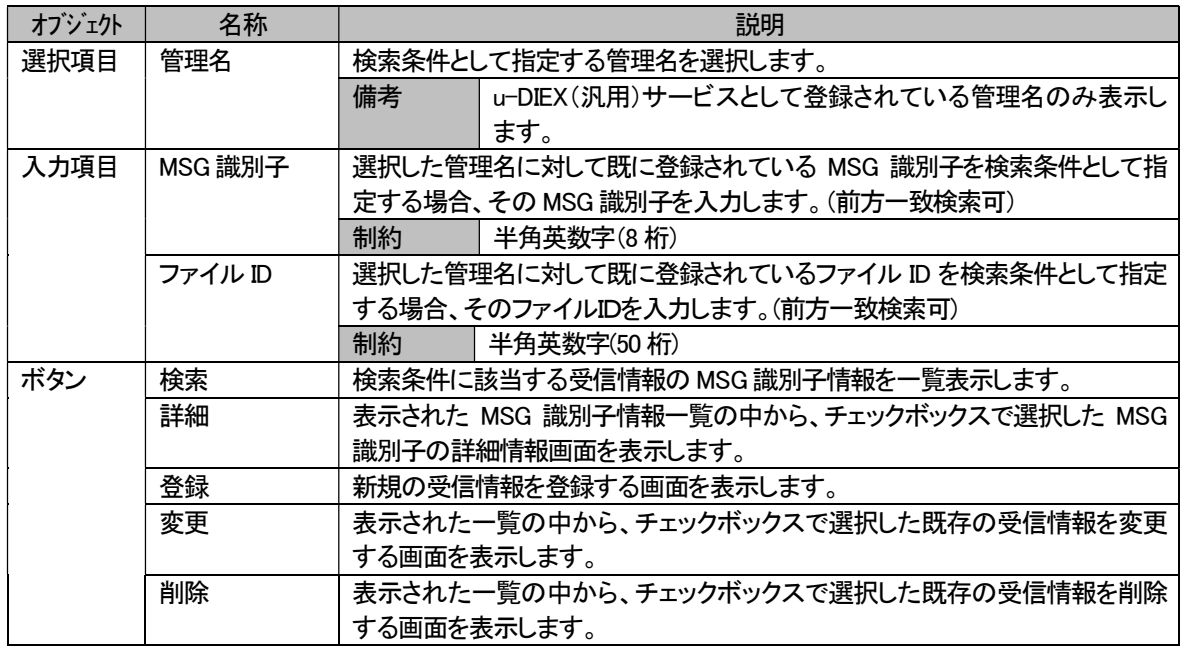

# ③-1. 受信情報更新【u-DIEX(汎用)サービス】(登録)

受信情報更新(登録)画面では、既存の管理名に対して、u-DIEX(汎用)サービス新規受信情報を登録します。

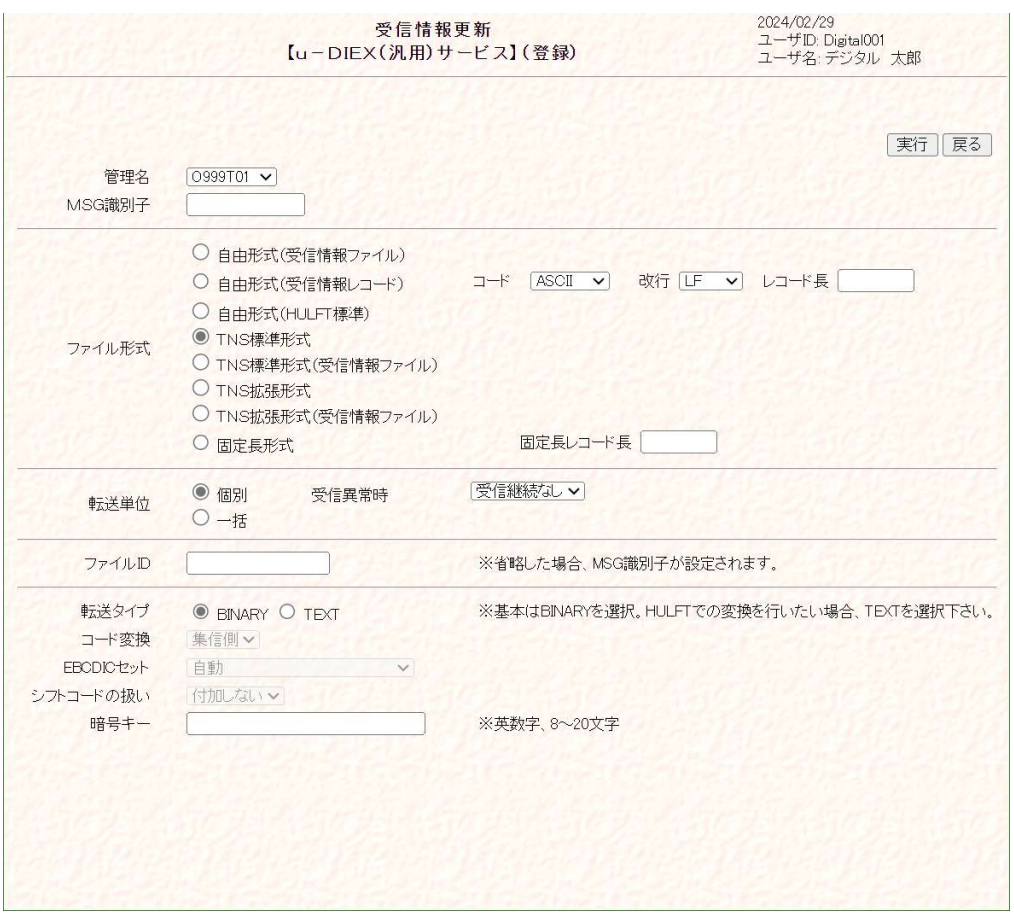

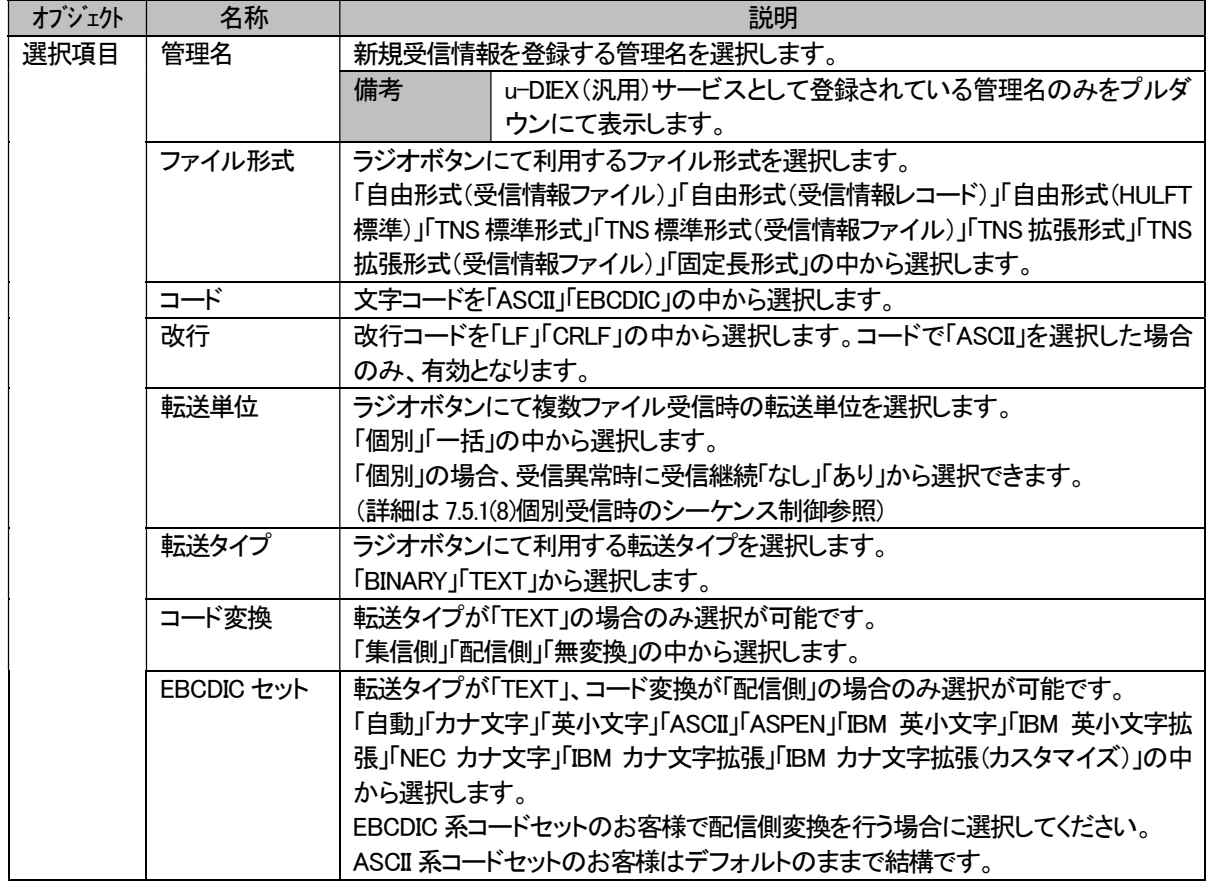

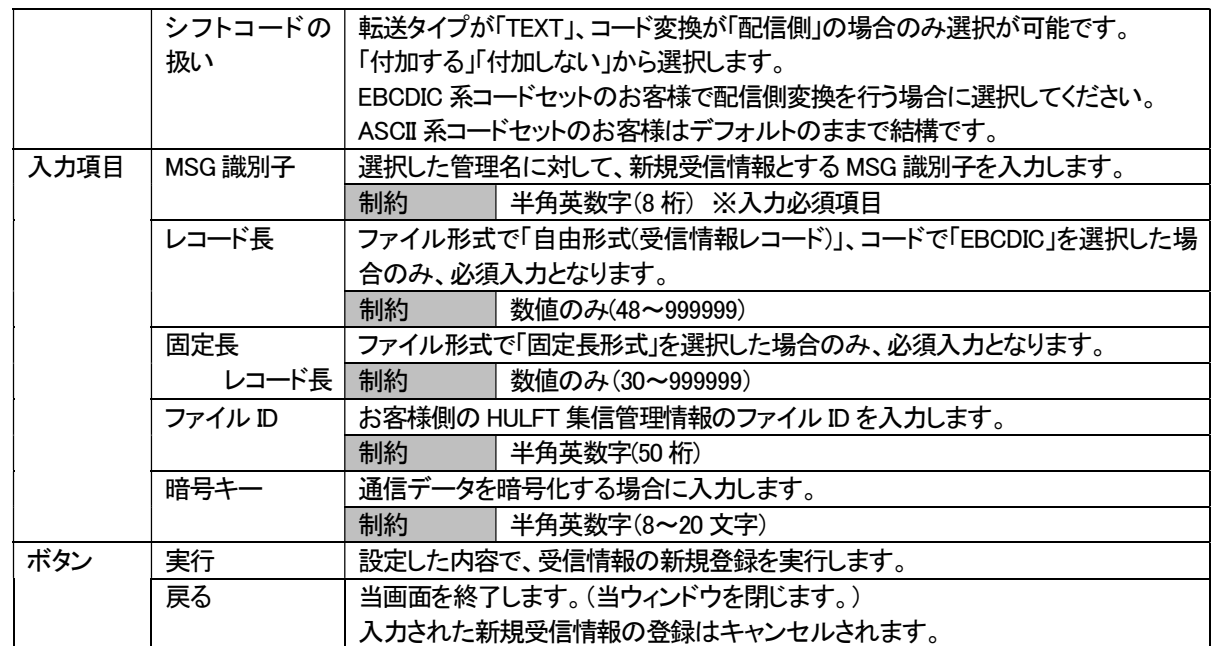

#### ③-2. 受信情報更新【u-DIEX(汎用)サービス】(詳細)

受信情報(「③ 受信情報」参照)で検索、表示された既存の受信情報一覧の中から選択した任意の受信情報の詳 細を表示します。

表示する内容は、「③-1. 受信情報更新(登録)画面」で登録された既存受信情報となります。

各値の詳細は、「③-1. 受信情報更新(登録)画面」の内容を参照してください。

#### ③-3. 受信情報更新【u-DIEX(汎用)サービス】(変更)

受信情報(「③ 受信情報」参照)で検索、表示された既存の受信情報一覧の中から選択した任意の受信情報の登 録内容を表示し、値変更後、[ 変更 ]ボタンの押下によって変更処理を実行します。 表示する内容は、「③-1. 受信情報更新(登録)画面」で登録された既存受信情報となります。 変更可能な情報は、 ・ファイル形式(コード、改行、レコード、固定長レコード長を含む) ・転送単位 ・ファイル ID ・転送タイプ ・コード変換 ・EBCDIC セット ・シフトコードの扱い ・暗号キー の各値です。

各値の詳細は、「③-1. 受信情報更新(登録)画面」の内容を参照してください。

#### ③-4. 受信情報更新【u-DIEX(汎用)サービス】(削除)

受信情報(「③ 受信情報」参照)で検索、表示された既存の受信情報一覧の中から選択した任意の受信情報の登 録内容を表示し、[ 削除 ]ボタンの押下によって削除処理を実行します。 表示する内容は、「③-1. 受信情報更新(登録)画面」で登録された既存受信情報となります。

各値の詳細は、「③-1. 受信情報更新(登録)画面」の内容を参照してください。
### 7.3.3. u-DIEX(情報公開)サービス利用での画面説明

### (1) u-DIEX(情報公開)サービス

HULFT 機能を使用して u-DIEX(情報公開)サービスをご利用になるお客様が操作する画面です。 u-DIEX センタへ接続し、送受信したファイルの状況確認や、ファイルの送受信に必要な HULFT の集配信管理情報へ の登録などの操作を行います。

ご利用いただける機能は以下の通りです。

- a) 送達確認
- b) 受信状況確認
- c) 利用履歴確認
- d) ファイル送受信情報管理 ・送信情報 ・受信情報

## a) 送達確認

お客様から送信したデータの状況(送信先での受信状況)を一覧で表示し、ご確認いただけます。 表示されるのは、u-DIEX(情報公開)サービスの送信済情報の中から検索条件に該当する情報となります。

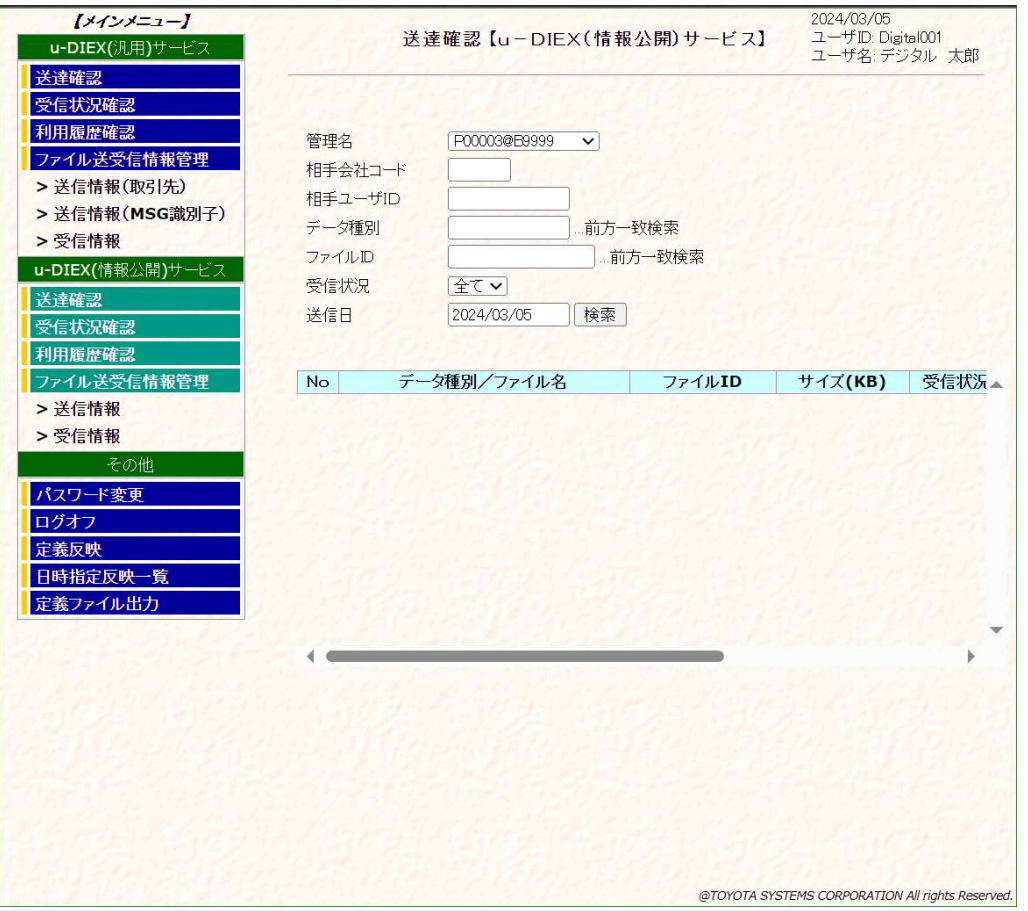

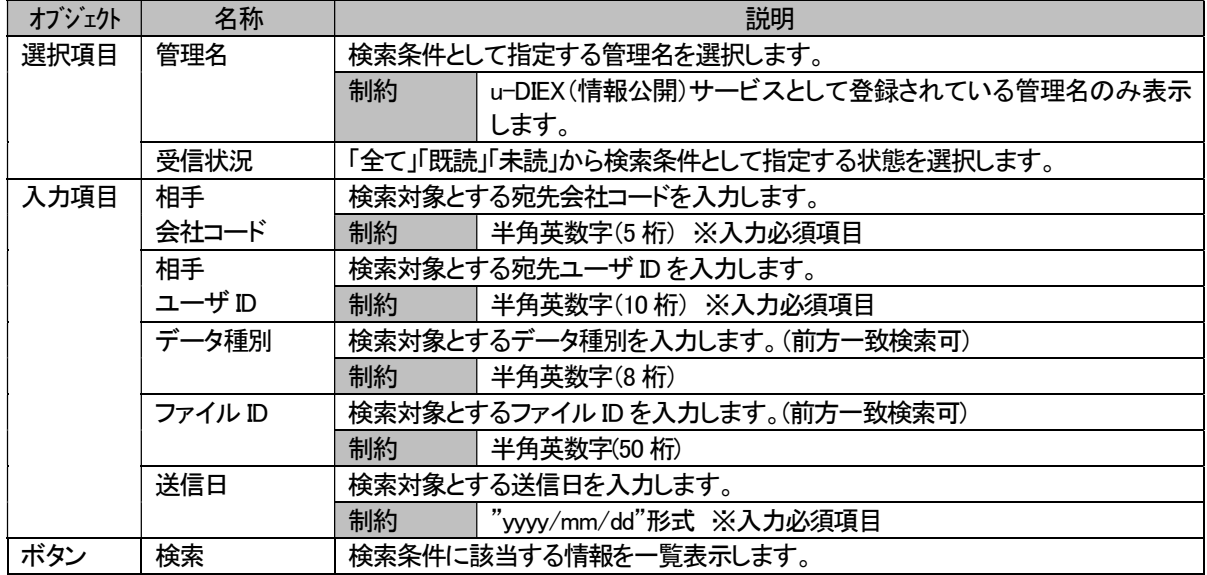

## b) 受信状況確認

お客様が受信されるデータの状態(既読/未読)を一覧で表示し、ご確認いただけます。 表示されるのは、お客様宛てに送信された u-DIEX(情報公開)サービスのデータの中から検索条件に該当する情報とな ります。

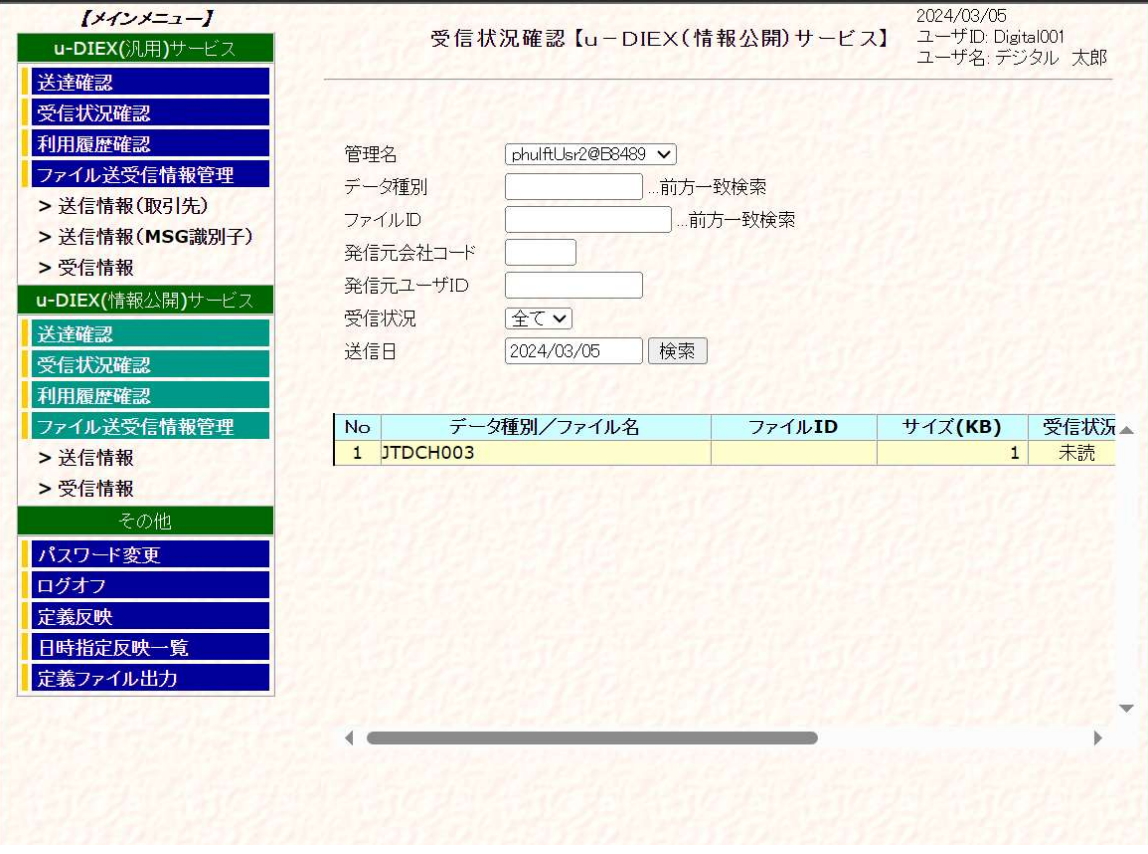

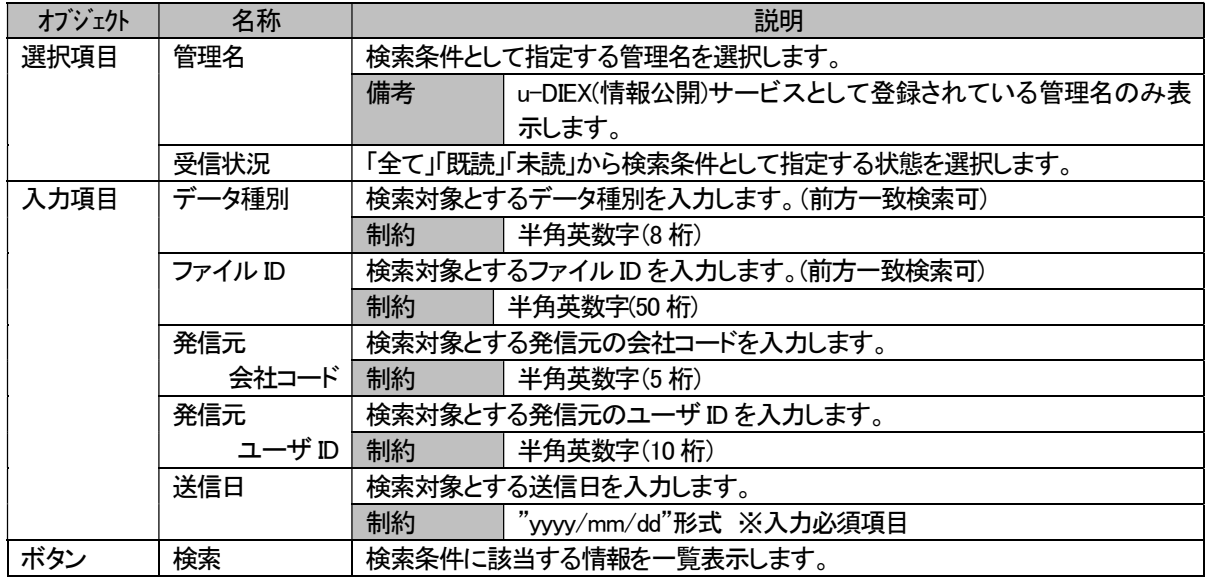

### c) 利用履歴確認

お客様がご利用になった送信/受信の履歴を一覧で表示し、ご確認いただけます。 表示されるのは、お客様がご利用になった u-DIEX(情報公開)サービスの利用内容の中から検索条件に該当する情報と なります。

#### ※検索可能な情報は、検索日を含めて <sup>15</sup> 日前迄となります。

※受信要求ファイルを送信し、対象の未読データが無かった場合に受信する <sup>0</sup> バイトファイルは、発信元と送信先に"@" *が表示され キオ* 

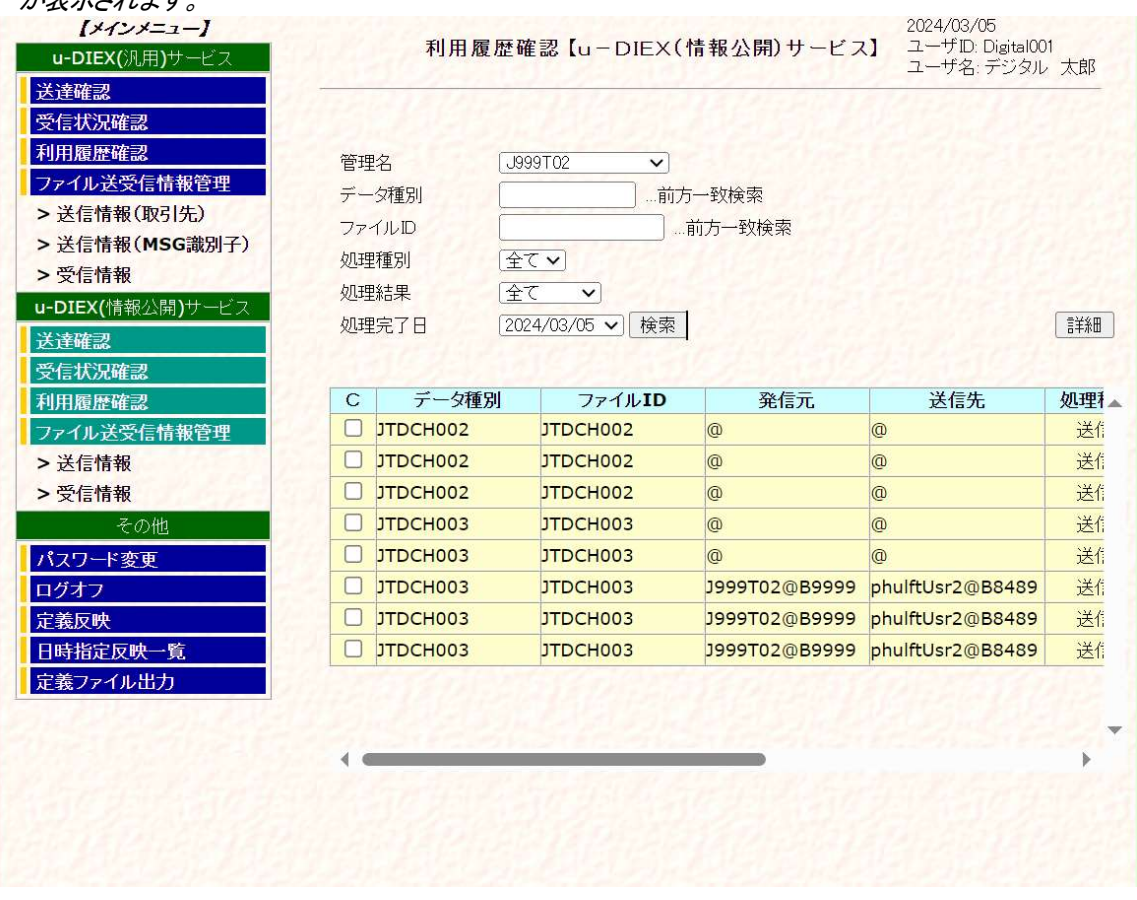

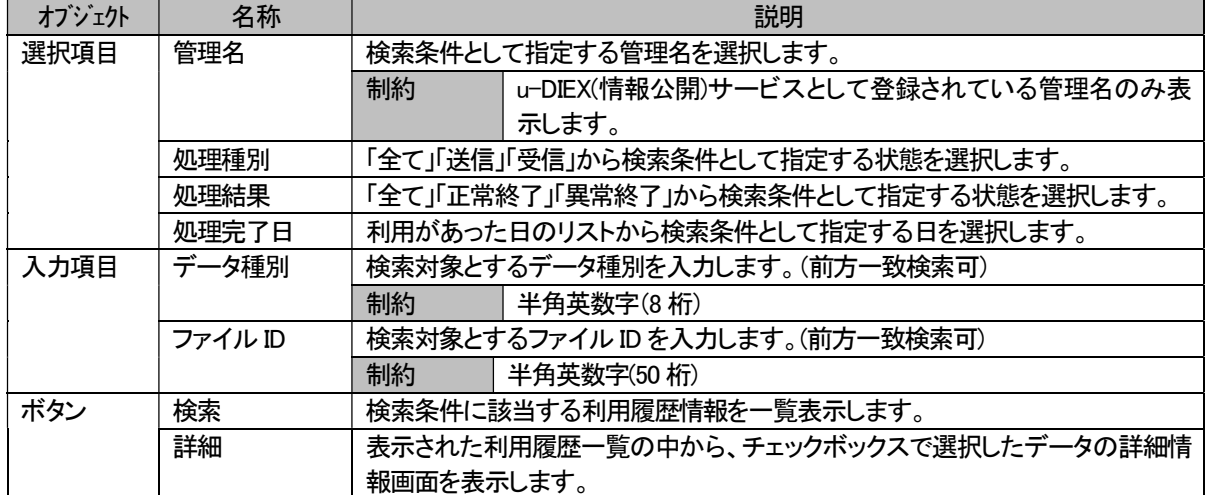

## d) ファイル送受信情報管理

ファイル送受信時に必要となるデータ種別や格納先情報を 操作(詳細(表示)/登録/変更/削除)します。 操作が可能な情報は、u-DIEX(情報公開)サービスで送受信するファイルの情報(下記①~②)となります。

- ① 送信情報
- ② 受信情報

## ① 送信情報

お客様が送信するファイルのデータ種別や u-DIEX(情報公開)サービス上の格納先など登録した送信情報を、管理 名とデータ種別から検索し、条件に該当する送信情報を一覧にて表示します。 また、一覧の中から選択した既存情報の詳細表示や変更、削除、新規送信情報の登録を行います。

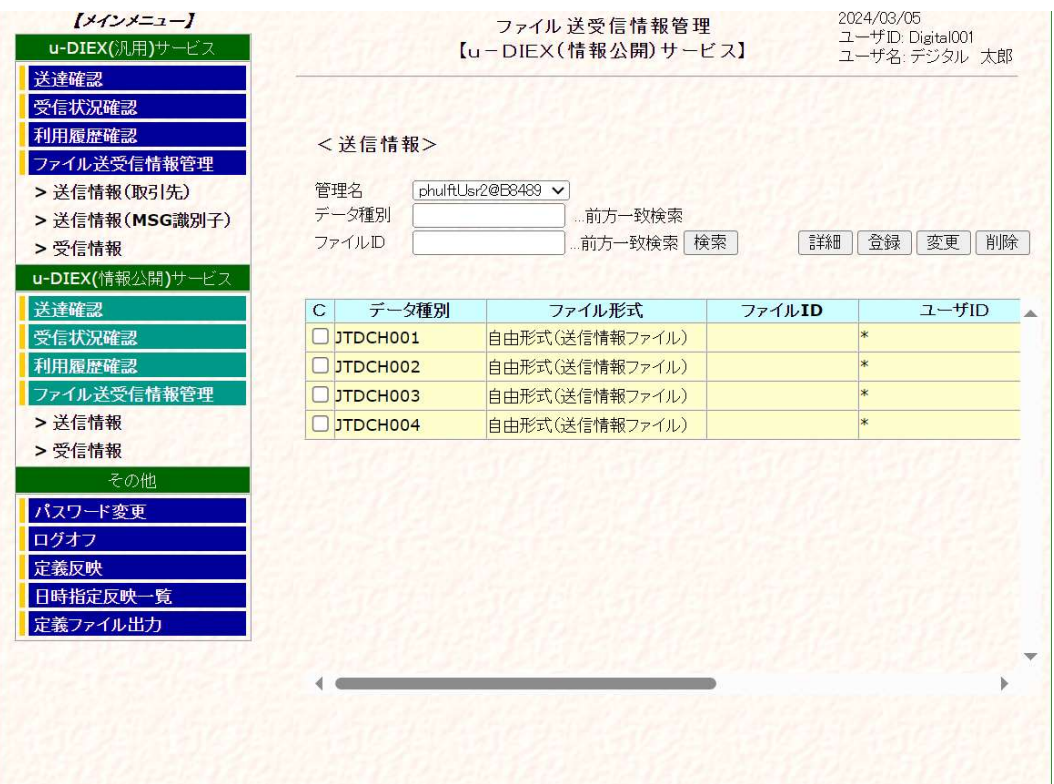

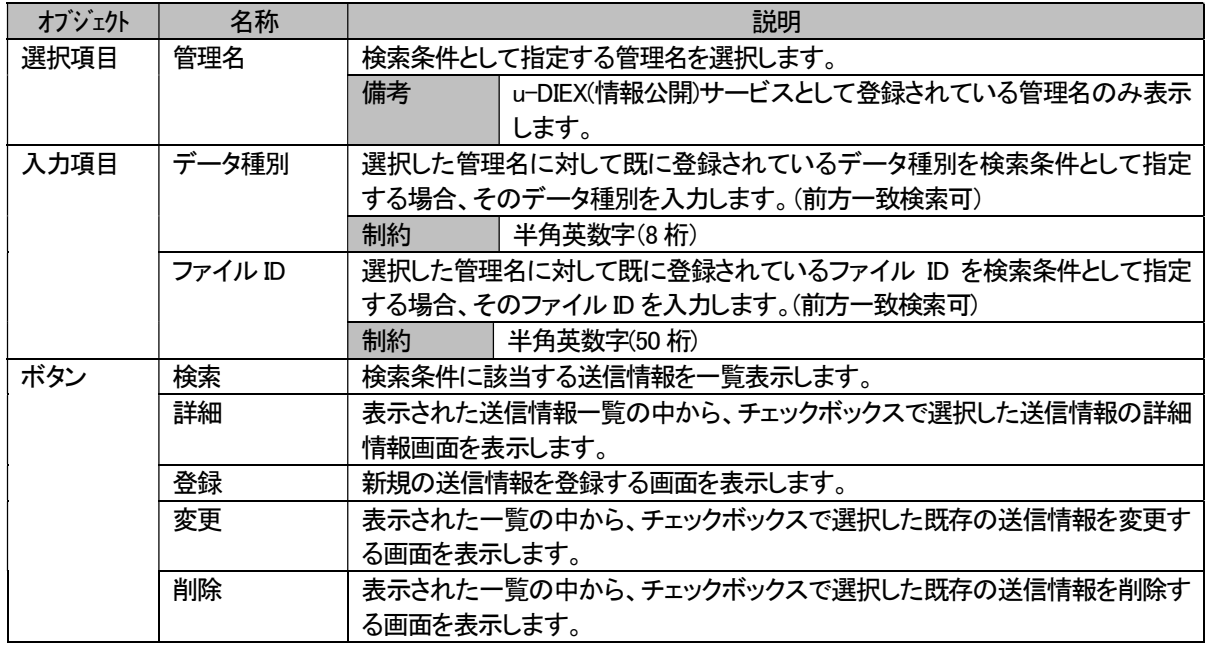

# ①-1. 送信情報更新【u-DIEX(情報公開)サービス】(登録)

既存の管理名に対して、新規送信情報を登録します。

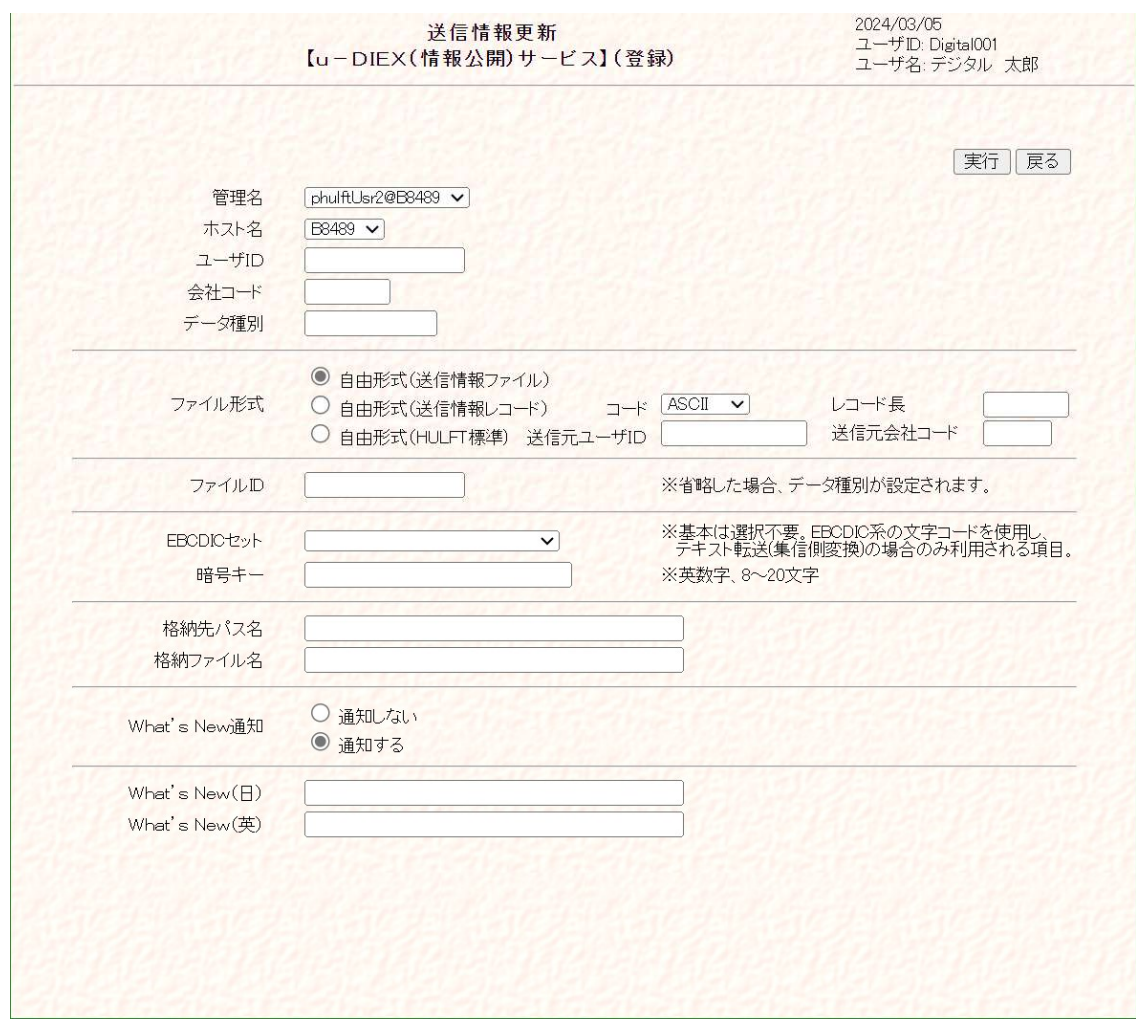

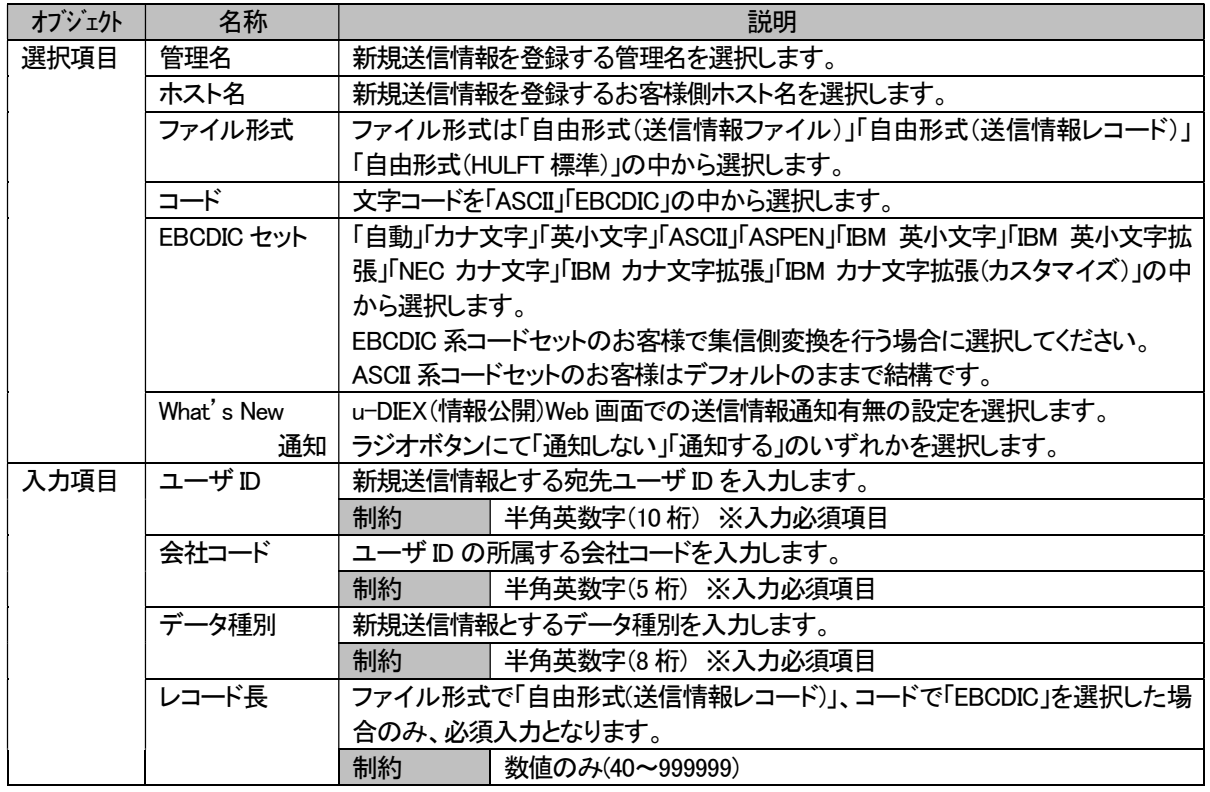

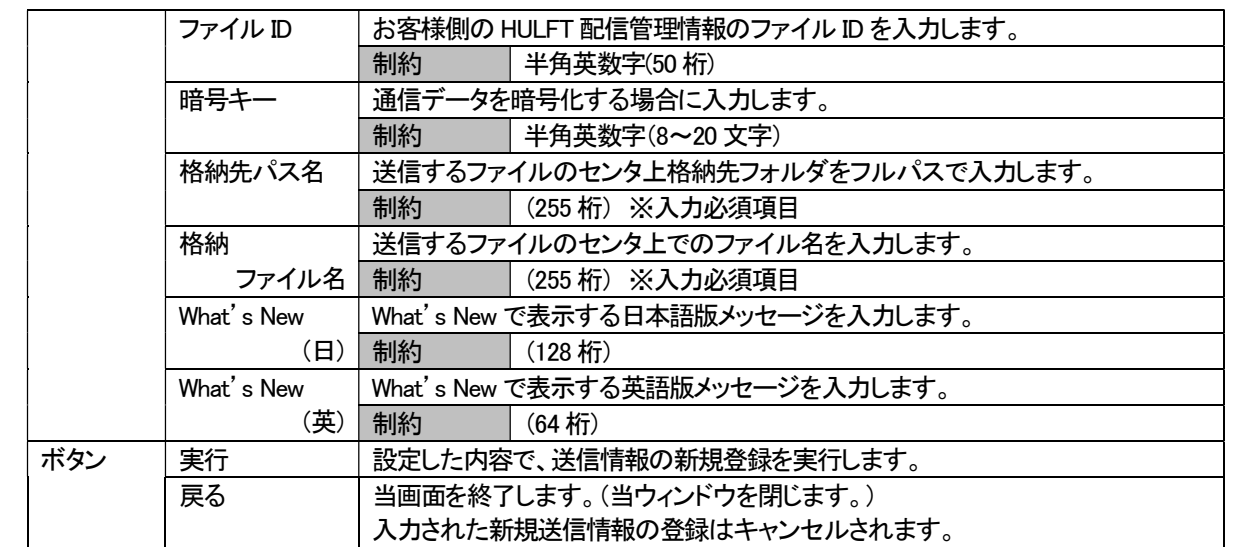

### ①-2. 送信情報更新【u-DIEX(情報公開)サービス】(詳細)

送信情報(「① 送信情報」参照)で検索、表示された既存の送信情報一覧の中から選択した任意の送信情報の詳 細を表示します。

表示する内容は、「①-1. 送信情報更新(登録)画面」で登録された既存送信情報となります。

各値の詳細は、「①-1. 送信情報更新(登録)画面」の内容を参照してください。

### ①-3. 送信情報更新【u-DIEX(情報公開)サービス】(変更)

送信情報(「① 送信情報」参照)で検索、表示された既存の送信情報一覧の中から選択した任意の送信情報の登 録内容を表示し、値変更後、[ 変更 ]ボタンの押下によって変更処理を実行します。 表示する内容は、「①-1. 送信情報更新(登録)画面」で登録された既存送信情報となります。 変更可能な情報は、 ・ホスト名 ・ファイル形式(コード、レコード長を含む) ・ファイル ID ・EBCDIC セット ・暗号キー ・格納先パス名 ・格納先ファイル名 ・What's New 通知 ・What's New(日) ・What's New(英) の各値です。

各値の詳細は、「①-1. 送信情報更新(登録)画面」の内容を参照してください。

#### ①-4. 送信情報更新【u-DIEX(情報公開)サービス】(削除)

送信情報(「① 送信情報」参照)で検索、表示された既存の送信情報一覧の中から選択した任意の送信情報の登 録内容を表示し、[ 削除 ]ボタンの押下によって削除処理を実行します。 表示する内容は、「①-1. 送信情報更新(登録)画面」で登録された既存送信情報となります。

各値の詳細は、「①-1. 送信情報更新(登録)画面」の内容を参照してください。

### ② 受信情報

お客様が登録した受信ファイルの形式と転送単位(個別もしくは一括)を指定するデータ種別など登録した受信情報 を、管理名とデータ種別から検索し、条件に該当する受信情報を一覧で表示します。 また、一覧の中から選択した既存情報の詳細内容の確認や変更、削除、新規受信情報の登録を行います。

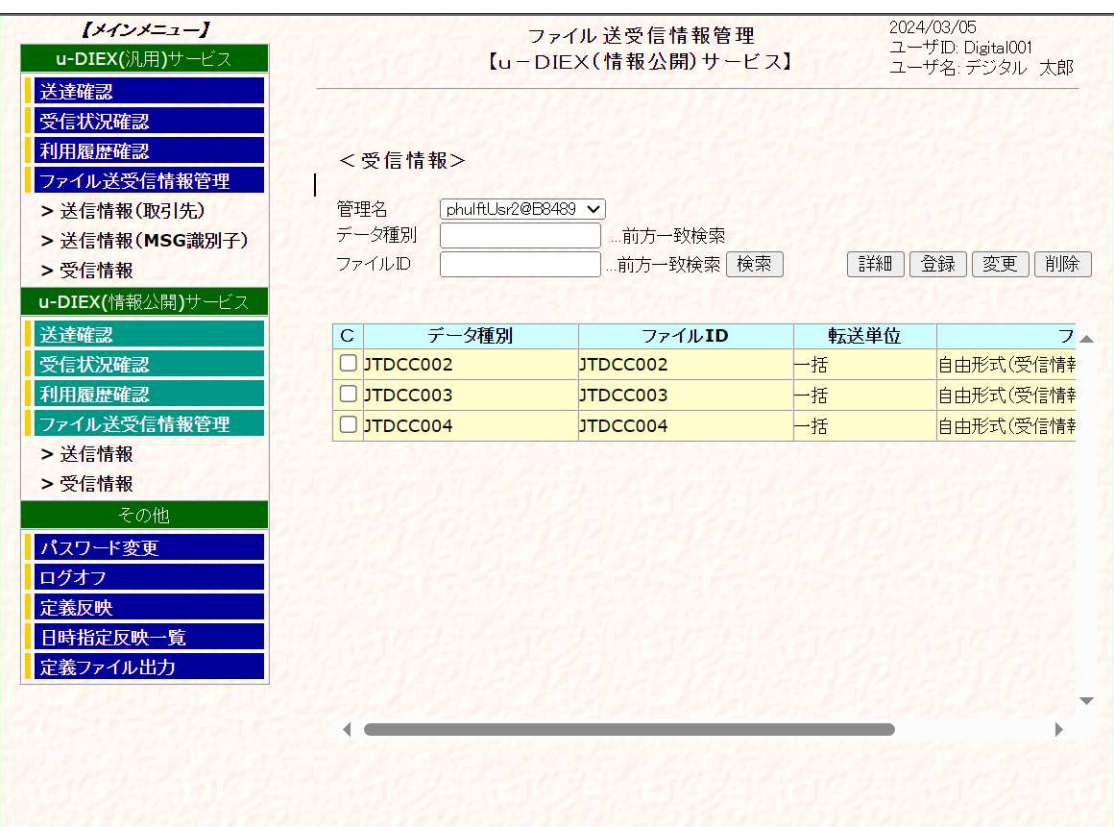

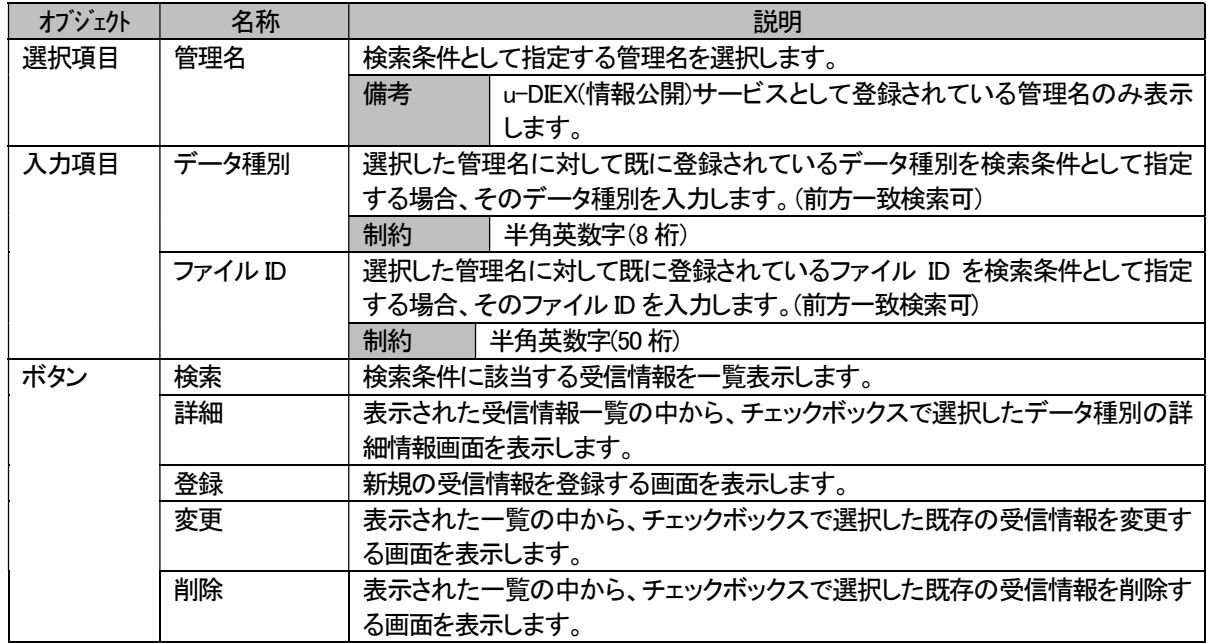

# ②-1. 受信情報更新【u-DIEX(情報公開)サービス】(登録)

既存の管理名に対して、新規受信情報を登録します。

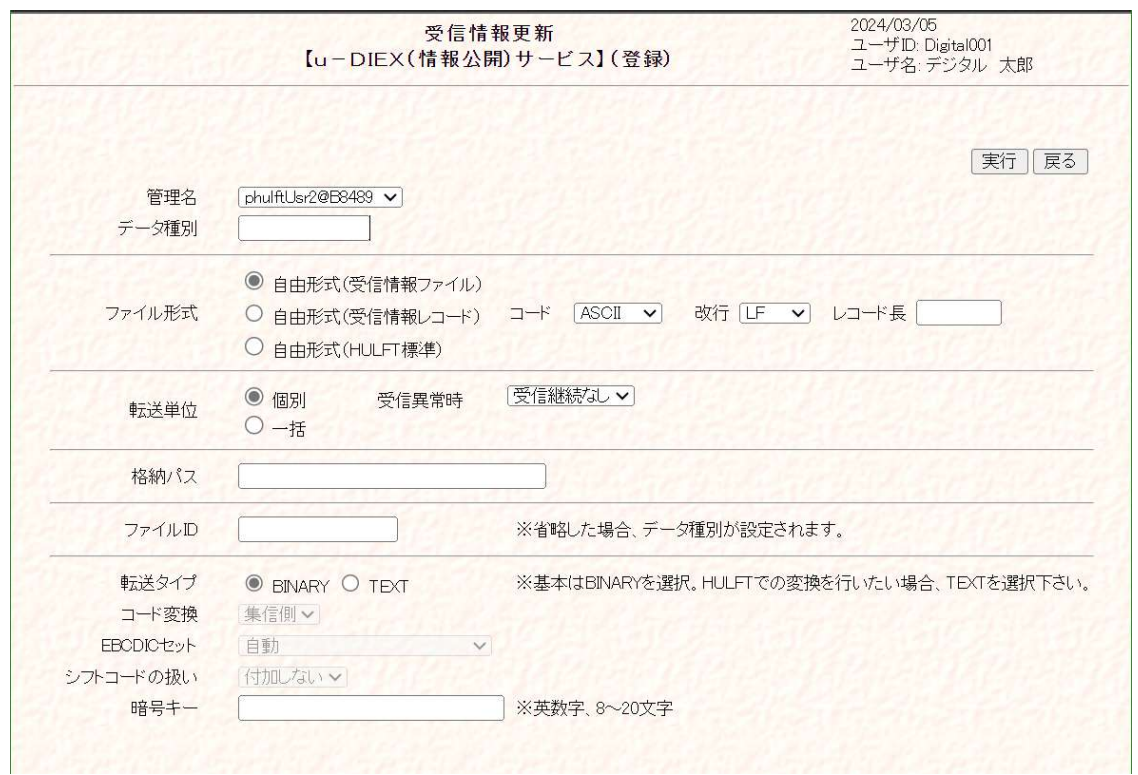

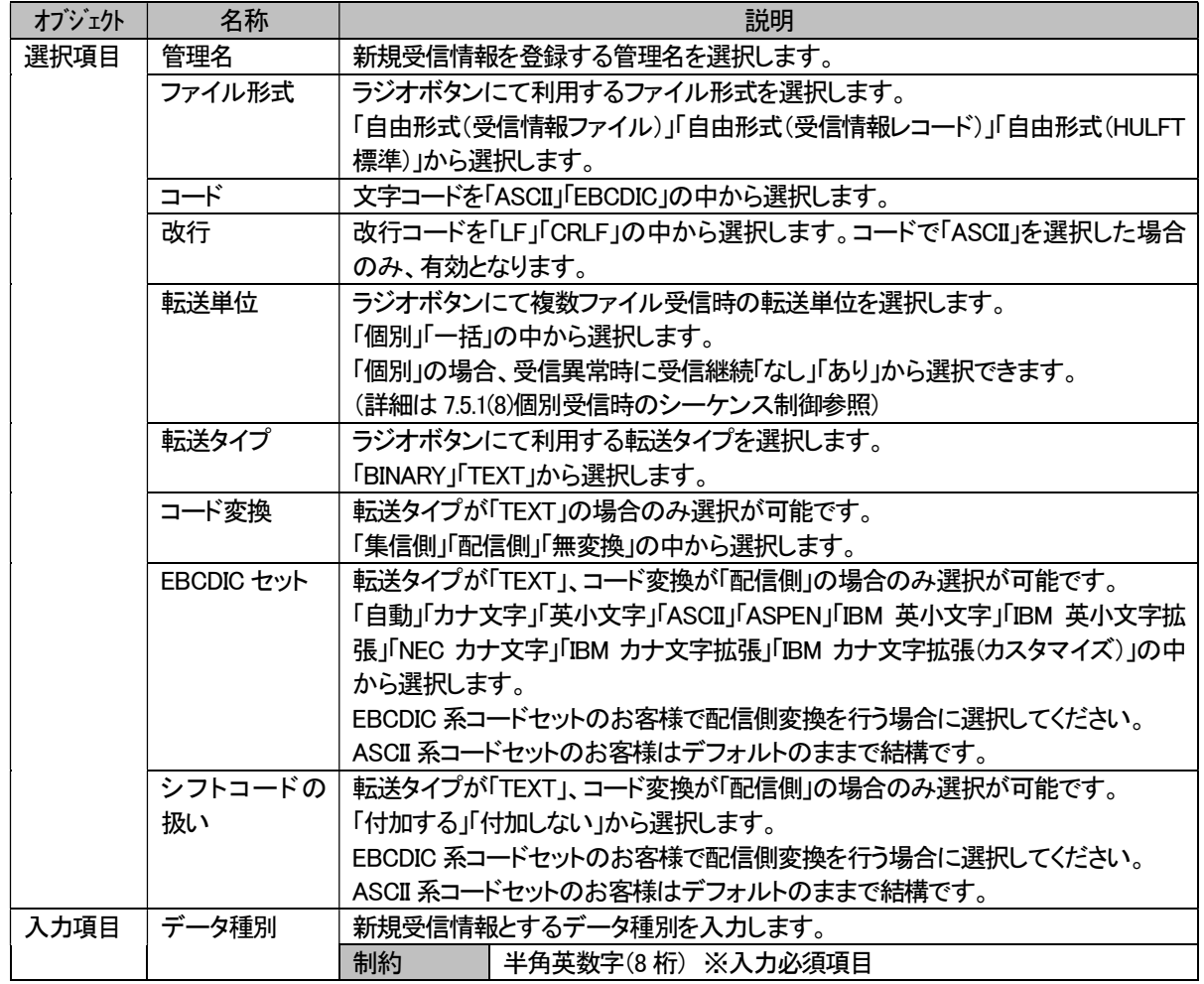

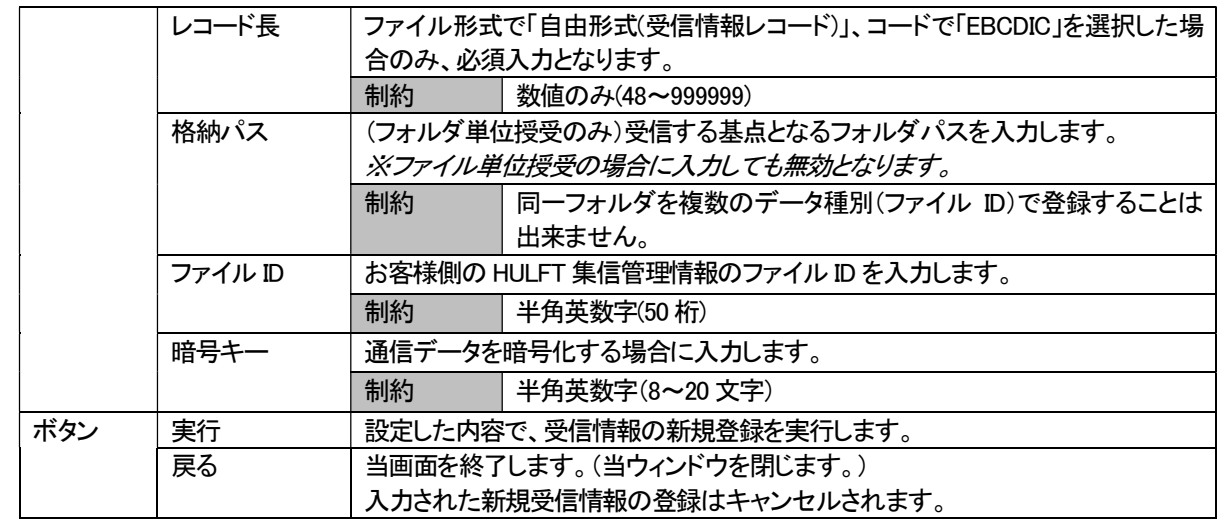

#### ②-2. 受信情報更新【u-DIEX(情報公開)サービス】(詳細)

受信情報(「② 受信情報」参照)で検索、表示された既存の受信情報一覧の中から選択した任意の受信情報の詳 細を表示します。

表示する内容は、「②-1. 受信情報更新(登録)画面」で登録された既存受信情報となります。

各値の詳細は、「②-1. 受信情報更新(登録)画面」の内容を参照してください。

#### ②-3. 受信情報更新【u-DIEX(情報公開)サービス】(変更)

受信情報(「② 受信情報」参照)で検索、表示された既存の受信情報一覧の中から選択した任意の受信情報の登 録内容を表示し、値変更後、[ 変更 ]ボタンの押下によって変更処理を実行します。 表示する内容は、「②-1. 受信情報更新(登録)画面」で登録された既存受信情報となります。 変更可能な情報は、 ・ファイル形式(コード、改行、レコード長含む) ・転送単位 ・ファイル ID ・転送タイプ ・コード変換 ・EBCDIC セット ・シフトコードの扱い ・暗号キー の各値です。

各値の詳細は、「②-1. 受信情報更新(登録)画面」の内容を参照してください。

#### ②-4. 受信情報更新【u-DIEX(情報公開)サービス】(削除)

受信情報(「② 受信情報」参照)で検索、表示された既存の受信情報一覧の中から選択した任意の受信情報の登 録内容を表示し、[ 削除 ]ボタンの押下によって削除処理を実行します。 表示する内容は、「②-1. 受信情報更新(登録)画面」で登録された既存受信情報となります。

各値の詳細は、「②-1. 受信情報更新(登録)画面」の内容を参照してください。

### 7.3.4. サービス共通機能の画面説明

### (1) パスワード変更

ログインしている管理者 ID のパスワードを変更します。 この操作によって、管理者は、次回ログイン時から新パスワードでログインすることが可能となります。

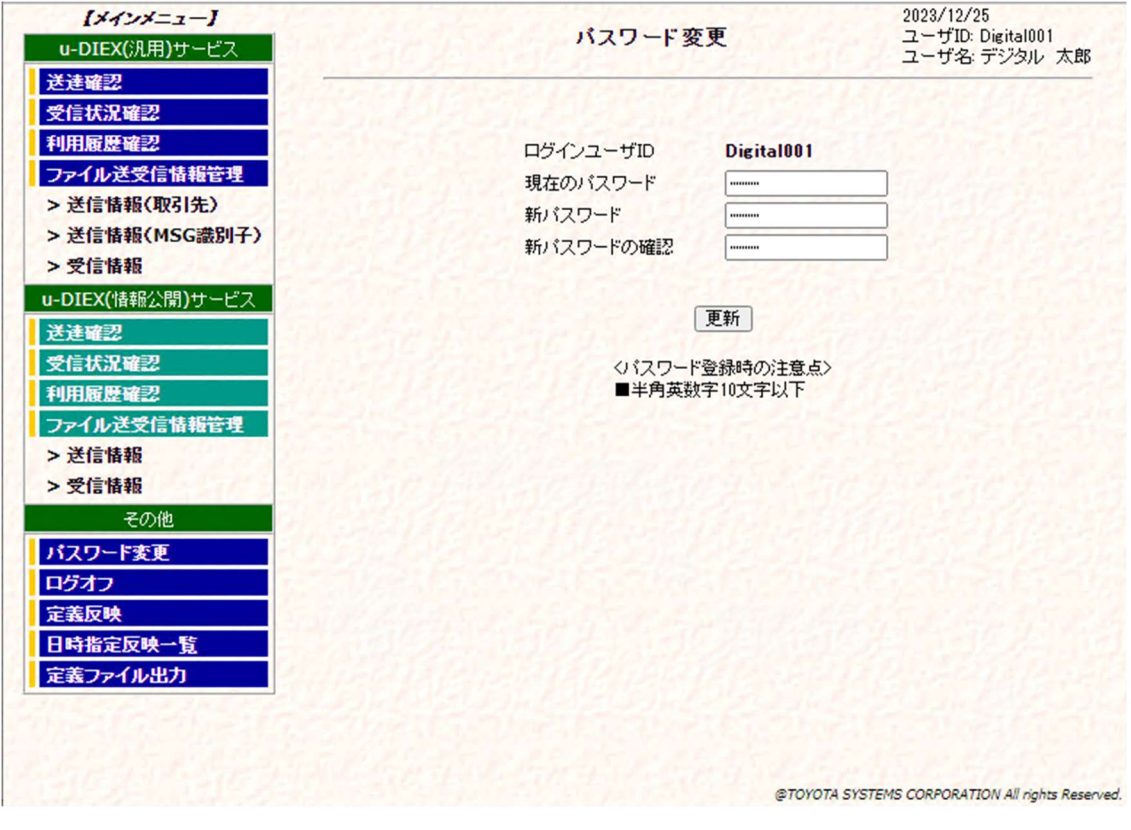

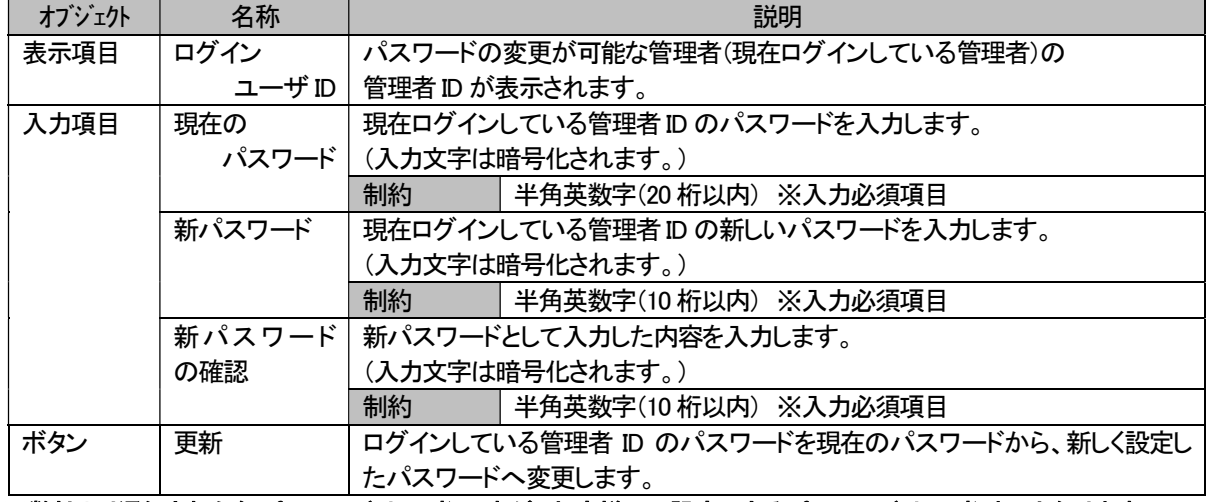

※弊社より通知された仮パスワードは 20 桁ですが、お客様にて設定できるパスワードは 10 桁までとなります。

### 7.3.5. ファイル送受信情報反映機能の画面説明 –定義反映・日時指定変更-

#### (1) 定義反映

お客様で登録されたファイル送受信に必要な情報をセンタに反映します。 この操作により、反映が完了した送受信情報については、ファイルの送受信が可能となります。※

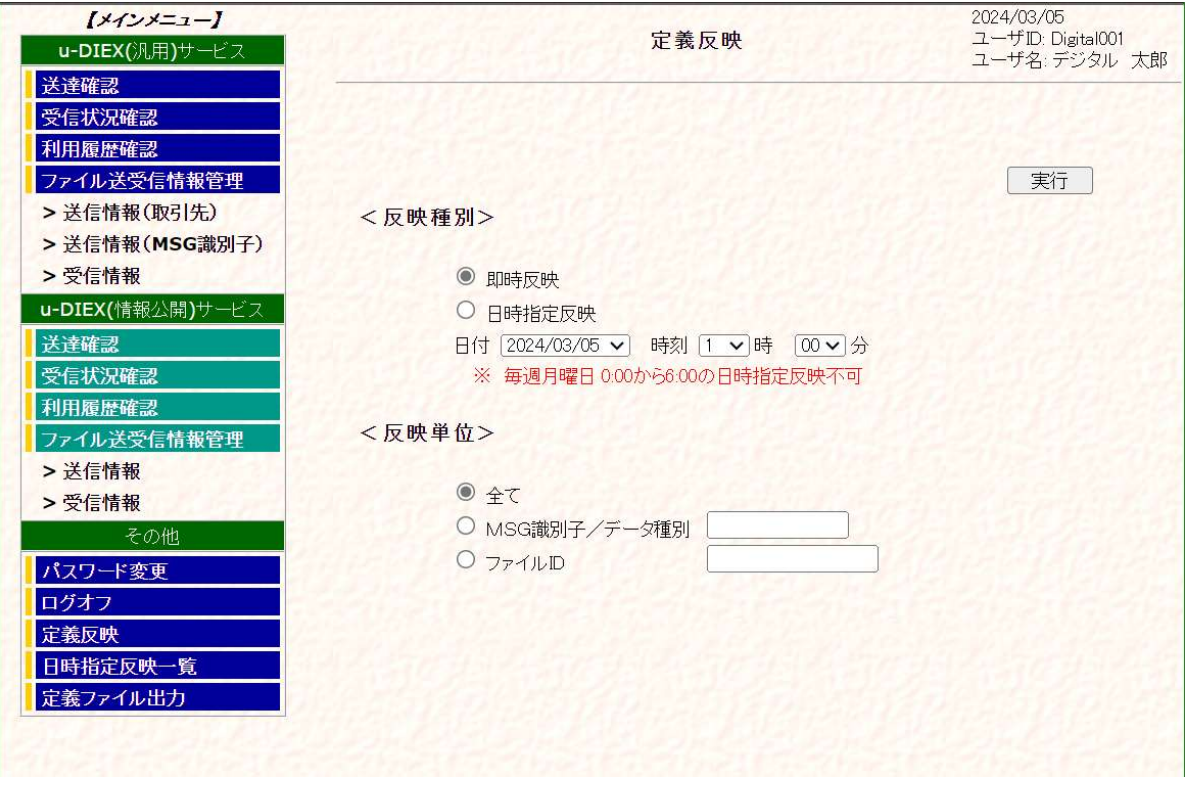

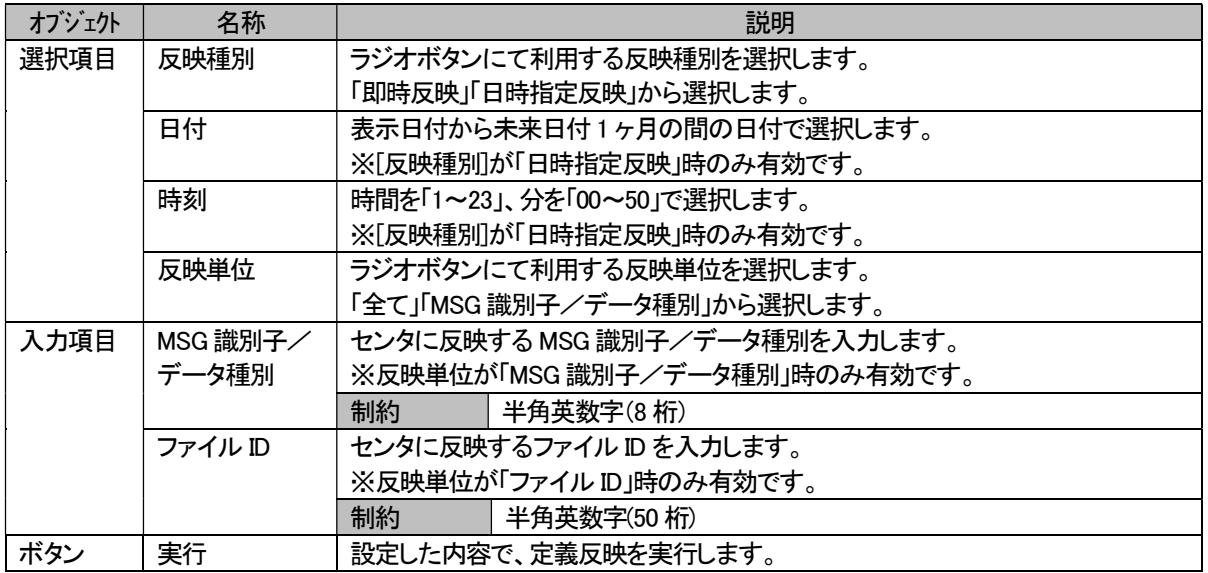

※お客様が「即時反映」「日時指定反映」(指定された日時)で実行された反映情報は、指定された日時に反映処理が開 始されます。

※ファイル送受信の開始は、反映実行後、弊社より反映完了通知メールが届くか、しばらくお待ち頂き、ご利用サービス のファイル送受信管理情報で更新完了を確認頂いた後にお願い致します。

## (2) 日時指定反映一覧

「定義反映」画面で日時指定反映を実行された反映情報が一覧表示されます。 この画面から、日時指定した反映情報の指定日時の変更、取消しの操作を行います。

ご利用いただける機能は以下の通りです。

a) 変更機能

b) 反映取消機能

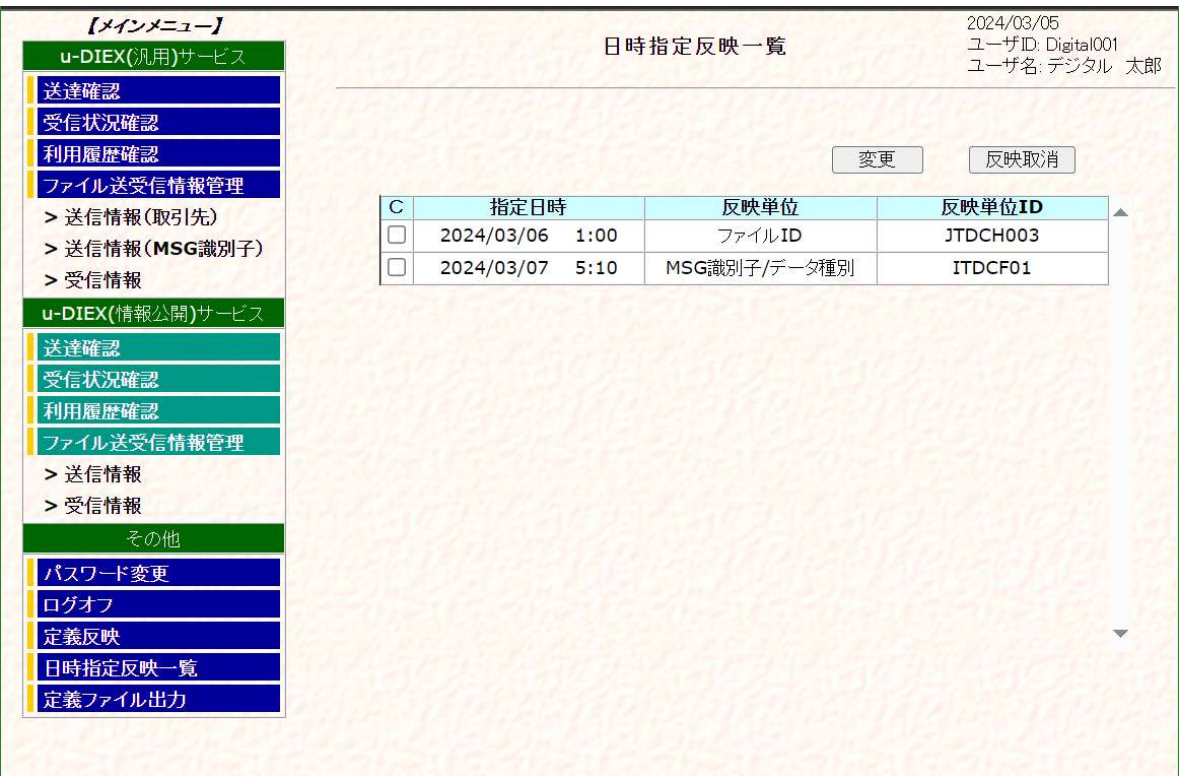

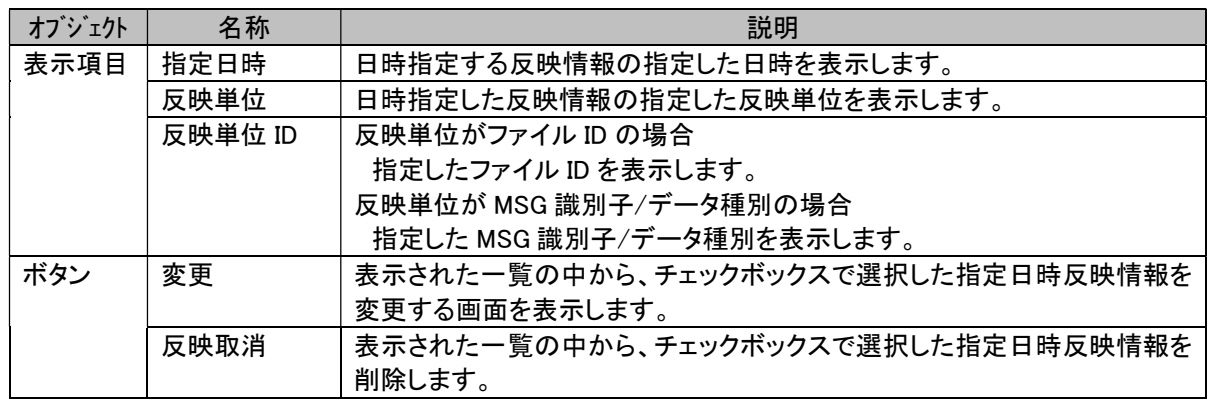

### a) 変更機能

「定義反映」画面で日時指定された反映情報の指定日時の変更ができます。

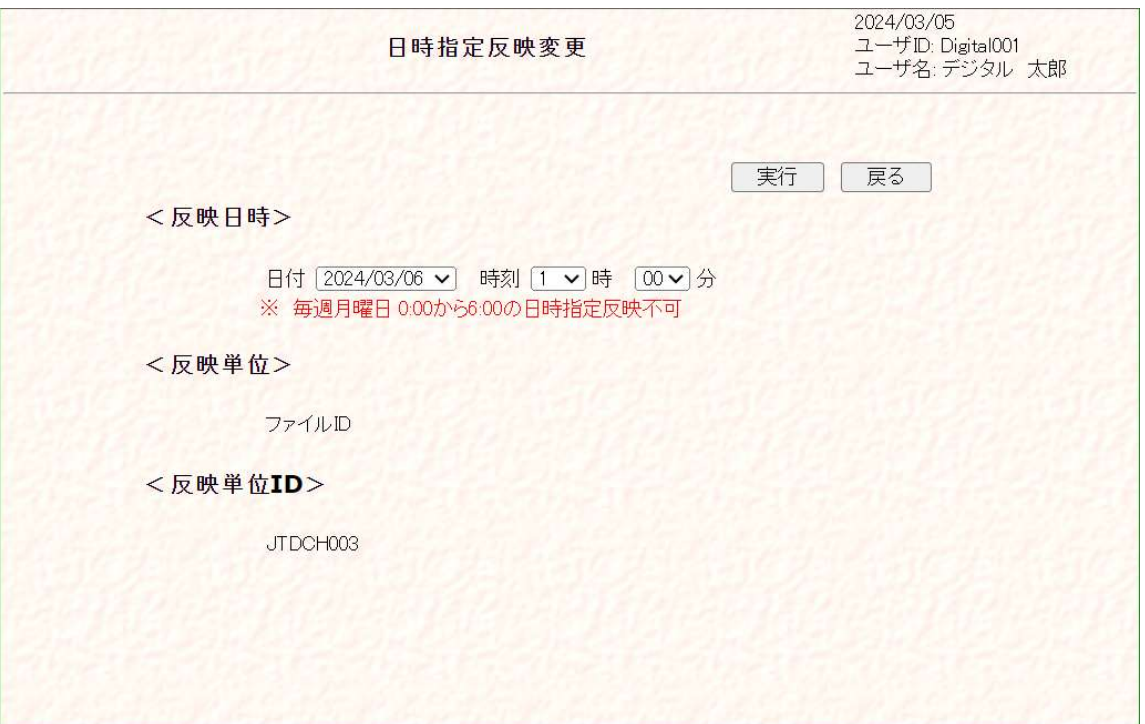

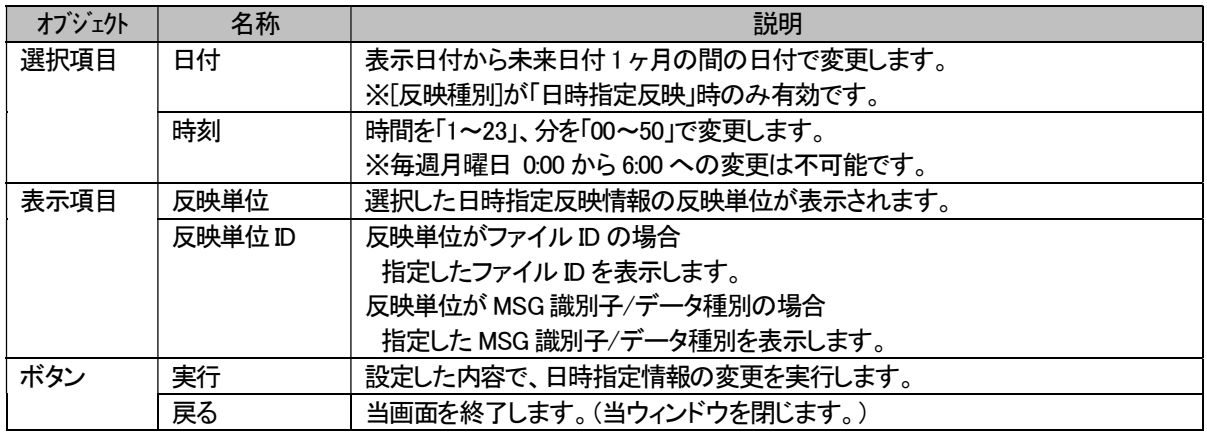

## b) 反映削除機能

日時指定した反映情報の反映取消ができます。 反映削除が完了したファイル送受信情報は、通常の翌日反映でセンタに反映されます。

## 7.3.6. ファイル送受信情報出力機能の画面説明

### (1) 定義ファイル出力

お客様の登録されているユーザ情報、管理名情報、ファイル送受信情報について、「u-DIEX HULFT インターフェース 支援システム」へログインした端末にCSV形式でファイルを出力します。

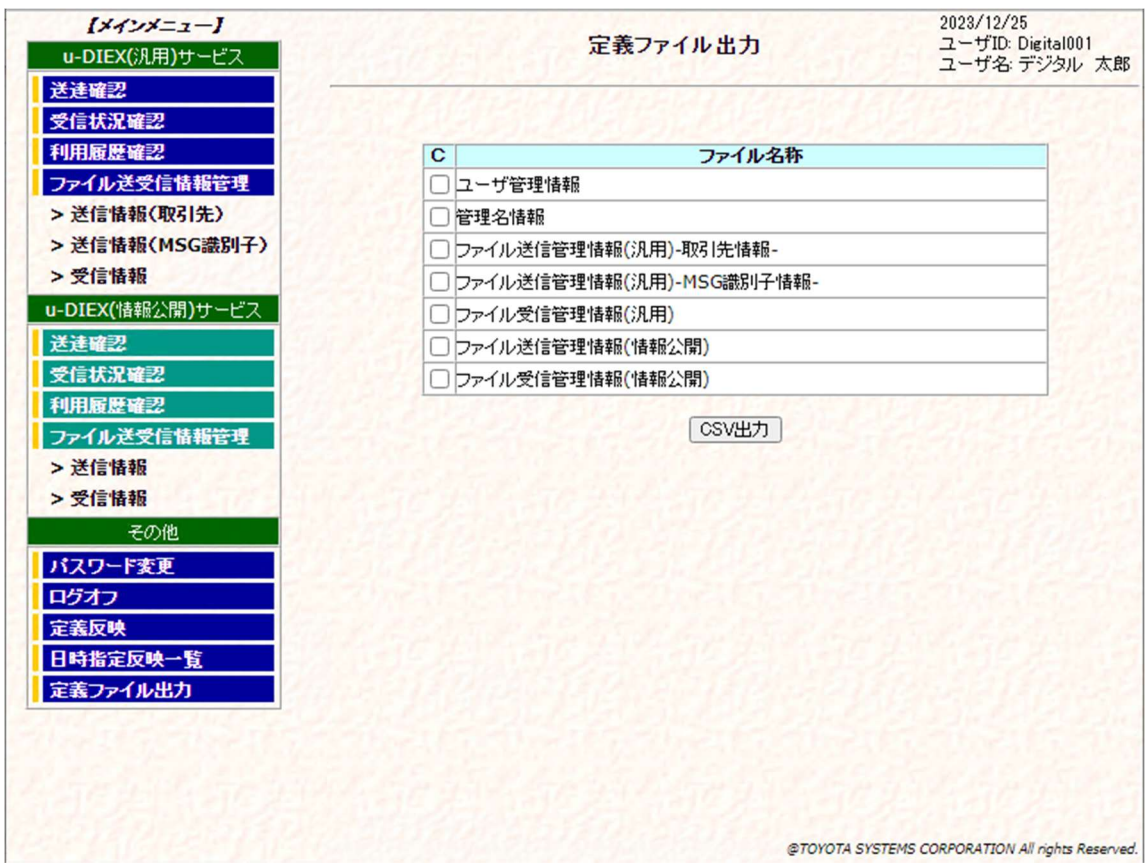

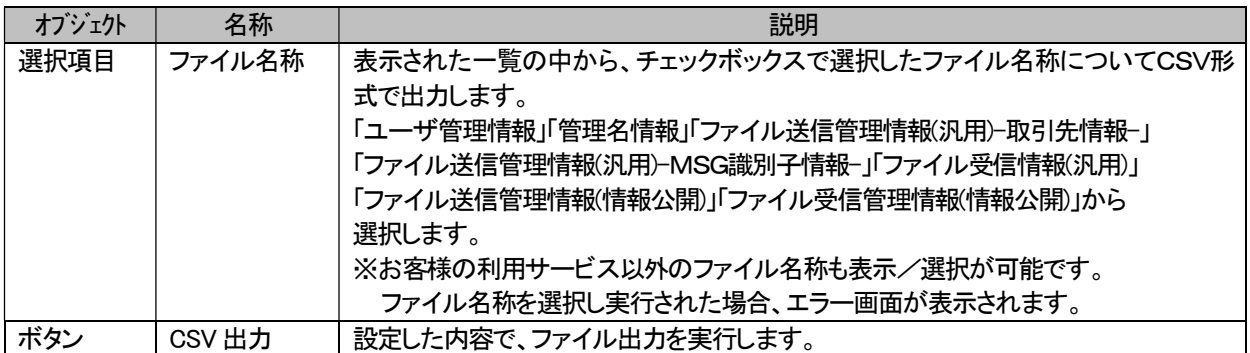

### ※出力されたファイルの取引先コード等の先頭文字が"0"(ゼロ)の値は、Excel ソフトでは有効数字のみが 表示されます。

(例) 取引先コード:"00001"の場合、以下の様になります。

HULFT インターフェース支援画面での表示:"00001" 、Excel ソフトでの表示:"1"

# (2) 定義ファイル内容

## a) ユーザ管理情報

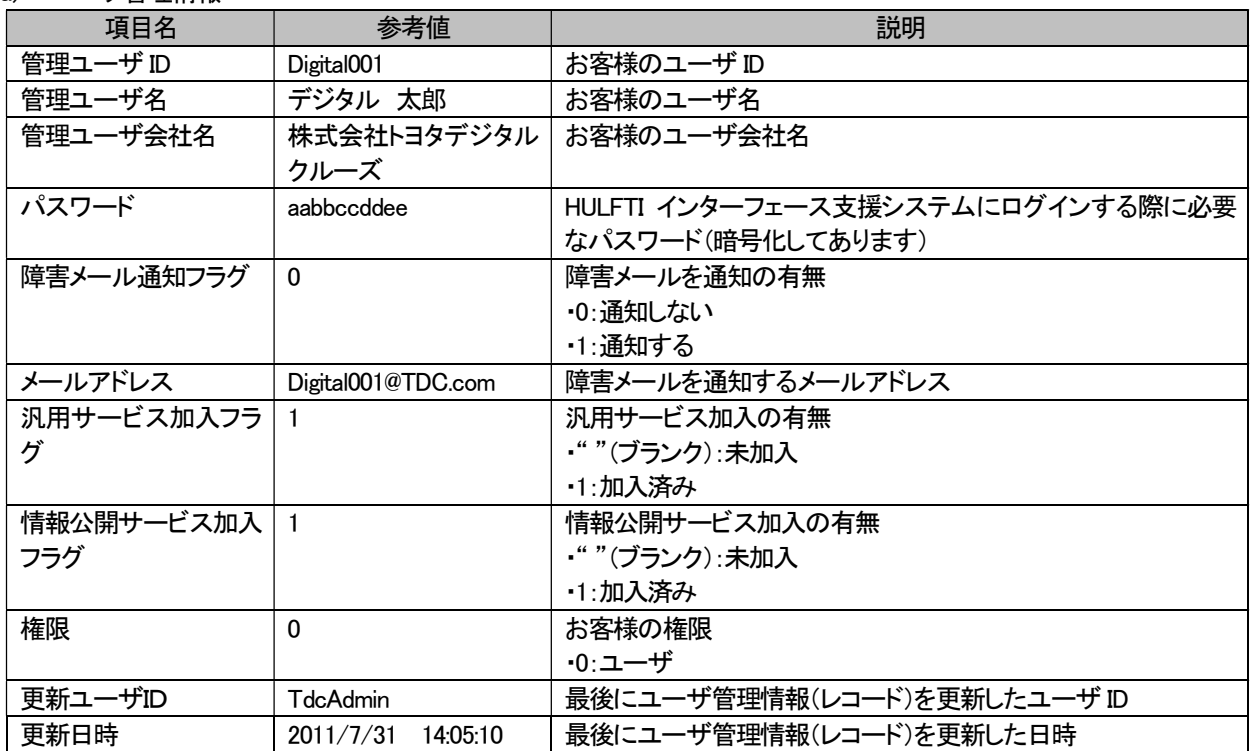

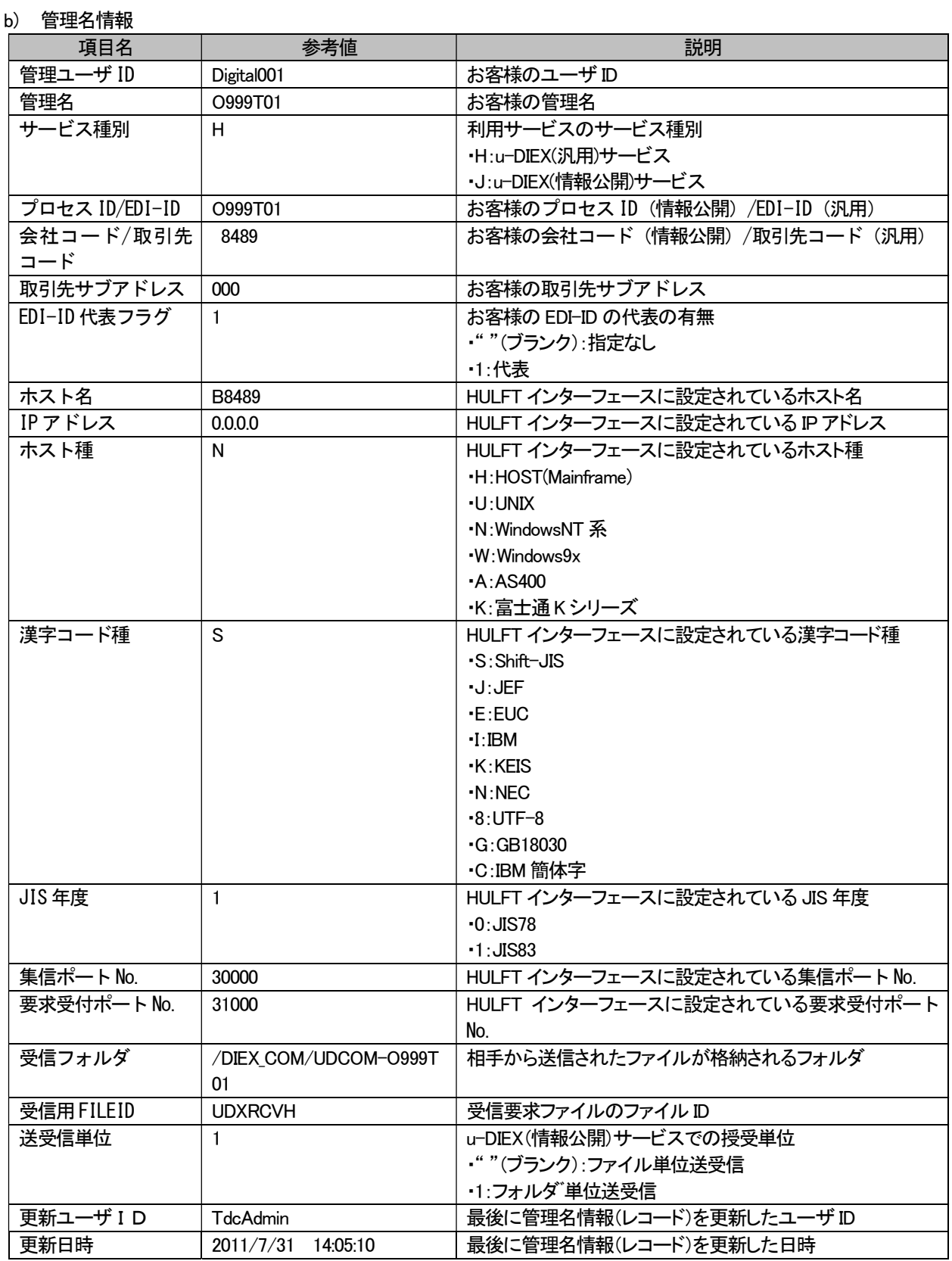

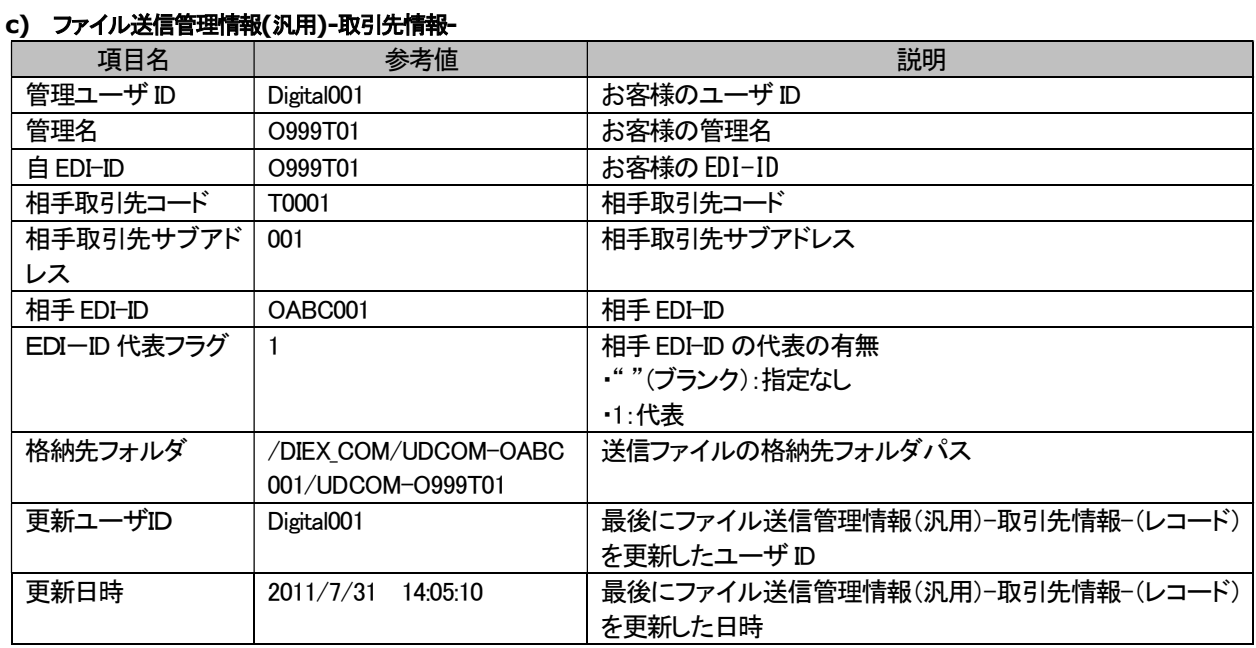

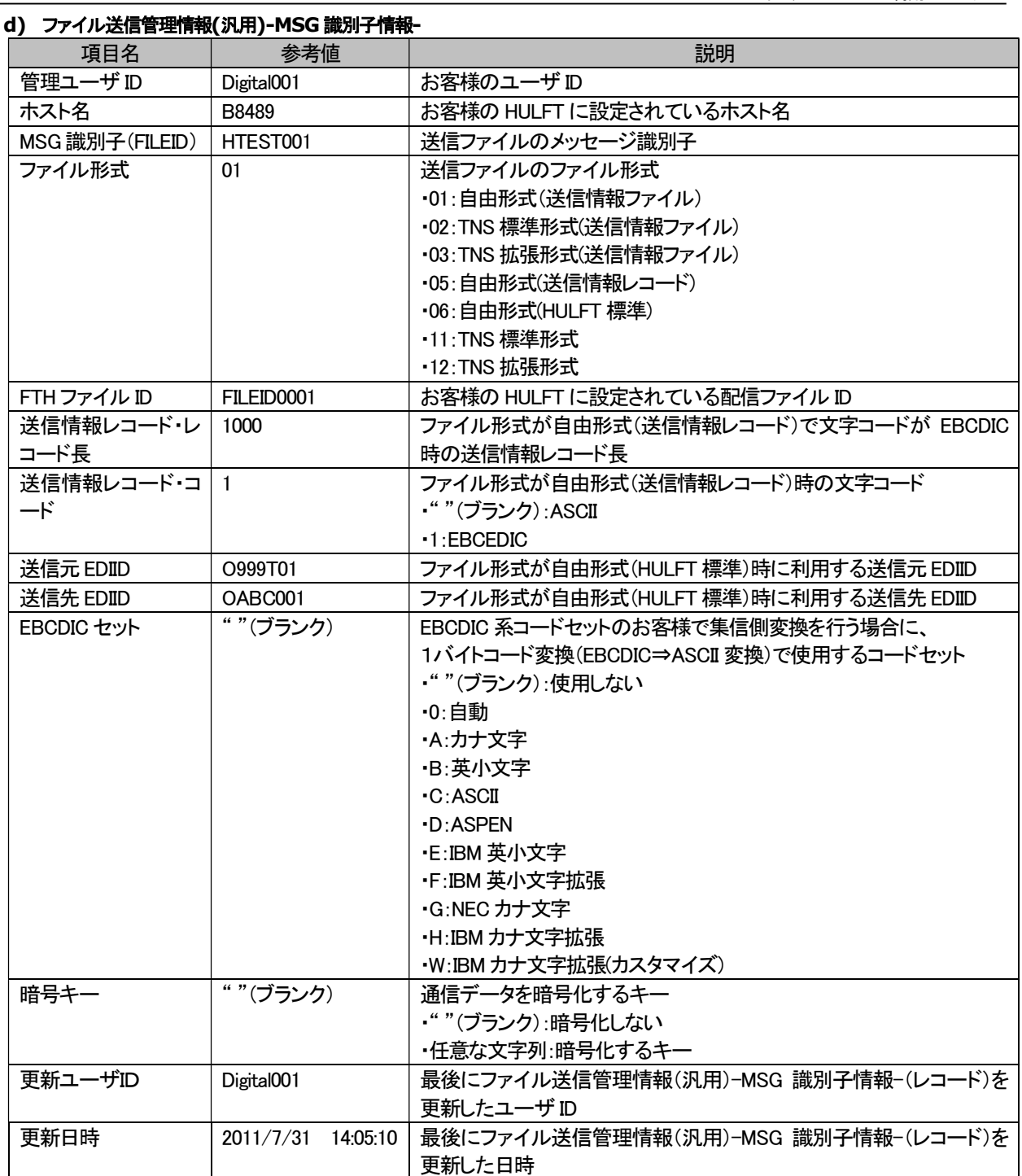

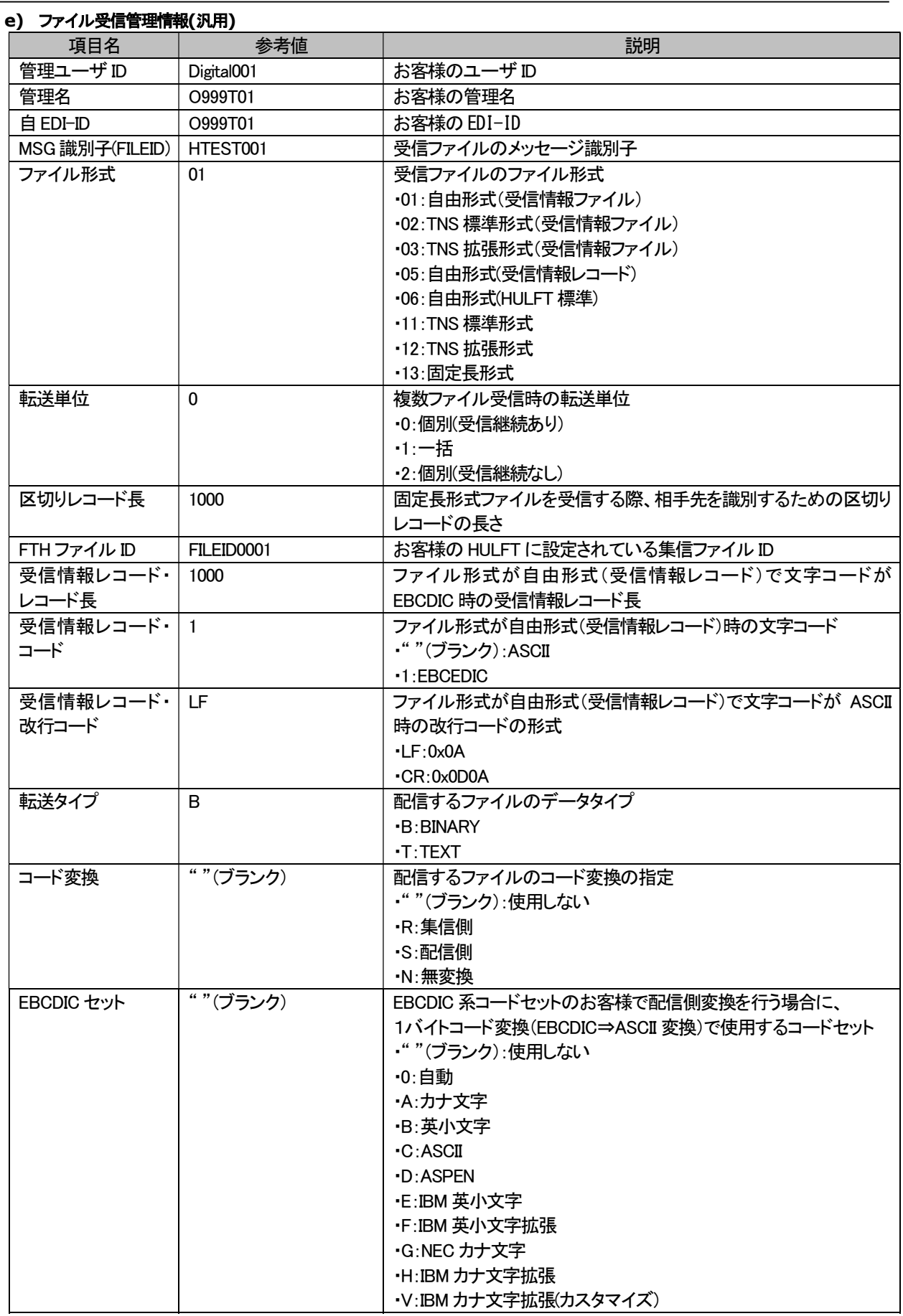

u-DIEX HULFT インターフェース 利用マニュアル

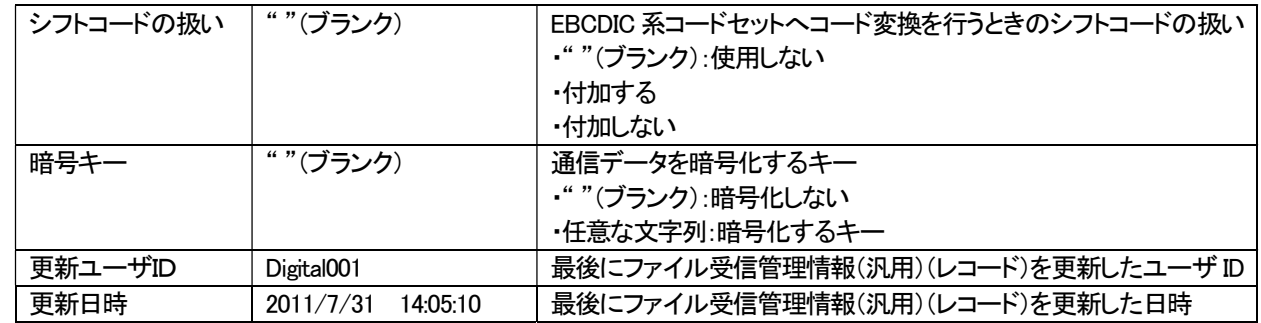

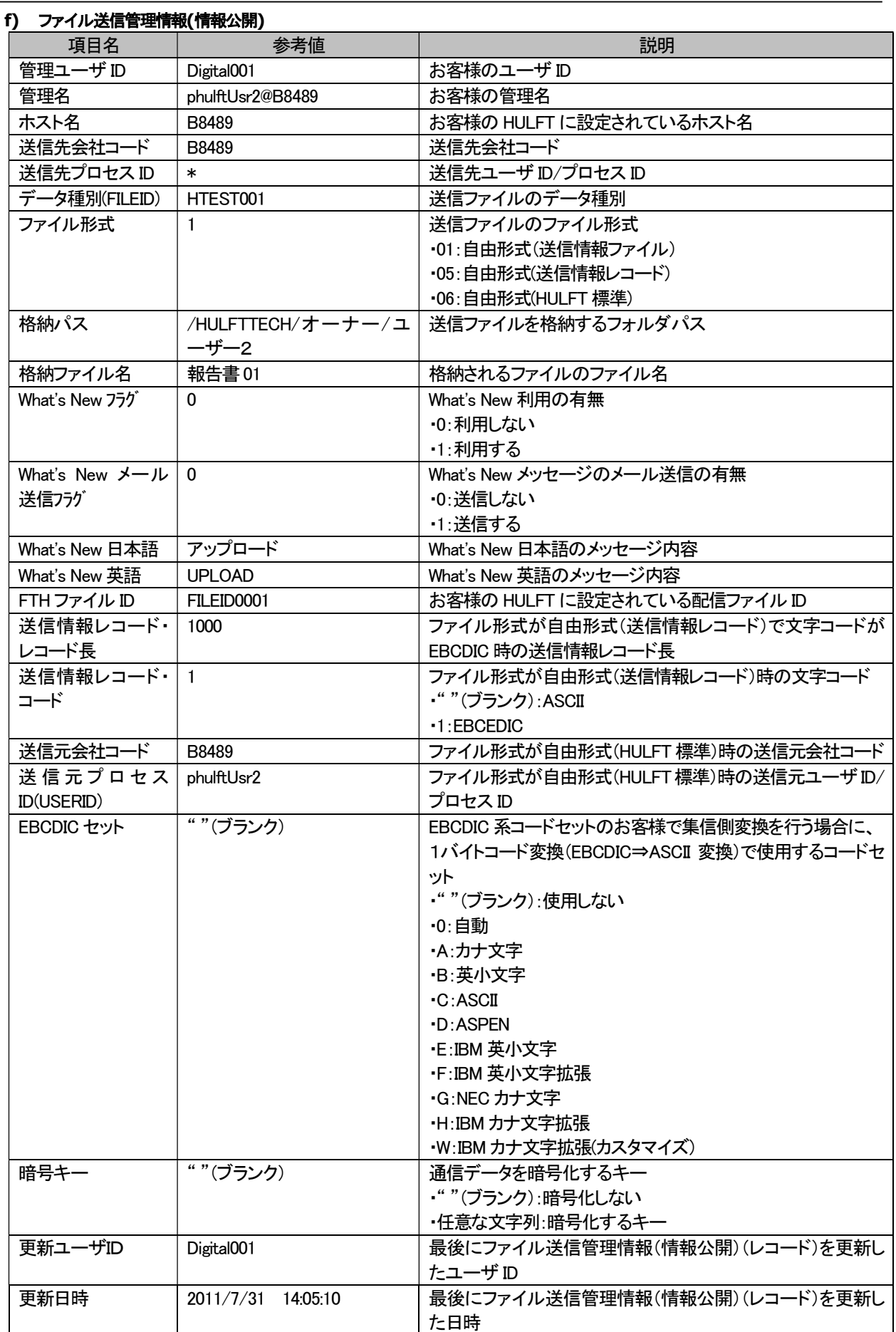

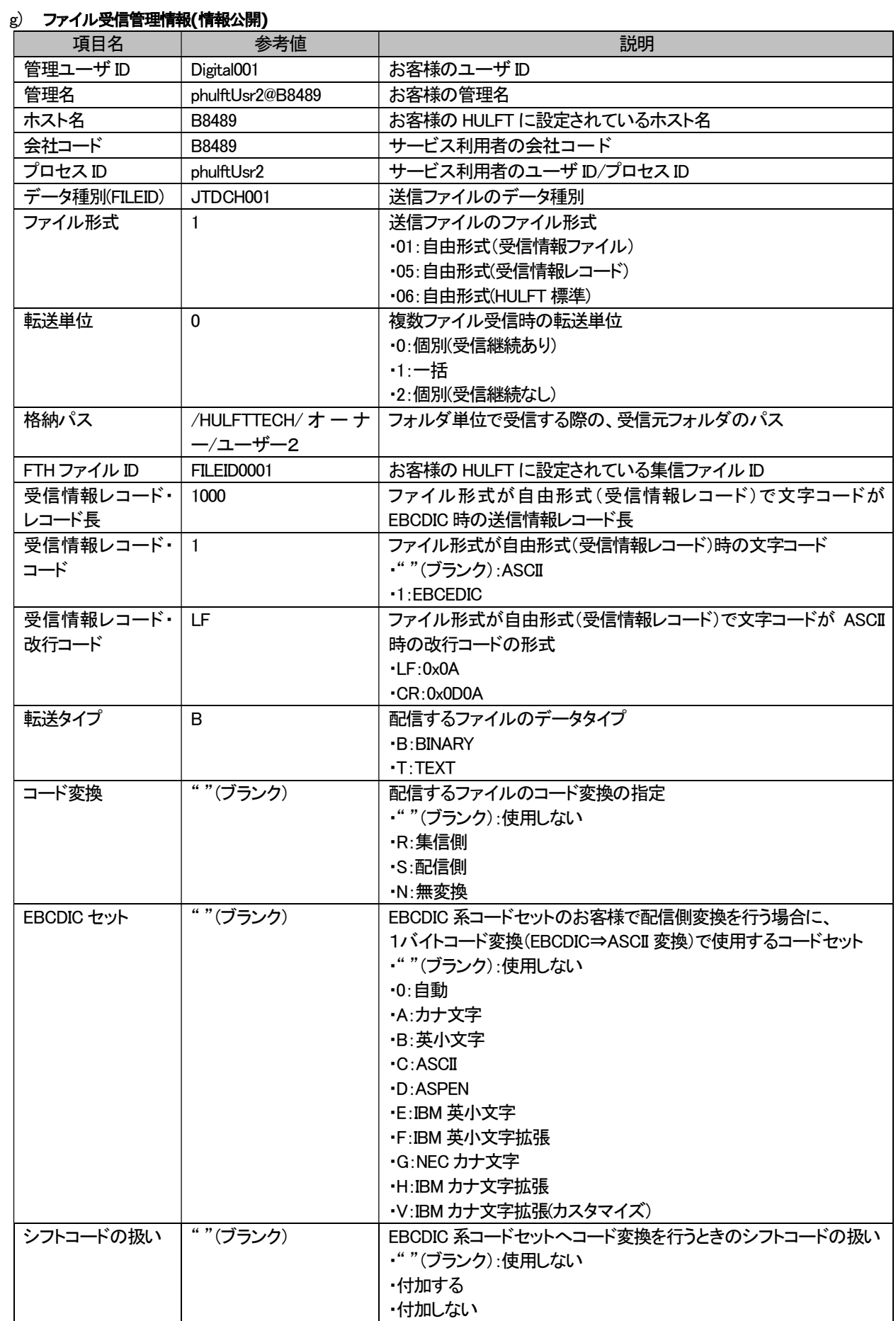

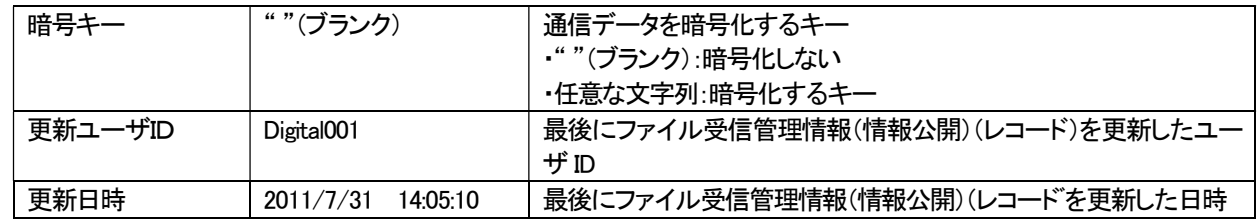

## 7.4. 送信手順

ファイル送信の手順を説明します。送信する前に前章の登録を行っている必要があります。

### 7.4.1. 送信ファイルの準備

送信するファイルについて説明します。 ファイル形式により異なりますのでご注意ください。

### (1) TNS 標準形式/TNS 拡張形式

TNS 標準形式の場合、以下のフォーマットに従ったデータを準備する必要があります。

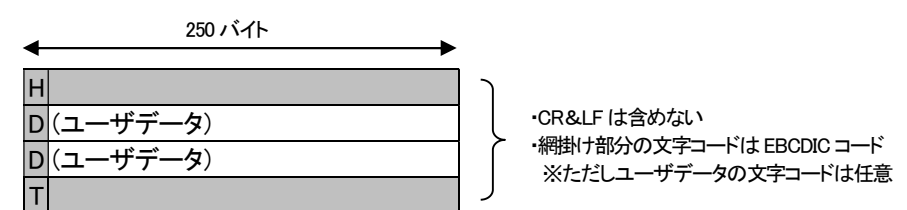

TNS 拡張形式の場合、以下のフォーマットに従ったデータを準備する必要があります。

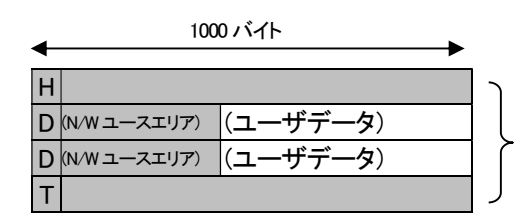

・CR&LF は含めない ・網掛け部分の文字コードは EBCDIC コード ※ただしユーザデータの文字コードは任意

同一形式のデータが複数ある場合、複数のデータを1つのファイルに格納し送信することができます。 ただし、TNS 標準形式/TNS 拡張形式を混在することはできません。

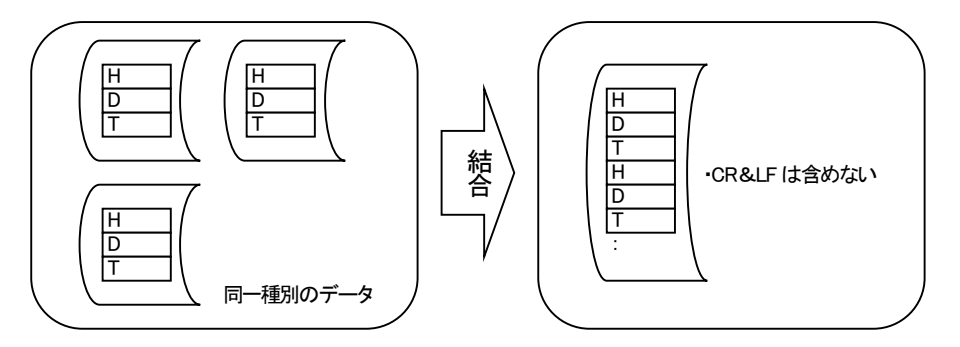

#### (2) TNS 標準形式(送信情報ファイル)/TNS 拡張形式(送信情報ファイル)

TNS 標準形式(送信情報ファイル)の場合、以下のフォーマットに従ったデータを準備する必要があります。。 また、送信するファイルとは別にそのファイルの宛先を明記した送信情報ファイルを準備する必要があります。

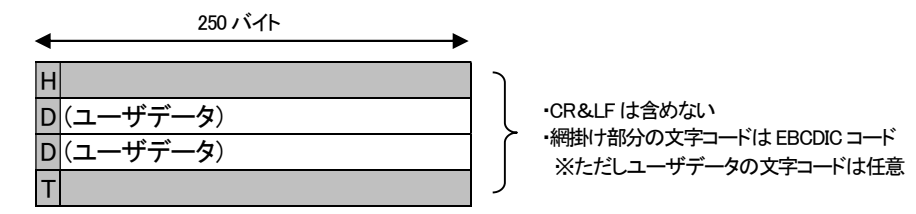

TNS 拡張形式(送信情報ファイル)の場合、以下のフォーマットに従ったデータを準備する必要があります。

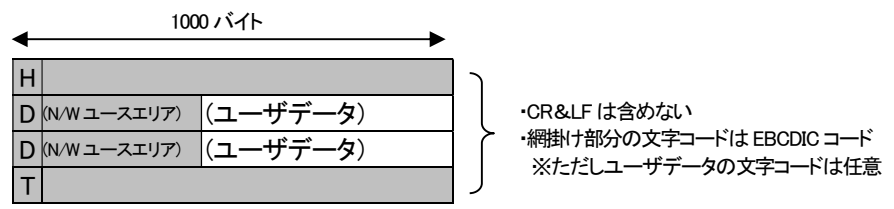

また、送信するファイルとは別にそのファイルの宛先を明記した送信情報ファイルを準備する必要があります。

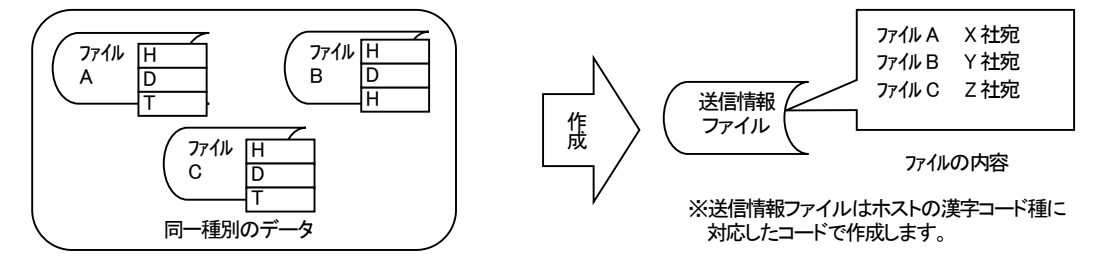

※送信情報ファイルの詳細については、「7.6.1. 送信情報ファイルレイアウト」を参照して下さい。

u-DIEX へ実際に送信するファイルは「複数ファイル結合ユーティリティ」(HULFT5 から標準提供のユーティリティ)を利 用し、送信するファイル(業務データ)と送信情報ファイルを結合し作成します。

結合する際、先に送信情報ファイルを「テキスト」指定で結合し、続いて送信するファイル(業務データ)を「バイナリ」指 定で結合します。(同一種別の場合、複数のファイルを送信することができます)

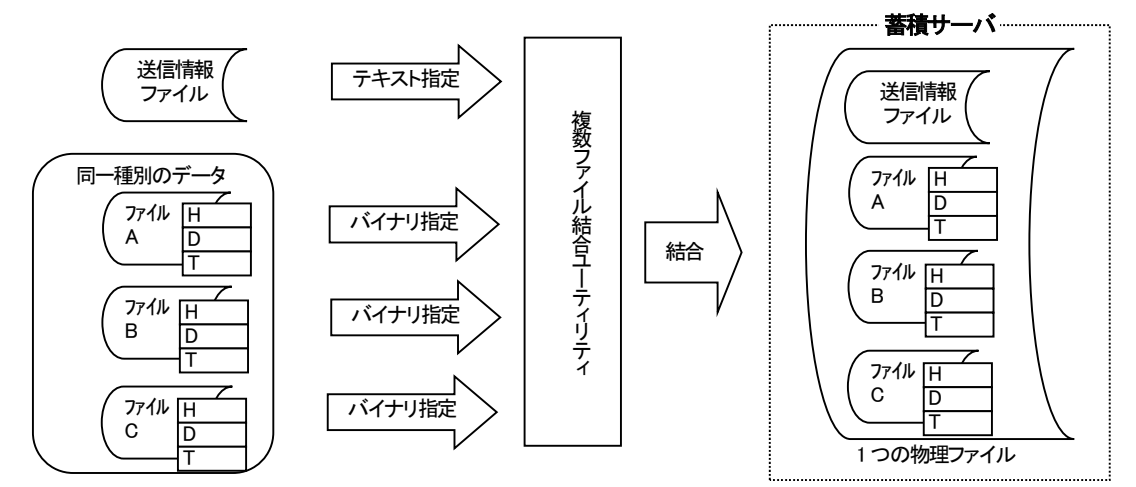

## (3) 自由形式(送信情報ファイル)

自由形式(送信情報ファイル)の場合、レイアウトは任意です。 また、文字コードについても任意です。 送信するファイルとは別にそのファイルの宛先を明記した送信情報ファイルを準備する必要があります。

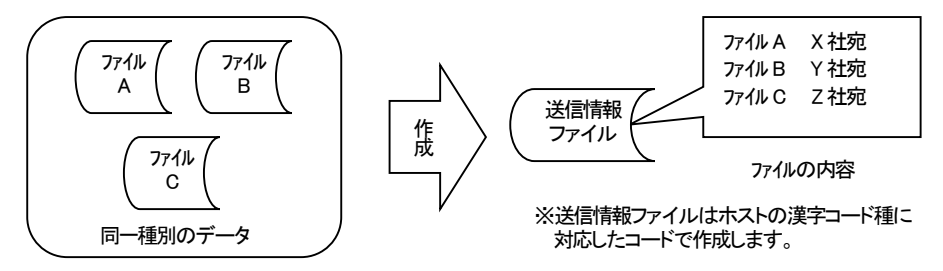

※送信情報ファイルの詳細については、「7.6.1. 送信情報ファイルレイアウト」を参照して下さい。

u-DIEX へ実際に送信するファイルは「複数ファイル結合ユーティリティ」(HULFT5 から標準提供のユーティリティ)を利 用し、送信するファイル(業務データ)と送信情報ファイルを結合し作成します。

結合する際、先に送信情報ファイルを「テキスト」指定で結合し、続いて送信するファイル(業務データ)を「バイナリ」指 定で結合します。(同一種別の場合、複数のファイルを送信することができます)

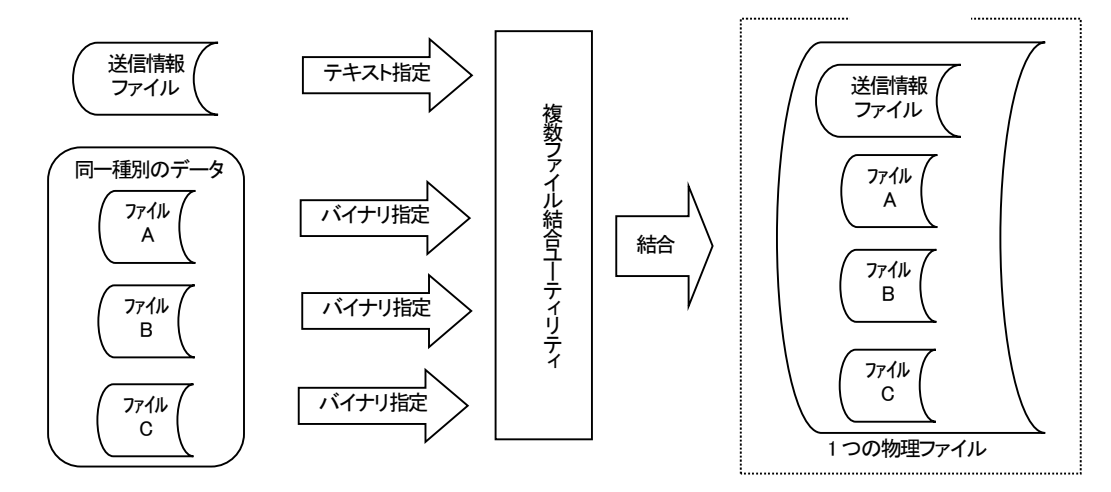

#### (4) 自由形式(送信情報レコード)

自由形式(送信情報レコード)の場合、送信情報レコードをデータの先頭に付加する必要があります。 送信情報レコードの文字コードについては ASCII コード、または EBCDIC コードで記述する必要があります。 データのフォーマット、文字コードについて規定はありません。(自由形式データと同様) 単一のデータファイル送信にのみ対応しています。

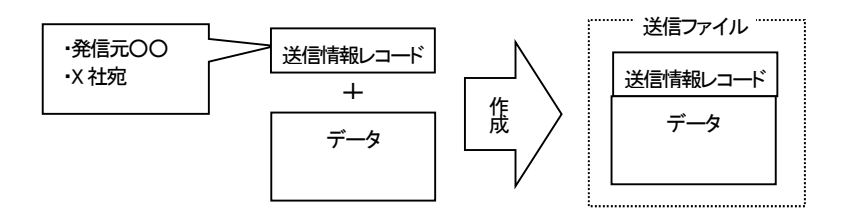

※送信情報レコードの詳細については、「7.6.4. 送信情報レコードレイアウト」を参照して下さい。

### (5) 自由形式(HULFT 標準)

自由形式(HULFT標準)の場合、事前にHULFT I/F送信情報へ送信元EDI-IDと相手先EDI-IDを登録する必要があり、 相手先は1つに限定されます。送信情報ファイルとの結合や、送信情報レコードを作るという前処理が不要になります。 データのフォーマット、文字コードについて規定はありません。(自由形式データと同様) 単一のデータファイル送信にのみ対応しています。

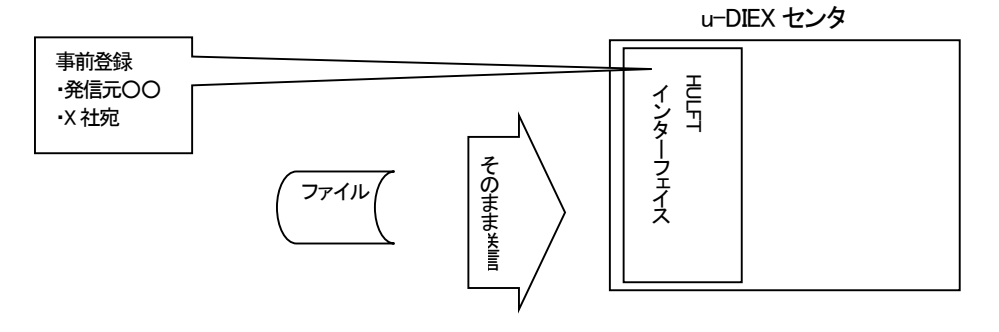

## 7.4.2. 結合ユーティリティ

自由フォーマットファイルの結合には各 OS 版 HULFT が提供している結合ユーティリティをご利用ください。 ※以下は OS 毎のユーティリティご利用イメージです。ご利用方法の詳細につきましては各 OS 版 HULFT マニュア ルをご参照ください。

## (1) OS390

JCL 例

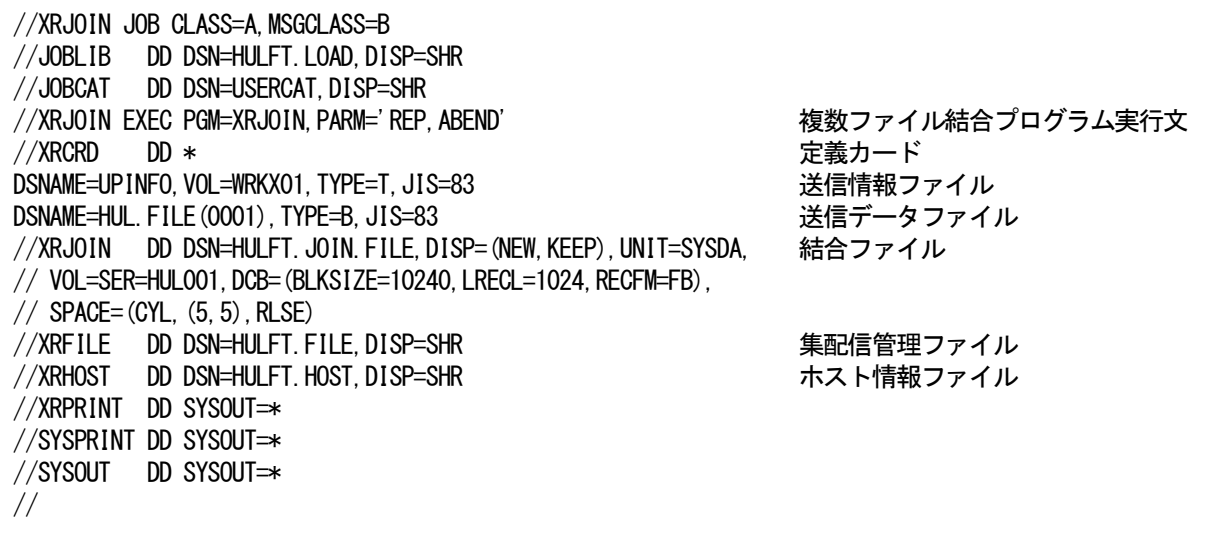

### (2) OS400

- ① 送信情報ファイル「MYLIB/TEXT(UPINFO) 」(ファイルタイプ:テキスト)を結合ファイル「MYLIB/JOIN (JOIN01) 」と して新規に結合する。 UTLJOIN INFINFO((TEXT MYLIB UPINFO TXT ) ) JOINFILE(MYLIB/JOIN) JOINFILE(MYLIB/JOIN) JOINMBR(JOIN01) MAKEMODE(MOD) ② 送信データファイル「MYLIB/BINARY(BIN01) 」(ファイルタイプ:バイナリ)を結合ファイル「MYLIB/JOIN(JOIN01)」に
- 追加書きで結合する。

UTLJOIN INFINFO((BINARY MYLIB BIN01 BIN )

JOINFILE(MYLIB/JOIN) JOINMBR(JOIN01) MAKEMODE(MOD)

#### (3) UNIX / Windows

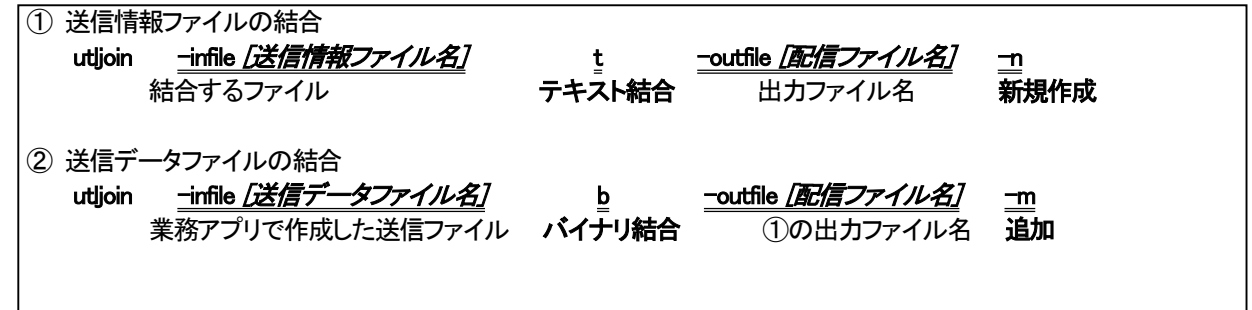

## 7.4.3. 配信ユーティリティ

u-DIEX センターへのデータファイル配信および受信要求ファイルの配信については各 OS 版 HULFT が提供している配 信ユーティリティをご利用ください。

※以下は OS 毎のユーティリティご利用イメージです。ご利用方法の詳細につきましては各 OS 版 HULFT マニュア ルをご参照ください。

### (1) OS390

JCL 例

### 【通常の配信起動の JCL 例】

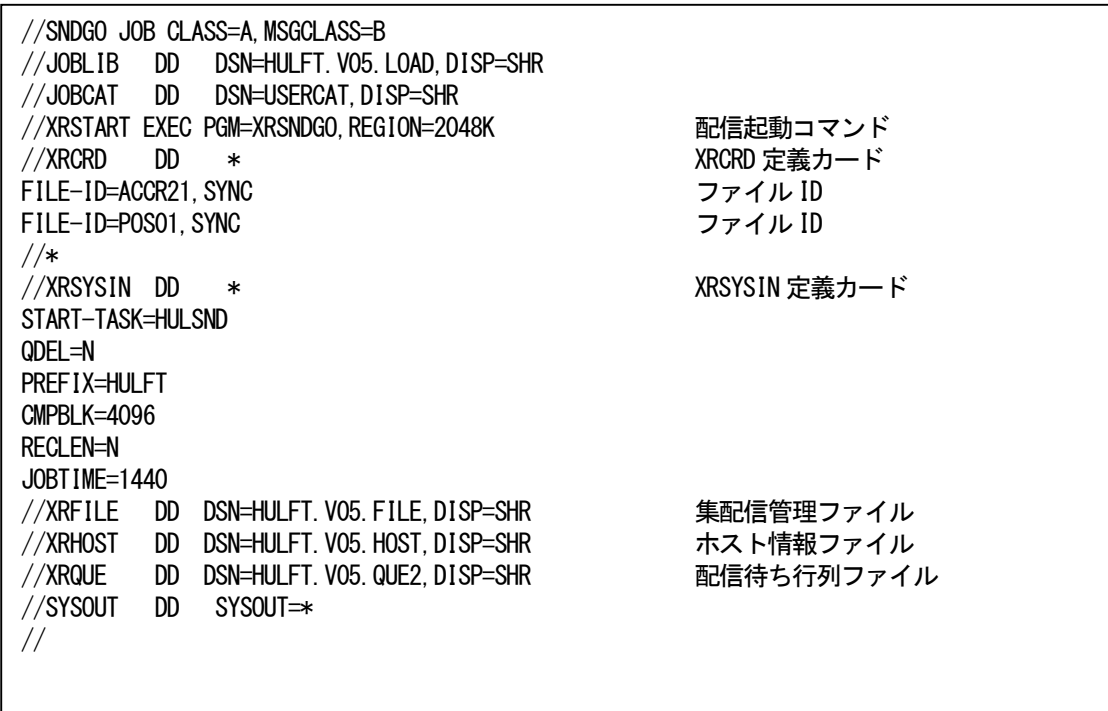

### 【配信ファイルを DD 文で指定する場合の JCL 例】

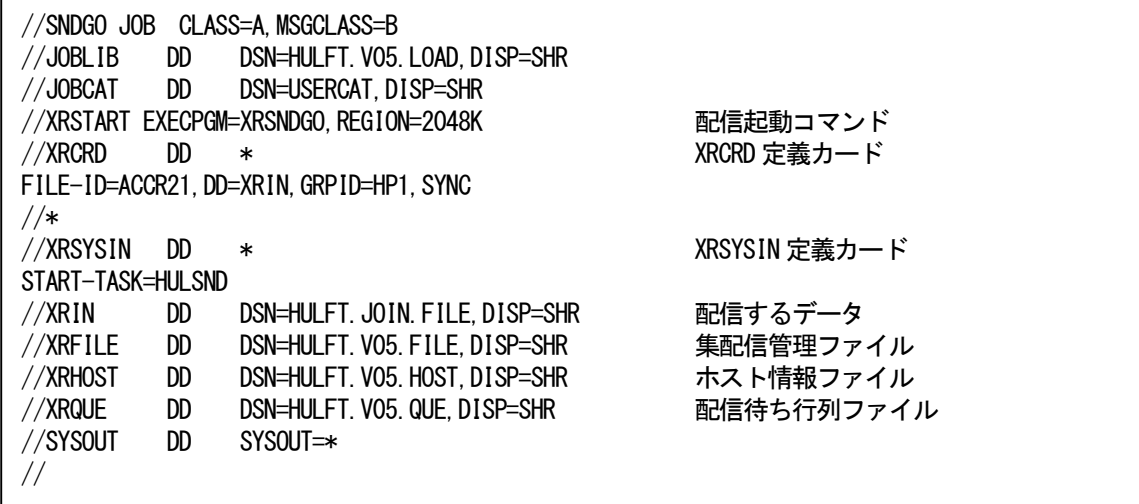

#### (2) OS400

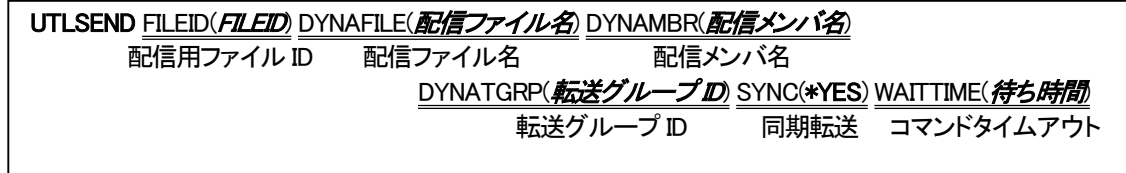

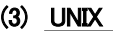

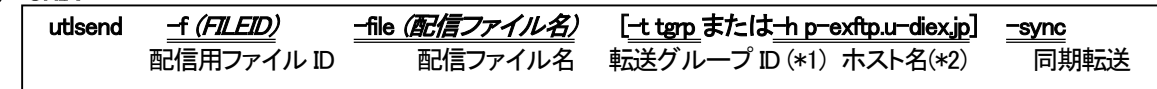

(\*1) : HULFT「転送グループ情報」に u-DIEX センタ側ホスト p-exftp.u-diex.jp を登録した転送グループ ID を 指定してください。

(\*2) : -h のパラメータ(ホスト名指定)は HULFT Version6 で有効です。

## 7.5. 受信手順

ファイル受信の手順を説明します。受信する前に前章の登録を行っている必要があります。

### 7.5.1. 受信ファイルの取り込み

受信したファイルのお客様の業務アプリケーションへの取り込み時の注意点を説明します。 受信したファイルを取り込むには集信したファイル毎に処理する必要があります。 受信したファイルのファイル形式により異なりますのでご注意ください。

### (1) TNS 標準形式/TNS 拡張形式

TNS 標準形式の場合、以下のフォーマットに従ったデータが集信したファイルに格納されています。 データの発信元は TNS ヘッダーの送信元から特定します。

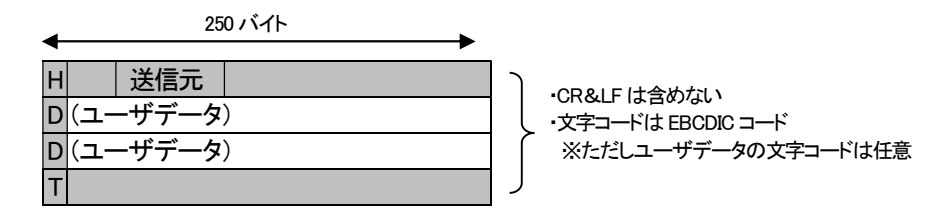

TNS 拡張形式の場合、以下のフォーマットに従ったデータが集信したファイルに格納されています。 データの発信元は TNS ヘッダーの送信元から特定します。

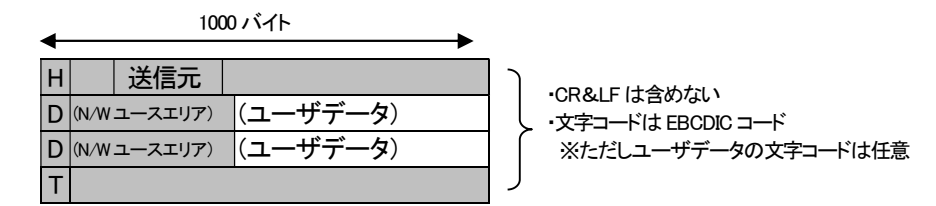

受信情報の結合フラグを指定している場合や集信ファイルの登録方法を追加(追記)にしている場合、集信したファイ ルに複数の業務データが含まれていることがあります。

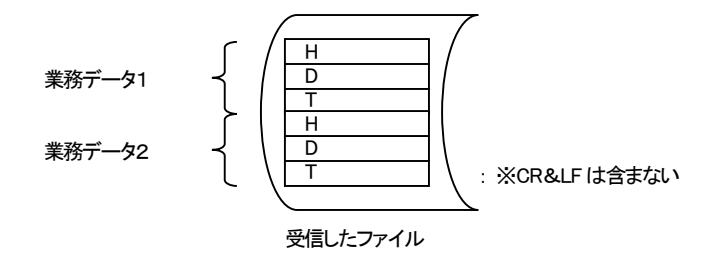

### (2) TNS 標準形式/TNS 拡張形式(受信情報ファイル)

TNS 標準形式の場合、以下のフォーマットに従ったデータとが集信したファイルに格納されています。 データの発信元は受信情報ファイルの送信元から特定します。

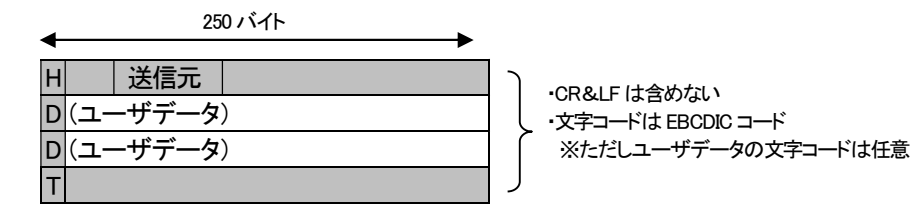

TNS 拡張形式の場合、以下のフォーマットに従ったデータが集信したファイルに格納されています。 データの発信元は受信情報ファイルの送信元から特定します。

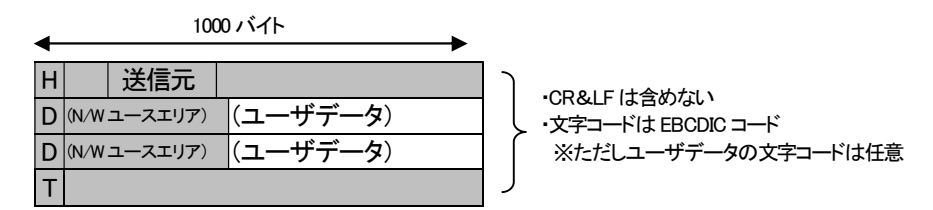

受信したファイルには、その他に受信情報ファイルが含まれています。

※受信情報ファイルの詳細については、「7.6.2. 受信情報ファイルレイアウト」を参照して下さい。 それぞれを分解するために HULFT5 以上から標準提供の「結合ファイル分解ユーティリティ」を利用します。 (結合ファイル分解ユーティリティについては HULFT のマニュアルをご参照ください)

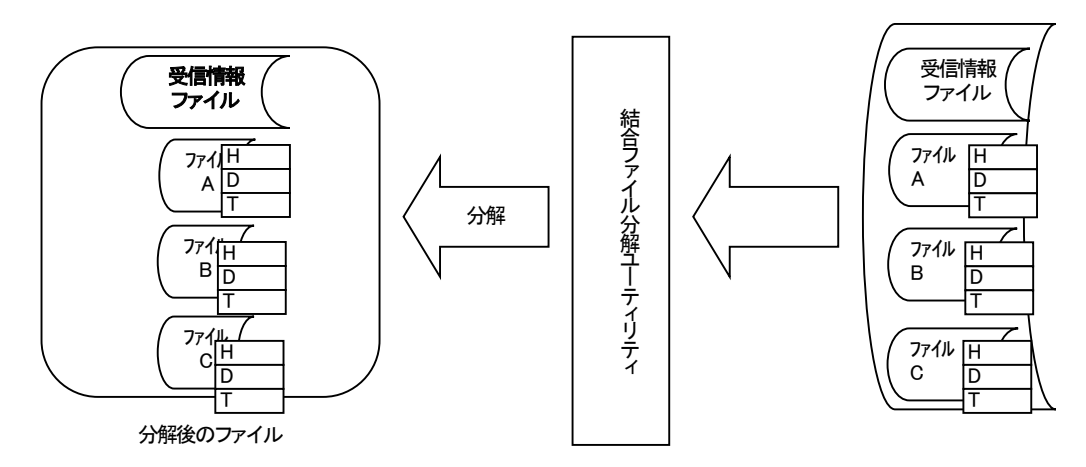

### (3) 自由形式(受信情報ファイル)

受信したファイルには、u-DIEX センタに蓄積されていたファイルと**受信情報ファイル**が含まれています。 ※受信情報ファイルの詳細については、「7.6.2. 受信情報ファイルレイアウト」を参照して下さい。

それぞれを分解するために HULFT5 以上から標準提供の「結合ファイル分解ユーティリティ」を利用します。 (結合ファイル分解ユーティリティについては HULFT のマニュアルをご参照ください)

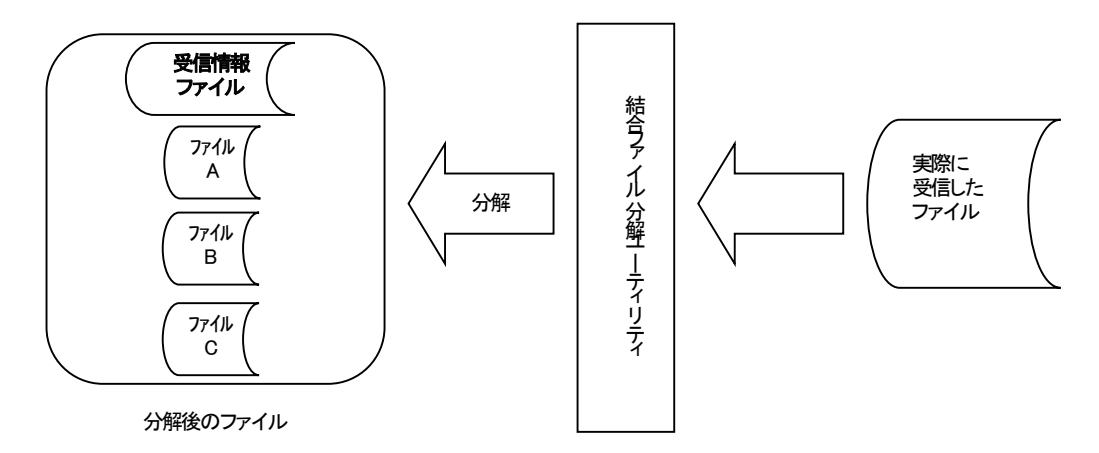

ファイルの発信元は受信情報ファイルに明記されているそのファイルの送信元から特定します。

### (4) 自由形式(受信情報レコード)

白由形式(受信情報レコード)の場合、受信情報レコードがデータの先頭に付加されます。

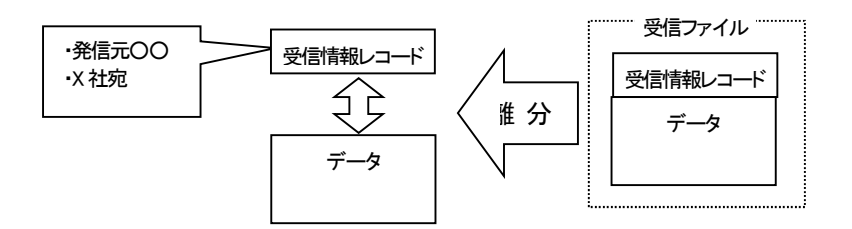

※受信情報レコードの詳細については、「7.6.5. 受信情報レコードレイアウト」を参照して下さい。

### (5) 自由形式(HULFT 標準)

自由形式(HULFT 標準)の場合、HULFT ユーティリティによる分解や、受信情報レコードを外すという後処理が不要に なります。データのフォーマット、文字コードについて規定はありません。(自由形式データと同様)

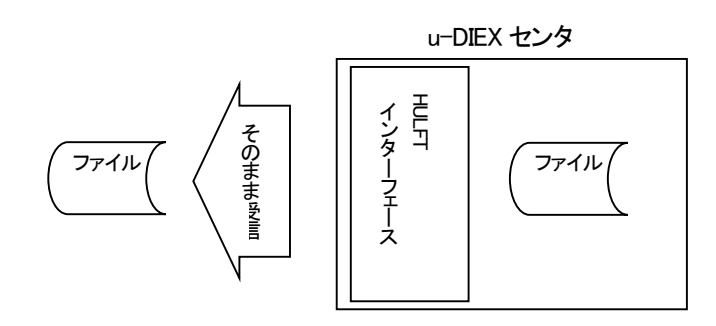
#### (6) メインフレーム・AS400 での自由形式受信の場合

メインフレーム・AS400 で自由形式データを受信する際、相手先様を識別するために一定のデータ長ごとに区切りレコ ードを付加することができます。(固定長形式)(u-DIEX(汎用)サービスのみ) Web 管理機能で受信情報の設定の際にレコード長の設定が必要となります。 実データの最終レコードが指定されたレコード長に満たない場合、スペース(0x40)で埋めます。

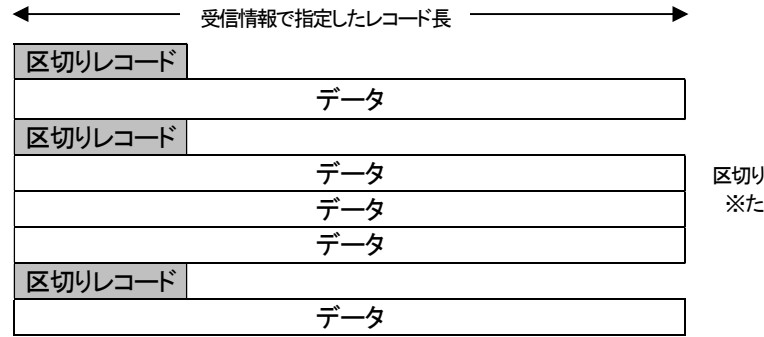

区切りレコードは EBCDIC コード ※ただしデータの文字コードは任意

#### 区切りレコード設定値

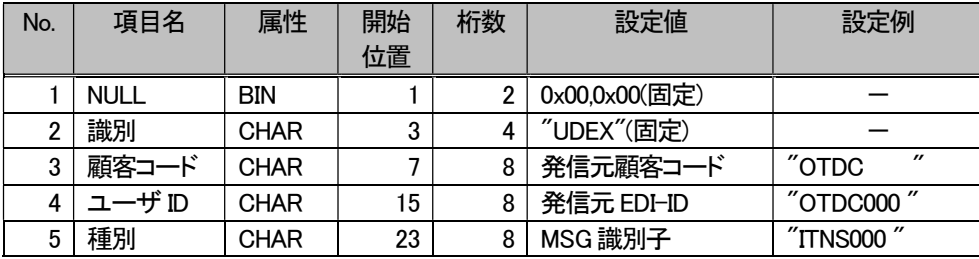

#### (7) 未受信ファイルの受信

センタの蓄積状況を照会し、必要なデータのみ受信するような運用をされる場合は、未受信ファイルのリストを受信す ることが出来ます。

#### ・u-DIEX(汎用)の場合

受信要求ファイル(UDXRCVH)のメッセージ識別子に、未受信ファイルを要求する固定の ID を記述します。 メッセージ識別子=UDXLSTH 固定値

#### ・u-DIEX(情報公開)の場合

受信要求ファイル(UDXRCVJ)のデータ種別に、未受信ファイルを要求する固定の ID を記述します。 データ種別=UDXLSTJ 固定値

※受信要求ファイルの詳細については、「7.6.3. 受信要求ファイルレイアウト」を参照して下さい。

#### ■注意事項

#### a) u-DIEX(汎用)

- ③ 受信リストは、お客様HULFT の導入されている OS の文字コード種の英大文字、数字で受信されます。
- ④ u-DIEX センタ上に未受信のファイルが無くても、ヘッダー情報のみの未受信リストを配信します。
- ⑤ 未受信リスト取得機能をご利用頂くには、事前に u-DIEX センタへの UDXLSTH(未受信リスト取得用のファイルID(汎 用))の登録が必要です。
- ⑥ u-DIEX センタに複数の未受信ファイルがあった場合、未受信リストのレコード順は、「メッセージ識別子」、「蓄積日時」 順となります。
- ⑦ HULFT I/F に登録がないメッセージ識別子であっても、全て未受信リストに記載されます。
- ⑧ 既に受信済みとなっているファイルは、未受信リストには記載されません。
- ⑨ 未受信リストは 80 バイトの固定長ですが、ホスト系OS 以外では、レコード末尾に改行コードが付与されます。
- ⑩ u-DIEX(情報公開)の未受信リストとレイアウトが異なります。

#### b) u-DIEX(情報公開)

- ① 受信リストは、お客様HULFT の導入されている OS の文字コード種の英大文字、数字で受信されます。
- ② u-DIEX センタ上に未受信のファイルが無くても、ヘッダー情報のみの未受信リストを配信します。
- ③ 未受信リスト取得機能をご利用いただくには、事前にu-DIEXセンタへのUDXLSTJ(未受信リスト取得用のファイル ID(情報公開))の登録が必要です。
- ④ u-DIEX センタに複数の未受信ファイルがあった場合、未受信リストのレコード順は、「データ種別」、「蓄積日時」順 となります。
- ⑤ HULFT I/F に登録がないデータ種別であっても、全て未受信リストに記載されます。 (HULFT I/F 登録上、受信できないデータ種別が存在した場合は"--------"と表記されます。)
- ⑥ 既に受信済みとなっているファイルは、未受信リストには記載されません。
- ⑦ 未受信リストは 80 バイトの固定長ですが、ホスト系OS 以外では、レコード末尾に改行コードが付与されます。
- ⑧ パッケージは未受信リストには記載されません。
- ⑨ u-DIEX(汎用)の未受信リストとレイアウトが異なります。

※未受信リストの詳細については、「7.6.6. 未受信リストファイルレイアウト」を参照して下さい。

### (8) 0 バイトデータの受信

#### ■概要

受信要求ファイルを送信し、対象の未読データが無い場合に、

戻り値=0(正常)で何も送信しないとするか(従来機能)、0 バイトのデータを受信するかを選択できます。 ※0 バイトデータ受信機能を使う場合、受信要求ファイルのメッセージ識別子に"ALL"は指定出来ません。

( a ) 何も受信しない(0 バイト配信有無フラグ=ブランク)

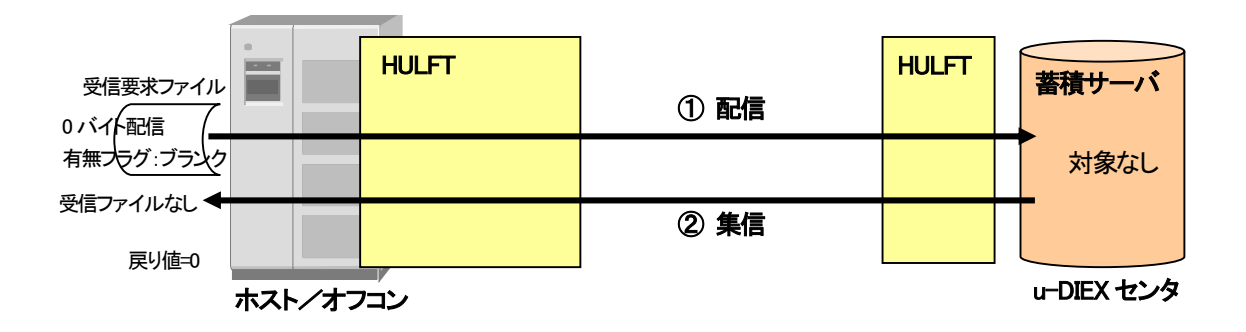

( b ) 0 バイトデータ受信機能(0 バイト配信有無フラグ=1)

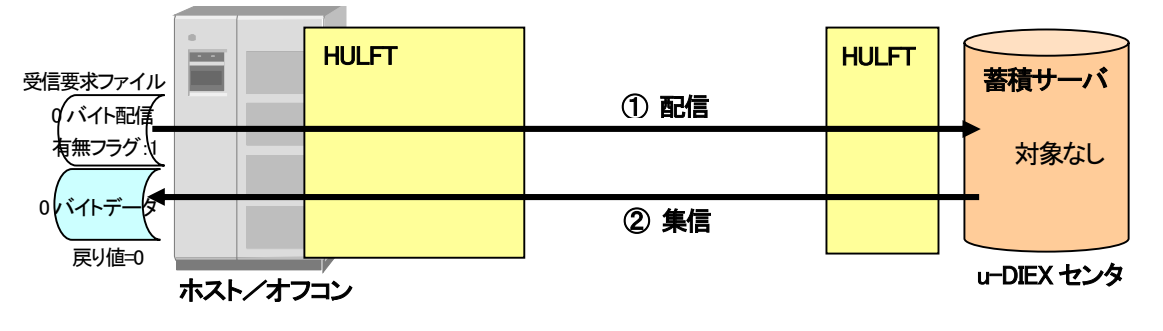

※受信要求ファイルの詳細については、「7.6.3. 受信要求ファイルレイアウト」を参照して下さい。

#### (8) 個別受信時のシーケンス制御機能

#### ■概要

転送単位「個別」受信の場合、受信動作の継続を「あり」「なし」から選択できます。

同一メッセージ識別子もしくはデータ種別を複数受信するときにエラーが発生した場合、シーケンス制御機能が動作し ます。

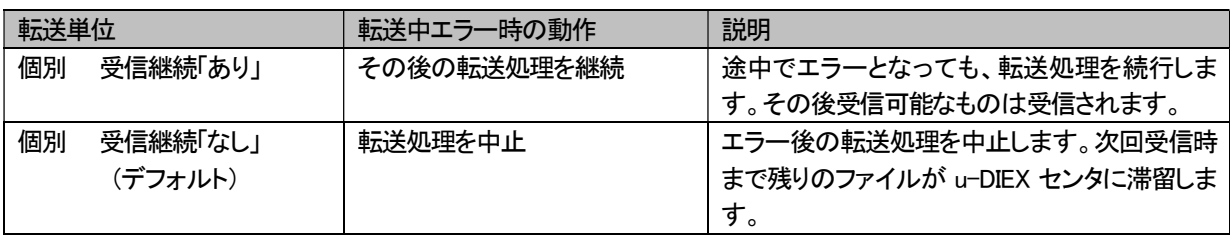

#### ■個別受信時のシーケンス制御機能動作

- 例) 同一メッセージ識別子の個別受信で、u-DIEX センタに未読ファイルが3つ蓄積されていて、 受信処理中に2番目のファイルがエラーとなった場合
- ( a ) 受信継続「あり」・・・エラーとなったファイル以外は全て転送され、ファイル1・3が受信できます。 ファイル2より先に3が受信されます。次回受信時にファイル2が受信できます。 センタから転送できるものは全て転送するという考え方。

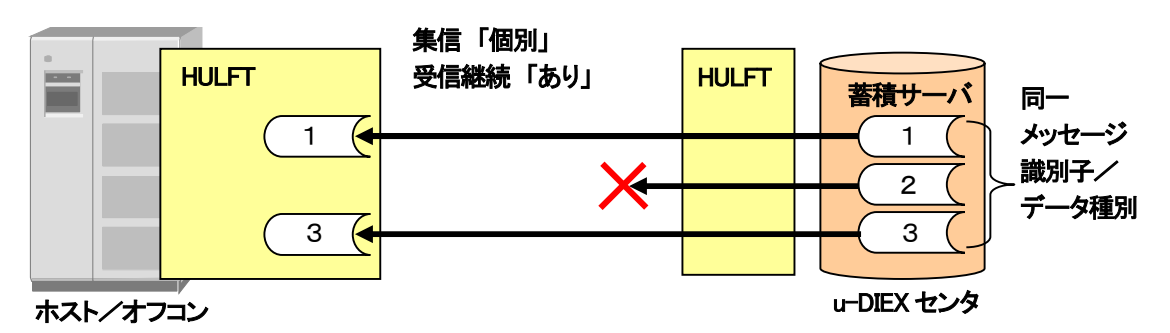

 ( b ) 受信継続「なし」・・・エラーとなったファイル以降の転送処理を中止しファイル1のみ受信できます。 次回受信時にファイル2・3を順番に受信出来ます。ファイル2より先にファイル3が受信される ことはありません。センタ蓄積順に転送するという考え方。

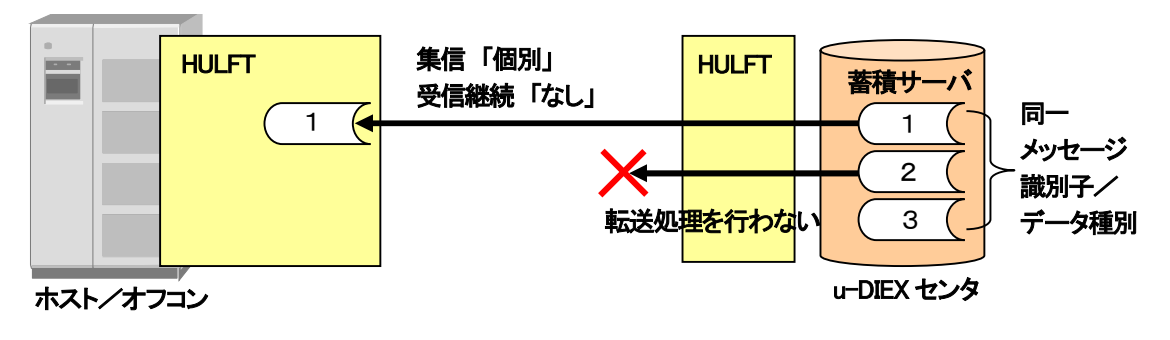

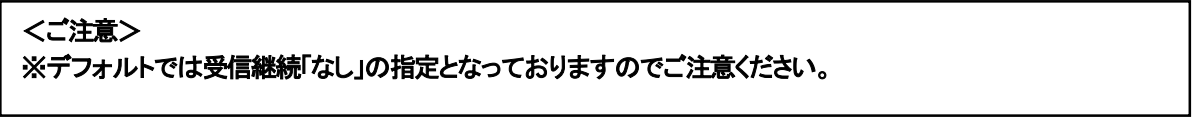

# 7.5.2. 分解ユーティリティ

u-DIEX センタからの自由フォーマットのデータファイル集信後、結合ファイルを分解するには各 OS 版 HULFT が提供し ている分解ユーティリティをご利用ください。

※以下は OS 毎のユーティリティご利用イメージです。ご利用方法の詳細につきましては各 OS 版 HULFT マニュア ルをご参照ください。

#### (1) OS390

JCL 例

【出力先を DD 文で指定する場合の JCL 例】

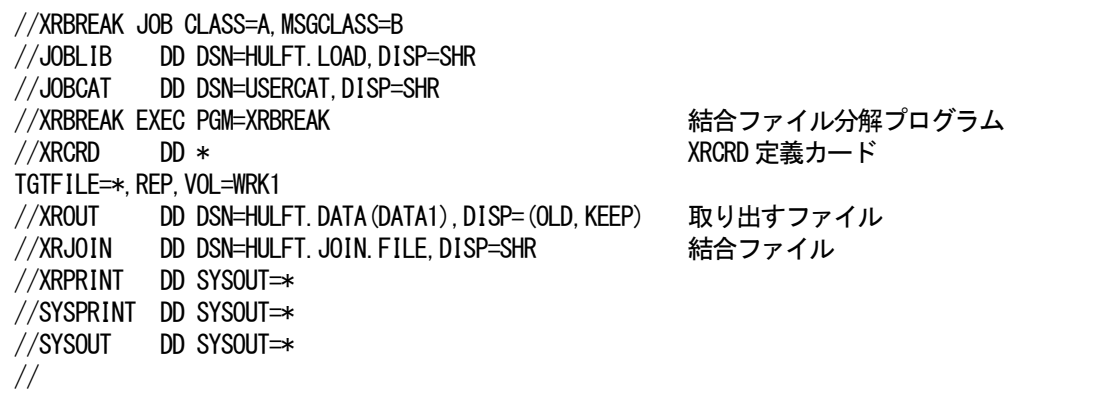

#### (2) OS400

結合ファイル「MYLIB/JOIN(JOIN01) 」から順序番号10~100 のファイルをライブラリ「MYLIB2」に、 ファイルのレコード長256 で分解します。

UTLBREAK JOINFILE(MYLIB/JOIN) JOINMBR (JOIN01) OUTLIB(MYLIB2) FROMTO(10 100 256 )

#### (3) UNIX

utlbreak <u>-infile *[集信ファイル名]* -r -from 1</u> -dir [分解先フォルダ名] 集信した結合ファイル名 上書き 1 番目からすべて 分解先フォルダ名

# 7.6. レイアウト

# 7.6.1. 送信情報ファイルレイアウト

ファイル結合送信時に必要な送信情報ファイルについて説明します。

■ファイル名 : 任意

■レコード長 : 100 バイトの固定長(改行コードは含みません)

■文字 : お客様ホストの文字コード種 英大文字、数字

■複数行のデータレコードの記述が可能。

■送信情報ファイルを結合する際、最初に結合する必要があります。 ■結合する際のファイルタイプはテキストで結合して下さい。

#### (1) u-DIEX(汎用)で利用する場合

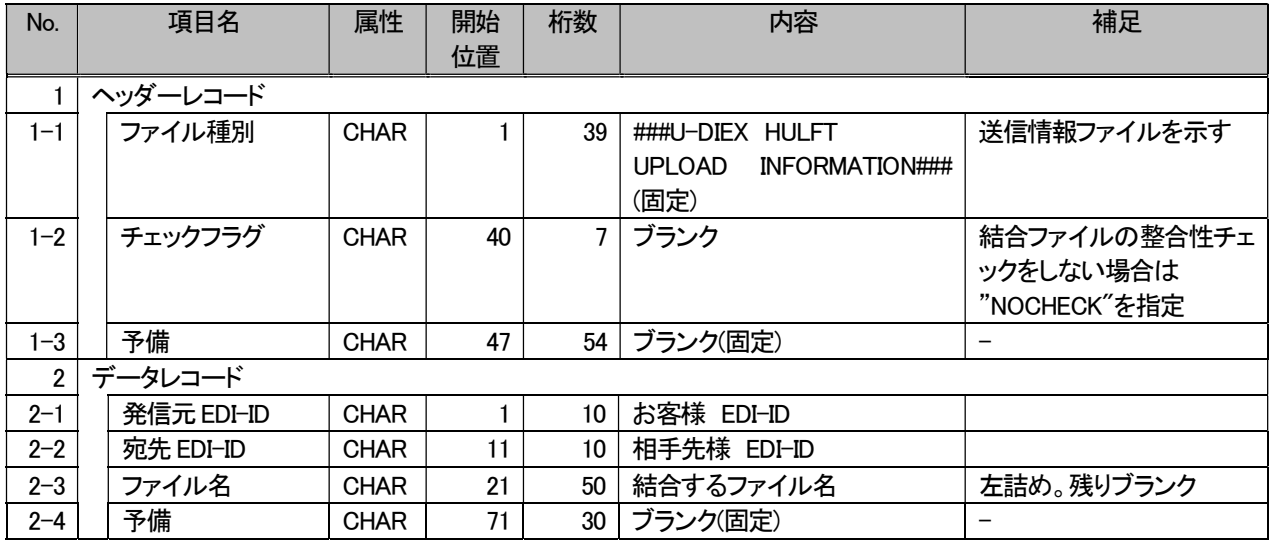

<レイアウトサンプル> 

# (2) u-DIEX(情報公開)で利用する場合

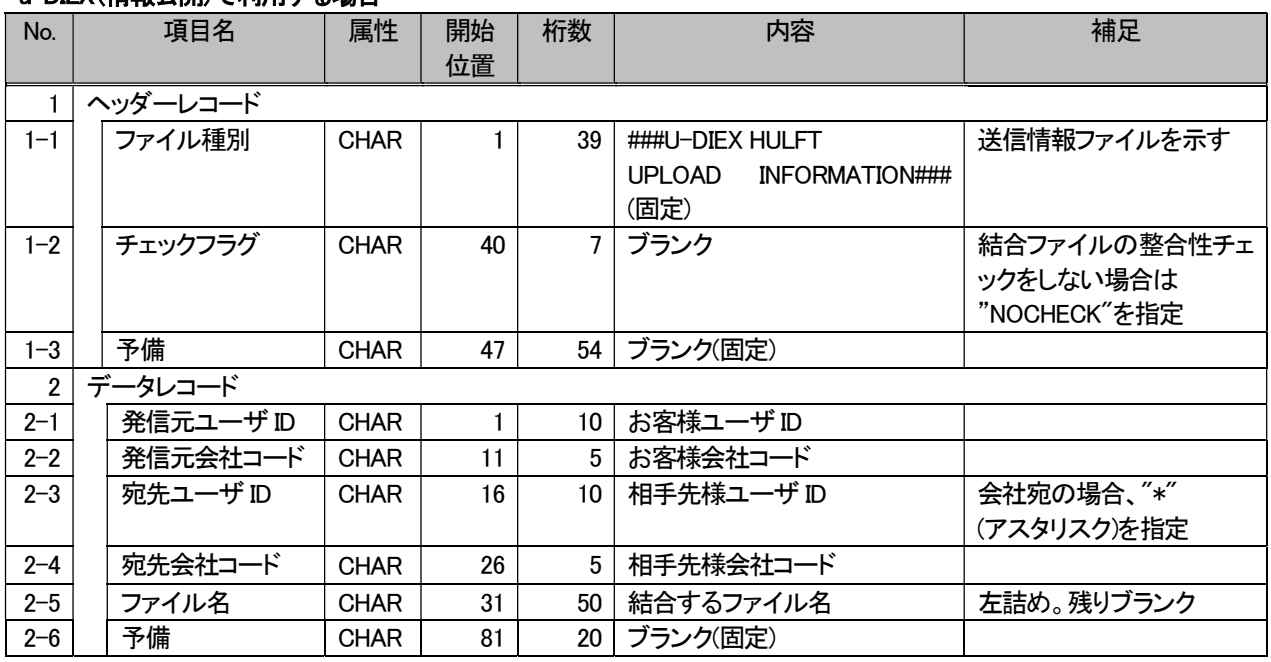

#### <レイアウトサンプル>

### 7.6.2. 受信情報ファイルレイアウト

TNS 標準形式(受信情報ファイル)/TNS 拡張形式(受信情報ファイル)/自由形式(受信情報ファイル)の受信時に作成さ れる受信情報ファイルについて説明します。 受信情報ファイルは以下の条件で作成されます。

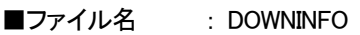

■レコード長 : 100 バイトの固定長

■文字 : お客様ホストの文字コード種 英大文字、数字

(1) u-DIEX(汎用)で利用する場合

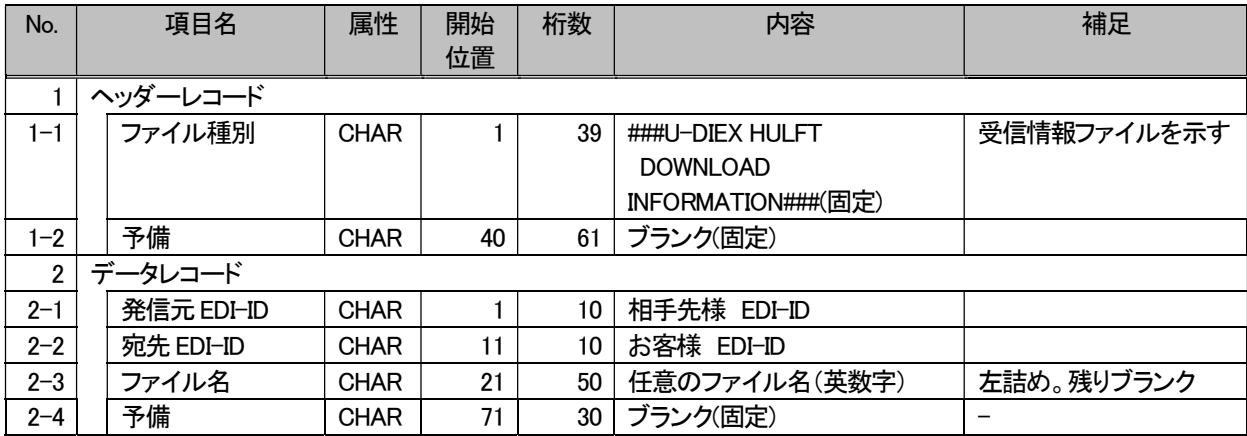

#### (2) u-DIEX(情報公開)で利用する場合

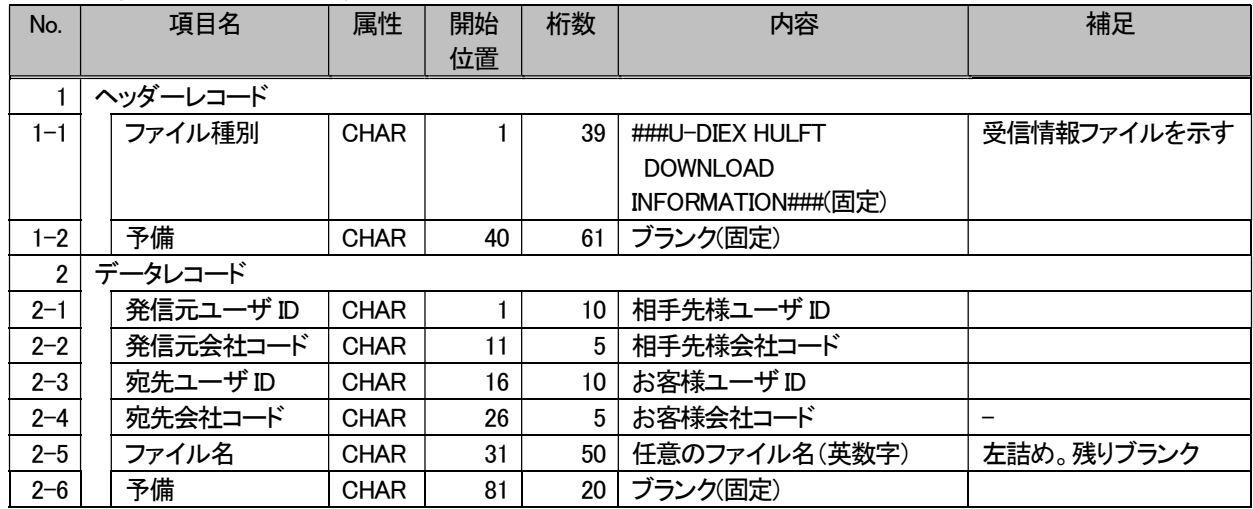

#### 7.6.3. 受信要求ファイルレイアウト

受信する MSG 識別子(汎用)/データ種別(情報公開)またはファイル ID を指定するファイルです。 受信要求ファイルに記述する内容は以下の通りでなければなりません。

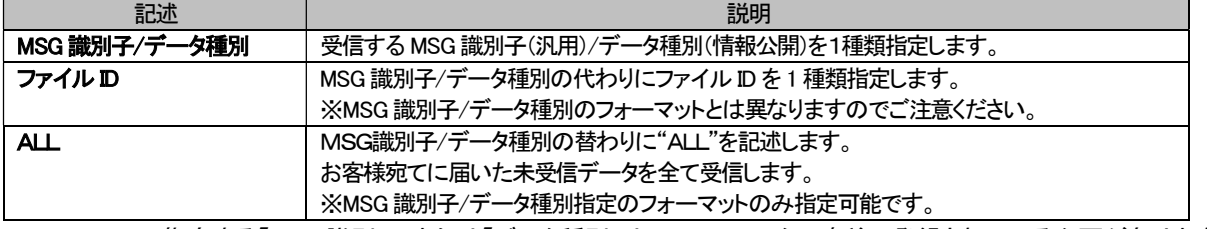

※指定する「MSG識別子」または「データ種別」は u-DIEX センタに事前に登録されている必要があります。

■ファイル ID : 固定値 <汎用> UDXRCVH <情報公開> UDXRCVJ

■ファイル名 : 任意

- ■ファイルサイズ : 50 バイトまたは 100 バイト(改行コードは不要)
- ■文字 : お客様ホストの文字コード種

英大文字、数字

#### (1) u-DIEX(汎用)で MSG 識別子を指定する場合

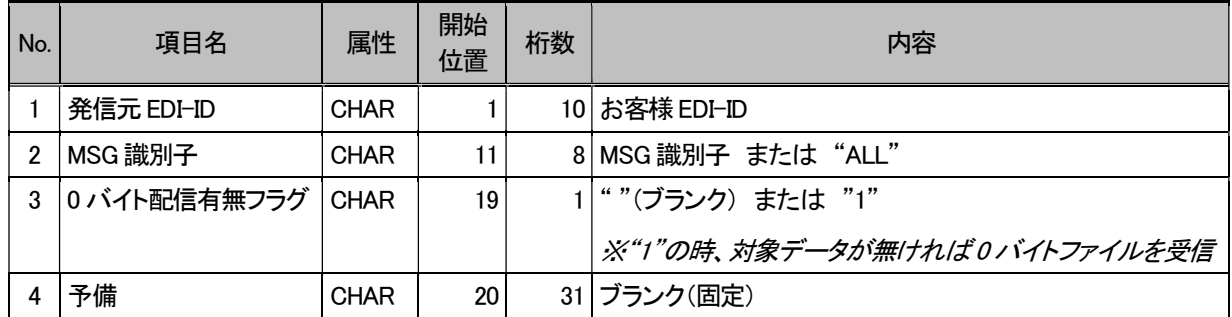

<レイアウトサンプル><br><u>■ . . . . . . . . № . . . . . . . . 20 . . . . . . . 30 . . . . . . . 40 . . . . . . . . 50 .</u>

#### (2) u-DIEX(汎用)でファイル ID を指定する場合

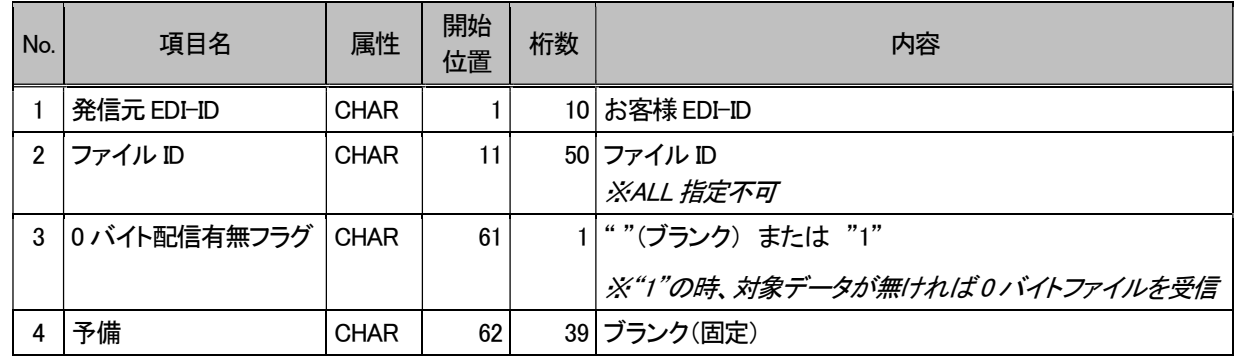

<レイアウトサンプル>

#### (3) u-DIEX(情報公開)でデータ種別を指定する場合

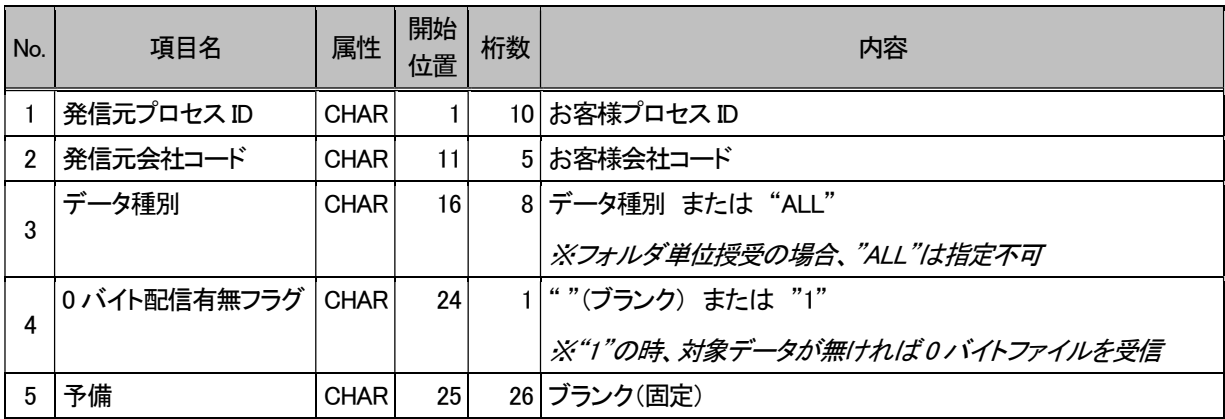

<レイアウトサンプル><br>**M** . . . . . . . . <sup>|10</sup> . . . 1 . . . . <sup>|20</sup> . . . 1 . . . . <sup>|30</sup> . . . 1 . . . . <sup>|40</sup> . . . 1 . . . . |<sup>50</sup> . phulftUsr<sub>u</sub>B8489JTDCC0011 under the continuum of the contract of the contract of the contract of the contract of the contract of the contract of the contract of the contract of the contract of the contract of the contract

# (4) u-DIEX 情報公開)でファイル ID を指定する場合

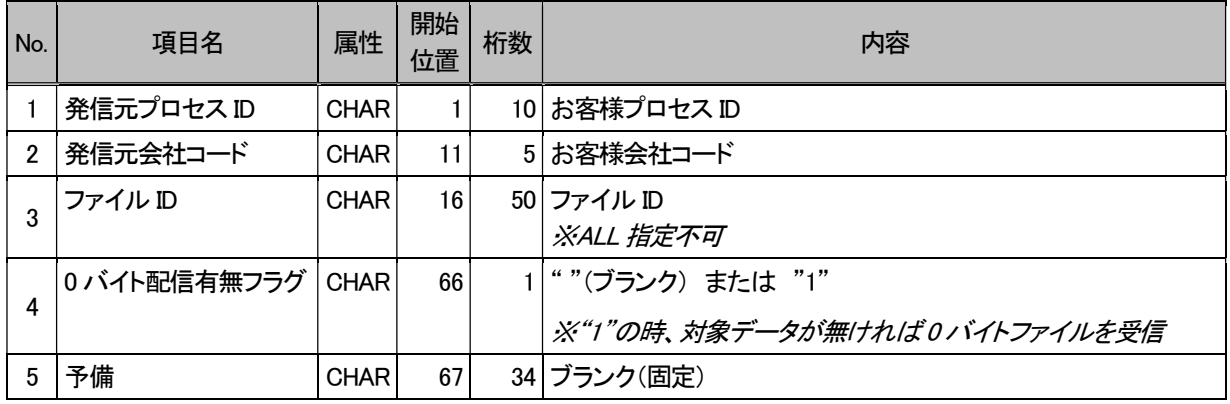

<レイアウトサンプル>

※受信要求ファイルを u-DIEX センタに送信するためには、お客様側の HULFT の配信管理情報に情報を登録する必 要があります。

※お客様 HULFT の配信管理情報の設定では、受信要求ファイルはテキスト転送、コード変換は「配信側」で設定して 下さい。(受信要求ファイルの文字コードを ASCII で作成してあれば BINARY 転送も可)

※MSG 識別子/データ種別に"ALL"を指定した場合、0 バイト配信有無フラグに"1"を指定できません。

### 7.6.4. 送信情報レコードレイアウト

自由形式(送信情報レコード)の送信時にデータの先頭に付加する送信情報レコードについて説明します。 送信情報レコードは以下の内容で作成します。

■レコード長 : 40 バイト以上の可変長(データ長、文字コードによる) ■文字 : EBCDIC または ASCII コード

#### (1) u-DIEX(汎用)で利用する場合

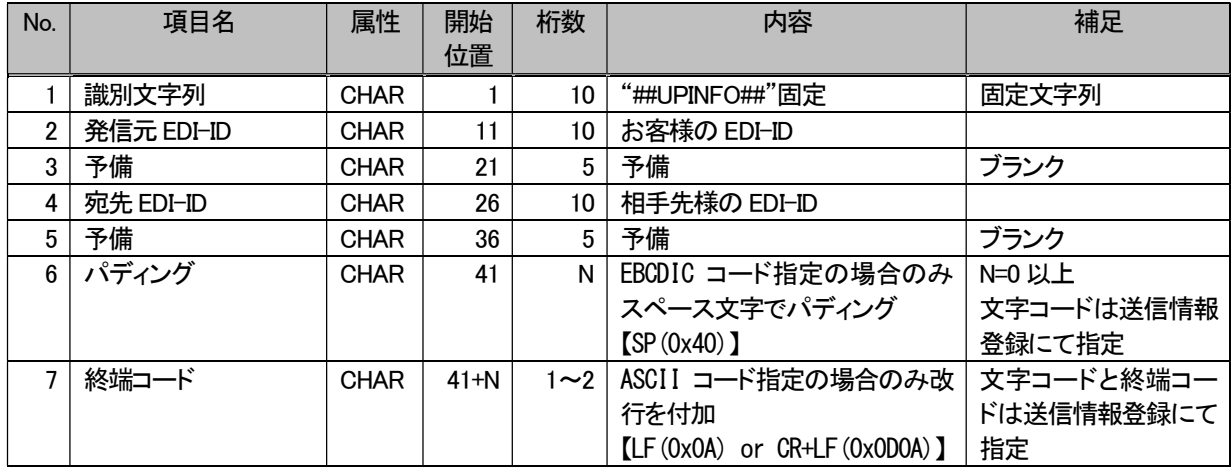

# Nバイト 【文字コード:EBCDIC】  $\ddot{\phantom{1}}$ 送信情報レコード |識別文字列 | 発信元 EDI-ID | 予備 | 宛先 EDI-ID | 予備 | パディング 宛先 EDI-ID データ 40バイト データレコード長

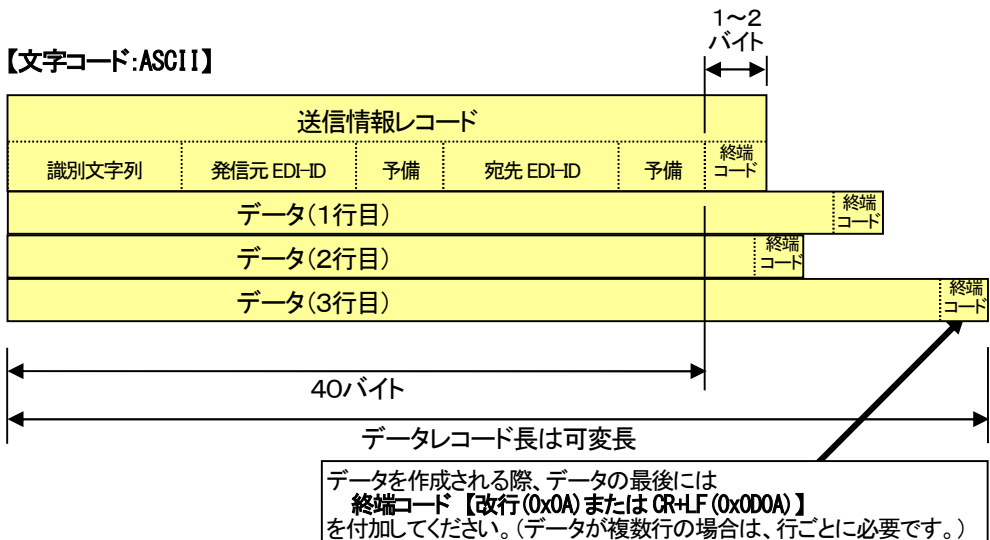

<レイアウトサンプル> ##UPINF0##0999T01wwwwww0ABC001wwwwww4

※こちらの送信情報レコードは文字コードが ASCII の場合のものとなっております。

#### (2) u-DIEX(情報公開)で利用する場合

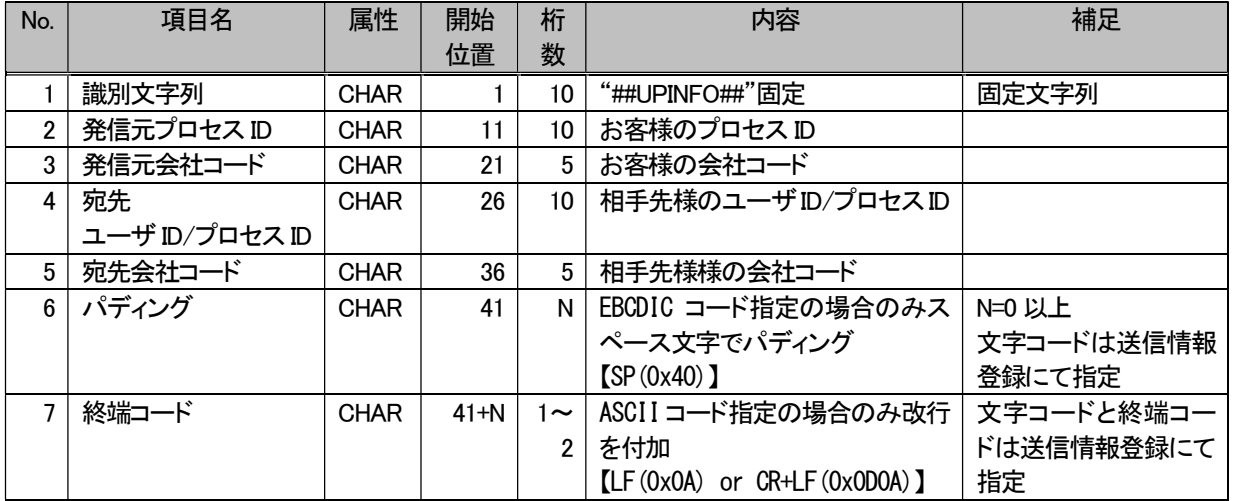

### 【文字コード:EBCDIC】

 $N/N$ 

 $\mathbf{L}$ 

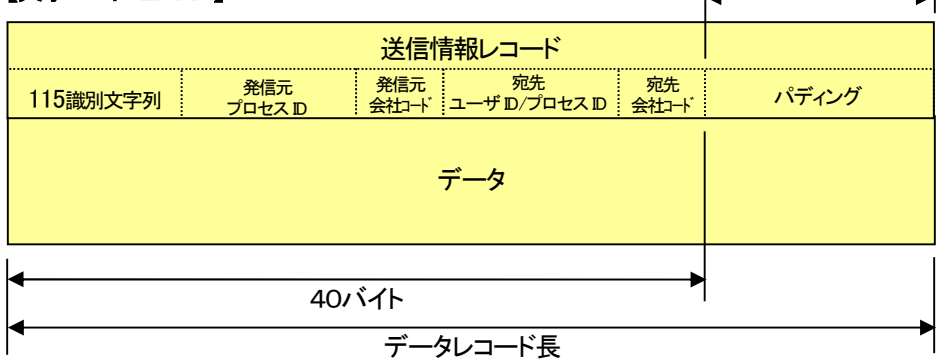

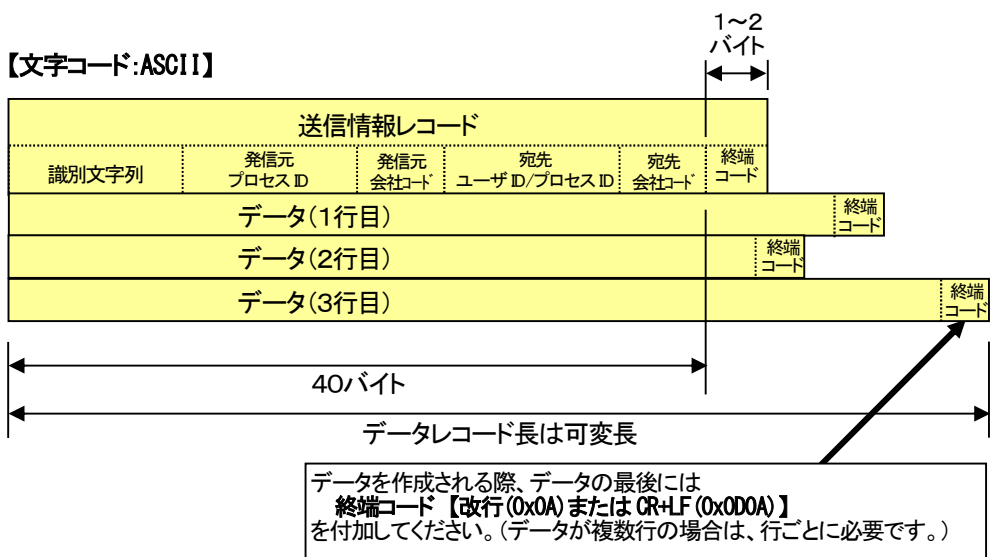

<レイアウトサンプル><br><mark>■ ....f.....№ ...f.....20....</mark>r....80....f....№<br>|##UPINF0##0999T01<sub>.....</sub>B84890ABC001.<sub>.....</sub>B0001↓

※こちらの送信情報レコードは文字コードが ASCII の場合のものとなっております。

### 7.6.5. 受信情報レコードレイアウト

自由形式(受信情報レコード)の受信時にデータの先頭に付加されている受信情報レコードについて説明します。 受信情報レコードは以下の内容で作成されます。

■レコード長 : 48 バイト以上の可変長(データ長、文字コードによる) ■文字 : EBCDIC または ASCII コード

#### (1) u-DIEX(汎用)で利用する場合

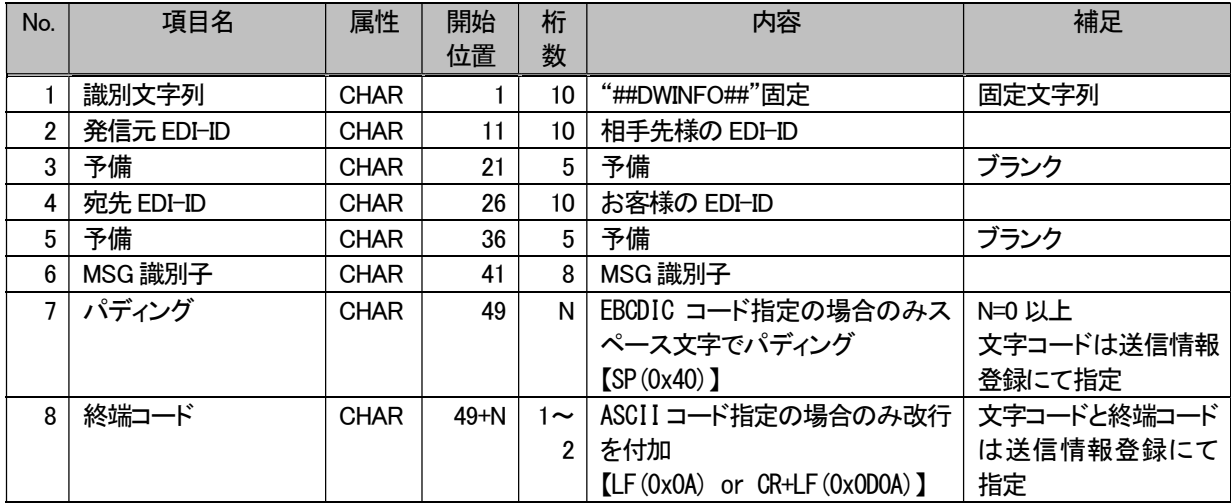

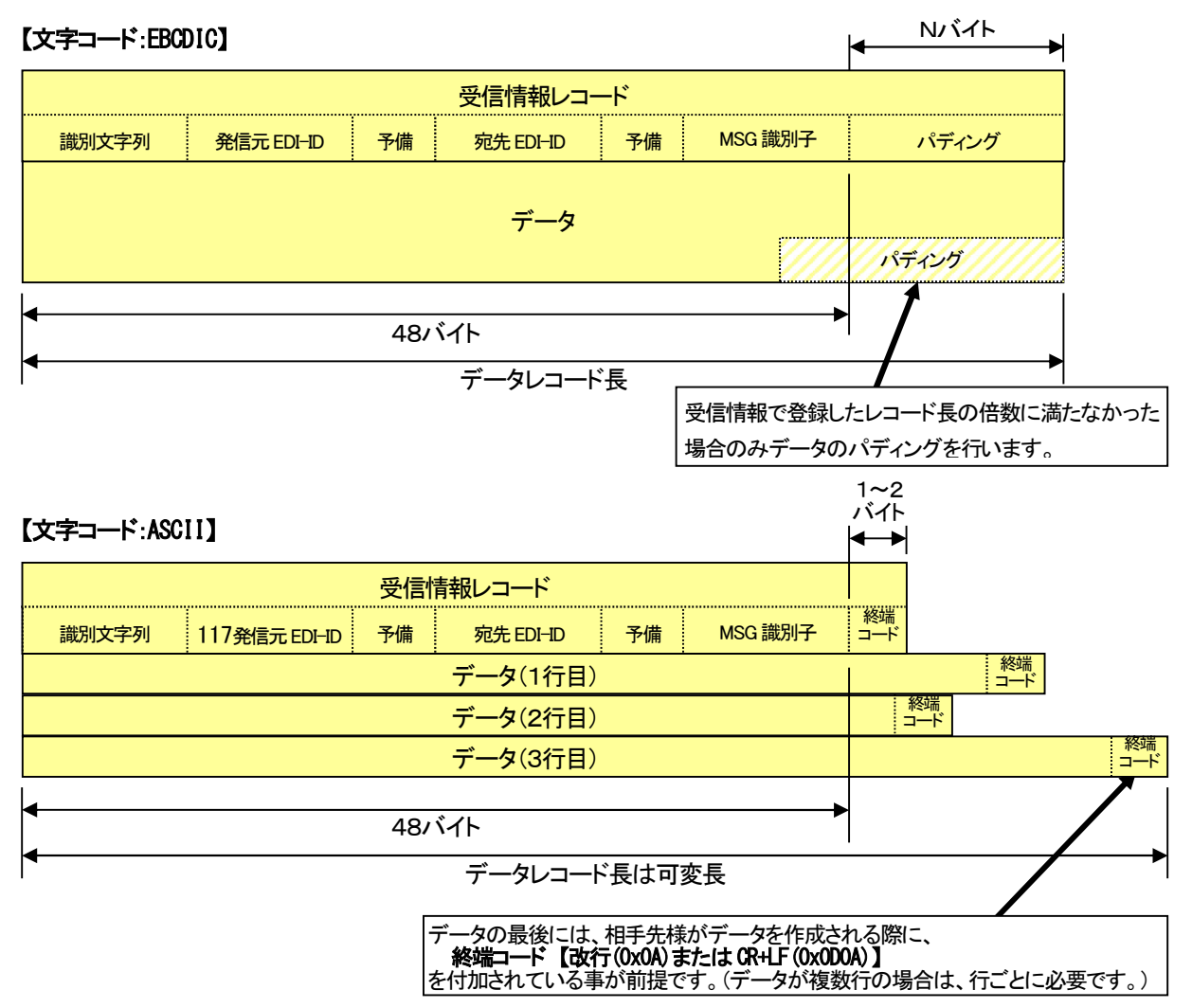

#### (2) u-DIEX(情報公開)で利用する場合

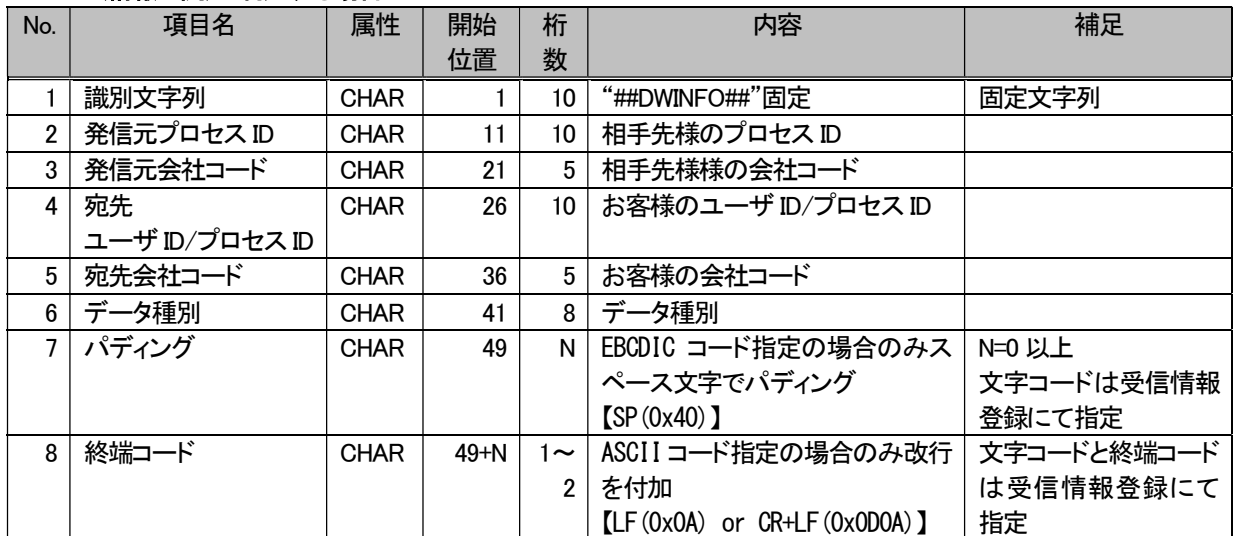

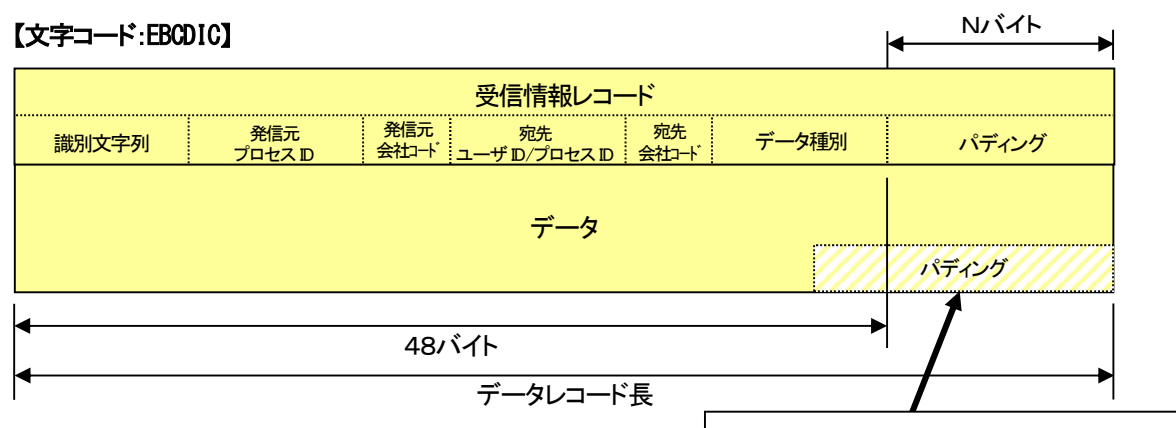

受信情報で登録したレコード長の倍数に満たな

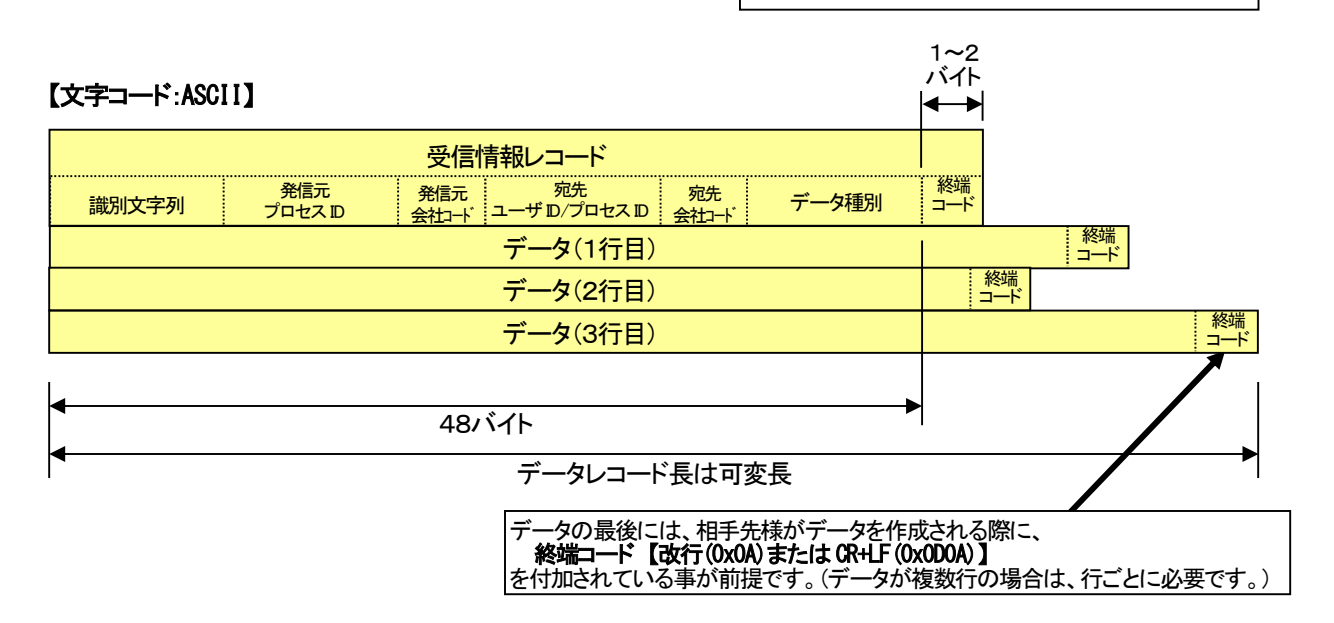

#### 7.6.6. 未受信リストファイルレイアウト

受信要求ファイルに、未受信リスト取得用ファイルID(固定)を指定して要求します。 受信要求ファイルに記述する内容は以下の通りでなければなりません。

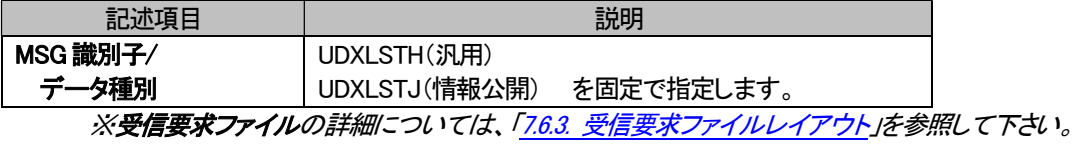

■ファイル ID : 固定値 <汎用> UDXLSTH <情報公開> UDXLSTJ

■レコード長 : 80 バイトの固定長

(ホスト系OS 以外の場合、レコード末尾に改行コードが付与されます。)

■文字 する conterpostal HULFT の導入されている OS の文字コード種の英大文字、数字

#### (1) u-DIEX(汎用)で利用する場合

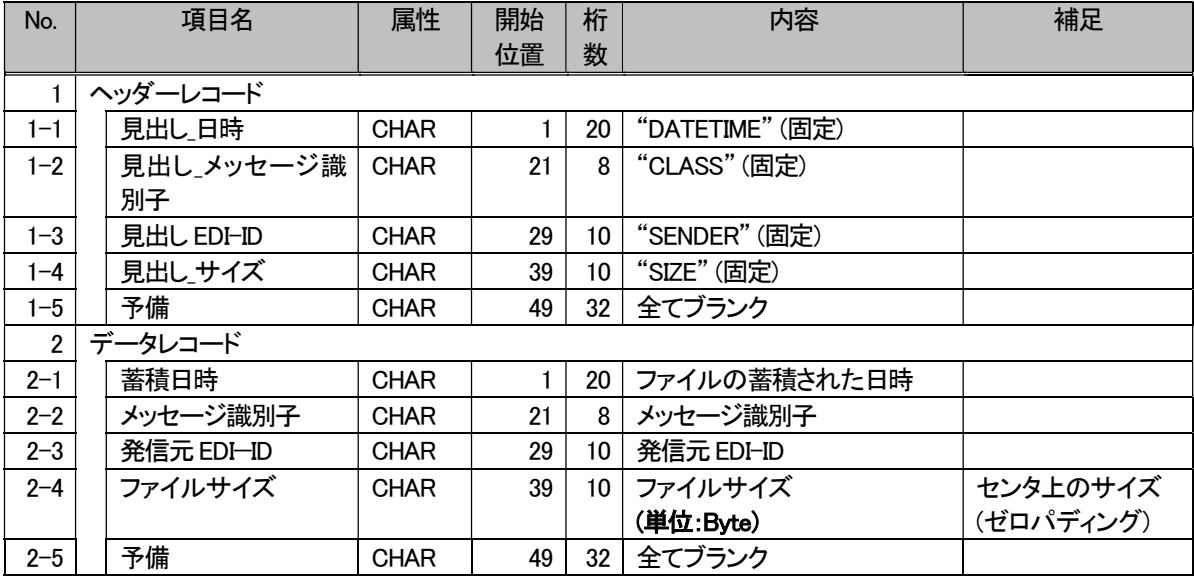

### (2) u-DIEX(情報公開)で利用する場合

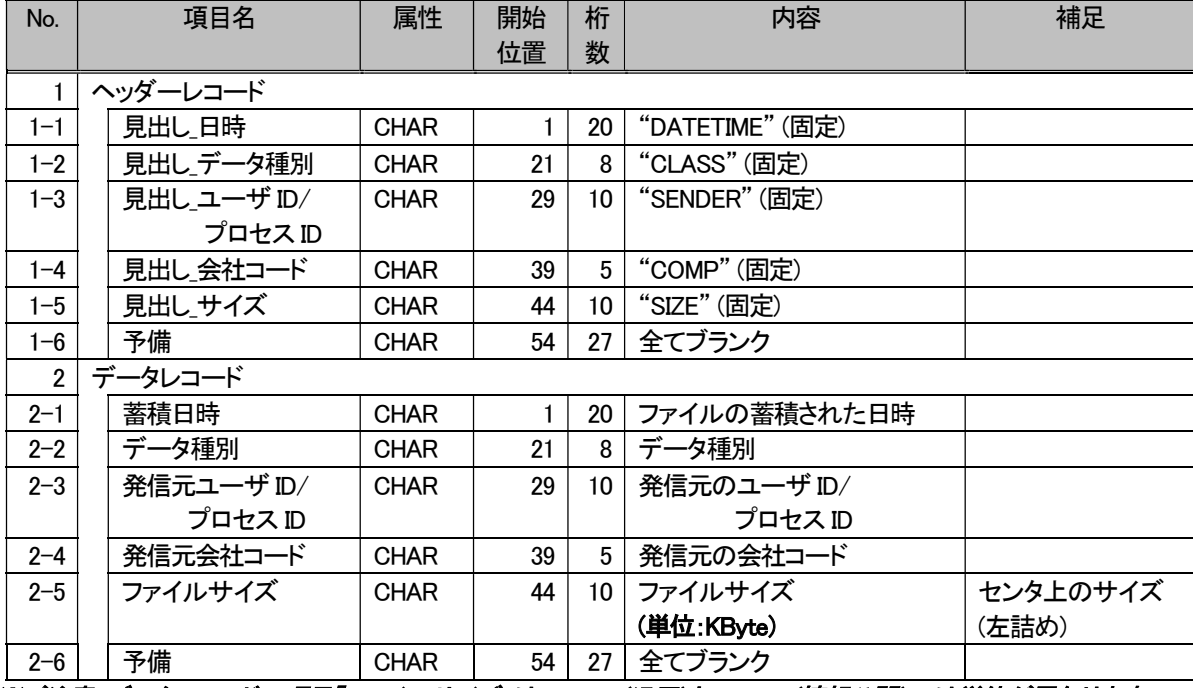

※ご注意:データレコードの項目「ファイルサイズ」は u-DIEX(汎用)と u-DIEX(情報公開)では単位が異なります。

# 8. 補足

# 8.1. 受信結果詳細

# 8.1.1. 受信結果ケース一覧

# 受信結果には次のケースがあります。

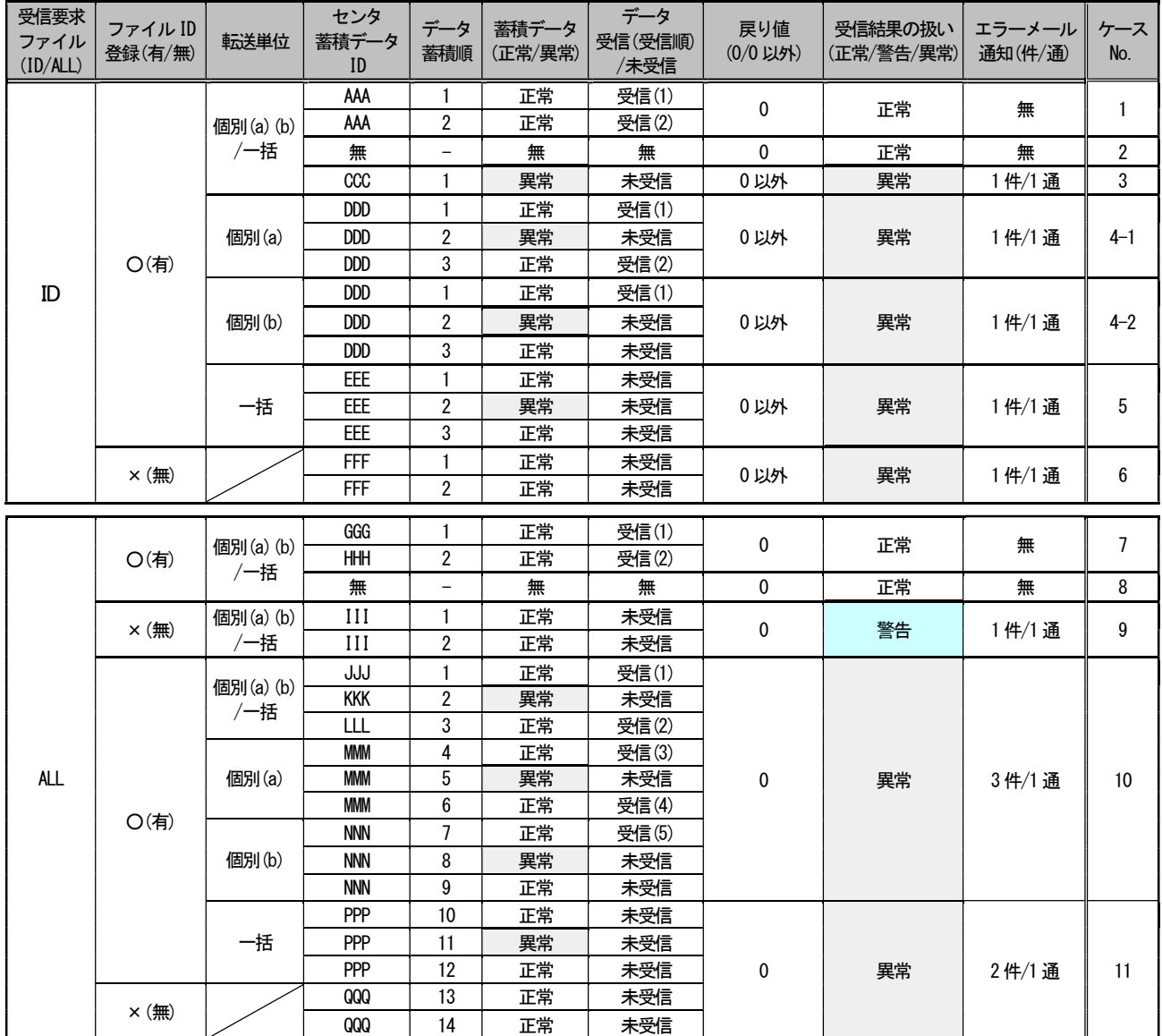

※情報公開をフォルダ単位受信でご利用の場合、受信要求ファイルに ALLを指定した受信はできません。

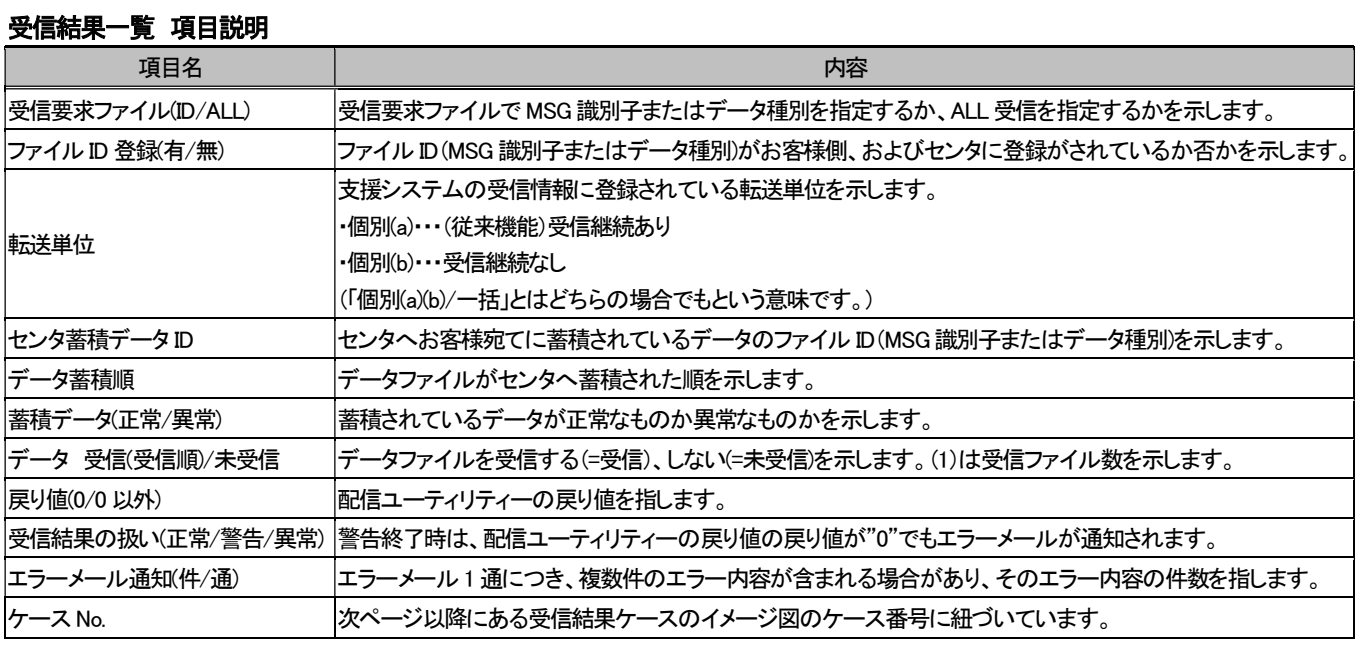

- 8.1.2. 受信結果イメージ
	- (1) 受信要求ファイルにファイル ID(メッセージ識別子、またはデータ種別)を指定して受信を行う場合

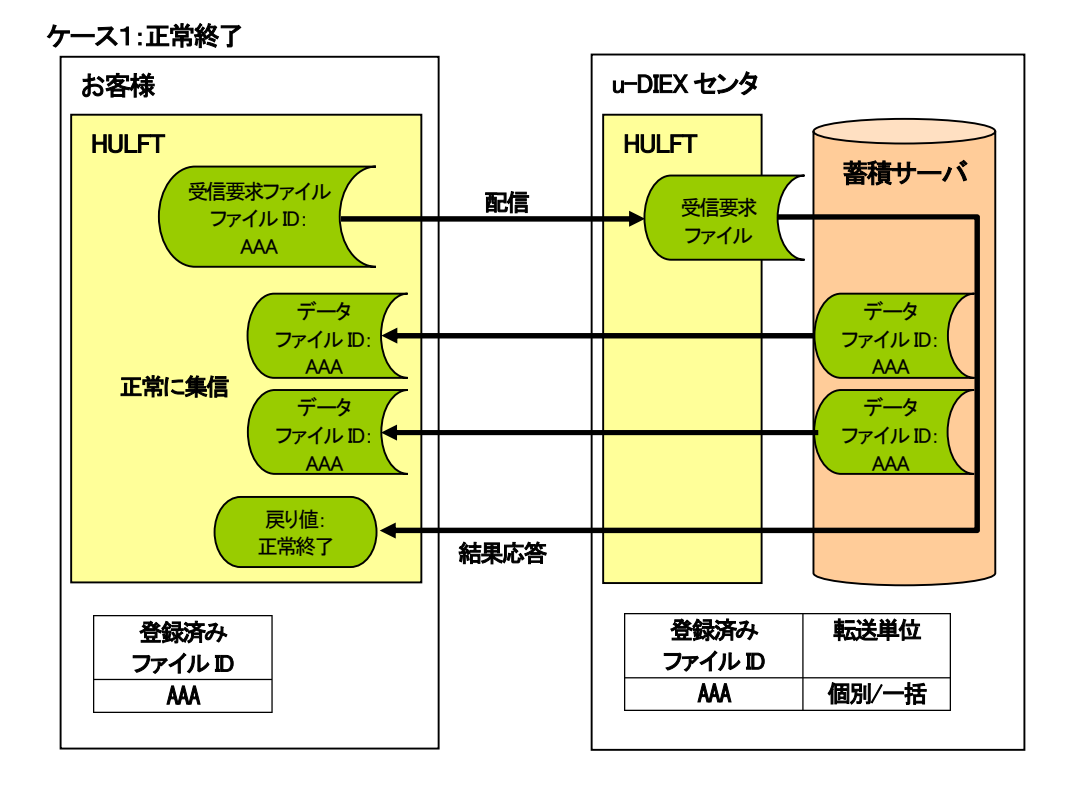

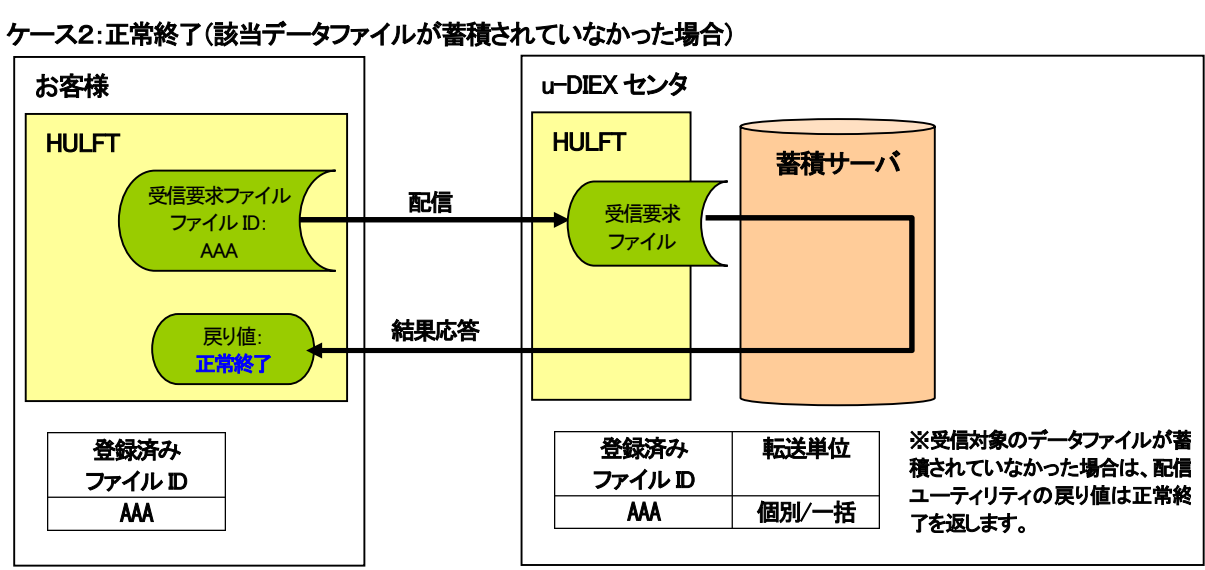

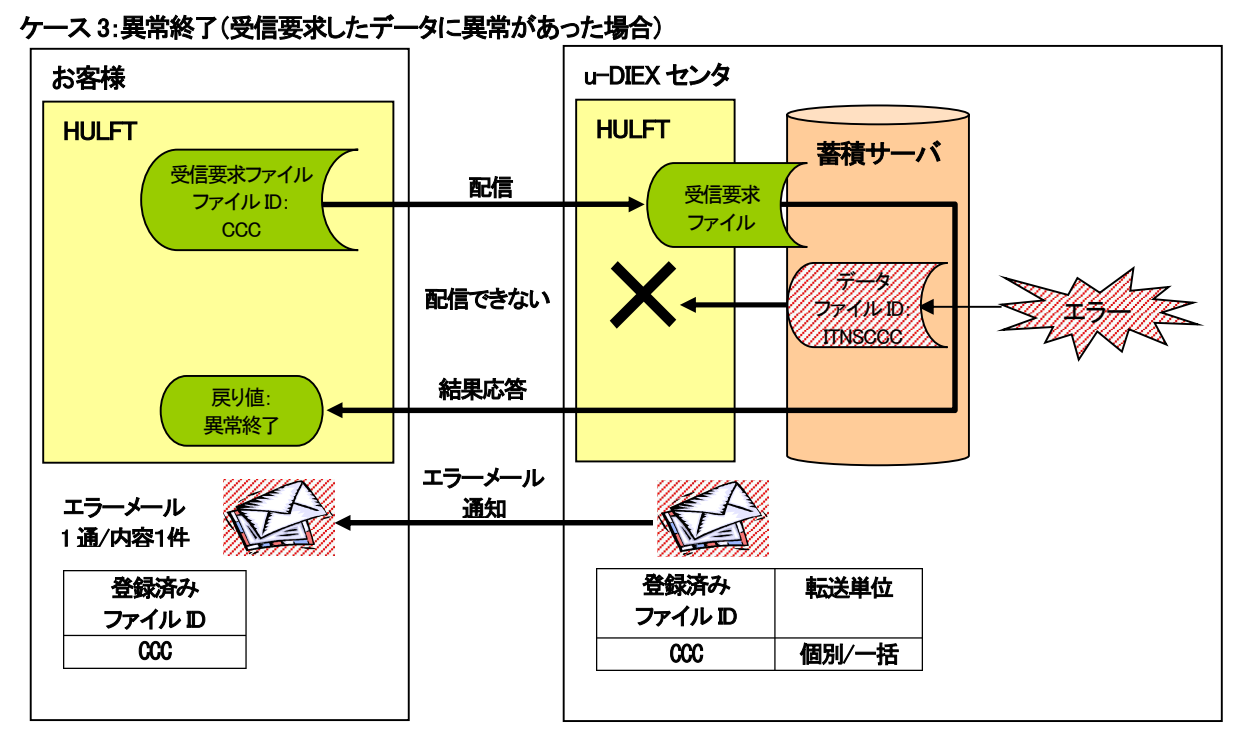

ケース4-1:異常終了(同一種別のデータファイルが複数あり、転送単位が「個別」(継続受信あり)の場合)

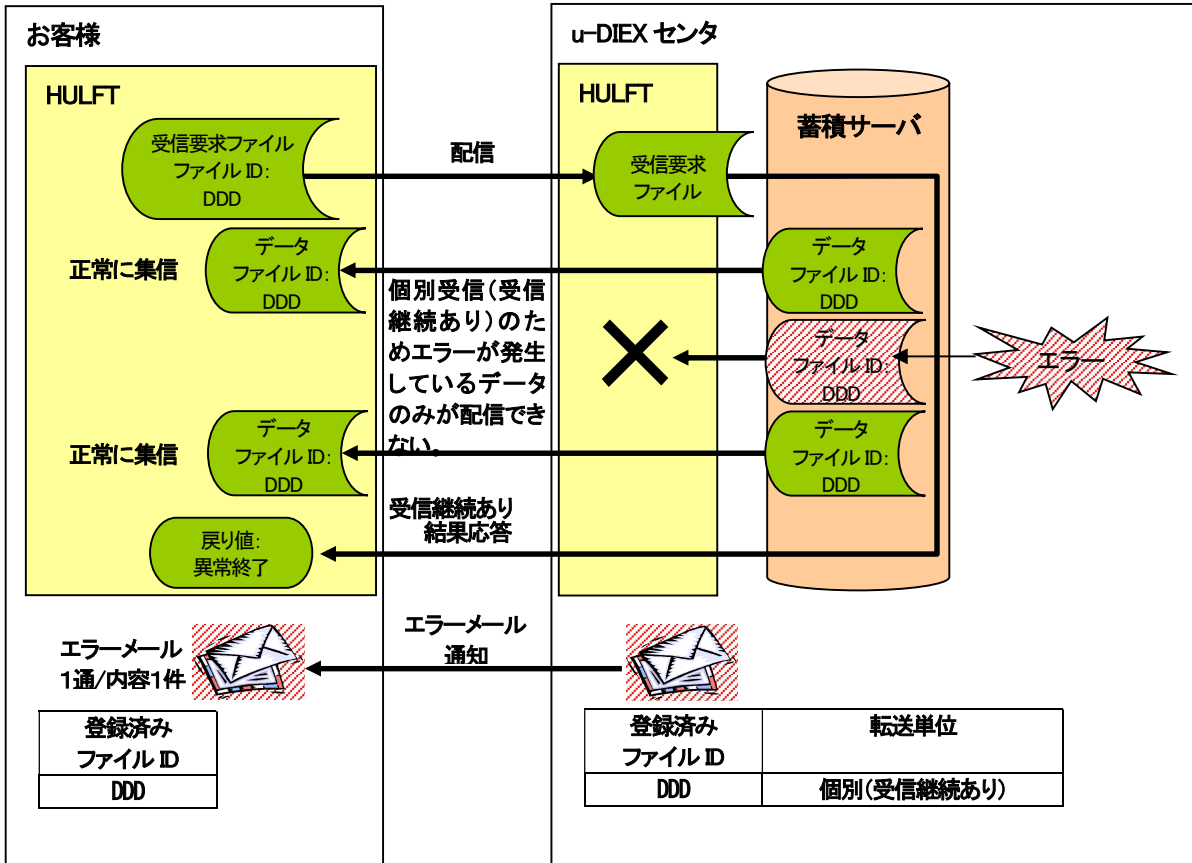

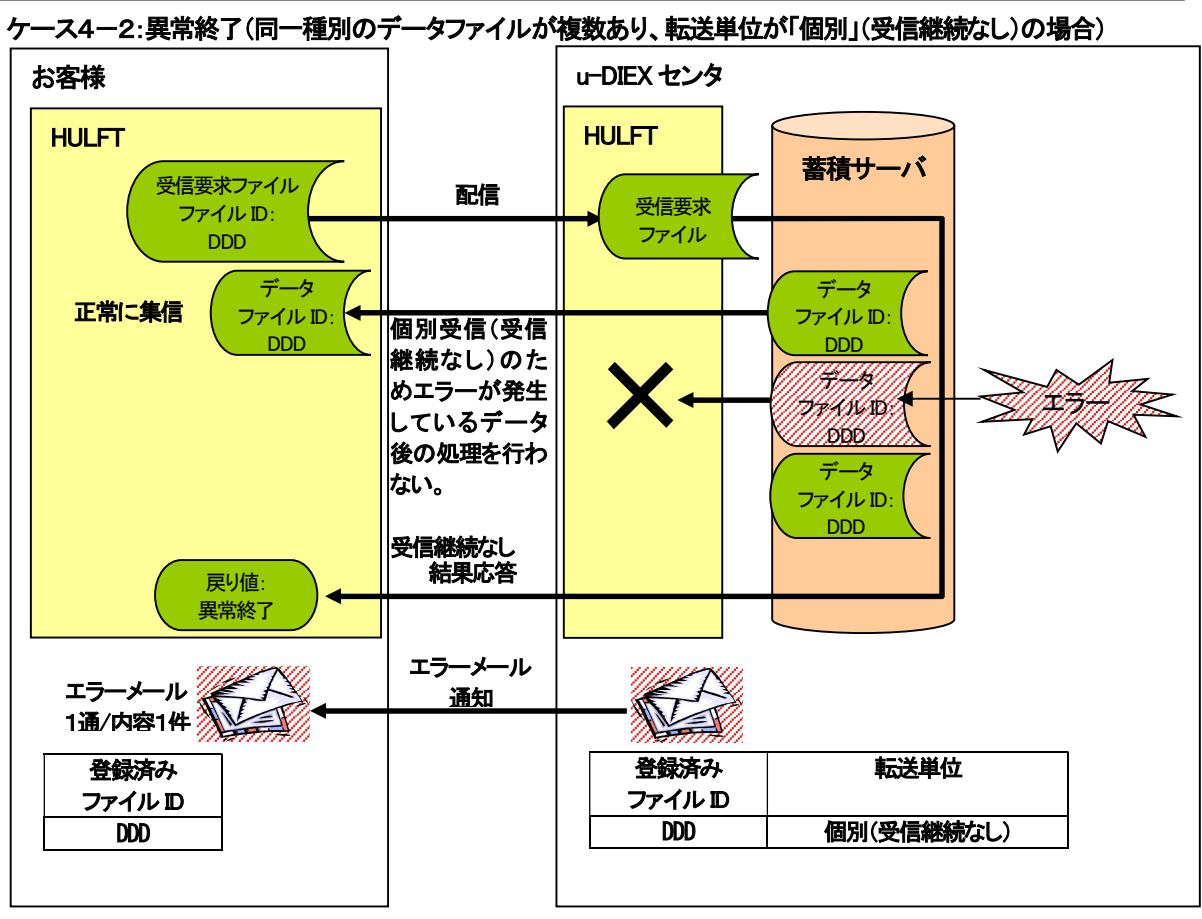

ケース5:異常終了(同一種別のデータファイルが複数あり、転送単位が「一括」の場合)

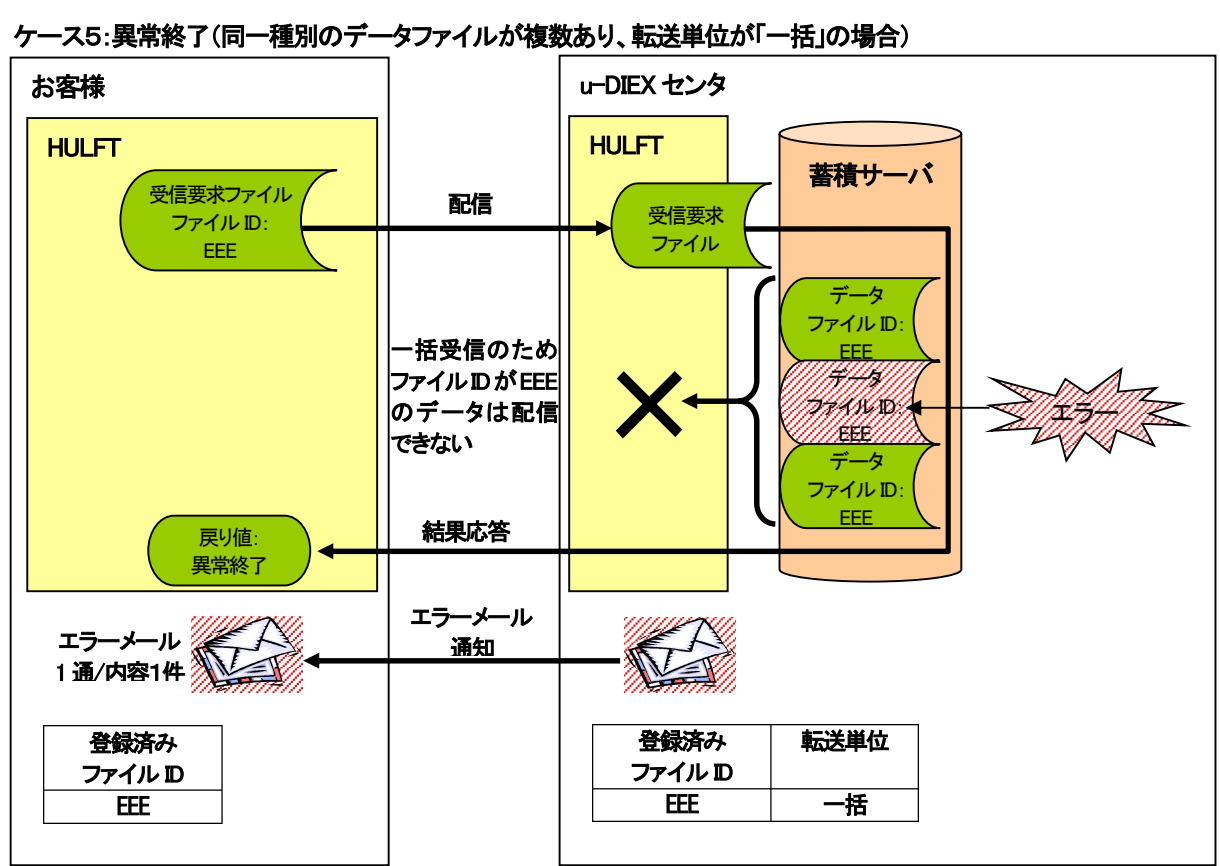

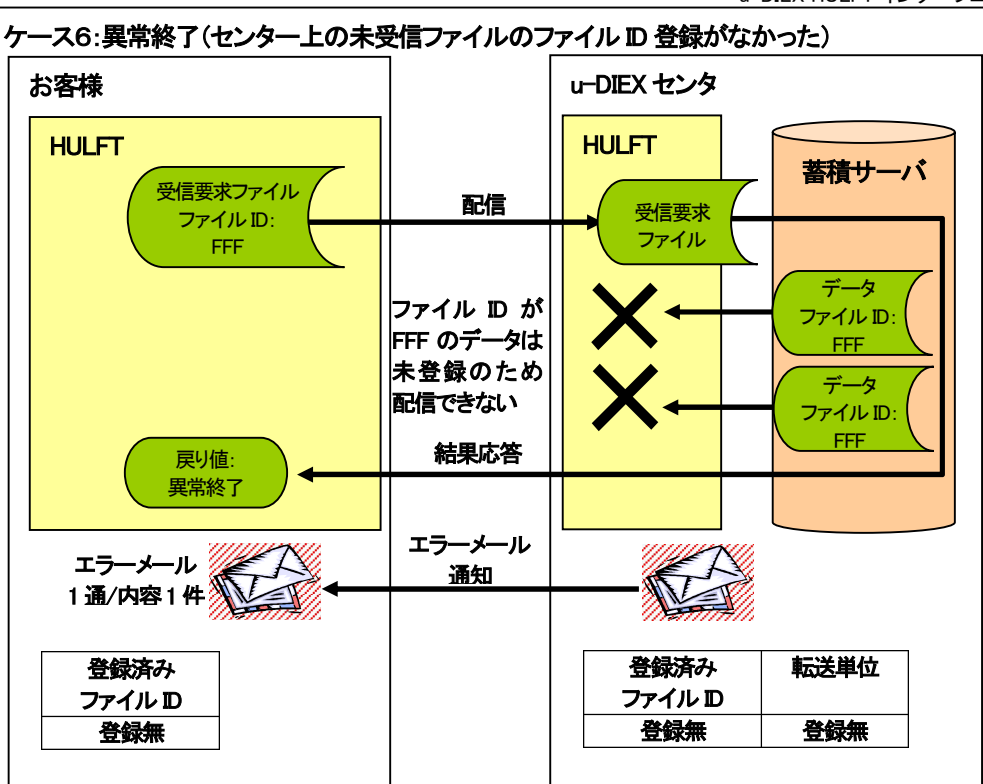

# (2) 受信要求ファイルに「ALL」を指定して受信を行う場合

#### ケース7:正常終了

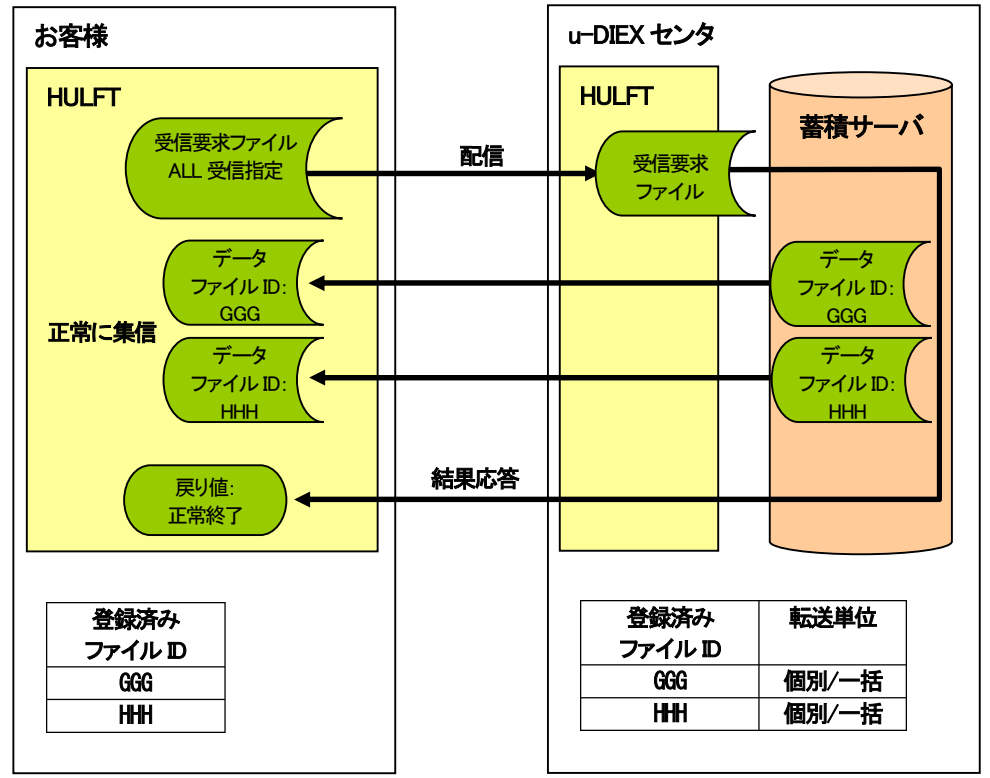

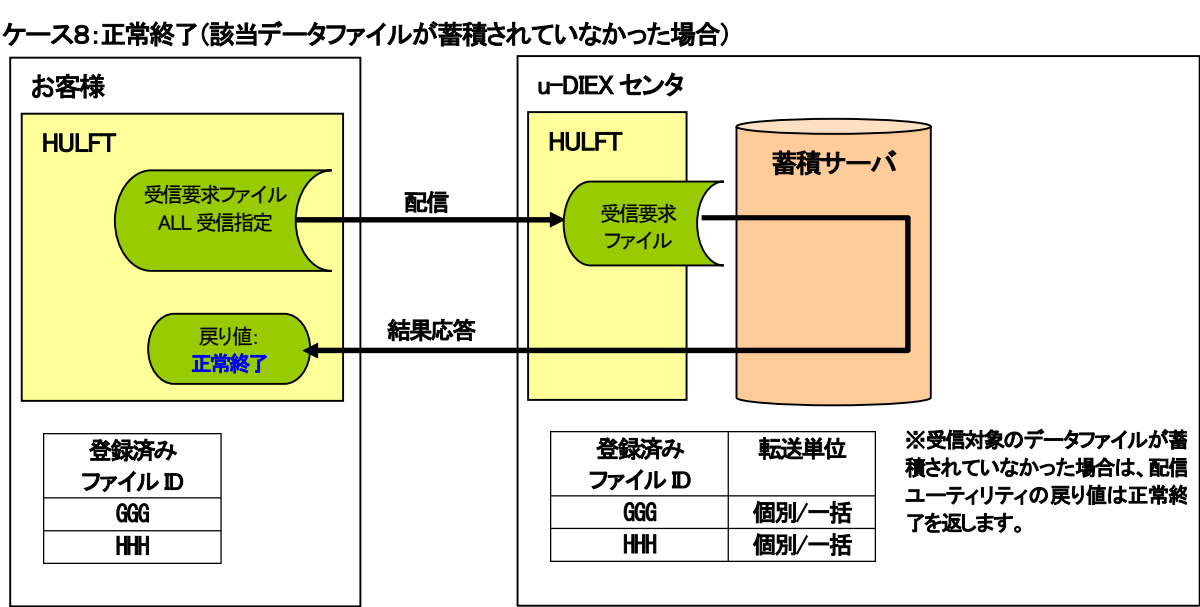

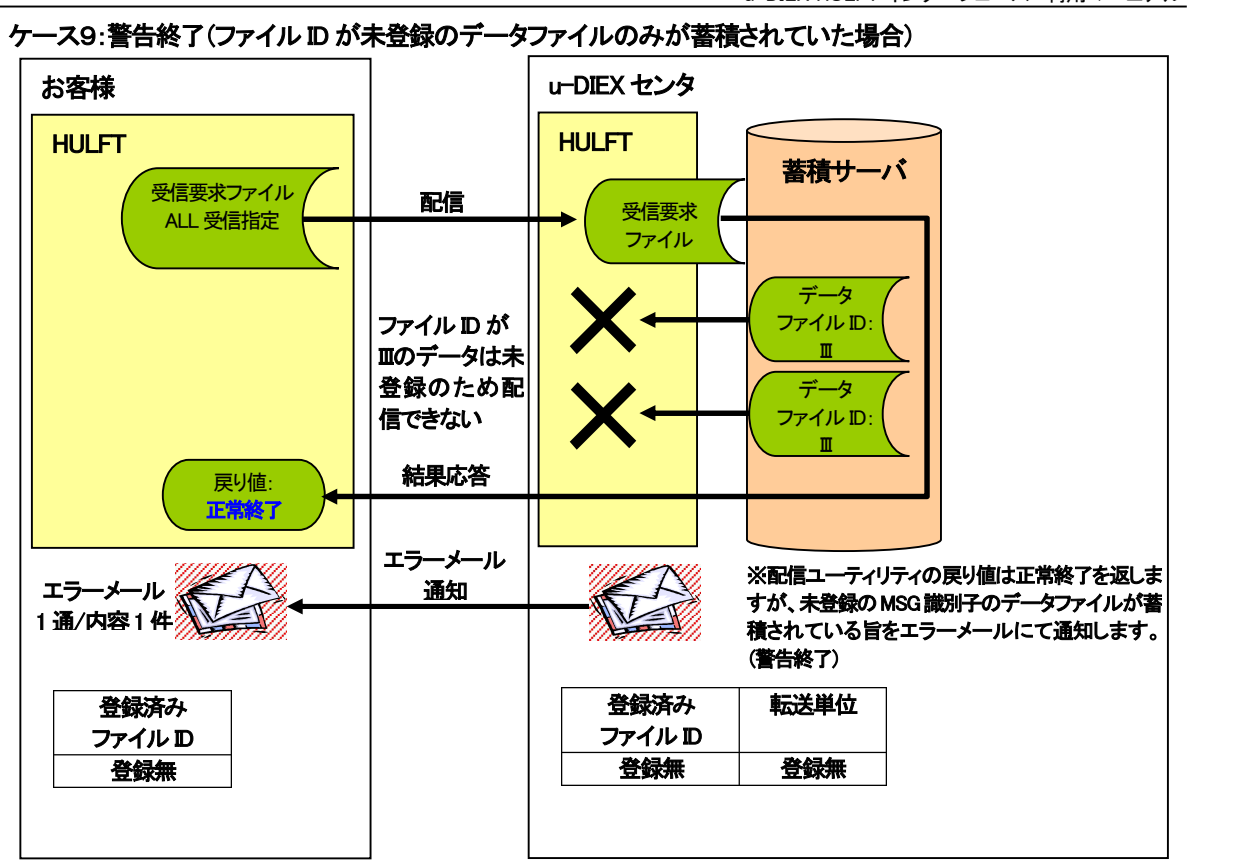

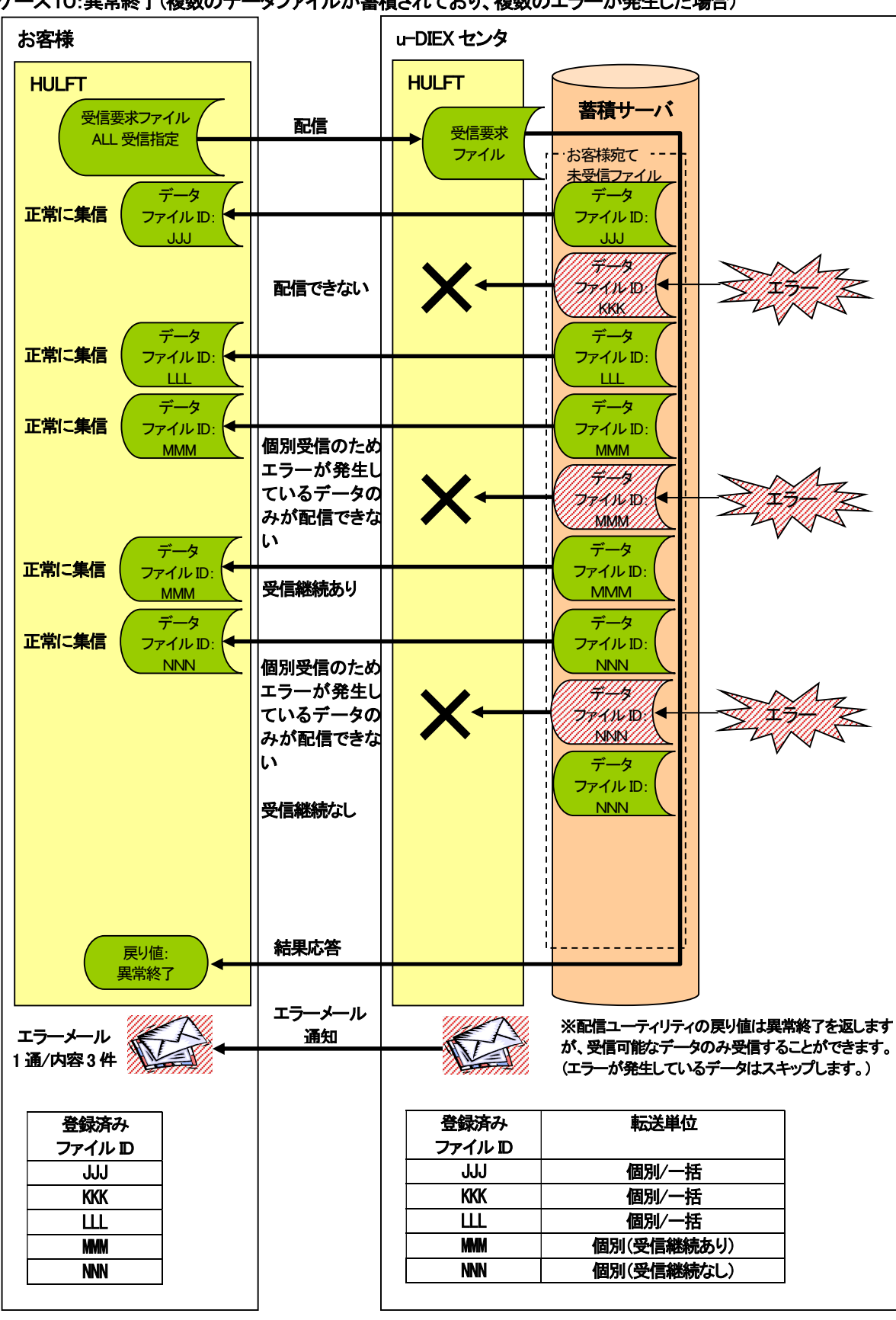

ケース10:異常終了(複数のデータファイルが蓄積されており、複数のエラーが発生した場合)

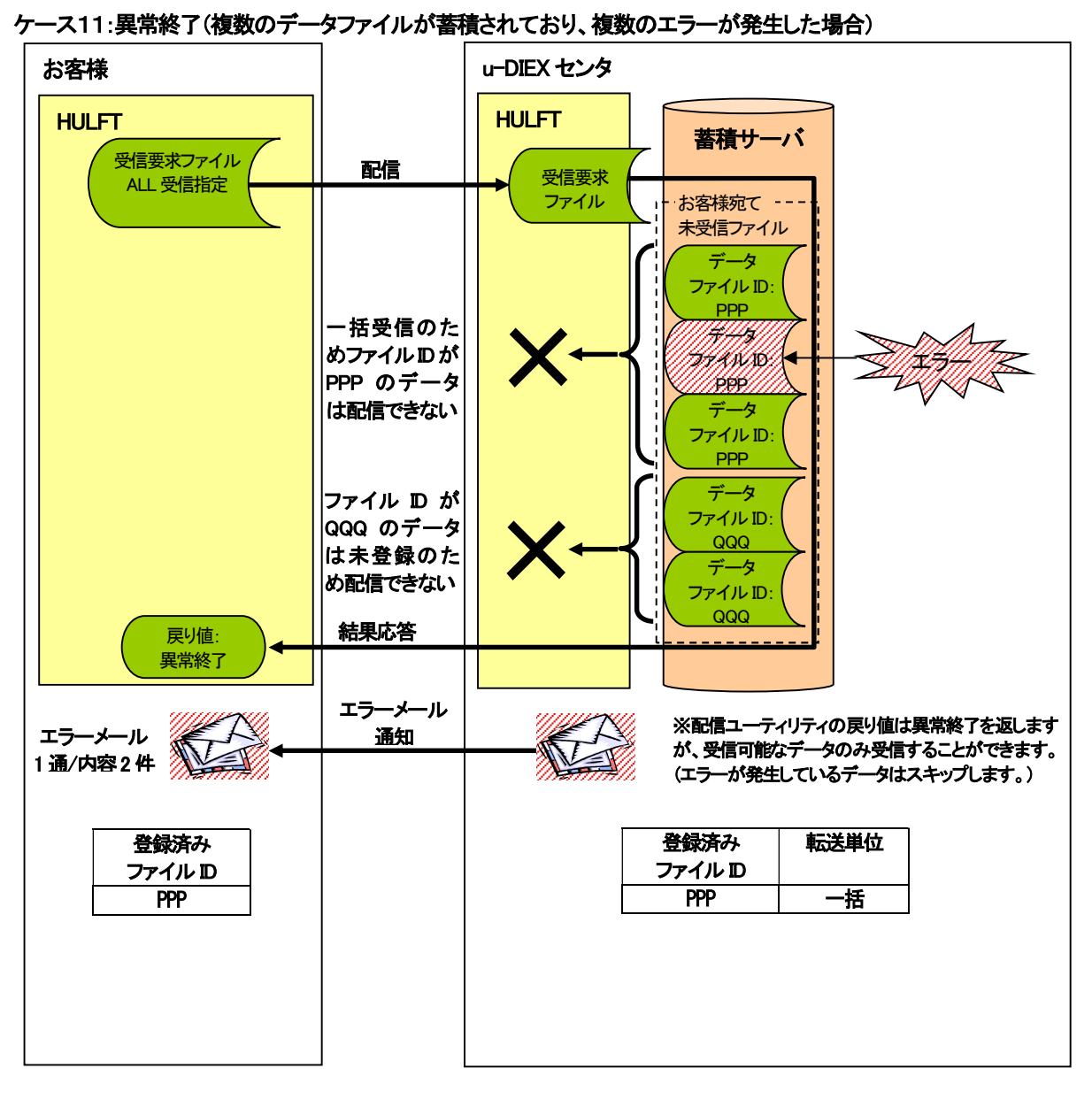

#### 8.1.3. テキスト転送を使用する際の注意点

u-DIEX HULFT インターフェースではテキスト転送を行う場合、以下の注意点があります。

#### (1) 送信時の注意点

#### (ア) ファイル形式

送信でテキスト転送が行えるファイル形式は下記になります。

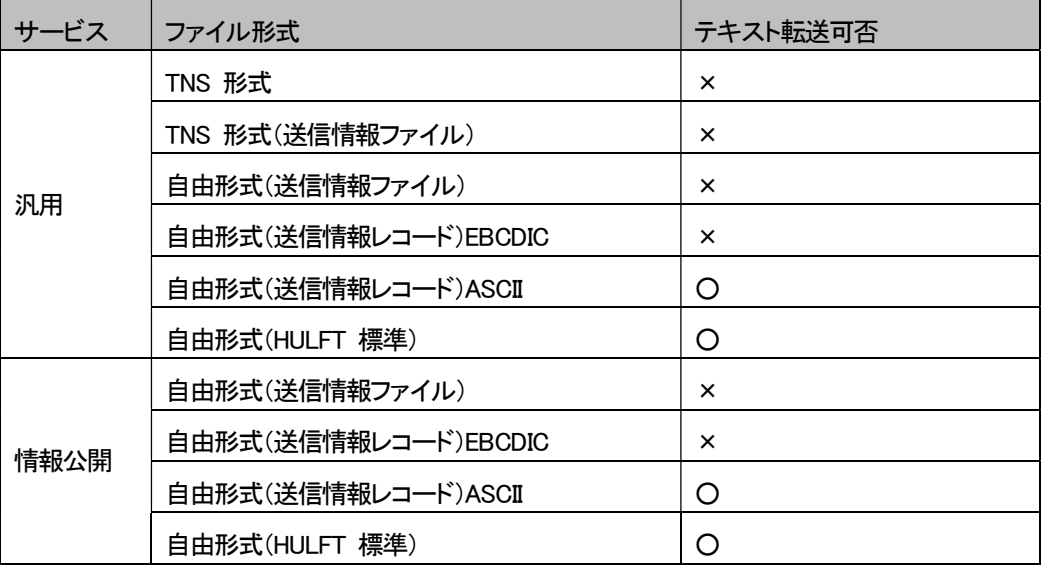

#### (イ) 送信時の文字コード変換

テキスト転送で u-DIEX HULFT インターフェースに送信した場合、以下の変換が行われます。 ・お客様環境の文字コード ⇒ 「EUC-JP」に変換 ・お客様環境の改行コード ⇒ 「LF」に変換

送信時にテキスト転送で送信する場合、u-DIEX センタには「EUC-JP」「LF」でデータが格納されますので、 受信側のお客様も、HULFT インターフェースでテキスト転送を使用する必要があります。

# (2) 受信時の注意点

# (ア) ファイル形式

受信でテキスト転送が行えるファイル形式は下記になります。

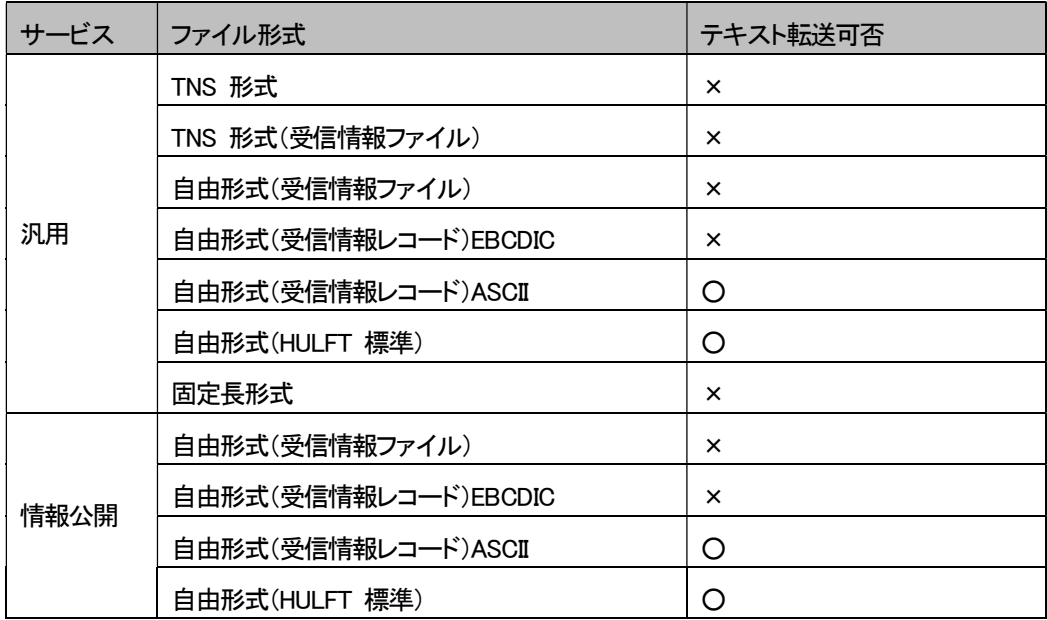

#### (イ) 受信時の文字コード変換

テキスト転送で u-DIEX HULFT インターフェースから受信した場合、以下の変換が行われます。 ・「EUC-JP」 ⇒ お客様環境の文字コードに変換 ・「LF」 ⇒ お客様環境の改行コードに変換

受信時にテキスト転送を使用する場合、正しく文字コード変換を行うには u-DIEX センタに「EUC-JP」「LF」で データが格納されていることが前提となりますので、

送信側のお客様も u-DIEX HULFT インターフェースで、テキスト転送を使用している必要があります。

#### 8.1.4. 外字テーブル

u-DIEX HULFT インターフェースでは外字テーブルが登録されており、 送信時に集信側変換、受信時に配信側変換を指定することで外字コード変換が行えます。

外字コード変換が行えるのは以下の文字コード変換時になります。

・「EUC-JP」 ⇔ 「SHIFT-JIS」

・「EUC-JP」 ⇔ 「UTF-8」

・「EUC-JP」 ⇔ 「IBM 漢字」

#### 外字テーブルの文字コードは以下になります。

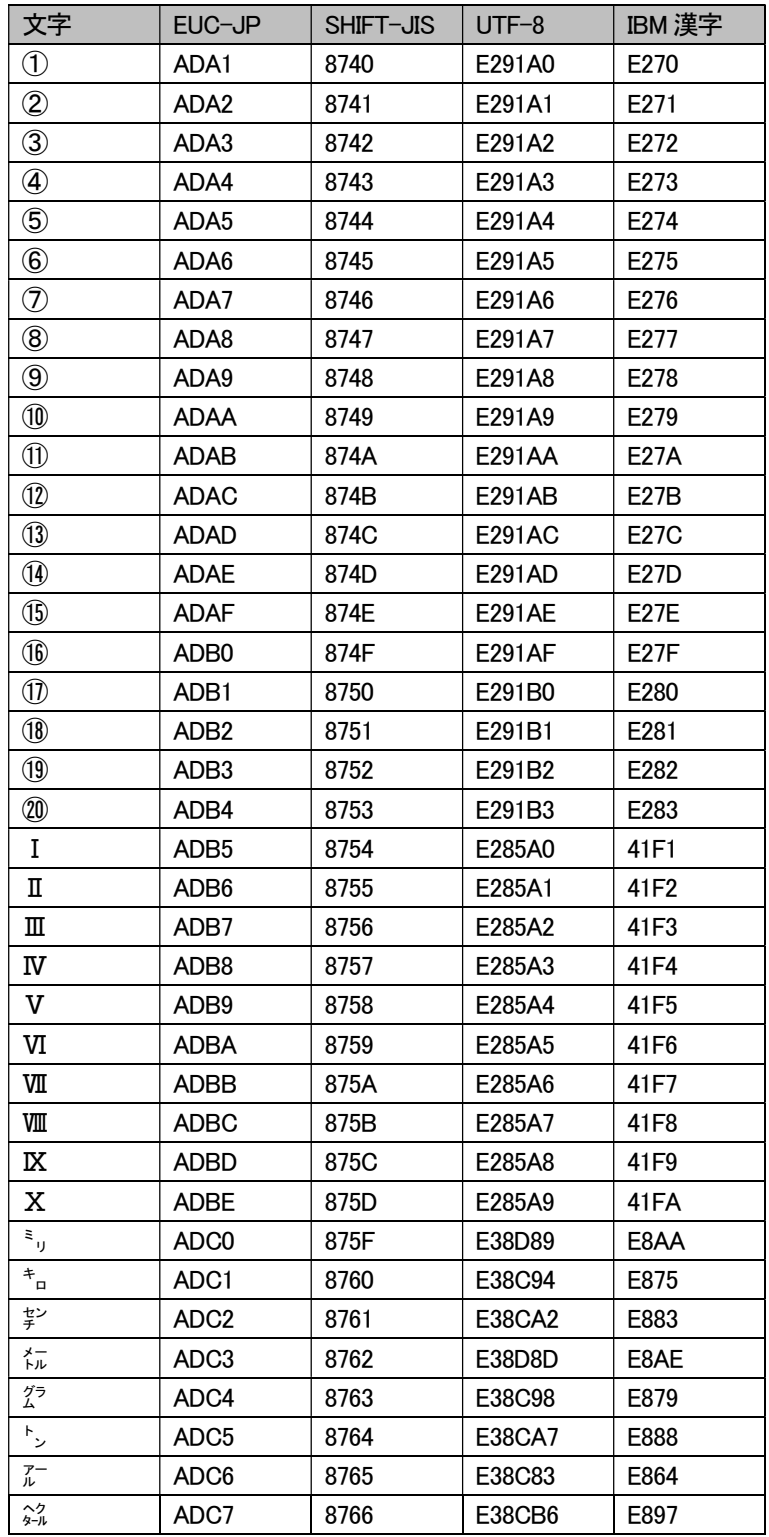

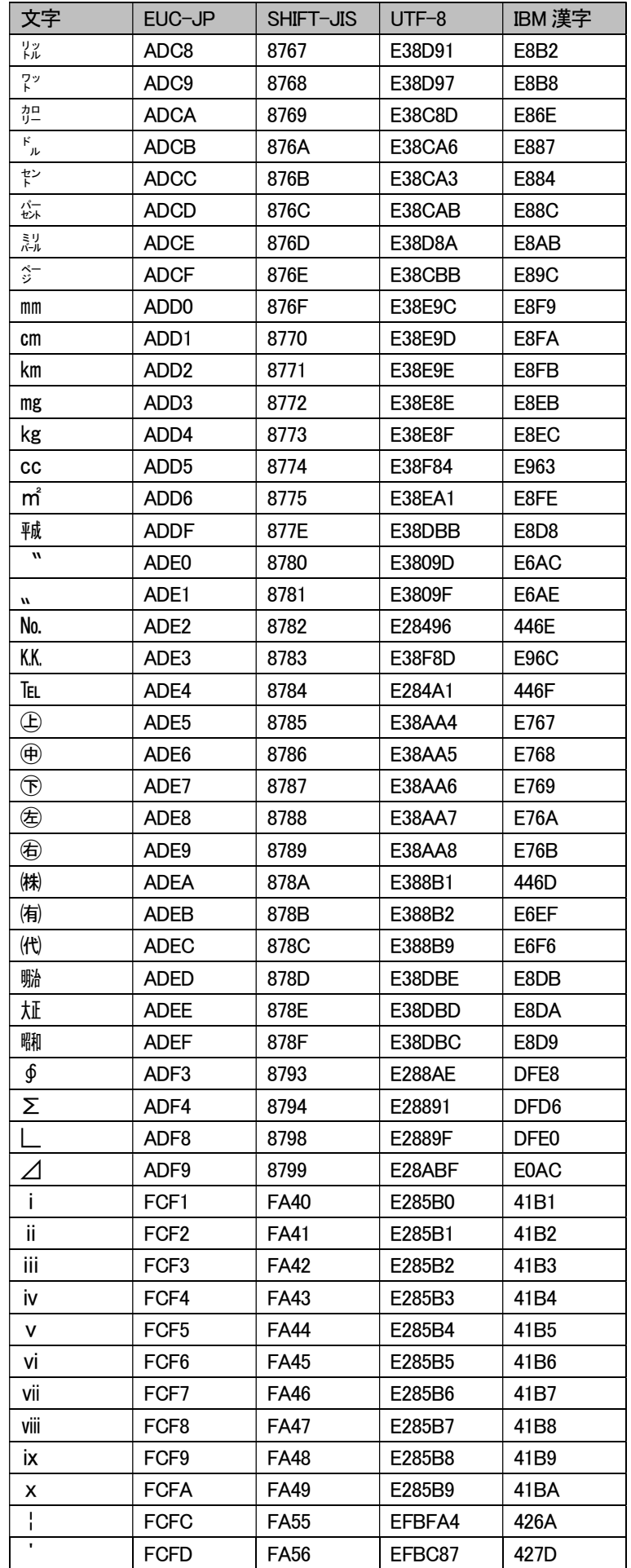

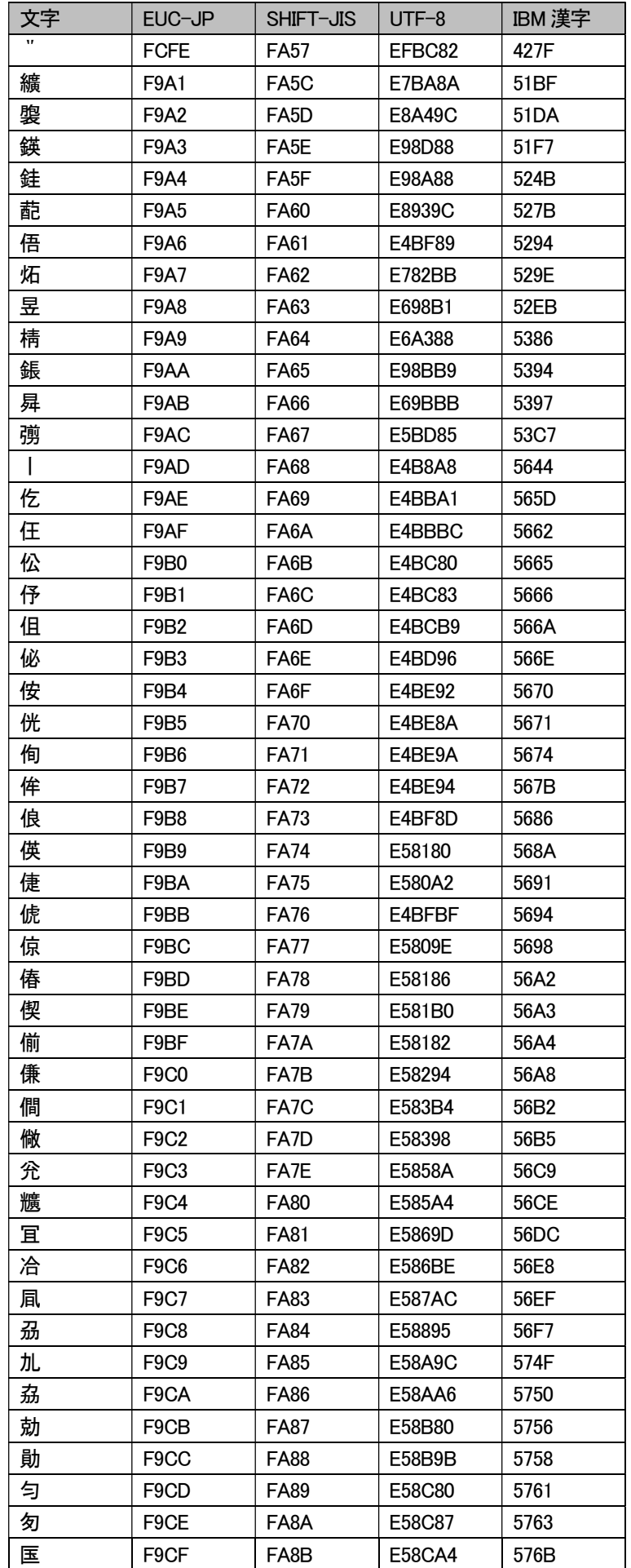

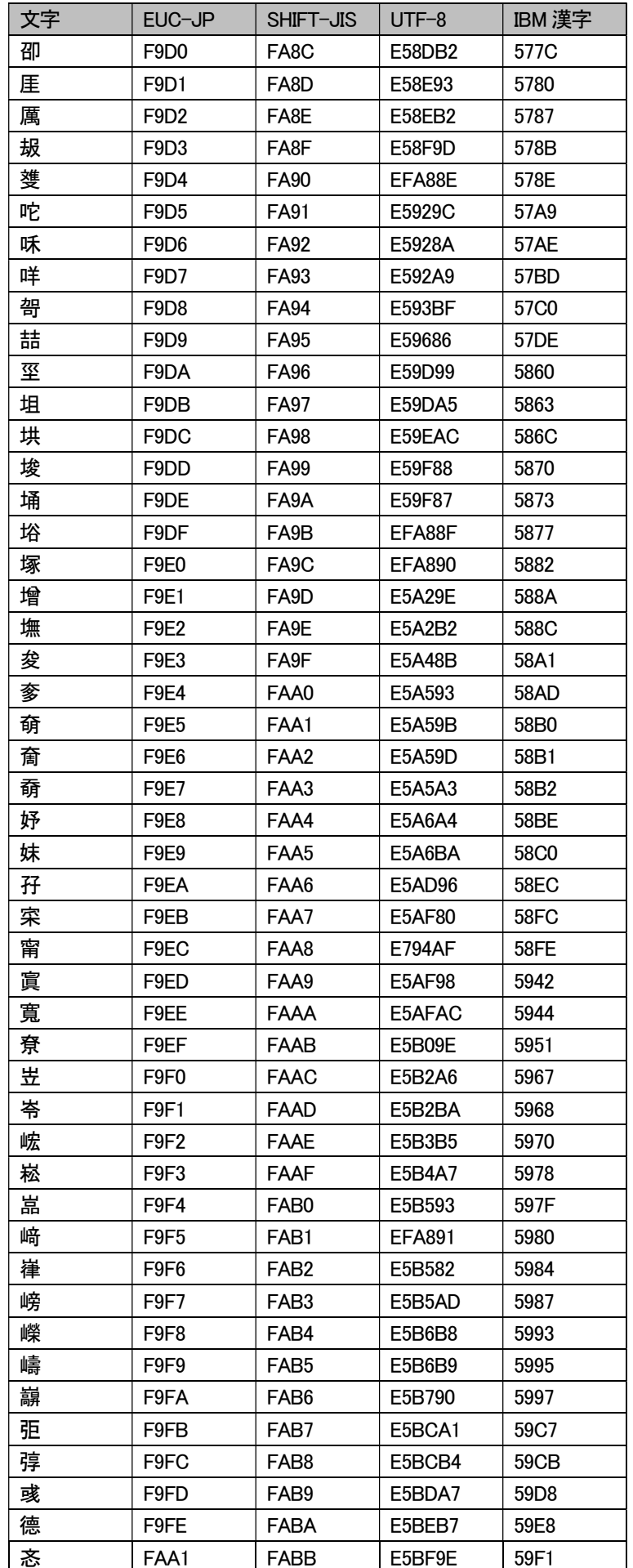

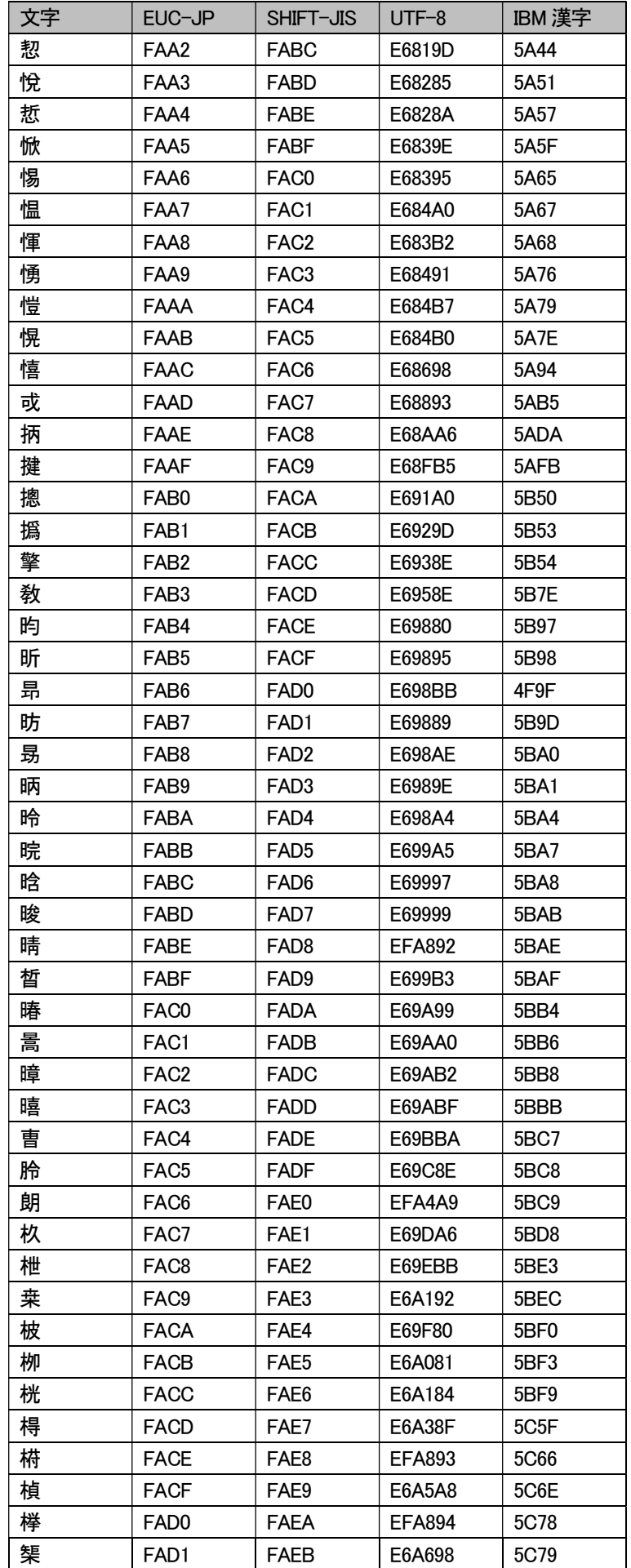

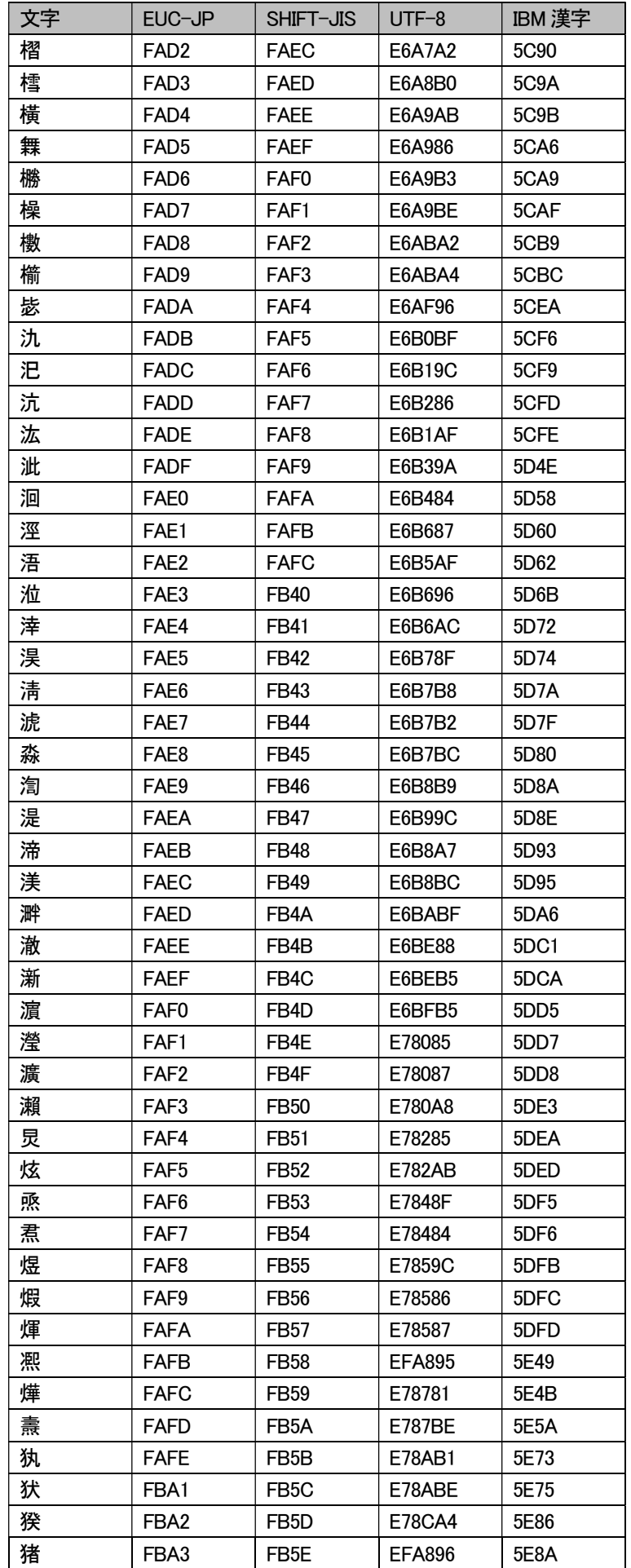

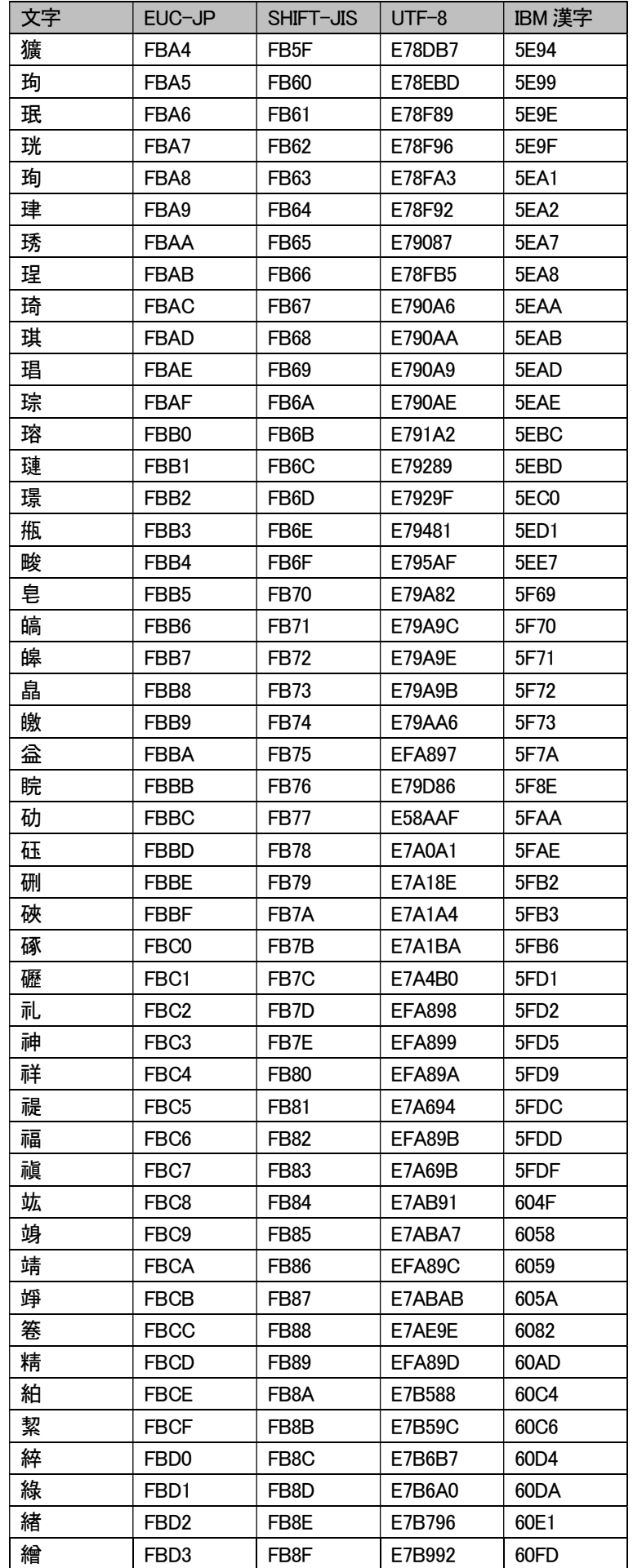

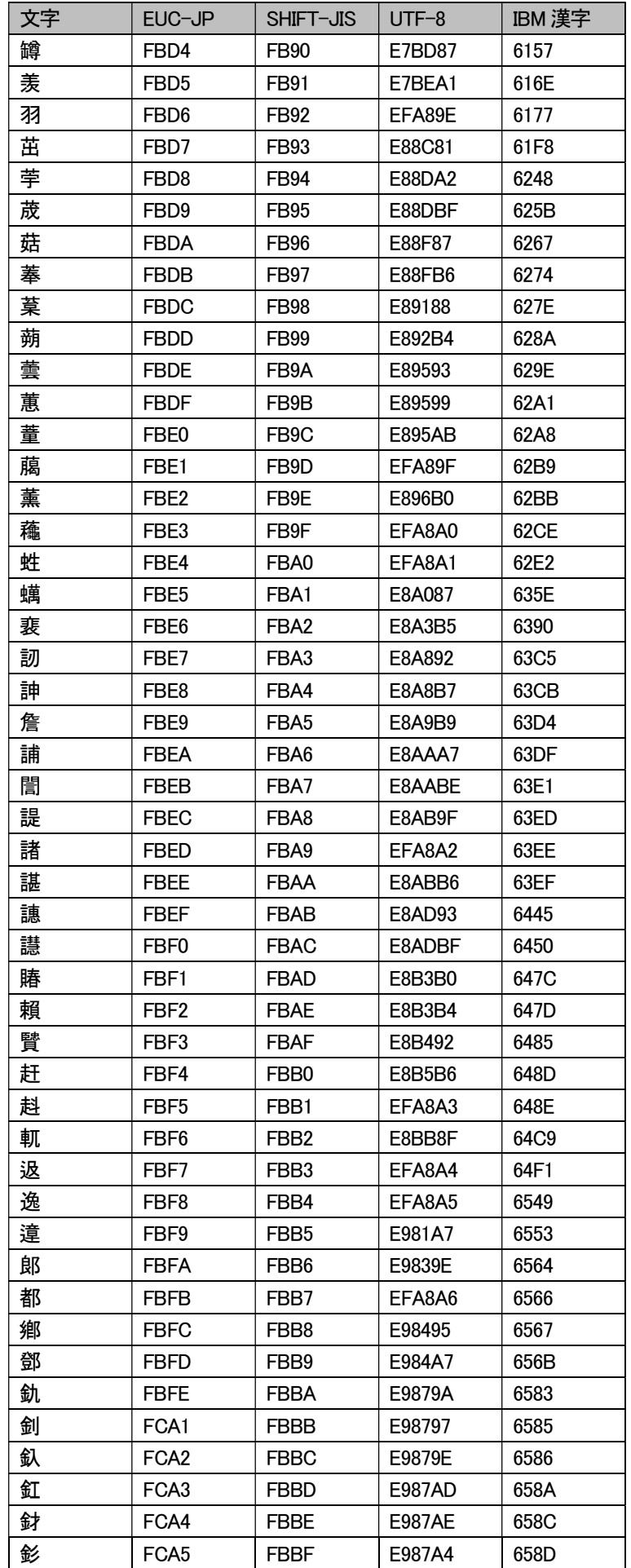
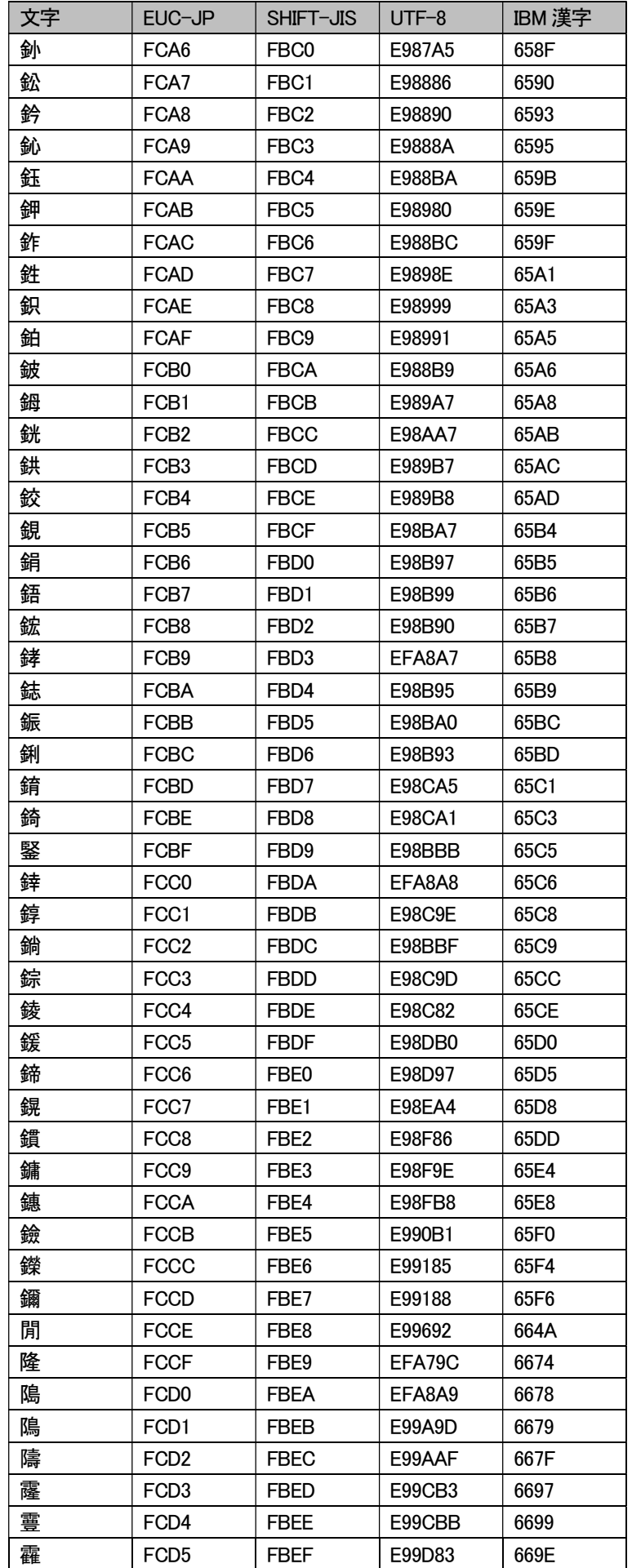

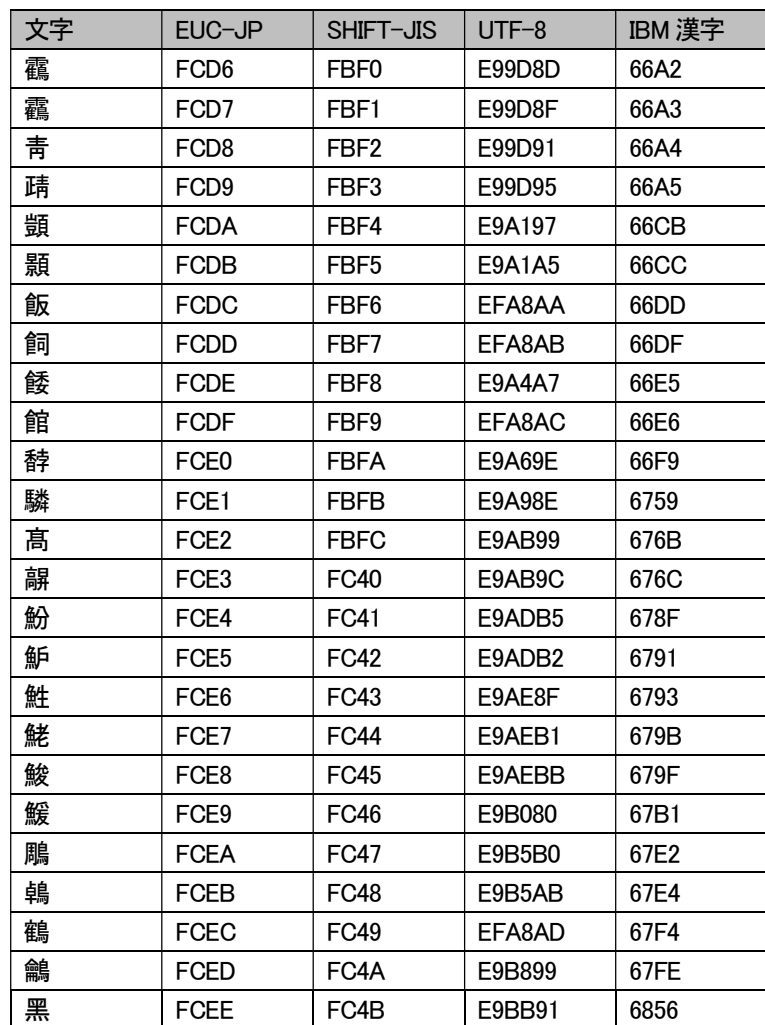

### 8.1.5. u-DIEX 固有の EBCDIC セット

EBCDIC セットで選択できる「IBM カナ文字拡張(カスタマイズ)」は、u-DIEX 固有の EBCDIC テーブルになります。 変換テーブルについては下記を参照ください。

### (1) 送信時のIBMカナ文字拡張(カスタマイズ)

送信時のEBCDIC⇒ASCII変換で使用する変換テーブルは以下になります。

| 下位<br>上位       | $\mathbf 0$ | 1  | $\overline{2}$ | 3              | 4  | 5              | 6              | 7              | 8              | 9              | A              | B  | C              | D  | E         | F              |
|----------------|-------------|----|----------------|----------------|----|----------------|----------------|----------------|----------------|----------------|----------------|----|----------------|----|-----------|----------------|
| $\mathbf 0$    | 20          | 2E | 2Е             | 2E             | 2E | 2E             | 2E             | 2E             | 2E             | 2E             | 2E             | 2E | 2E             | 2E | 2Е        | 2E             |
| 1              | 2E          | 2E | 2E             | 2E             | 2E | 2E             | 2E             | 2E             | 2E             | 2E             | 2E             | 2E | 2E             | 2E | 2E        | 2E             |
| $\overline{2}$ | 2E          | 2E | 2E             | 2E             | 2E | 2E             | 2E             | 2E             | 2E             | 2E             | 2E             | 2E | 2E             | 2E | 2E        | 2E             |
| 3              | 2E          | 2E | 2E             | 2E             | 2E | 2E             | 2E             | 2E             | 2E             | 2E             | 2E             | 2E | 2E             | 2E | 2E        | 2E             |
| 4              | 20          | A1 | A2             | A <sub>3</sub> | A4 | A5             | A6             | A7             | A8             | A9             | 2E             | 2E | 3C             | 28 | 2Β        | 7C             |
| 5              | 26          | AA | AB             | AC             | AD | AE             | AF             | 2E             | B0             | 2E             | 21             | 5C | 2A             | 29 | 3B        | 2E             |
| $6\phantom{1}$ | 2D          | 2F | 61             | 62             | 63 | 64             | 65             | 66             | 67             | 68             | 2E             | 2C | 25             | 5F | 3Е        | 3F             |
| 7              | 5Β          | 69 | 6A             | 6B             | 6C | 6D             | 6E             | 6F             | 70             | 60             | 3A             | 23 | 40             | 27 | 3D        | 22             |
| 8              | 5D          | B1 | <b>B2</b>      | B <sub>3</sub> | B4 | B5             | B <sub>6</sub> | B7             | B <sub>8</sub> | B <sub>9</sub> | BA             | 71 | BB             | BC | <b>BD</b> | BЕ             |
| 9              | ВF          | C0 | C1             | C <sub>2</sub> | C3 | C4             | C5             | C6             | C7             | C8             | C <sub>9</sub> | 72 | 2E             | CA | CВ        | CС             |
| A              | 7Е          | 2E | CD             | СE             | СF | D <sub>0</sub> | D1             | D <sub>2</sub> | D3             | D4             | D <sub>5</sub> | 73 | D <sub>6</sub> | D7 | D8        | D <sub>9</sub> |
| B              | 5Е          | 2E | 2E             | 74             | 75 | 76             | 77             | 78             | 79             | 7A             | DA             | DB | DC             | DD | DE        | DF             |
| C              | 7В          | 41 | 42             | 43             | 44 | 45             | 46             | 47             | 48             | 49             | 2E             | 2E | 2E             | 2E | 2E        | 2E             |
| D              | 7D          | 4A | 4B             | 4C             | 4D | 4E             | 4F             | 50             | 51             | 52             | 2E             | 2E | 2E             | 2E | 2E        | 2E             |
| E              | 24          | 2E | 53             | 54             | 55 | 56             | 57             | 58             | 59             | 5A             | 2E             | 2E | 2E             | 2E | 2Е        | 2E             |
| F              | 30          | 31 | 32             | 33             | 34 | 35             | 36             | 37             | 38             | 39             | 2E             | 2E | 2E             | 2E | 2Е        | 2E             |

## (2) 受信時のIBMカナ文字拡張(カスタマイズ)

受信時のASCII⇒EBCDIC変換で使用する変換テーブルは以下になります。

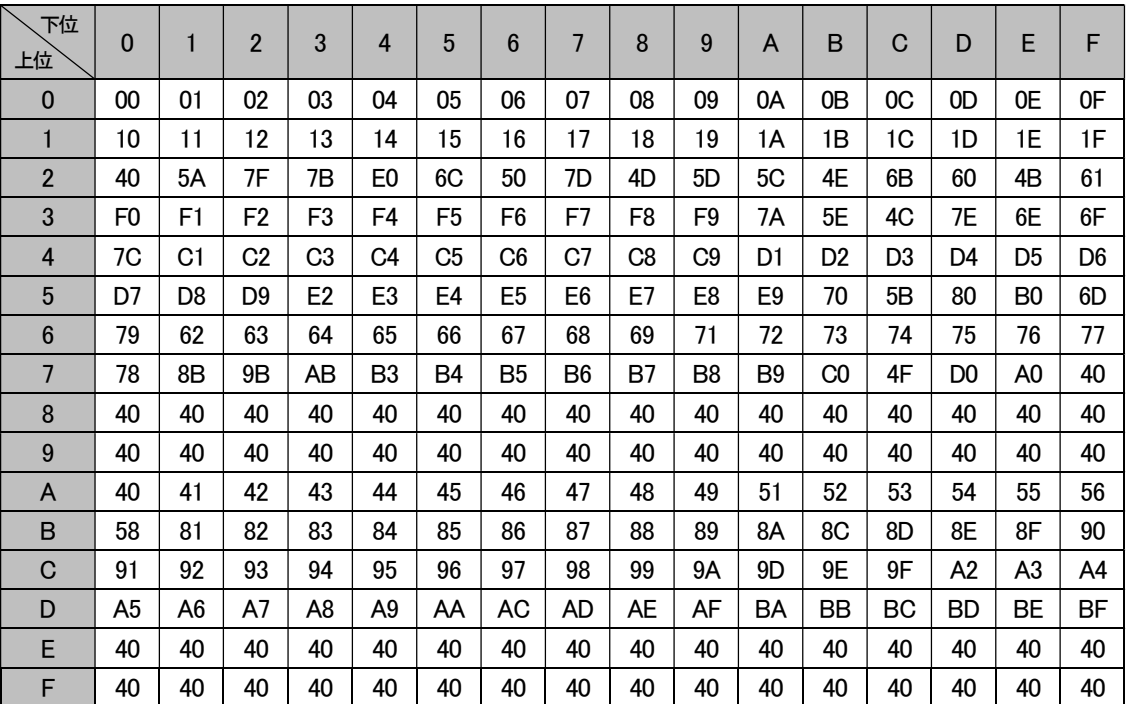

# 8.2. 文字入力規則一覧

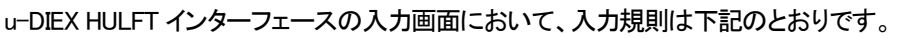

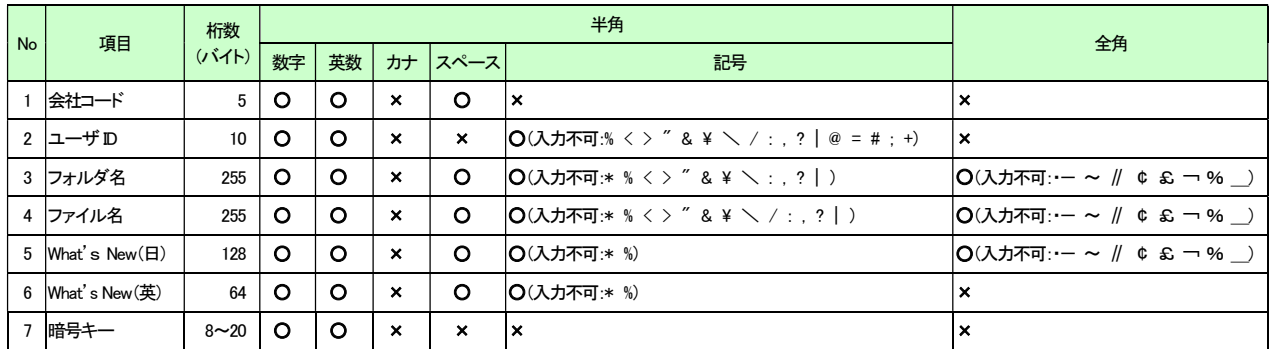

※会社コード、ユーザ ID への入力時、半角記号として「\*」アスタリスク 1 文字のみの入力は認める。

上記以外は、u-DIEX 各サービスの禁則文字に準じています。

## 8.3. 用語説明

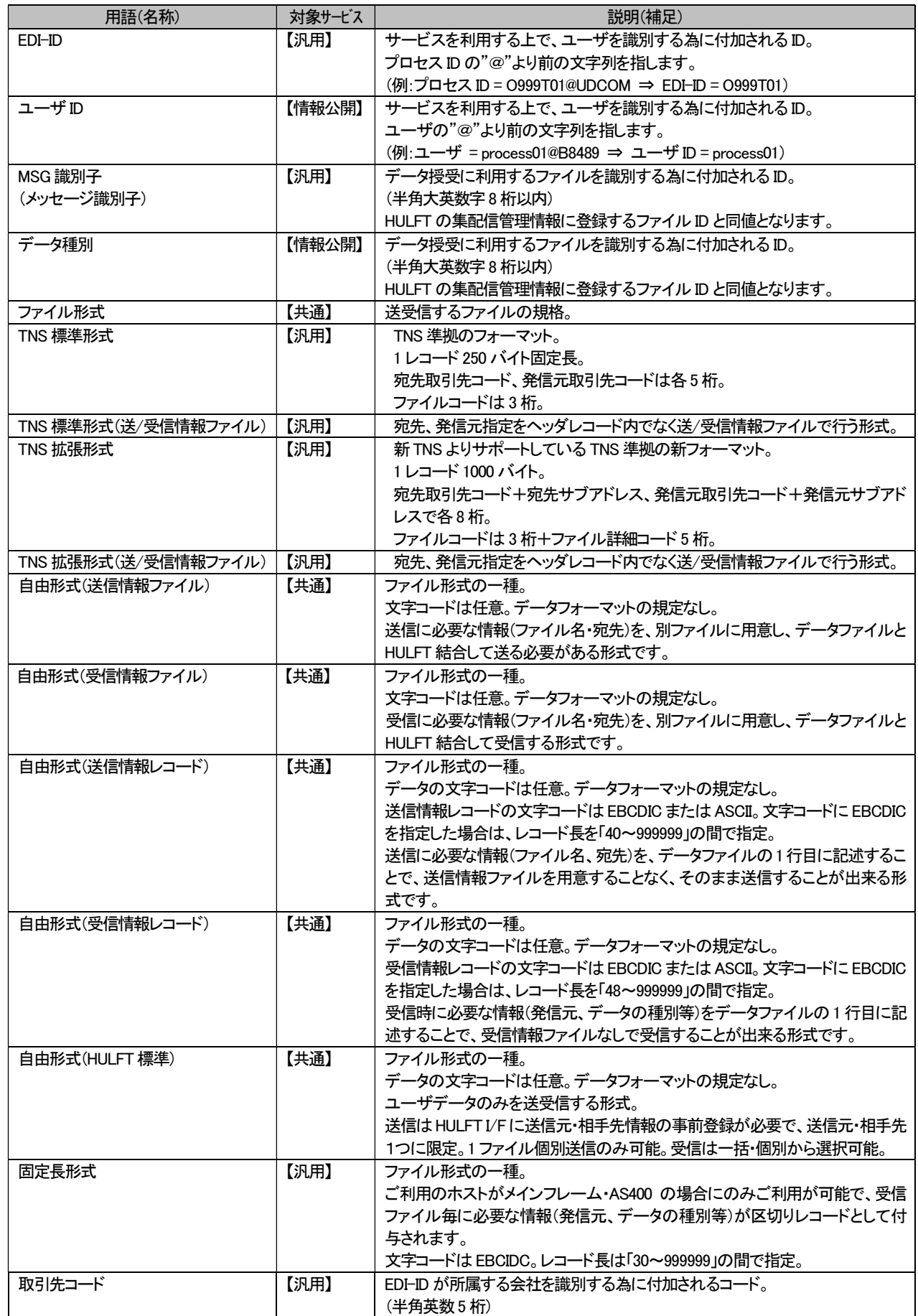

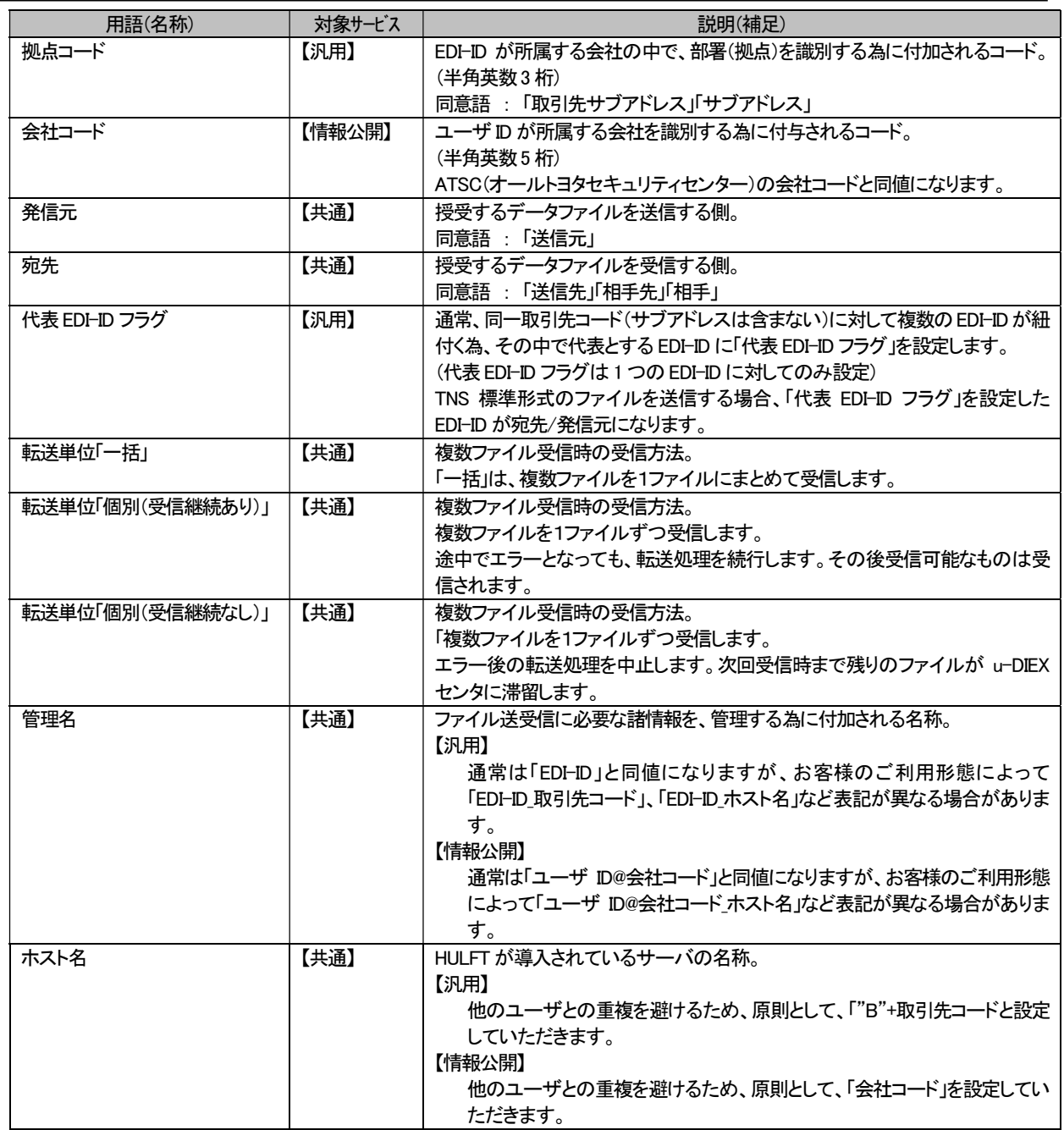